## **GE** Healthcare

# MUSE™ v9 Cardiology Information System HL7 Interface Reference Manual

Software Version 9 2059568-021 Revision B

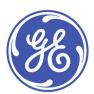

#### **Publication Information**

The information in this document applies only to MUSE™ v9 Cardiology Information System. It does not apply to earlier product versions. Due to continuing product innovation, specifications in this manual are subject to change without notice.

MUSE and MAC are trademarks owned by GE Medical Systems *Information Technologies* Inc., a General Electric Company going to market as GE Healthcare. All other trademarks contained herein are the property of their respective owners.

The document part number and revision are on each page of the document. The revision identifies the document's update level. The revision history of this document is summarized in the following table.

| Revision | Date          | Comments          |
|----------|---------------|-------------------|
| А        | 27 April 2015 | Initial release.  |
| В        | 17 July 2015  | Customer release. |

To access other GE Healthcare Diagnostic Cardiology documents, go to the Common Documentation Library (CDL), located at www.gehealthcare.com/documents, and click *Cardiology*.

To access Original Equipment Manufacturer (OEM) documents, go to the device manufacturer's website.

This document is intended to be a technical reference manual for GE Healthcare internal and external customers implementing the HL7 interface. It is meant to be used to help the person, or persons, responsible for configuring the HL7 interface understand the features and limitations of a MUSE HL7 interface with their HIS system.

#### NOTE

All illustrations in this document are provided as examples only. Depending on system configuration, screens in the document may differ from the screens on your system.

All patient names and data are fictitious. Any similarity to actual persons is coincidental.

#### **Service Manual Language Information**

| WARNING        | This service manual is available in English only.                                                                                                    |
|----------------|----------------------------------------------------------------------------------------------------|
| (EN)           | • If a customer's service provider requires a language other than English, it is the customer's responsibility to provide translation services.                                                          |
|                | <ul> <li>Do not attempt to service the equipment unless this service manual has been consulted<br/>and is understood.</li> </ul>                                                                         |
|                | • Failure to heed this warning may result in injury to the service provider, operator, or patient, from electric shock, mechanical or other hazards.                                                     |
| ПРЕДУПРЕЖДЕНИЕ | Това упътване за работа е налично само на английски език.                                                                                                    |
| (BG)           | <ul> <li>Ако доставчикът на услугата на клиента изиска друг език, задължение на клиента е<br/>да осигури превод.</li> </ul>                                                                              |
|                | • Не използвайте оборудването, преди да сте се консултирали и разбрали упътването за работа.                                                                                                    |
|                | <ul> <li>Неспазването на това предупреждение може да доведе до нараняване на доставчика<br/>на услугата, оператора или пациент в резултат на токов удар или механична или<br/>друга опасност.</li> </ul> |
| 警告             | 本维修手册仅提供英文版本。                                                                                                    |
| (ZH-CN)        | ● 如果维修服务提供商需要非英文版本,客户需自行提供翻译服务。                                                                                                    |
|                | ● 未详细阅读和完全理解本维修手册之前,不得进行维修。                                                                                                    |
|                | ● 忽略本警告可能对维修人员,操作员或患者造成触电、机械伤害或其他形式的伤害。                                                                                                    |
| 警告             | 本維修手冊只提供英文版。                                                                                                    |
| (ZH-TW)        | ● 如果客戶的維修人員有英語以外的其他語言版本需求,則由該客戶負責 提供翻<br>譯服務。                                                                                                    |
|                | ● 除非您已詳閱本維修手冊並了解其內容,否則切勿嘗試對本設備進行維修。                                                                                                    |
|                | <ul> <li>不重視本警告可能導致維修人員、操作人員或病患因電擊、機械因素或其他因素<br/>而受到傷害。</li> </ul>                                                                                                    |

| UPOZORENJE   | Ove upute za servisiranje dostupne su samo na engleskom jeziku.                                                                                                    |
|--------------|----------------------------------------------------------------------------------------------------|
| (HR)         | Ukoliko korisnički servis zahtijeva neki drugi jezik, korisnikova je odgovornost osigurati                                                                                                    |
|              | odgovarajući prijevod.                                                                                                    |
|              | Nemojte pokušavati servisirati opremu ukoliko niste konzultirali i razumjeli ove upute.                                                                                                    |
|              | <ul> <li>Nepoštivanje ovog upozorenja može rezultirati ozljedama servisnog osoblja, korisnika ili<br/>pacijenta prouzročenim električnim udarom te mehaničkim ili nekim drugim opasnostima.</li> </ul>                               |
| VAROVÁNÍ     | Tento provozní návod existuje pouze v anglickém jazyce.                                                                                                    |
| (CS)         | <ul> <li>V případě, že externí služba zákazníkům potřebuje návod v jiném jazyce, je zajištění<br/>překladu do odpovídajícího jazyka úkolem zákazníka.</li> </ul>                                                                     |
|              | <ul> <li>Nesnažte se o údržbu tohoto zařízení, aniž byste si přečetli tento provozní návod a<br/>pochopili jeho obsah.</li> </ul>                                                                                                    |
|              | <ul> <li>V případě nedodržování této varování může dojít k poranění pracovníka prodejního<br/>servisu, obslužného personálu nebo pacientů vlivem elektrického proudu, respektive<br/>vlivem mechanických či jiných rizik.</li> </ul> |
| ADVARSEL     | Denne servicemanual findes kun på engelsk.                                                                                                    |
| (DA)         | <ul> <li>Hvis en kundes tekniker har brug for et andet sprog end engelsk, er det kundens ansvar<br/>at sørge for oversættelse.</li> </ul>                                                                                            |
|              | Forsøg ikke at servicere udstyret medmindre denne servicemanual har været konsulteret<br>og er forstået.                                                                                                    |
|              | <ul> <li>Manglende overholdelse af denne advarsel kan medføre skade på grund af elektrisk,<br/>mekanisk eller anden fare for teknikeren, operatøren eller patienten.</li> </ul>                                                      |
| WAARSCHUWING | Deze service manual is alleen in het Engels verkrijgbaar.                                                                                                    |
| (NL)         | <ul> <li>Indien het onderhoudspersoneel een andere taal nodig heeft, dan is de klant<br/>verantwoordelijk voor de vertaling ervan.</li> </ul>                                                                                        |
|              | Probeer de apparatuur niet te onderhouden voordat deze service manual geraadpleegd<br>en begrepen is.                                                                                                    |
|              | <ul> <li>Indien deze waarschuwing niet wordt opgevolgd, zou het onderhoudspersoneel, de<br/>gebruiker of een patiënt gewond kunnen raken als gevolg van een elektrische schok,<br/>mechanische of andere gevaren.</li> </ul>         |
| HOIATUS      | Käesolev teenindusjuhend on saadaval ainult inglise keeles.                                                                                                    |
| (ET)         | <ul> <li>Kui klienditeeninduse osutaja nõuab juhendit inglise keelest erinevas keeles, vastutab<br/>klient tõlketeenuse osutamise eest.</li> </ul>                                                                                   |
|              | <ul> <li>Ärge üritage seadmeid teenindada enne eelnevalt käesoleva teenindusjuhendiga<br/>tutvumist ja sellest aru saamist.</li> </ul>                                                                                               |
|              | <ul> <li>Käesoleva hoiatuse eiramine võib põhjustada teenuseosutaja, operaatori või patsiendi<br/>vigastamist elektrilöögi, mehaanilise või muu ohu tagajärjel.</li> </ul>                                                           |
| VAROITUS     | Tämä huolto-ohje on saatavilla vain englanniksi.                                                                                                    |
| (FI)         | <ul> <li>Jos asiakkaan huoltohenkilöstö vaatii muuta kuin englanninkielistä materiaalia, tarvittavan<br/>käännöksen hankkiminen on asiakkaan vastuulla.</li> </ul>                                                                   |
|              | Älä yritä korjata laitteistoa ennen kuin olet varmasti lukenut ja ymmärtänyt tämän huolto-ohjeen.                                                                                                    |
|              | <ul> <li>Mikäli tätä varoitusta ei noudateta, seurauksena voi olla huoltohenkilöstön, laitteiston<br/>käyttäjän tai potilaan vahingoittuminen sähköiskun, mekaanisen vian tai muun<br/>vaaratilanteen vuoksi.</li> </ul>             |

| ATTENTION      | Ce manuel technique n'est disponible qu'en anglais.                                                                                                    |
|----------------|----------------------------------------------------------------------------------------------------|
| (FR)           | Si un service technique client souhaite obtenir ce manuel dans une autre langue que l'anglais, il devra prendre en charge la traduction et la responsabilité du contenu.                                            |
|                | <ul> <li>Ne pas tenter d'intervenir sur les équipements tant que le manuel technique n'a pas été<br/>consulté et compris.</li> </ul>                                                                                |
|                | <ul> <li>Le non-respect de cet avertissement peut entraîner chez le technicien, l'opérateur ou le<br/>patient des blessures dues à des dangers électriques, mécaniques ou autres.</li> </ul>                        |
| WARNUNG        | Diese Serviceanleitung ist nur in englischer Sprache verfügbar.                                                                                                    |
| (DE)           | Falls der Kundendienst eine andere Sprache benötigt, muss er für eine entsprechende<br>Übersetzung sorgen.                                                                                                    |
|                | <ul> <li>Keine Wartung durchführen, ohne diese Serviceanleitung gelesen und verstanden zu<br/>haben.</li> </ul>                                                                                                    |
|                | Bei Zuwiderhandlung kann es zu Verletzungen des Kundendiensttechnikers, des<br>Anwenders oder des Patienten durch Stromschläge, mechanische oder sonstige Gefahren<br>kommen.                                       |
| ΠΡΟΕΙΔΟΠΟΙΗΣΗ  | Το παρόν εγχειρίδιο σέρβις διατίθεται στα αγγλικά μόνο.                                                                                                    |
| (EL)           | <ul> <li>Εάν το άτομο παροχής σέρβις ενός πελάτη απαιτεί το παρόν εγχειρίδιο σε γλώσσα εκτός<br/>των αγγλικών, αποτελεί ευθύνη του πελάτη να παρέχει υπηρεσίες μετάφρασης.</li> </ul>                               |
|                | <ul> <li>Μην επιχειρήσετε την εκτέλεση εργασιών σέρβις στον εξοπλισμό εκτός εάν έχετε<br/>συμβουλευτεί και έχετε κατανοήσει το παρόν εγχειρίδιο σέρβις.</li> </ul>                                                  |
|                | <ul> <li>Εάν δεν λάβετε υπόψη την προειδοποίηση αυτή, ενδέχεται να προκληθεί τραυματισμός<br/>στο άτομο παροχής σέρβις, στο χειριστή ή στον ασθενή από ηλεκτροπληξία, μηχανικούς<br/>ή άλλους κινδύνους.</li> </ul> |
| FIGYELMEZTETÉS | Ez a szerviz kézikönyv kizárólag angol nyelven érhető el.                                                                                                    |
| (HU)           | <ul> <li>Ha a vevő szerviz ellátója angoltól eltérő nyelvre tart igényt, akkor a vevő felelőssége<br/>a fordítás elkészíttetése.</li> </ul>                                                                         |
|                | <ul> <li>Ne próbálja elkezdeni használni a berendezést, amíg a szerviz kézikönyvben leírtakat<br/>nem értelmezték és értették meg.</li> </ul>                                                                       |
|                | <ul> <li>Ezen figyelmeztetés figyelmen kívül hagyása a szerviz ellátó, a működtető vagy a páciens<br/>áramütés, mechanikai vagy egyéb veszélyhelyzet miatti sérülését eredményezheti.</li> </ul>                    |
| AÐVÖRUN        | Þessi þjónustuhandbók er eingöngu fáanleg á ensku.                                                                                                    |
| (IS)           | Ef að þjónustuveitandi viðskiptamanns þarfnast annars tungumáls en ensku, er það skylda viðskiptamanns að skaffa tungumálaþjónustu.                                                                                 |
|                | Reynið ekki að afgreiða tækið nema þessi þjónustuhandbók hefur verið skoðuð og skilin.                                                                                                    |
|                | <ul> <li>Brot á að sinna þessari aðvörun getur leitt til meiðsla á þjónustuveitanda, stjórnanda eða<br/>sjúklingi frá raflosti, vélrænum eða öðrum áhættum.</li> </ul>                                              |
| PERINGATAN     | Manual servis ini hanya tersedia dalam bahasa Inggris.                                                                                                    |
| (ID)           | <ul> <li>Jika penyedia jasa servis pelanggan memerlukan bahasa lain selain dari Bahasa Inggris,<br/>merupakan tanggung jawab dari penyedia jasa servis tersebut untuk menyediakan<br/>terjemahannya.</li> </ul>     |
|                | Jangan mencoba melakukan servis terhadap perlengkapan kecuali telah membaca dan<br>memahami manual servis ini.                                                                                                    |
|                | <ul> <li>Mengabaikan peringatan ini bisa mengakibatkan cedera pada penyedia servis, operator,<br/>atau pasien, karena terkena kejut listrik, bahaya mekanis atau bahaya lainnya.</li> </ul>                         |

| AVVERTENZA  | Il presente manuale di manutenzione è disponibile soltanto in Inglese.                                                                                                    |
|-------------|----------------------------------------------------------------------------------------------------|
| (IT)        | <ul> <li>Se un addetto alla manutenzione richiede il manuale in una lingua diversa, il cliente è<br/>tenuto a provvedere direttamente alla traduzione.</li> </ul>                                                                                              |
|             | Si proceda alla manutenzione dell'apparecchiatura solo dopo aver consultato il presente<br>manuale ed averne compreso il contenuto.                                                                                                    |
|             | <ul> <li>Il non rispetto della presente avvertenza potrebbe far compiere operazioni da cui derivino<br/>lesioni all'addetto, alla manutenzione, all'utilizzatore ed al paziente per folgorazione<br/>elettrica, per urti meccanici od altri rischi.</li> </ul> |
| 警告          | このサービスマニュアルは英語版しかありません。                                                                                                    |
| (JA)        | ● サービスを担当される業者が英語以外の言語を要求される場合、翻訳作業はその業<br>者の責任で行うものとさせていただきます。                                                                                                    |
|             | ● このサービスマニュアルを熟読し、十分に理解をした上で装置のサービスを<br>行ってください。                                                                                                    |
|             | ● この警告に従わない場合、サービスを担当される方、操作員あるいは患者が、感電<br>や機械的又はその他の危険により負傷する可能性があります。                                                                                                    |
| 경고          | 본 서비스 지침서는 영어로만 이용하실 수 있습니다.                                                                                                    |
| (KO)        | 고객의 서비스 제공자가 영어 이외의 언어를 요구할 경우, 번역 서비스를 제공하는 것은 고객의 책임입니다.                                                                                                    |
|             | 본 서비스 지침서를 참고했고 이해하지 않는 한은 해당 장비를 수리하려고 시도하지 마십시오.                                                                                                    |
|             | <ul> <li>이 경고에 유의하지 않으면 전기 쇼크, 기계상의 혹은 다른 위험으로부터 서비스 제<br/>공자, 운영자 혹은 환자에게 위해를 가할 수 있습니다.</li> </ul>                                                                                                    |
| ЕСКЕРТУ     | Бұл қызмет көрсету бойынша нұсқаулығы тек ағылшын тілінде қолжетімді.                                                                                                    |
| (KK)        | • Тұтынушының қызмет провайдері ағылшын тілінен басқа тілдегі нұсқаны талап етсе, аудару бойынша қызметтерімен қамтамасыз ету тұтынушы жауапкершілігінде болуы тиіс.                                                                                           |
|             | <ul> <li>Бұл қызмет көрсету бойынша нұсқаулығын назарға алып, түсінбегенше, жабдыққа<br/>қызмет көрсетуден бас тартыңыз.</li> </ul>                                                                                                    |
|             | <ul> <li>Бұл ескертуді елемеу қызмет провайдері, оператор немесе емделушінің электр<br/>шогынан, механикалық немесе басқа қауіптер нәтижесінде жарақат алуына әкелуі<br/>мүмкін.</li> </ul>                                                                    |
| BRĪDINĀJUMS | Šī apkalpotāju rokasgrāmata ir pieejama tikai angļu valodā.                                                                                                    |
| (LV)        | <ul> <li>Ja apkalpošanas sniedzējam nepieciešama informācija citā, nevis angļu, valodā, klienta<br/>pienākums ir nodrošināt tās tulkošanu.</li> </ul>                                                                                                    |
|             | Neveiciet aprīkojuma apkopi, neizlasot un nesaprotot apkalpotāju rokasgrāmatu.                                                                                                    |
|             | • Šī brīdinājuma neievērošana var radīt elektriskās strāvas trieciena, mehānisku vai citu risku izraisītu traumu apkopes sniedzējam, operatoram vai pacientam.                                                                                                 |
| ĮSPĖJIMAS   | Šis eksploatavimo vadovas yra prieinamas tik anglų kalba.                                                                                                    |
| (LT)        | <ul> <li>Jei kliento paslaugų tiekėjas reikalauja vadovo kita kalba - ne anglų, numatyti vertimo<br/>paslaugas yra kliento atsakomybė.</li> </ul>                                                                                                    |
|             | Nemėginkite atlikti įrangos techninės priežiūros, nebent atsižvelgėte į šį eksploatavimo vadovą ir jį supratote.                                                                                                    |
|             | <ul> <li>Jei neatkreipsite dėmesio į šį perspėjimą, galimi sužalojimai dėl elektros šoko, mechaninių<br/>ar kitų paslaugų tiekėjui, operatoriui ar pacientui.</li> </ul>                                                                                       |

| ADVARSEL       | Denne servicehåndboken finnes bare på engelsk.                                                                                                    |
|----------------|----------------------------------------------------------------------------------------------------|
| (NO)           | <ul> <li>Hvis kundens serviceleverandør trenger et annet språk, er det kundens ansvar å sørge<br/>for oversettelse.</li> </ul>                                                                                                    |
|                | Ikke forsøk å reparere utstyret uten at denne servicehåndboken er lest og forstått.                                                                                                    |
|                | <ul> <li>Manglende hensyn til denne advarselen kan føre til at serviceleverandøren, operatøren<br/>eller pasienten skades på grunn av elektrisk støt, mekaniske eller andre farer.</li> </ul>                                           |
| OSTRZEŻENIE    | Niniejszy podręcznik serwisowy dostępny jest jedynie w języku angielskim.                                                                                                    |
| (PL)           | <ul> <li>Jeśli dostawca usług klienta wymaga języka innego niż angielski, zapewnienie usługi<br/>tłumaczenia jest obowiązkiem klienta.</li> </ul>                                                                                       |
|                | <ul> <li>Nie należy serwisować wyposażenia bez zapoznania się i zrozumienia niniejszego<br/>podręcznika serwisowego.</li> </ul>                                                                                                    |
|                | <ul> <li>Niezastosowanie się do tego ostrzeżenia może spowodować urazy dostawcy usług,<br/>operatora lub pacjenta w wyniku porażenia elektrycznego, zagrożenia mechanicznego<br/>bądź innego.</li> </ul>                                |
| AVISO          | Este manual de assistência técnica só se encontra disponível em inglês.                                                                                                    |
| (PT-BR)        | <ul> <li>Se o serviço de assistência técnica do cliente não for GE, e precisar de outro idioma, será<br/>da responsabilidade do cliente fornecer os serviços de tradução.</li> </ul>                                                    |
|                | <ul> <li>Não tente reparar o equipamento sem ter consultado e compreendido este manual de<br/>assistência técnica.</li> </ul>                                                                                                    |
|                | <ul> <li>O não cumprimento deste aviso pode por em perigo a segurança do técnico, operador ou<br/>paciente devido a choques elétricos, mecânicos ou outros.</li> </ul>                                                                  |
| AVISO          | Este manual técnico só se encontra disponível em inglês.                                                                                                    |
| (PT-PT)        | <ul> <li>Se a assistência técnica do cliente solicitar estes manuais noutro idioma, é da<br/>responsabilidade do cliente fornecer os serviços de tradução.</li> </ul>                                                                   |
|                | Não tente reparar o equipamento sem ter consultado e compreendido este manual técnico.                                                                                                    |
|                | <ul> <li>O não cumprimento deste aviso pode provocar lesões ao técnico, ao utilizador ou ao<br/>paciente devido a choques eléctricos, mecânicos ou outros.</li> </ul>                                                                   |
| AVERTISMENT    | Acest manual de service este disponibil numai în limba engleză.                                                                                                    |
| (RO)           | <ul> <li>Dacă un furnizor de servicii pentru clienți necesită o altă limbă decât cea engleză, este de<br/>datoria clientului să furnizeze o traducere.</li> </ul>                                                                       |
|                | <ul> <li>Nu încercați să reparați echipamentul decât ulterior consultării şi înțelegerii acestui<br/>manual de service.</li> </ul>                                                                                                    |
|                | <ul> <li>Ignorarea acestui avertisment ar putea duce la rănirea depanatorului, operatorului sau<br/>pacientului în urma pericolelor de electrocutare, mecanice sau de altă natură.</li> </ul>                                           |
| ПРЕДУПРЕЖДЕНИЕ | Настоящее руководство по обслуживанию предлагается только на английском языке.                                                                                                    |
| (RU)           | • Если сервисному персоналу клиента необходимо руководство не на английском, а на каком-то другом языке, клиенту следует обеспечить перевод самостоятельно.                                                                             |
|                | <ul> <li>Прежде чем приступать к обслуживанию оборудования, обязательно обратитесь к<br/>настоящему руководству и внимательно изучите изложенные в нем сведения.</li> </ul>                                                             |
|                | <ul> <li>Несоблюдение требований данного предупреждения может привести к тому, что<br/>специалисты по обслуживанию, операторы или пациенты получат удар электрическим<br/>током, механическую травму или другое повреждение.</li> </ul> |

| UPOZORENJE  | Ovo servisno uputstvo je dostupno samo na engleskom jeziku.                                                                                                    |
|-------------|----------------------------------------------------------------------------------------------------|
| (SR)        | Ako klijentov serviser zahteva neki drugi jezik, klijent je dužan da obezbedi prevodilačke usluge.                                                                                                    |
|             | Ne pokušavajte da opravite uređaj ako niste pročitali i razumeli ovo servisno uputstvo.                                                                                                    |
|             | <ul> <li>Zanemarivanje ovog upozorenja može dovesti do povređivanja servisera, rukovaoca ili<br/>pacijenta usled strujnog udara, ili mehaničkih i drugih opasnosti.</li> </ul>                                                |
| VAROVANIE   | Tento návod na obsluhu je k dispozícii len v angličtine.                                                                                                    |
| (SK)        | <ul> <li>Ak zákazníkov poskytovateľ služieb vyžaduje iný jazyk ako angličtinu, poskytnutie<br/>prekladateľských služieb je zodpovednosťou zákazníka.</li> </ul>                                                               |
|             | <ul> <li>Nepokúšajte sa o obsluhu zariadenia skôr, ako si neprečítate návod na obsluhu a<br/>neporozumiete mu.</li> </ul>                                                                                                    |
|             | <ul> <li>Zanedbanie tohto varovania môže vyústiť do zranenia poskytovateľa služieb, obsluhujúcej<br/>osoby alebo pacienta elektrickým prúdom, mechanickým alebo iným nebezpečenstvom.</li> </ul>                              |
| OPOZORILO   | Ta servisni priročnik je na voljo samo v angleškem jeziku.                                                                                                    |
| (SL)        | • Če ponudnik storitve stranke potrebuje priročnik v drugem jeziku, mora stranka zagotoviti prevod.                                                                                                    |
|             | Ne poskušajte servisirati opreme, če tega priročnika niste v celoti prebrali in razumeli.                                                                                                    |
|             | Če tega opozorila ne upoštevate, se lahko zaradi električnega udara, mehanskih ali drugih<br>nevarnosti poškoduje ponudnik storitev, operater ali bolnik.                                                                     |
| ADVERTENCIA | Este manual de servicio sólo existe en inglés.                                                                                                    |
| (ES)        | • Si el encargado de mantenimiento de un cliente necesita un idioma que no sea el inglés, el cliente deberá encargarse de la traducción del manual.                                                                           |
|             | <ul> <li>No se deberá dar servicio técnico al equipo, sin haber consultado y comprendido este<br/>manual de servicio.</li> </ul>                                                                                              |
|             | <ul> <li>La no observancia del presente aviso puede dar lugar a que el proveedor de servicios, el<br/>operador o el paciente sufran lesiones provocadas por causas eléctricas, mecánicas o<br/>de otra naturaleza.</li> </ul> |
| VARNING     | Den här servicehandboken finns bara tillgänglig på engelska.                                                                                                    |
| (SV)        | <ul> <li>Om en kunds servicetekniker har behov av ett annat språk än engelska ansvarar kunden<br/>för att tillhandahålla översättningstjänster.</li> </ul>                                                                    |
|             | <ul> <li>Försök inte utföra service på utrustningen om du inte har läst och förstår den här<br/>servicehandboken.</li> </ul>                                                                                                  |
|             | • Om du inte tar hänsyn till den här varningen kan det resultera i skador på serviceteknikern, operatören eller patienten till följd av elektriska stötar, mekaniska faror eller andra faror.                                 |
| UYARI       | Bu servis kılavuzunun sadece İngilizcesi mevcuttur.                                                                                                    |
| (TR)        | Eğer müşteri teknisyeni bu kılavuzu İngilizce dışında bir başka lisandan talep ederse, bunu tercüme ettirmek müşteriye düşer.                                                                                                 |
|             | Servis kılavuzunu okuyup anlamadan ekipmanlara müdahale etmeyiniz.                                                                                                    |
|             | Bu uyarıya uyulmaması, elektrik, mekanik veya diğer tehlikelerden dolayı teknisyen, operatör veya hastanın yaralanmasına yol açabilir.                                                                                        |

| ЗАСТЕРЕЖЕННЯ      | Дане керівництво з сервісного обслуговування постачається виключно англійською мовою.                                                                                                    |
|-------------------|----------------------------------------------------------------------------------------------------|
| (UK)              | <ul> <li>Якщо сервісний інженер потребує керівництво іншою мовою, користувач зобов'язаний<br/>забезпечити послуги перекладача.</li> </ul>                                                                                                    |
|                   | <ul> <li>Не намагайтеся здійснювати технічне обслуговування даного обладнання, якщо<br/>ви не читали, або не зрозуміли інформацію, надану в керівництві з сервісного<br/>обслуговування.</li> </ul>                                                                   |
|                   | <ul> <li>Недотримання цього застереження може призвести до травмування сервісного<br/>інженера, користувача даного обладнання або пацієнта внаслідок електричного шоку,<br/>механічного ушкодження або з інших причин невірного обслуговування обладнання.</li> </ul> |
| C <b>Ả</b> NH BÁO | Tài Liệu Hướng Dẫn Sửa Chữa chỉ có bản tiếng Anh.                                                                                                    |
| (VI)              | <ul> <li>Nếu các đơn vị cung cấp dịch vụ cho khách hàng yêu cầu một ngôn ngữ nào khác tiếng</li> <li>Anh, thì khách hàng sẽ có trách nhiệm cung cấp các dịch vụ dịch thuật.</li> </ul>                                                                                |
|                   | Không được sửa chữa thiết bị trừ khi đã tham khảo và hiểu Tài liệu Hướng dẫn Sửa chữa.                                                                                                    |
|                   | <ul> <li>Không tuân thủ những cảnh báo này có thể dẫn đến các tổn thương cho người thực<br/>hiện sửa chữa, người vận hành hay bệnh nhân, do sốc điện, các rủi ro về cơ khí hay<br/>các rủi ro khác.</li> </ul>                                                        |

## **Contents**

| MUSE HL7 Interface                                                                    |          |  |
|---------------------------------------------------------------------------------------|----------|--|
| Additional Assistance                                                                 | 15       |  |
| HL7 Standard Background                                                               | 15       |  |
| Theory of Operation                                                                   |          |  |
| Predefined CCG Sites                                                                  |          |  |
| Interaction with the MUSE System                                                      | 18       |  |
| ADT Interface                                                                         | 18       |  |
| ADT Query Interface                                                                   | 18       |  |
| Order Intérface                                                                       | 19       |  |
| Result Interface                                                                      | 19       |  |
| Result Batch Interface                                                                | 20       |  |
| Financial Interface                                                                   | 20       |  |
| Financial Batch Interface                                                             |          |  |
| ADT, Order, and Result Data Storage                                                   | 20       |  |
| Graphical Result Reporting Messages                                                   | 20       |  |
| Depth of Merge                                                                        | 21       |  |
| General Description  Introduction  Low-level Communications.  Interface Data Content. | 23<br>23 |  |
| Transactions to the MUSE HL7 Interface                                                | 24       |  |
| MUSE System Incoming HL7 Message Configuration Options                                |          |  |
| ADT Messages                                                                          |          |  |
| ADT Message Composition                                                               |          |  |
| Order Message                                                                         |          |  |
| Order Message Composition                                                             |          |  |
| Depth of Merge Implementation                                                         | 28       |  |
| Site Configuration: Update Master MUSE Patient List                                   | 29       |  |
| Site Configuration: Update Unconfirmed Tests                                          |          |  |
| Site Configuration: Update Confirmed Tests for Merge Transactions Only                | 30       |  |
| Site Configuration: Update Full Patient Demographics from Merge Transactions          |          |  |
|                                                                                       |          |  |
| Application High-Level Acknowledgment Messages                                        | 30       |  |
| Acknowledgment Message Composition                                                    | 31       |  |
| HL7 Outbound Implementation                                                           |          |  |

|   | General Description                                                                                                    |           |
|---|----------------------------------------------------------------------------------------------------|-----------|
|   | Low-Level Communications<br>Interface Data Content                                                                                                    |           |
|   | Transactions From the MUSE HL7 Interface                                                                                                    | 35        |
| 4 | HL7 Query Implementation                                                                                                    | 39        |
|   | Introduction                                                                                                    | 43        |
|   | Low-level Communications                                                                                                    | 43        |
|   | Interface Data Content                                                                                                    | 43        |
|   | Query Transactions of the MUSE HL7 Interface                                                                                                    | <b>44</b> |
| 5 | System Data Field Definitions                                                                                                    |           |
|   | ADT Fields                                                                                                    | 47        |
|   | Order Fields                                                                                                    | 49        |
| 6 | HL7 Data Segment Definitions                                                                                                    |           |
|   | Inbound (to MUSE) Segments                                                                                                    | 51        |
|   | Outbound (from MUSE) Segments                                                                                                    | 65        |
| 7 | HIS Data Management                                                                                                    |           |
|   | Setup                                                                                                    | 81        |
|   | Scheduling HIS Data Maintenance                                                                                                    | 83        |
|   | Maintaining the Log and Queue                                                                                                    | 83        |
| 8 | HL7 Implementation FAQs                                                                                                    |           |
|   | Frequently Asked Questions  ADT Fields and Functions  Orders Fields and Functions  Result and Financial Messages Fields and Functions  Communication Protocol Options |           |
| 9 | HL7 Interface Testing                                                                                                    |           |
|   | Introduction                                                                                                    | 91        |
|   | Test Goals                                                                                                    | 91        |
|   | Customer Prerequisites for Interface Testing                                                                                                    | 92        |

| Test Procedures                                                                                                    | 93             |
|----------------------------------------------------------------------------------------------------|----------------|
| Test Sequence                                                                                                    | 93             |
| Test Templates                                                                                                    | 94             |
| Testing ADT Interface Transactions  Testing Transactions that Add Patient Date  Testing Transactions that Change Patient Data  Testing Transactions that Merge Patient Data  Testing Transactions that Delete Patient Data | 95<br>96<br>97 |
| How to View Patient Admitting and Visit Information on the MUSE v9 System                                                                                                    | . 102          |
| Testing Order Transactions                                                                                                    | . 104          |
| How to View Patient Order Information on the MUSE System                                                                                                    | . 106          |
| Testing Result Transactions                                                                                                    | . 108          |
| Test Procedures                                                                                                    | . 108          |
| Test Data                                                                                                    | . 109          |
| Testing Results on MUSE Systems with Inbound HL7 ADT Interface Only                                                                                                    | . 109          |
| How to Send Test HL7 Results from the MUSE System (with Inbound HL7 ADT Interface)                                                                                                    | . 111          |
| Testing Results on MUSE System with Inbound HL7 ADT and Order Interfaces                                                                                                    | . 115          |
| How to Send Test HL7 Results from MUSE System (Inbound HL7 ADT and Order Interfaces)                                                                                                    | . 117          |
| Testing Financial Transactions  Testing Financial Transactions on MUSE Systems  Testing Interface Transactions.                                                                                                    | 121            |
| Monitoring HL7 Transactions on MUSE System                                                                                                    | 122            |
| Abbreviations In Manual                                                                                                    |                |
| Abbreviation List                                                                                                    | . 125          |
| OBX Code Tables                                                                                                    |                |
| OBX Observation Code Tables                                                                                                    | . 129          |
| Waveform Processing Rules                                                                                                    |                |

Α

В

С

|   | Encoding and Encryption                                                         | 137 |
|---|---------------------------------------------------------------------------------|-----|
|   | Decryption                                                                      | 138 |
| D | ADT Test Plan Templates                                                         |     |
|   | Introduction                                                                    | 139 |
|   | ADT Transactions for Adding Patient Data                                        | 140 |
|   | A01 – Admit Patient                                                             | 140 |
|   | A04 – Register Outpatient                                                       |     |
|   | A04 – Register Emergency Patient                                                |     |
|   | A10 – Patient Arriving                                                          |     |
|   | A05 - Pre-Admit Inpatient                                                       |     |
|   | A05 – Pre-Admit Outpatient                                                      |     |
|   | ADT Transactions for Changing Patient Data                                      | 155 |
|   | A08 – Update Patient Information – Change Date of Birth                         |     |
|   | A08 – Update Patient Information – Change Race                                  | 156 |
|   | A08 – Update Patient Information – Change Sex                                   | 156 |
|   | A08 – Update Patient Information – Change Street Address                        | 15/ |
|   | A08 – Update Admitting MD Name and HIS ID                                       |     |
|   | A02 - Transfer Patient Location                                                 |     |
|   | A06 – Transfer Outpatient to Inpatient                                          |     |
|   | A07 – Transfer Inpatient to Outpatient                                          |     |
|   | A12 – Cancel Patient Transfer                                                   | 161 |
|   | A17 – Swap Patient Locations                                                    |     |
|   | A03 – Discharge Patient                                                         |     |
|   | A09 – Patient Departing                                                         | 163 |
|   | ADT Transactions for Deleting Patient Data                                      | 163 |
|   | TA11 – Cancel Patient Admit                                                     | 164 |
|   | A23 – Delete Patient                                                            |     |
| Ε | Order Test Plan Templates                                                       |     |
|   | Introduction                                                                    | 167 |
|   |                                                                                 |     |
|   | New Orders                                                                      |     |
|   | NW – New Order - EKG<br>NW – New Order - Signal Averaged                        |     |
|   | NW – New Order - Signal Averaged                                                |     |
|   | NW – New Order - Stress                                                         |     |
|   | Change Orders                                                                   | 174 |
|   | XO – Change Order – EKG                                                         | 174 |
|   | XO – Change Order - Signal Averaged                                             |     |
|   | XO – Change Order – Holter                                                      |     |
|   | XO – Change Order – Stress                                                      | 1/6 |
|   | Order Priority                                                                  | 177 |
|   | NW - Enter Order - EKG STAT Priority                                            |     |
|   | NW – Enter Order – EKG Routine Priority<br>NW – Enter Order – EKG ASAP Priority |     |
|   | WW Enter order End non-tribinty                                                 | 170 |
|   | New EKG Orders with a Future Date                                               | 179 |

|   | Multiple Occurrence EKG Order                           | 179  |
|---|---------------------------------------------------------|------|
|   | Cancel EKG Order                                        | 180  |
|   | Discontinue EKG Order                                   | 181  |
| F | Results Test Plan Templates                             |      |
|   | Introduction                                            | 183  |
|   | MUSE Preliminary Results on ADT Interface Only          | 184  |
|   | Preliminary Results for EKG                             | 184  |
|   | Preliminary Results for HiRes                           |      |
|   | Preliminary Results for Holter                          | 188  |
|   | MUSE Preliminary Results for Stress                     | 189  |
|   | MUSE Demographic Complete Results on ADT Interface Only | 191  |
|   | Demographic Complete Results for EKG                    | 191  |
|   | MUSE Demographic Complete Results for HiRes             | 193  |
|   | Demographic Complete Results for Holter                 | 194  |
|   | Demographic Complete Results for Stress.                | 196  |
|   | MUSE Final Results on ADT Interface Only                | 198  |
|   | Final Result for EKG                                    |      |
|   | Final Result for HiRes                                  |      |
|   | Final Result for Holter.                                |      |
|   | Final Result for Stress                                 | 203  |
|   | MUSE Corrected Results on ADT Interface Only            | 204  |
|   | Corrected Result for EKG                                | 204  |
|   | Corrected Result for HiRes                              |      |
|   | Corrected Result for Holter                             |      |
|   | Corrected Result for Stress                             |      |
|   | MUSE Preliminary Results on ADT and Orders Interface    | 212  |
|   | Preliminary Results for EKG                             | 212  |
|   | Preliminary Results for HiRes                           |      |
|   | Preliminary Results for Holter                          |      |
|   | Preliminary Results for Stress                          |      |
|   | MUSE Demographic Complete Results on ADT and Orders     |      |
|   | Interface                                               | 220  |
|   | Demographic Complete Results for EKG                    | 220  |
|   | Demographic Complete Results for HiRes                  |      |
|   | Demographic Complete Results for Holter                 | 224  |
|   | Demographic Complete Results for Stress                 | 226  |
|   | MUSE Final Results on ADT and Orders Interface          | 228  |
|   | Final Results for EKG                                   |      |
|   | Final Results for HiRes                                 |      |
|   | Final Results for Holter                                |      |
|   | Final Results for Stress.                               |      |
|   | MUSE Corrected Results on ADT and Orders Interfaces     | 27.6 |
|   | Corrected Result for EKG                                |      |
|   | Corrected Result for HiRes.                             |      |
|   |                                                         |      |
|   | Corrected Result for Stress                             |      |
|   | Corrected Result for Holter                             |      |

## G Results and Financials Test Plan Templates

| Introduction                                        | 245 |
|-----------------------------------------------------|-----|
| MUSE Preliminary Results and Billing                | 246 |
| Preliminary Results and Billing for EKG             | 246 |
| Preliminary Results and Billing for HiRes           |     |
| Preliminary Results and Billing for Holter          | 250 |
| Preliminary Results and Billing for Stress          | 252 |
| MUSE Demographic Complete Results and Billing       | 254 |
| Demographic Complete Results and Billing for EKG    |     |
| Demographic Complete Results and Billing for HiRes  |     |
| Demographic Complete Results and Billing for Holter |     |
| Demographic Complete Results and Billing for Stress | 260 |
| MUSE Final Results and Billing                      | 261 |
| Final Results and Billing for EKG                   |     |
| Final Results and Billing for HiRes                 | 263 |
| Final Results and Billing for Holter                |     |
| Final Results and Billing for Stress                |     |
| MUSE Corrected Results and Billing                  | 269 |
| Corrected Results and Billing for EKG               | 269 |
| Corrected Results and Billing for HiRes             |     |
| Corrected Results and Billing for Holter            |     |
| Corrected Results and Billing for Stress            |     |

1

## **MUSE HL7 Interface**

The GE Healthcare system can be connected to a hospital information system by the Health Level Seven Standard Interface (HL7). This document is intended to be a technical reference for GE Healthcare customers implementing the HL7 interface. It contains data formats for the transmission of data and describes the requirements for interfacing to the GE Healthcare system using the HL7 standard. This document does not describe how transactions are processed by the GE Healthcare system, or the clinical impact of using some of the features described here.

This document is not intended to provide instructions for implementing and using the HL7 Standard. Details of the HL7 standard can be found in Health Level Seven Version 2.2 or later.

#### NOTE

This document details all options within the GE HL7 interface. Not all of the features and functions described in this manual are included with a standard interface. The purchase of additional modules in conjunction with the GE HL7 Standard Interface may be required to obtain the desired functionality.

## **Additional Assistance**

GE Healthcare maintains a trained staff of application and technical experts to answer questions and respond to issues and problems that may arise during the installation, maintenance, and use of this system.

Contact your local GE Healthcare representative to request additional assistance.

## **HL7 Standard Background**

The Health Level Seven Standard (HL7) is used to exchange data between computer systems. It does not require a specific computer operating system, programming language, or communication protocol for its implementation.

The goal of the HL7 Standard is to standardize message content and usage, while allowing user-specific variations within the standard. To accomplish this, the HL7 Standard specifies encoding rules used to create the message format. Based on these rules, the messages generally consist of data fields and data segments.

A message is comprised of multiple segments. While some of the segments are required to create a message, others are optional. Each segment within the HL7 message is separated by special segment separator characters.

Each segment contains a number of data elements. The data elements may be of varying lengths. Like the segments, elements are separated from each other by special characters. A number of data elements and their separators are logically grouped together to create data segments such as the message header segment or the patient identification segment. With the exception of the segment separator characters, the data contained in HL7 messages consists of displayable ASCII characters.

Each segment begins with a three character value, for example "MSH" for the message header segment. These three characters uniquely identify the segment within a given message. Segments are identified as either required or optional, and some may be repeated. Similar to data fields, data segments are separated from each other by segment separator characters.

Based on the HL7 encoding rules, each message within the HL7 protocol has a known structure. The segments and data fields that comprise a given message are always the same, plus or minus the defined optional segments and data fields. As a result, an individual data field can be found within a message simply by knowing its configured position in a segment.

HL7 messages are passed between computer systems as parts of valid transactions. For example, admitting a patient on the Hospital Information System (HIS), or receiving a completed study result on the MUSE system would cause an HL7 message to be generated and sent. After a message is sent, the receiving system processes the message. When processing is complete, the receiving system can process the next message, or it can optionally generate an application-level acknowledgment that is returned to the sending system.

Since the HL7 Standard provides flexibility in message content and format, and in communication protocol options, its implementation requires mutual agreement between the sending and receiving computer systems on the following items:

- Message formats
- Acknowledgment protocol
- Communication protocol
- Data handling

Communication between Hospital Information Systems personnel and MUSE Interface personnel is essential to determine the customer-specific use of the HL7 Standard.

#### NOTE:

This document is not intended to provide instructions for implementing and using the HL7 Standard. Details of the HL7 standard can be found at http://www.hl7.org/.

## **Theory of Operation**

The following diagram depicts a typical production deployment environment for the HL7 Standard Interface and the MUSE file server. CCG (Centricity Clinical Gateway) is the HL7 interface engine.

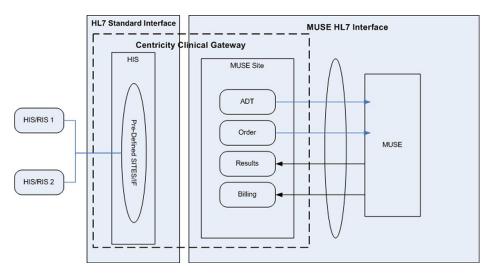

The MUSE HL7 Interface is defined as the combination of HL7 parsers on the MUSE Server and configured MUSE-specific CCG Sites on the CCG Server, that allow MUSE to communicate with an external system via HL7.

CCG receives the inbound ADT and Order (ORM) messages from external systems (DIS/RIS/HIS) and routes them to the MUSE Server. It also routes the outbound Results (ORU) and Billing (DFT) messages from the MUSE file server to external systems. CCG also processes ADT Query messages which MUSE may use to request ADT data from external systems.

The data exchange between CCG and MUSE file server is done using TCP/IP socket-based communication protocol. A pre-defined HL7 message format is used to route data between CCG and MUSE server.

## **Predefined CCG Sites**

The MUSE system ships with three pre-defined interfaces:

- muse\_prod
- · batch muse
- batch his

#### NOTE:

his\_prod currently ships with CCG.

These sites include the necessary threads and configurations to receive and route messages between the MUSE file server and external systems (DIS/RIS/HIS).

Your HL7 engineer will configure the pre-defined interface to meet the needs of your hospital systems, so your configuration may not resemble this default layout exactly as presented.

## **Default Site Layout**

The MUSE HL7 Interface is designed to meet the goals of the HL7 Standard. It provides the flexibility to easily support user-specific differences in the HL7 message formats, and also supports a variety of communication protocols for the exchange of messages.

The MUSE HL7 Interface supports only the HL7 Standard message types that have an equivalent function on the MUSE system. Message types which do not have an equivalent function on the MUSE system are not supported.

The MUSE system supports immediate processing rules for all message types. Outbound batch transactions (deferred processing) are supported for result and financial messages.

## Interaction with the MUSE System

The MUSE HL7 Interface consists of seven standard component interfaces:

- ADT (Admit/Discharge/Transfer)
- ADT Query
- Order
- Result
- Result Batch
- Financial
- Financial Batch

Each interface component is a purchasable option. The complete interface may include one or any combination of these components. However, an ADT interface is required with an Order interface. We also highly recommend that an Order interface be included with every Financial interface.

#### NOTE:

The implementation of one or more of the interfaces will affect the operations of the respective department(s) and its personnel. Changes will affect how patient information is entered and/or how billing is completed.

## **ADT Interface**

The MUSE HL7 Interface accepts unsolicited messages for ADT transactions from the host system. The MUSE HL7 Interface can respond with an application-level acknowledgment if required by the host system. This acknowledgment indicates that the message was received. Once the messages are forwarded to and processed on the MUSE system, entries are made in the MUSE ADT databases and MUSE system users can then access the data.

#### NOTE:

The MUSE HL7 interface does not support batch processing of ADT messages.

## **ADT Query Interface**

The MUSE HL7 Interface has the ability to query the host system for Patient Demographics based on the MUSE system user actions, or the MUSE system events.

The messages returned by the host system are entered into the MUSE ADT database and MUSE system users can then access the data.

The ADT Query feature is for customers who cannot send Unsolicited Admit messages (ADT messages) to the MUSE system to populate Patient Information in the ADT Database. Instead the MUSE system sends a Query Message to the HIS, providing the least Patient Information (PatientID or Patient Last Name) asking for Patient Demographics and with the Query response received from HIS, MUSE adds/updates Patient Details in the ADT Database.

There are three triggers in the MUSE system for ADT Query:

- Editor
- Normalization
- Device

ADT Query, if configured for these tasks, will send a query message out to the configured port on the CCG system, receives the response from the HIS system, and performs update operations on the MUSE system.

## **Order Interface**

The MUSE HL7 Interface receives and processes real-time order transaction messages from the host system. The order message must contain an order for only one study. The MUSE HL7 Interface can respond with an application-level acknowledgment if required by the host system. This acknowledgment indicates that the message was received. Once the messages are forwarded to and processed on the MUSE system, entries are made in the MUSE ADT databases and the MUSE system users can then access the data.

#### NOTE:

The MUSE HL7 interface does not support batch processing of order messages. The MUSE order interface cannot be configured to query the host system for orders, nor does it create order numbers.

## **Result Interface**

The MUSE HL7 Interface can deliver result messages to the host system. The messages can be configured to be sent:

- as the study is acquired by the MUSE system
- as the study is confirmed
- as all patient demographics are confirmed

If necessary, confirmed messages can be regenerated and resent to the host by a user. However, unconfirmed messages may have been updated, and thus may not be regenerated exactly as they were initially acquired.

The HIS can use the result messages in either of the following ways:

- To make study results available for access on the hospital computer system.
- To generate charges for completed studies.

The MUSE HL7 interface does not send formatted text and does not support HL7 DSP segments.

### **Result Batch Interface**

The MUSE HL7 Interface can deliver batches of result messages, allowing the MUSE system user to create a schedule based on daily, weekly, and/or monthly intervals at which time the collected batch of messages will be sent.

### **Financial Interface**

The MUSE HL7 Interface can be configured to send separate financial messages to the host system. The messages can be configured to be sent:

- as the study is acquired by the MUSE system,
- as the study is confirmed
- as all patient demographics are confirmed

If necessary, messages can be regenerated and resent to the host by a user. However, study data may have been updated in the interim, and thus the messages may not be regenerated exactly as they were initially sent.

The HIS can use the financial messages in either of the following ways:

- To generate professional fee charges for completed studies.
- To generate technical fee charges for completed studies.

### **Financial Batch Interface**

The MUSE HL7 Interface can deliver batches of financial messages, allowing the MUSE system user to create a schedule based on daily, weekly, and/or monthly intervals at which time the collected batch of messages will be sent.

## ADT, Order, and Result Data Storage

The ADT and order data is stored on the MUSE system in three interface tables: patients, order, and visit. These short-term interface tables are maintained on the MUSE system for a configured length of time.

The study result data is stored on the MUSE system, separate from the interface tables. The study result data is first acquired into the MUSE system as unconfirmed data and stored on the edit list until they are confirmed. The confirmed studies are stored long-term in the patient's study database on the MUSE system.

As a study is acquired into the MUSE system, information from the interface tables is incorporated into the unconfirmed study data. While the study remains unconfirmed on the edit list, the interface information may be updated and the study data may be edited. Once the study is confirmed to the patient's study database, the information in the study (including interface data) does not change unless the system is configured for depth of merge for confirmed studies.

## **Graphical Result Reporting Messages**

The MUSE HL7 interface supports reporting of both digitized waveform images and waveform data points in an HL7 result message.

MUSE has defined a Z-segment to support graphical results in several image formats. The supported formats for graphical result data include Adobe Portable Document Format (PDF), Postscript Level 2, TIFF fax image, PCL-5, and Windows 16-bit metafile

formats. All image types except Postscript are sent in the HL7 message either UUencoded or Base64 encoded

The waveform data point options follows the HL7 standard for waveforms. Only the 12-lead resting ECG data type is supported when generating HL7 messages that include the detailed waveform data points.

## **Depth of Merge**

The MUSE system can be configured to allow patient study demographics and visit/account information stored on the MUSE to be automatically synchronized with the HIS system when specific HL7 messages are received. This data synchronization may be configured to operate on both confirmed and unconfirmed study data as well as the MUSE site level patient demographics data store. The following site level settings are available to control the behavior of depth of merge:

- **Update Master MUSE Patient List** All depth of merge HL7 messages will update the MUSE site level demographics data. This setting is not recommended. The Master Patient List is not used on systems that have an ADT interface.
- Update Unconfirmed Tests All HL7 messages will update unconfirmed patient tests.
- **Update Confirmed Tests for Merge Transactions Only** Merge specific HL7 message will update confirmed patient tests.
- Update Full Patient Demographics Information From Merge Transactions Update all fields (if not checked only Patient ID, Last Name, First Name, and Date of Birth are updated).

Merge specific HL7 message are those that change Patient ID, Visit and/or Account identifiers to the correct values. These are currently the only type of messages that target confirmed patient test data.

#### MUSE HL7 Interface

## **HL7 Inbound Implementation**

## **General Description**

## Introduction

The HL7 Standard Interface is used to connect a hospital's information system (HIS) to the MUSE HL7 Interface to exchange data. The MUSE HL7 Interface supports inbound ADT and Order data. The inbound data is unsolicited, and is processed in real-time.

The MUSE HL7 Interface does not support inbound batch messages.

## **Low-level Communications**

The specific installation determines which low-level communication protocol is used. The HL7 interface standard is designed to accommodate a wide variety of communication methodologies, from message-based communications to file transfer schemes.

Implementation of the low-level communication protocol does not directly affect the HL7 interface message content and functionality. Not all low-level communication protocols support high-level acknowledgments. Therefore, if high-level acknowledgments are desired, a low-level protocol that supports them must be selected.

The HL7 interface assumes that the low-level communication protocol ensures that the data arrives error-free. As a result, no data integrity checking is done at the application level. The MUSE HL7 interface allows only TCP/IP socket communication for receiving inbound HL7 transactions.

## **Interface Data Content**

For HL7 ADT and order messages, data fields are mapped to the MUSE system data fields according to the configured position in the HL7 segment structures. The MUSE HL7 Interface Configuration programs define the mapping.

The configuration programs use data tables and simple scripting to determine how to process incoming HL7 messages. The configuration programs match the HL7 fields and functions specified by a customer to the MUSE data fields.

The following pages provide the general format of the various HL7 data messages recognized by the MUSE system for inbound interfaces. This document describes only

the data fields and segments that are required or used by the MUSE system. Fields and segments not listed here will be ignored by the MUSE system, unless optionally configured with a customized setup. Some customers may incorporate a special Z segment in the HL7 message format. The MUSE system may support the information contained in the Z segment, as determined on a case by case basis. The MUSE HL7 Interface is capable of parsing information in a special segment as long as the information corresponds to the MUSE system database information.

#### NOTE:

The MUSE system message processing follows the HL7 immediate processing rules. It does not support deferred processing.

## Transactions to the MUSE HL7 Interface

The HIS sends ADT and/or order messages to the MUSE HL7 Interface. Once the messages enter the MUSE system, a task parses the message data and creates or alters entries in the MUSE database. MUSE system users may then view the information. An inbound interface may consist of ADT only, or ADT and orders.

The HL7 ADT transactions transmit patient demographic and patient visit information from the hospital's ADT system to the MUSE system. New or updated patient information is entered into the hospital's ADT system and sent to the MUSE system as an unsolicited transaction. MUSE system users can then view the patient information received from the HIS. The MUSE system will not accept batch ADT messages.

The order entry transactions transfer the order information for a requested study from a hospital's order entry system to the MUSE system. All orders originate on the host system and are sent to the MUSE system as unsolicited transactions.

#### NOTE:

The MUSE HL7 Interface does not originate orders, create order numbers, query for orders, cancel orders to the HIS, or accept batch order messages.

In HL7 terminology, the MUSE HL7 Interface is considered a "filler" of orders. It receives orders from the hospital's order entry system, allows users to view the order information, and tracks order status as studies are completed on the MUSE system.

## **MUSE System Incoming HL7 Message Configuration Options**

The MUSE HL7 Interface maps incoming HL7 ADT and order message segment data fields to corresponding HL7 messages recognized by MUSE. In turn, MUSE parses the known messages and updates its database as needed. The mapping is based on known message configurations, and is done in CCG using data mapping tables. The flexibility provided by these tables allows the MUSE HL7 Interface to accommodate differences between systems in HL7 ADT and order message implementations.

Not all HL7 data fields are supported by the MUSE HL7 Interface. The HL7 segments and data fields supported by the MUSE HL7 Interface are tabulated in "System Data Field Definitions" on page 47 and "HL7 Data Segment Definitions" on page 51.

The following sections describe MUSE data mapping tables and message configurations for inbound interfaces

## **ADT Messages**

The following HL7 event types are supported by the MUSE HL7 Interface for ADT messages:

#### **ADT Messages**

| HL7 event | MUSE function                    | MUSE Action                                                                 |
|-----------|----------------------------------|-----------------------------------------------------------------------------|
| A01       | Admit patient                    | Patient is admitted. Patient and open visit are created in MUSE ADT tables. |
| A02       | Transfer patient                 | Patient visit location is changed                                           |
| A03       | Discharge patient                | Patient visit ends. Visit status is changed to closed                       |
| A04       | Admit patient                    | Patient is admitted. Patient and open visit are created in MUSE ADT tables. |
| A05       | Admit patient                    | Patient is admitted. Patient and open visit are created in MUSE ADT tables. |
| A06       | Transfer outpatient to inpatient | Patient location and type are changed for visit                             |
| A07       | Transfer inpatient to outpatient | Patient location and type are changed for visit                             |
| A08       | Update patient information       | Patient and visit information are updated                                   |
| A09       | Discharge patient                | Patient visit ends. Visit status is changed to closed                       |
| A10       | Admit patient                    | Patient is admitted. Patient and open visit are created in MUSE ADT tables. |
| A11       | Cancel admit                     | Patient visit is deleted if visit does not have active orders               |
| A12       | Transfer patient                 | Patient visit location is changed                                           |
| A13       | Cancel discharge                 | Visit status is changed to Open                                             |
| A17       | Swap patients                    | Two patient Visit locations are swapped                                     |
| A18       | Merge patient ID                 | Visits and orders associated with one PID are moved to a different PID      |
| A19       | Update patient information       | Patient query (ADT query) results                                           |
| A23       | Delete patient                   | Patient visit is deleted if visit does not have active orders               |
| A34       | Merge patient ID                 | Visits and orders associated with one PID are moved to a different PID      |
| A35       | Merge account                    | Updates account number with new account number                              |

#### **ADT Messages (cont'd.)**

| HL7 event | MUSE function                | MUSE Action                                                                      |
|-----------|------------------------------|----------------------------------------------------------------------------------|
| A36       | Merge patient ID and account | Patient ID and account number are updated with new Patient ID and account number |
| A42       | Merge visit                  | The visit and all associated orders are moved to new visit number                |
| A46       | Merge visit                  | The visit and all associated orders are moved to new visit number                |

#### NOTE:

A18 functionality is reserved for backwards compatibility. A34 should be used.

All other HL7 messages are unsupported and will not be processed by the MUSE HL7 interface application. When an unsupported HL7 message is sent to the MUSE interface, an error is logged.

#### NOTE:

In order to maximize performance, unsupported messages should be filtered out by the HIS system.

## **ADT Message Composition**

The general format for the various ADT messages is given below. Segments enclosed by square brackets, [], are optional. The MUSE HL7 Interface allows only one Patient Identification Segment per HL7 message, with the exception of the A17 Swap transaction. A tabulation of all the HL7 segments and data fields as supported by the MUSE HL7 Interface is included in "System Data Field Definitions" on page 47 and "HL7 Data Segment Definitions" on page 51.

The MUSE HL7 interface supports the following HL7 ADT message segments. MUSE HL7 Interface message configuration allows the use of additional standard HL7 segments, or special Z-segments, for specific data that is supported on the MUSE system. HL7 segments not listed below, or that are not configured in the MUSE HL7 Interface are ignored by the MUSE HL7 Interface when received in an HL7 ADT message. The MUSE HL7 Interface supports fields for patient height, patient weight, and admitting diagnosis which do not directly correlate with fields defined by HL7 ADT messages.

## ADT Common Trigger Events A01, A02, A03, A04, A05, A06, A07, A08, A09, A10, A11, A12, A13, A23

- MSH-Message Header segment
- EVN-Event Type segment
- PID-Patient Identification segment
- PV1-Patient Visit segment
- [DG1] Patient diagnosis segment
- [NTE] Note segment
- {[OBX]}- Observation segment
- [ZEX] Extra data fields

#### ADT Merge A18, A34, A35, A36, A42, A46

- MSH-Message Header segment
- EVN-Event Type segment
- PID-Patient Identification segment
- PV1-Patient Visit segment
- MRG-Merge Information segment

#### **ADT Swap A17**

- MSH-Message Header segment
- EVN-Event Type segment
- PID-Patient 1 Identification segment (with sequence number 1, required)
- PV1-Patient 1 Visit segment (with sequence number 1, required)
- PID-Patient 2 Identification segment (with sequence number 2, required)
- PV1-Patient 2 Visit segment (with sequence number 2, required)

## **Order Message**

The following HL7 order functions are supported by the MUSE HL7 Interface:

#### **Order Functions**

| Order                   | Description                                                                                    |
|-------------------------|------------------------------------------------------------------------------------------------|
| NW New Order            | A new order is created.                                                                        |
| CA Cancel Order Request | An existing order is cancelled if not already in process in MUSE.                              |
| OD Delete Order         | An existing order is cancelled.                                                                |
| XO Change Order Request | An existing order is changed. If order did not previously exist in MUSE, new order is created. |

All other order functions are unsupported and will be rejected by the MUSE HL7 interface application.

#### NOTE:

In order to maximize performance, unsupported order functions should be "filtered out" so they do not transmit to the MUSE interface.

## **Order Message Composition**

The general format of an order message is given below. Segments enclosed in square brackets, [], are optional. The MUSE HL7 Interface allows only one common order segment and one Observation Request segment per message (only one order is allowed per HL7 order message). A tabulation of all the HL7 segments and data fields supported by the MUSE HL7 Interface is included in "System Data Field Definitions" on page 47 and "HL7 Data Segment Definitions" on page 51.

In general, these are the only HL7 order message segments supported by the MUSE HL7 Interface. MUSE HL7 Interface message configuration may allow the use of

additional standard HL7 segments, or special Z-segments, for specific data that is supported on the MUSE system. HL7 segments not listed below or not set up in the MUSE HL7 Interface configuration program are ignored by the MUSE HL7 Interface when received in a HL7 order message.

Although the PV1 segment is shown as an optional segment in the HL7 order message, the MUSE system supports fields which may store information in the MUSE databases specifically from the order messages PV1 segment. The MUSE HL7 Interface also supports fields for ordering comments which do not directly correlate with fields defined by HL7 ORM messages.

- MSH-Message Header segment
- PID-Patient Identification segment
- [PV1]-Patient Visit segment
- ORC-Common Order segment
- OBR-Observation Request segment
- [NTE] Note segment
- [DG1] Patient diagnosis segment
- {[OBX]}- Observation segment
- [ZEX] Extra data fields

## **Depth of Merge Implementation**

The types of HL7 messages, along with the MUSE site configuration setting that will trigger automatic updates to patient study data stored on the MUSE system are provided in the following sections:

- "Site Configuration: Update Master MUSE Patient List" on page 29
- "Site Configuration: Update Unconfirmed Tests" on page 29
- "Site Configuration: Update Confirmed Tests for Merge Transactions Only" on page 30
- "Site Configuration: Update Full Patient Demographics from Merge Transactions" on page 30

It should be noted that if a study which is the target for an update or merge is checked out for editing at the time the transaction is sent to the MUSE system the study will be left un-merged.

## Site Configuration: Update Master MUSE Patient List

The following messages will cause the MUSE site level patient demographics data to be updated for the specified patient:

#### NOTE:

Update Master MUSE Patient List should be enabled only when the workflow requires that the current site level patient demographics on the MUSE is always in synchronization with the HIS system. Since all A08 messages will trigger an update to the site level demographics when the patient is present, and since A08 messages are very common, this may place an unnecessary load on the system. The site level demographics will be updated as a consequence of unconfirmed records being updated, it is generally recommended that this check box be disabled.

#### **Message Events**

| MUSE Function       | HL7 Event                |
|---------------------|--------------------------|
| Admit Patient       | ADT [A01, A04, A05, A10] |
| Update Patient      | ADT [A08]                |
| Transfer Patient    | ADT [A12, A02]           |
| Merge PID           | ADT [A18, A34]           |
| Merge Account       | ADT [A35]                |
| Merge PID & Account | ADT [A36]                |
| Merge Visit         | ADT [A42, A46]           |

## **Site Configuration: Update Unconfirmed Tests**

The following messages will cause unconfirmed studies to be updated for the specified patient:

#### NOTE:

PID/Name and Date of Birth mismatches will prohibit the update of unconfirmed studies.

#### **Message Events:**

| MUSE Function         | HL7 Event                               |
|-----------------------|-----------------------------------------|
| Admit Patient         | ADT [A01, A04, A05, A10]                |
| Update Patient        | ADT [A08]                               |
| Transfer Patient      | ADT [A12, A02]                          |
| Update Patient Status | ADT [A07, A06]                          |
| Update Order          | ORM [XO], if order status = unconfirmed |
| Merge PID             | ADT [A18, A34]                          |
| Merge Account         | ADT [A35]                               |

#### Message Events: (cont'd.)

| MUSE Function       | HL7 Event      |
|---------------------|----------------|
| Merge PID & Account | ADT [A36]      |
| Merge Visit         | ADT [A42, A46] |

## Site Configuration: Update Confirmed Tests for Merge Transactions Only

The following messages will cause confirmed studies to be updated for the specified patient:

#### **Message Events:**

| MUSE Function       | HL7 Event      |
|---------------------|----------------|
| Merge PID           | ADT [A18, A34] |
| Merge Account       | ADT [A35]      |
| Merge PID & Account | ADT [A36]      |
| Merge Visit         | ADT [A42, A46] |

## Site Configuration: Update Full Patient Demographics from Merge Transactions

The following messages will cause all fields of the confirmed studies to be updated for the specified patient:

#### NOTE:

If not checked only Patient ID, Last Name, First Name, and Date of Birth are updated.

#### **MESSAGE EVENTS:**

#### **MUSE Function HL7 Event**

Merge PID ADT [A18, A34]

Merge Account ADT [A35]

Merge PID & Account ADT [A36]

Merge Visit [A42, A46]

## Application High-Level Acknowledgment Messages

The MUSE HL7 Interface supports application-level message acknowledgments in response to inbound messages formatted as HL7 original mode acknowledgments. This function allows an application to acknowledge that it has received data and has determined the message is valid HL7. The acknowledgment message returned to the

sending application is used to determine whether to initiate a re-send of the message, to abort the transaction or to continue processing the next transaction.

By default, the MUSE HL7 Interface will always send an HL7 acknowledgment message to the host system after receiving an ADT or order message.

The MUSE interface does not support single character or ACK/NACK acknowledgment responses.

## **Acknowledgment Message Composition**

Acknowledgment messages contain the following HL7 interface segments:

- MSH-Message Header
- MSA-Message Acknowledgment

HL7 acknowledgment messages may contain one of three statuses from the receiving system: accept (AA), application error (AE), or application reject (AR). According to the HL7 specification, AE messages contain an error and are not to be retransmitted. AR messages may be retransmitted based on a local agreement between all parties involved in the interface implementation.

The MUSE HL7 Interface is not capable of detecting application-level errors. Because of this, it is capable only of responding with an AA or AE acknowledgment. It will respond with an AE acknowledgment when the HL7 message itself is corrupt or incomplete.

The MUSE HL7 Interface returns the ADT or order message MSH segment *Control ID* field as sent by the HIS in the MSA segment of the acknowledgment response.

**HL7 Inbound Implementation** 

## **HL7 Outbound Implementation**

## **General Description**

The HL7 Standard Interface is used to connect a hospital's information system (HIS) to the MUSE HL7 Interface for the exchange of data. Using the MUSE HL7 interface, the MUSE system can send result and financial messages to the HIS.

The MUSE HL7 Interface may be configured to provide result and/or financial messages. The MUSE HL7 Interface can be configured to format textual test results and/or financial files and transmit them to the HIS. Credits cannot be generated with the financial message interface. Result and financial messages can be configured to be sent as individual messages or in batches.

One or any combination of the result or financial functions may be implemented.

#### NOTE:

A financial interface is only recommended with an established ADT or order interface which ensures patient data matches the host computer system data.

## **Low-Level Communications**

The specific installation determines which low-level communication protocol will be used. The HL7 interface standard is designed to accommodate a wide variety of communication methodologies, from message-based communications to file transfer schemes. Because of this flexibility, implementation of the low-level communication protocol does not directly affect the HL7 interface message content and functionality. However, not all low-level communication protocols support high-level acknowledgments. If high-level acknowledgments are desired, select a low-level protocol that supports them.

The HL7 interface assumes that the low-level communication protocol ensures that the data arrives error-free. As a result, no data integrity checking is done at the application level. Examples of possible communication methods are: ftp, TCP/IP, sockets and shared drives.

## **Interface Data Content**

For HL7 outbound messages, the study data gathered from the MUSE system is mapped to the configured data field positions in the HL7 segment structures to create result and/or financial messages. Data mapping is accomplished through the MUSE HL7 Interface configuration programs (CCG).

The configuration programs use data tables and scripting to format outgoing HL7 messages. The configuration programs provide the flexibility to match the HL7 fields and functions specified by a customer to the MUSE data fields.

The following pages provide the general format of the various HL7 data messages recognized by the MUSE system for outbound interfaces. This document describes only the data fields and segments that are provided by the MUSE system. Fields and segments not listed here are not sent by the MUSE system.

#### NOTE:

The implementation of one or more of the interfaces will affect the operations of the respective department(s) and its personnel. Changes will affect how patient information is entered and/or how billing is completed.

## Transactions From the MUSE HL7 Interface

The MUSE system manages and stores patient studies such as resting ECGs, Holters, and exercise stress studies. Initially, the studies are performed on ancillary MUSE devices and the study results are then acquired into the MUSE system for processing. At acquisition, the studies are generally unconfirmed with a status of preliminary which means that the results have not been interpreted or read by a physician. When a study is interpreted or read by a physician and confirmed, the status of the report updates to final. The stored results can be retrieved and/or edited as necessary. Tests that are re-edited and saved are in corrected/revised status.

The MUSE Report Distribution setup utility is used to configure the generation of result and financial messages to the MUSE interface engine and then to the HIS. As with other report distribution configurations, each MUSE study type has its own configuration. The report distribution configurable parameters within each study type are:

- Patient/study location parameter The setup of the location parameter for HL7 messaging conforms to the same rules as other reports or devices. Refer to the MUSE Cardiology Information System Operator's Manual for detailed configuration.
- Triggers for generation of message The available triggers for generation of an HL7 message are the same as those for reports to devices. Setting up an HL7 result in the unconfirmed section of the Report Distribution utility generates an HL7 message on acquisition of the study from the ancillary device to the MUSE server. Entries in the Demographics Complete section are executed when the study is marked as "Demographics Complete." Entries in the confirmed section are generated when the study is confirmed and when the study is revised and re-confirmed. If the format is "HIS billing," the HL7 message is generated only once for each trigger, even if the action to trigger another message is executed. Special user privileges are required to generate additional billing messages.
- Device A communication device is created and used to transmit the HL7
  message formatted by the MUSE system to the MUSE interface engine. Multiple HL7
  devices may have been created for transmitting different message types. When
  configuring report distribution to send HL7 result and financial messages to the
  HIS, it is necessary to choose the correct device. The HL7 integration engineer who
  configured the MUSE HL7 interface will communicate the correct device to use.
- Message formats Message formats are configured by the HL7 integration engineer and can include text messages, results messages with encoded waveforms, and messages formatted for billing. The message format selected in report distribution that is sent to the MUSE HL7 interface engine may be associated

with the HL7 device, or be a stand-alone format. The HL7 integration engineer who configured the system will communicate the correct format to select.

Additional notes on generation of Financial messages:

The MUSE system is configured to recognize when a user performs an action that would generate a second financial message and will either allow or suppress the message. When an event that could generate a duplicate message occurs (user triggers a Report Distribution route for Demographics Complete or confirms a study and the route is configured for billing), MUSE will evaluate the MUSE user's privilege to determine if they have sufficient privileges to bill a study more than once. If the user has this privilege they will be prompted to confirm that they wish to send another financial transaction for the study. If the user does not have re-bill privileges, MUSE will suppress the generation of the additional financial message, even if the Report Distribution settings are configured to route on this event.

Due to the potential that duplicate messages may be sent from MUSE the receiving HIS system must handle duplicate financial messages. Ultimately it is the responsibility of the HIS billing system to ensure proper charges and credits.

#### NOTE:

Use of financial messages based on newly acquired studies is not recommended.

## **MUSE System Outgoing HL7 Message Configuration Options**

#### **Outbound Message Statuses**

The following is a description of the HL7 message statuses that are used by the MUSE HL7 interface for Outbound (ORU and DFT) messages.

• **Preliminary Result Status** This status indicates a study has been performed and acquired by the MUSE system. The message contains ADT and/or order information as entered at or available at the device. It may include a combination of preliminary study measurements and/or computer generated diagnosis statements. The preliminary status is indicated by the "P" in OBR-25 and in field 11 of each OBX segment.

#### NOTE:

Sending financial messages based on newly acquired studies is not recommended.

- Demographics Complete Status This status indicates that the patient demographics information in the MUSE system for a particular study is complete. This interim status can also be triggered manually by a MUSE user. The message contains ADT and/or order information as updated at the MUSE system. It may include a combination of preliminary study measurements and/or computer generated diagnosis statements. Sending a result message when a study reaches Demographics Complete status may be a better choice then sending a Preliminary Result or Billing Message, as it gives the MUSE users a chance to complete any missing patient information from the study before sending the message. The demographics complete status is indicated by the "I" in OBR-25 and in field 11 of each OBX segment.
- **Final Result Status** This status indicates a study has been edited at the MUSE system, and the study results have been confirmed by an overreader. The message contains ADT and/or order information as updated during the editing session. It may include a combination of confirmed study measurements and/or diagnosis

statements. The final status is indicated by the "F" in OBR-25 and in field 11 of each OBX statement

• Corrected Result Status A status with corrected status indicates that a previously confirmed study has been re-edited and re-confirmed after the initial confirmation. The message contains ADT and/or order information as updated during the editing session. It may include a combination of confirmed study measurements and/or diagnosis statements. The corrected status is indicated by the "C" in OBR-25 and in field 11 of each OBX statement.

Result reporting from a MUSE system that does not include an order interface is possible. This type of interface will not include all of the data found in the following examples. Without an order interface, the order number may not be available on the MUSE system to include in the result or financial messages. Other information, such as the ordering physician, may also not be available. Please refer to the tables in the Data Segment section at the end of this document for details on the data contained in the MUSE system order table.

#### **Study Result Message Composition (ORU)**

All study result messages have the same basic segments:

- MSH Message header
- PID Patient identification
- PV1 Patient visit
- [OBR] Observation request
- {OBX} Observation result
- [ZRI] Report image (for waveform segment only)

#### **OBX Segments**

The OBX segments can repeat and will contain measurements, a single (non-coded diagnosis) line, the MUSE Enterprise Integration URL, or a specially formatted measurement and diagnosis statement. An ORU message can be configured to include specific measurement segments and various combinations of the URL and diagnosis segments.

Below are examples of each type of OBX segment and commonly used combinations of the segments.

#### OBX Discrete Measurement data segments (1 to n)

Each MUSE data type has a different set of reportable measurements that can be sent in a results ORU message. Using the OBX discrete measurement option, the ORU message can be configured to contain only the specific measurements requested by the EMR/HIS. Discrete OBX measurements are frequently sent along with the Non-coded, single-line diagnosis OBX segment (described below). See tables in "OBX Code Tables" on page 129 for available measurement elements and their corresponding codes for each MUSE test type.

Sample OBX segments with discrete measurements from a 12 Lead ECG:

```
OBX|1|ST|552^Ventricular Rate||140|BPM||||F
OBX|2|ST|553^Atrial Rate||140|BPM||||F
OBX|3|ST|554^P-R Interval||120|ms||||F
OBX|4|ST|555^QRS Duration||92|ms||||F
OBX|5|ST|556^Q-T Interval||272|ms||||F
```

```
OBX|6|ST|557^QTC Calculation(Bezet)||415|ms||||F

OBX|7|ST|558^P Axis||73|degrees||||F

OBX|8|ST|559^R Axis||66|degrees||||F

OBX|9|ST|560^T Axis||55|degrees||||F
```

# OBX Non-coded diagnosis segment (single line with OBX-5 field repetitions) (1)

MUSE study diagnosis and interpretations are entered on MUSE studies as individual statements, groupings of statements, or as free text. Statements from the MUSE statement library are entered singularly or in groups on individual lines in the interpretation and diagnosis window in the MUSE application. These individual lines can be sent from the MUSE application in a single OBX segment, with each line separated by the message repetition separator.

The single line diagnosis statement is commonly used with a selection of measurement OBX segments.

Sample single-line OBX interpretation and diagnosis statement:

```
OBX|11|TX|208.0^Diagnosis||Sinus tachycardia~Acute pericarditis~Nonspecific T wave abnormality~Abnormal ECG~Confirmed by Wenzel, Mark A. (201) on 6/29/2010 10:28:30 AM|||||F
```

#### **OBX Measurement and Diagnosis segment (1)**

Another option for Measurement and Diagnosis reporting is to use the pre-configured single OBX segment. This segment includes a pre-defined set of measurements and the interpretation diagnosis statements in a single minimally formatted field. This option also uses repeating fields in OBX-5 using the message repetition separator to create line breaks

Sample combined Measurement and diagnosis segment:

```
OBX|1|FT|ECGMEASANDDIAG^||Test Reason: Chest Pain ~Blood Pressure: 120/085 mmHG~Vent. Rate: 140 BPM Atrial Rate: 140 BPM~ P-R Int: 120 ms QRS Dur: 092 ms~ QT Int: 272 ms P-R-T Axes: 073 066 055 degrees~ QTc Int: 415 ms~~Sinus tachycardia~Acute pericarditis~Nonspecific T wave abnormality~Abnormal ECG~ Confirmed by Wenzel, Mark A. (201) on 6/29/2010 10:28:30 AM~~Referred By: Holman, Robert G. Overread By: Wenzel, Mark A.||||||F
```

When an ECG result is displayed in an EMR in true-type font, the Measurement and Diagnosis data will display similarly to the layout of the data on the actual ECG from the GE Healthcare ECG acquisition device as shown below:

#### **OBX URL segment (1)**

A URL compatible with the MUSE Enterprise Integration application can also be sent in an OBX segment. This URL can then be stored with the study data in the EMR and launched from compatible EMRs to show the study image in PDF format. Purchase of one of the web-based MUSE Enterprise Integration applications is required in order to view the image launched with the URL. Check with your EMR vendor for the ability to integrate with MUSE using a URL web launch.

Sample OBX segment with URL:

```
OBX|10|RP|MUSEWebURL^||http://MUSETEST/musescripts/museweb.dll%3FRetrieveTestByDateTime%3FPatientID=0002749255%26Date= 28-06-2010\%26Time=15%3a32%3a03%3a255%26TestType=ECG%26Site= 1%26OutputType=PDF%26Ext=PDF|||||F
```

## OBX coded diagnosis segments and data points (1 to n)

OBX segments that contain Diagnosis statements along with the MUSE statement library codes and waveform datapoints can also be sent in the ORU message. These formats are uncommonly used and therefore are not discussed here. A MUSE HL7 integration engineer can explain the formats and use of these OBX segments if necessary.

# **Embedded Image Option**

If the HL7 embedded waveform option is purchased, the MUSE ORU message will be configured to contain an encoded image of the ECG report or selected pages from a Stress or Holter study. The image data is converted to an ASCII format that is compatible with HL7 and can be passed through the MUSE interface. The image can be passed in the HL7 message encoded in either UUencoding or Base64 encoding.

#### **UUencoded Encoding**

UUencoded images are sent in the ORU message in a Z segment. In addition, all datatypes except postscript are encrypted. The receiving system must decrypt and decode the waveform image component of the message to return the data to an image file that can be saved in the EMR.

Sample Z-seament (PDF option):

```
ZPD|1|PDF|89448^73272^ begin 644 WAV.DAT\X0D\\X0A\
M) 5!$1BTO+C`*)>+C....
```

See Appendix C "Waveform Processing Rules" on page 137 for more information on ZRI waveform encryption and encoding.

#### **Base64 Encoding**

Base64 encoded images can be sent in the ORU message in a Z segment or in an OBX segment. Base64 encoded images are not encrypted.

Sample Z-segment with Base64 image in ZPD-3.5:

```
ZPD|PDF||^^7288^^JVBERi0xLjAKJeLjz9PoCiAgNSAw...|||||F
```

Sample OBX with Base64 image in OBX-5.5:

OBX|11|ED|CARDLRR||^^PDF^Base64^JVBERi0xLjAKJeLjz9PoCiAgNSA....|||||F

## **Study Financial Message Composition**

If a financial interface is purchased, the MUSE HL7 outbound interface is configured to send financial transactions from the MUSE system. Financial transactions are sent real-time or as batches as configured by the report distribution and batch settings in the MUSE system.

Financial (DFT) messages may contain the following message segments. See "HL7 Data Segment Definitions" on page 51 for segment definitions.

MSH - Message Header

PID - Patient identification

PV1 - Patient visit

[OBR] - Observation request

FT1 - Financial Transaction

# **Batch Data Transfer**

As previously mentioned, individual result or financial files are generated as described in "Transactions From the MUSE HL7 Interface" on page 34. Outbound Batch files can be set up as an addition to the standard outgoing HL7 interface. You can configure batches to be sent once per day, twice per day, weekly, or monthly. At the preconfigured times, a batch message is created by gathering individual messages into a single file that is then sent to the HIS.

# **Batch Data Transfer Messages**

Batch Data Transfer is an addition to the GE HL7 Outbound Interfaces. Batch Data Transfer can be used for either result or Financial messages. The Batch Data Transfer option includes a management tool for the batch file queue and batch file log entries in the MUSE application.

At the times configured in the MUSE Batch scheduler, the batch file is created by gathering the individual messages into batches and then into a single message file. The format of the Batch message is configurable in the MUSE application. Each Result format type or Billing format type will be sent in its own batch file. The GE HL7 Interface supports multiple BHS/BTS segment sets in a single batch file.

High level acknowledgment messages can be supported by the GE HL7 Interface for batch messages, but an acknowledgment for each individual message contained within the batch message is not supported

The batch files are maintained on the GE Healthcare system from 1 to 365 days and may be resent if needed during that time. The length of time the files are maintained is configurable.

A batch message has a batch block consisting of File Header, File Trailer, Batch Header, and Batch Trailer segments. Within the batch block we have Results ORU messages for Batch Results or Billing (DFT) messages for Batch Billing message.

# **Batch Results Message Structure**

**FHS** 

BHS

ORU Message 1

ORU Message 2

.

.

.

**BTS** 

FTS

# **Batch Billing Message Structure**

**FHS** 

**BHS** 

DFT Message 1

DFT Message 2

.

.

. BTS

FTS

# **Segment Definition**

#### FHS File Header Segment

| SEQ | Optional/<br>Required | ELEMENT NAME                | MUSE Field<br>Length | MUSE<br>Equivalent |
|-----|-----------------------|-----------------------------|----------------------|--------------------|
| 1   | 0                     | File Field Separator        | 1                    |                    |
| 2   | 0                     | File Encoding<br>Characters | 4                    | ^~\&               |
| 3   | 0                     | File Sending Application    | 15                   | MUSE Batch         |
| 4   | 0                     | File Sending Facility       | 20                   | MUSE               |

# FHS File Header Segment (cont'd.)

| SEQ | Optional/<br>Required | ELEMENT NAME                  | MUSE Field<br>Length | MUSE<br>Equivalent |
|-----|-----------------------|-------------------------------|----------------------|--------------------|
| 5   | 0                     | File Receiving<br>Application | 15                   | CCG                |
| 6   | 0                     | File Receiving Facility       | 20                   | CCG                |
| 7   | 0                     | File Creation Date/Time       | 26                   |                    |
| 8   | 0                     | File Security                 | 40                   |                    |
| 9   | 0                     | Filename/ID                   | 20                   |                    |
| 10  | 0                     | File Header Comment           | 80                   |                    |
| 11  | 0                     | File Control ID               | 20                   |                    |
| 12  | 0                     | Reference File Control ID     | 20                   |                    |

# FTS—File Trailer Segment

| SEQ | Optional/<br>Required | ELEMENT NAME         | MUSE Field<br>Length | MUSE<br>Equivalent |
|-----|-----------------------|----------------------|----------------------|--------------------|
| 1   | 0                     | File Batch Count     | 10                   |                    |
| 2   | 0                     | File Trailer Comment | 80                   |                    |

# **BHS**—Batch Header Segment

| SEQ | Optional/<br>Required | ELEMENT NAME                   | MUSE Field<br>Length | MUSE<br>Equivalent |
|-----|-----------------------|--------------------------------|----------------------|--------------------|
| 1   | 0                     | Batch Field Separator          | 1                    | 1                  |
| 2   | 0                     | Batch Encoding<br>Characters   | 4                    | ^~\&               |
| 3   | 0                     | Batch Sending<br>Application   | 15                   | MUSE Batch         |
| 4   | 0                     | Batch Sending Facility         | 20                   |                    |
| 5   | 0                     | Batch Receiving<br>Application | 15                   | CCG                |
| 6   | 0                     | Batch Receiving Facility       | 20                   |                    |
| 7   | 0                     | Batch Creation<br>Date/Time    | 26                   |                    |
| 8   | 0                     | Batch Security                 | 40                   |                    |
| 9   | 0                     | Batch Name ID/Type             | 20                   |                    |
| 10  | 0                     | Batch Comment                  | 80                   |                    |

# BHS—Batch Header Segment (cont'd.)

| SEQ | Optional/<br>Required | ELEMENT NAME               | MUSE Field<br>Length | MUSE<br>Equivalent |
|-----|-----------------------|----------------------------|----------------------|--------------------|
| 11  | 0                     | Batch Control ID           | 20                   |                    |
| 12  | 0                     | Reference Batch Control ID | 20                   |                    |

## **BTS—Batch Trailer Segment**

| SEQ | Optional/<br>Required | ELEMENT NAME        | MUSE Field<br>Length | MUSE<br>Equivalent |
|-----|-----------------------|---------------------|----------------------|--------------------|
| 1   | 0                     | Batch Message Count | 10                   |                    |
| 2   | 0                     | Batch Comment       | 80                   |                    |
| 3   | 0                     | Batch Totals        | 100                  |                    |

4

# **HL7 Query Implementation**

# Introduction

The HL7 Standard Interface is used to connect a hospital's information system (HIS) to the MUSE HL7 Interface to exchange data. The MUSE HL7 Interface supports querying for patient demographics by patient ID. The response message (inbound data) is processed in real-time. This gives MUSE the ability to ensure that it has up-to-date patient demographics when interacting with a system that does not provide unsolicited HL7 updates.

The MUSE system can be configured to trigger a demographics query based on certain user or system actions.

The MUSE HL7 Interface can be configured to query a HIS through the Standard HL7 Interface, or it can be configured to query data provided by a web service (this is a common approach in MPI interactions).

# **Low-level Communications**

The specific installation determines which low-level communication protocol is used. The HL7 interface standard is designed to accommodate a wide variety of communication methodologies, from message-based communications to file transfer schemes.

Implementation of the low-level communication protocol does not directly affect the HL7 interface message content and functionality. Not all low-level communication protocols support high-level acknowledgments. Therefore, if high-level acknowledgments are desired, a low-level protocol that supports them must be selected.

The HL7 interface assumes that the low-level communication protocol ensures that the data arrives error-free. As a result, no data integrity checking is done at the application level. The MUSE HL7 interface allows only TCP/IP socket communication for HL7 queries.

# **Interface Data Content**

There are only two HL7 message types involved in the MUSE-supported demographics query (Q01 - the guery message, and A19 - the response message). You may need

to map certain data fields within the HL7 segments for the outgoing or the incoming message. The MUSE HL7 Interface configuration program (CCG) defines the mapping.

The configuration programs use data tables and scripting to determine how to process outgoing query and incoming response HL7 messages. The configuration programs match the HL7 fields and functions specified by a customer to the MUSE data fields

The following section "Query Transactions of the MUSE HL7 Interface" provides the general format of the Q01 (query) and A19 (response) HL7 data messages used by the MUSE system for the demographics query.

# Query Transactions of the MUSE HL7 Interface

The MUSE system manages and stores patient studies and related patient demographics associated with them. In some situations, patient demographics are not sent by a HIS, but the HIS supports being queried for them. In these cases, the MUSE HL7 Interface can be configured to query the HIS for patient demographics by patient ID. Patient demographic queries can be initiated manually by a user, and/or can be configured to take place automatically. Queries may be configured to execute automatically in these cases:

- A study is normalized (acquired)
- A study is opened in the MUSE Editor
- On an ancillary device/system demographics request

Once the messages enter the MUSE system, a task parses the message data and creates or alters entries in the MUSE database. MUSE system users may then view the information.

# **Query Transaction HL7 Messages**

Q01 - Immediate response query and A19 - ADT Response are two HL7 messages used in the patient demographics query.

# **Q01 - Immediate Response Query**

This message is generated by the MUSE system. It contains the patient ID for which demographics are requested.

It consists of the following data segments:

- MSH Message header
- QRD Query definition
- QRF Query filter

QRD|20091006163843|R|I|0910061638|||1^RD|000112233^^|DEM||||¶

QRF|MUSE|||||¶

Example HL7 Query Message (Q01)

# A19 - ADT Response

This message is generated by the HIS. It contains the requested demographics.

It consists of the following data segments:

- MSH Message header
- QRD Query definition
- EVN Event type
- PID Patient identification
- PV1 Patient visit

#### NOTE:

Depending on the configuration of the HIS, it may require a different HL7 query message, and respond with a different HL7 response message. In this case, the required data segments can be mapped using tables in the MUSE HL7 Interface.

MSH|^~\&||MUSE|SITE0001|20091006163844||ADT^A19||P|2.4|¶

MSA|AA|||¶¶

QRD|20091006163843|RJI|0910061638|||1^RD|000112233^^|DEM||||¶

EVN|A19|20091006163844| ¶

 $PID|||000112233||Bourgault^Efren|Jones|19750902012345|F||1002-5|1313| Mockingbird Lane|||||||12345|||$ 

PV1

Example HL7 Response Message (A19)

**HL7 Query Implementation** 

# **System Data Field Definitions**

The MUSE system stores the patient demographic, visit, and order information. Following are the definitions for the various fields that are maintained on the MUSE system.

# **ADT Fields**

## MUSE System ADT Fields — Patient Demographic Information

| Туре                   | Description                                           | Length |
|------------------------|-------------------------------------------------------|--------|
| Patient ID             | Patient Identifier, unique alphanumeric value         | 16     |
| Last, First name       | Patient last and first name                           | 40, 20 |
| Alternate PID          | Alternate Patient Identifier,                         | 16     |
| Date of birth          | Patient date of birth                                 | 16     |
| Sex                    | Patient gender, mapped from<br>HIS ADT or ORM message | 16     |
| Race                   | Patient race, mapped from<br>HIS ADT or ORM message   | 16     |
| Height                 | Patient height                                        | n/a    |
| Weight                 | Patient weight                                        | n/a    |
| Kanji name             | Alternate patient identifier                          | 64     |
| Prior alternate ID     | Prior alternate patient identifier                    | 16     |
| Mailing address line 1 | Mailing Address                                       | 32     |
| Mailing address line 2 | Mailing Address                                       | 32     |
| City                   | City                                                  | 32     |
| State                  | State                                                 | 32     |
| Postal code            | postal/zip code                                       | 32     |
| Country                | Country                                               | 32     |
| Phone number 1         | Patient's first phone number                          | 32     |

### MUSE System ADT Fields — Patient Demographic Information (cont'd.)

| Туре           | Description                          | Length |
|----------------|--------------------------------------|--------|
| Phone number 2 | Patient's second phone number        | 32     |
| Extra data 1   | Additional textual information field | 32     |
| Extra data 2   | Additional textual information field | 32     |
| Extra data 3   | Additional textual information field | 32     |
| Extra data 4   | Additional textual information field | 32     |

## ${\tt MUSE\ System\ ADT\ Fields-VISIT\ -\ Patient\ Visit\ Information}$

| Туре                                | Description                                 | Length |
|-------------------------------------|---------------------------------------------|--------|
| Account number                      | Account number                              | 20     |
| Patient location                    | Patient location                            | 20     |
| Room                                | Patient room identifier                     | 32     |
| Bed                                 | Patient bed identifier (number)             | 12     |
| HIS Disposition                     | HIS patient disposition                     | 19     |
| Admission type                      | Admission type (ER, Accident, L&D, Routine) | 19     |
| Alternate Location                  | Alternate patient location                  | 20     |
| Attending MD name                   | Name of attending physician                 | 40, 20 |
| Attending MD HIS ID                 | HIS ID of attending physician               | 32     |
|                                     |                                             |        |
| Admitting MD name                   | Name of admitting physician                 | 40, 20 |
| Admitting MD HIS ID                 | HIS ID of admitting physician               | 32     |
| Referring MD name                   | Name of referring physician                 | 40, 20 |
| Referring MD HIS ID                 | HIS ID of referring physician               | 32     |
| Consulting MD name                  | Name of consulting physician                | 40, 20 |
| Consulting MD HIS ID                | HIS ID of consulting physician              | 32     |
| Other Healthcare Provider name      | Name of other healthcare provider           | 40, 20 |
| Other Healthcare Provider<br>HIS ID | HIS ID of other healthcare provider         | 32     |
| Primary Diagnosis                   | Primary patient diagnosis                   | 32     |

#### MUSE System ADT Fields — VISIT - Patient Visit Information (cont'd.)

| Туре                   | Description                                         | Length    |
|------------------------|-----------------------------------------------------|-----------|
| Secondary Diagnosis    | Secondary patient diagnosis                         | 32        |
| Tertiary Diagnosis     | Tertiary patient diagnosis                          | 32        |
| Admit Diagnosis        | Patient admit diagnosis                             | 80        |
| Admission Date/Time    | Admission Date/Time                                 | n/a       |
| Hospital Service       | Hospital Service expected for this visit            | 19        |
| Admission source       | Source of patient admission                         | 32        |
| Ambulatory status      | Ambulatory status of patient                        | 64        |
| Alternate Visit Number | Alternate visit number                              | 20        |
| Visit number           | Visit/encounter number                              | 20        |
| Discharge disposition  | Discharge disposition (discharged to home, expired) | 32        |
| Service facility       | Facility where service is being performed           | 16        |
| Discharge Date/Time    | Date of patient discharge                           | date/time |
| Extra data 1           | Additional textual information field                | 32        |
| Extra data 2           | Additional textual information field                | 32        |
| Extra data 3           | Additional textual information field                | 32        |
| Extra data 4           | Additional textual information field                | 32        |

# **Order Fields**

#### MUSE System Order Fields — Information for an order for a study occurrence

| Туре                  | Description                                               | Length |
|-----------------------|-----------------------------------------------------------|--------|
| Placers order number  | HIS-generated order number                                | 221    |
| Start date/time       | Time the order is scheduled for the study to be performed | n/a    |
| Filler's Order Number | Filler's Order Number                                     | 22     |
| Priority              | Scheduled priority for order (STAT, Routine,)             | 32     |
| Parent order number   | Parent Order Number                                       | 22     |

The MUSE system accepts order numbers up to 22 characters. However, many of the older GE Healthcare acquisition devices can accept a maximum of 9 characters. If you plan to download orders to acquisition devices, consult with your HL7 Integration engineers on strategies to manage order numbers with more than 9 characters.

# MUSE System Order Fields — Information for an order for a study occurrence (cont'd.)

| Туре                   | Description                                             | Length |
|------------------------|---------------------------------------------------------|--------|
| Order placed date/time | Date and time the order was placed on the HIS system    | n/a    |
| Placed by name         | Name of person who placed order                         | 40, 20 |
| Placed by HIS ID       | HIS System ID of person who placed the order            | 32     |
| Ordering MD name       | Ordering physician first and last name                  | 40, 20 |
| Ordering MD HIS ID     | HIS System ID of ordering physician, alphanumeric value | 32     |
| HIS test type          | Universal service indicator code or billing code        | 32     |
| HIS test type text     | Textual description of study                            | 64     |
| Test reason            | Reason for Test (textual)                               | 80     |
| Comments               | Ordering Comments (textual)                             | 80     |
| Danger Code            | Danger Code                                             | n/a    |
| Extra Data Field 1     | Additional textual information field                    | 32     |
| Extra Data Field 2     | Additional textual information field                    | 32     |
| Extra Data Field 3     | Additional textual information field                    | 32     |
| Extra Data Field 4     | Additional textual information field                    | 32     |

# **HL7 Data Segment Definitions**

The following tables provide definitions for the various HL7 data segments supported by the MUSE HL7 interface. Each segment field is provided in a separate table that describes the fields supported by the MUSE system, including the field length and optionality. The tables display the default locations for the data in a MUSE message. The MUSE HL7 engineer works with the customer to determine if they need to re-map any data field for proper message processing.

#### NOTE:

The field lengths are the maximum lengths the MUSE system supports, not the maximum length by the HL7 definitions.

# Inbound (to MUSE) Segments

#### **Explanation of Table Headings — Inbound**

| Table<br>Heading     | Description                                                                                                    |
|----------------------|----------------------------------------------------------------------------------------------------|
| HL7 Seq              | This indicates the sequence numbers that can be included as part of the message.                                                                                                    |
| Item #               | The HL7 standard item identifier.                                                                                                    |
| MUSE Field<br>Length | This is the maximum length of the field within the MUSE application. This length does not include HL7 delimiters.                                                                             |
| Supported<br>Y/N     | <b>Yes</b> if the default MUSE interface configuration supports this field.                                                                                                    |
| Required<br>Y/C/N    | Y if the field is required. C if the field is conditionally required. N if the field is optional                                                                                              |
| HL7 Element<br>Name  | This is the specific HL7 field referenced by the segment and sequence number.                                                                                                    |
| MUSE<br>Equivalent   | This indicates the field in the MUSE application that corresponds to the HL7 field.  Not applicable indicates that the field does not have a corresponding field within the MUSE application. |
| TT                   | This is a <b>Y/N</b> indicator specifying if this field requires a translation table.                                                                                                    |
| Notes                | This space is provided for adding notes.                                                                                                    |

# $\stackrel{\mbox{\scriptsize 5}}{\sim}$ Message Header Segment (MSH) Definitions

|                        | HL7<br>Seq | Item # | MUSE<br>Field<br>Length | Supported | Required | HL7<br>Element<br>Name   | MUSE<br>Equivalent | TT | Notes                                                                                                    |
|------------------------|------------|--------|-------------------------|-----------|----------|--------------------------|--------------------|----|----------------------------------------------------------------------------------------------------|
|                        | 1          | 00001  | 1                       | Υ         | Υ        | Field Separator          | Not Applicable     | N  |                                                                                                    |
|                        | 2          | 00002  | 4                       | Y         | Y        | Encoding<br>Characters   | Not Applicable     | N  |                                                                                                    |
|                        | 3          | 00003  | 15                      | Y         | N        | Sending<br>Application   | Not Applicable     | N  | The S <b>ending Application</b> field value is dependent on the message originator.                                                                                                    |
|                        | 4          | 00004  | 20                      | Υ         | N        | Sending Facility         | Not Applicable     | N  |                                                                                                    |
| <u> </u>               | 5          | 00005  | 15                      | Υ         | N        | Receiving<br>Application | Not Applicable     | N  | The <b>Receiving Application</b> Field value is dependent on the message originator.                                                                                                    |
| MIICETM                | 6          | 00006  | 20                      | Υ         | Υ        | Receiving Facility       | MUSE Site          | Υ  |                                                                                                    |
| 6                      | 7          | 00007  | 26                      | Y         | N        | Date/Time of<br>Message  | Not Applicable     | N  |                                                                                                    |
| 2:0                    | 9          | 00009  | 15                      | Υ         | Υ        | Message Type             | Not Applicable     | N  |                                                                                                    |
| Cardiology Information | 10         | 00010  | 20                      | Υ         | Y        | Message control ID       | Not Applicable     | N  | The format of the <i>Message Control ID</i> is determined by the originating application. The receiving system must be able to accept transactions regardless of the format of this field, and must return the Control ID in its original format. This field is not required when high level acknowledgments are not used. |
|                        | 11         | 00011  | 3                       | Υ         | Υ        | Processing ID            | Not Applicable     | N  |                                                                                                    |
|                        | 12         | 00012  | 60                      | Υ         | Υ        | Version ID               | Not Applicable     | N  |                                                                                                    |

# Message Acknowledgment Segment (MSA) Definitions

| 2        |            |        |                         |           |          |                          |                    |    |                                                                                                    |  |  |  |  |
|----------|------------|--------|-------------------------|-----------|----------|--------------------------|--------------------|----|----------------------------------------------------------------------------------------------------|--|--|--|--|
| 568-021R | HL7<br>Seq | Item # | MUSE<br>Field<br>Length | Supported | Required | HL7 Element<br>Name      | MUSE<br>Equivalent | TT | Notes                                                                                                    |  |  |  |  |
|          | 1          | 00002  | 2                       | Υ         | Υ        | Acknowl-<br>edgment Code | Not Applicable     | Ν  |                                                                                                    |  |  |  |  |
|          | 2          | 00003  | 26                      | Y         | Y        | Message Control<br>ID    | Not Applicable     | Ζ  | The message control ID for the acknowledgment will match the control ID of the message being acknowledged. |  |  |  |  |
|          | 3          | 00004  | 80                      | Υ         | N        | Text Message             | Not Applicable     | N  |                                                                                                    |  |  |  |  |

# ${\ \ }^{\ \ \ \ }$ Event Type Segment (EVN) Definitions

| HL7<br>Seq | Item # | MUSE<br>Field<br>Length | Supported | Required     | HL7 Element<br>Name | MUSE<br>Equivalent | TT | Notes                           |
|------------|--------|-------------------------|-----------|--------------|---------------------|--------------------|----|---------------------------------|
| 1          | 00099  | 3                       | Υ         | Y (see note) | Event Type Code     | Not Applicable     | Ν  | Required for ADT messages only. |

| HL7<br>Seq. | Item # | MUSE<br>Field<br>Length | Supported | Required | HL7 Element<br>Name         | MUSE<br>Equivalent | TT | Notes                                                     |
|-------------|--------|-------------------------|-----------|----------|-----------------------------|--------------------|----|-----------------------------------------------------------|
| 1           | 00104  | 4                       | Υ         | Υ        | Set ID-PID                  | Not Applicable     | N  |                                                           |
| 3           | 00106  | 16                      | Y         | Y        | Patient Identifier<br>List  | Patient ID         | N  |                                                           |
| 4           | 00107  | 16                      | Y         | N        | Secondary<br>Patient ID-PID | Secondary ID       | N  |                                                           |
| 5.1         | 00108  | 40                      | Y         | N        | Patient Last<br>Name        | Last Name          | N  |                                                           |
| 5.2         | 00108  | 20                      | Y         | N        | Patient First<br>Name       | First Name         | N  |                                                           |
| 7           | 00110  | 26                      | Y         | N        | Date/Time of<br>Birth       | Date of Birth      | N  | <b>Time</b> value will be disregarded by the MUSE system. |
| 8           | 00111  | 16                      | Υ         | N        | Sex                         | Sex                | Υ  |                                                           |
| 9           | 00112  | 64                      | Y         | N        | Patient Alias               | Kanji Name         | N  |                                                           |
| 10          | 00113  | 16                      | Y         | N        | Race                        | Race               | Υ  |                                                           |
| 11.1        | 00114  | 32                      | Y         | N        | Patient Address<br>Line     | Mailing Address    | N  |                                                           |
| 11.2        | 00114  | 32                      | Y         | N        | Patient Address<br>Line     | Mailing Address    | N  |                                                           |
| 11.3        | 00114  | 32                      | Y         | N        | City                        | City               | N  |                                                           |
| 11.4        | 00114  | 32                      | Υ         | N        | State                       | State              | N  |                                                           |
| 11.5        | 00114  | 32                      | Υ         | N        | Postal Code                 | Postal Code        | Ν  |                                                           |
| 11.6        | 00114  | 32                      | Υ         | N        | Country Code                | Country            | Ν  |                                                           |
| 13          | 00116  | 32                      | Y         | N        | Phone Number –<br>Home      | Phone Number<br>1  | N  |                                                           |

# Patient Identification Segment (PID) Definitions (cont'd.)

| HL7<br>Seq. | Item # | MUSE<br>Field<br>Length | Supported | Required | HL7 Element<br>Name        | MUSE<br>Equivalent | TT | Notes                                                                      |
|-------------|--------|-------------------------|-----------|----------|----------------------------|--------------------|----|----------------------------------------------------------------------------|
| 14          | 00117  | 32                      | Y         | N        | Phone Number -<br>Business | Phone Number<br>2  | N  |                                                                            |
| 18          | 00121  | 20                      | Υ         | N        | Patient Account<br>Number  | Account<br>Number  | N  |                                                                            |
| 19          | 00122  | 16                      | Y         | N        | SSN- Patient               | Not Applicable     | N  | SSN is stored in the ADT database but is not displayed in the MUSE system. |

# S Patient Visit Segment (PV1) Definitions

| HL7<br>Seq. | Item # | MUSE<br>Field<br>Length | Supported | Required | HL7 Element<br>Name                             | MUSE<br>Equivalent          | TT | Notes                                                                |
|-------------|--------|-------------------------|-----------|----------|-------------------------------------------------|-----------------------------|----|----------------------------------------------------------------------|
| 1           | 00131  | 4                       | Υ         | Υ        | Set ID-PV1                                      | Not Applicable              | N  |                                                                      |
| 2           | 00132  | 16                      | Υ         | N        | Patient Class                                   | Patient Class               | Υ  |                                                                      |
| 3.1         | 00133  | 20                      | Y         | N        | Assigned Patient<br>Location — Point<br>of Care | HIS Location                | Υ  | This value is mapped to the <b>MUSE Location</b> in the MUSE system. |
| 3.2         | 00133  | 20                      | Y         | N        | Room                                            | Room                        | N  |                                                                      |
| 3.3         | 00133  | 16                      | Y         | N        | Bed                                             | Bed                         | N  |                                                                      |
| 4           | 00134  | 4                       | Y         | N        | Admission Type                                  | Admission Type              | N  |                                                                      |
| 7.1         | 00137  | 32                      | Y         | N        | Attending Doctor                                | Attending MD<br>HIS ID      | N  |                                                                      |
| 7.2         | 00137  | 40                      | Y         | N        | Attending Doctor                                | Attending MD<br>Name Last   | N  |                                                                      |
| 7.3         | 00137  | 20                      | Y         | N        | Attending Doctor                                | Attending MD<br>Name First  | N  |                                                                      |
| 8.1         | 00138  | 32                      | Y         | N        | Referring Doctor                                | Referring MD<br>HIS ID      | N  |                                                                      |
| 8.2         | 00138  | 40                      | Y         | N        | Referring Doctor                                | Referring MD<br>Name Last   | N  |                                                                      |
| 8.3         | 00138  | 20                      | Y         | N        | Referring Doctor                                | Referring MD<br>Name First  | N  |                                                                      |
| 9.1         | 00139  | 32                      | Y         | N        | Consulting<br>Doctor                            | Consulting MD<br>HIS ID     | N  |                                                                      |
| 9.2         | 00139  | 40                      | Y         | N        | Consulting<br>Doctor                            | Consulting MD<br>Name Last  | N  |                                                                      |
| 9.3         | 00139  | 20                      | Y         | N        | Consulting<br>Doctor                            | Consulting MD<br>Name First | N  |                                                                      |
| 10          | 00140  | 19                      | Υ         | N        | Hospital Service                                | Hospital<br>Service         | N  |                                                                      |

System

# Patient Visit Segment (PV1) Definitions (cont'd.)

|                                 | HL7<br>Seq. | Item # | MUSE<br>Field<br>Length | Supported | Required | HL7 Element<br>Name          | MUSE<br>Equivalent            | TT | Notes                                                                                                    |
|---------------------------------|-------------|--------|-------------------------|-----------|----------|------------------------------|-------------------------------|----|----------------------------------------------------------------------------------------------------|
|                                 | 14          | 00144  | 3                       | Υ         | N        | Admit Source                 | Admit Source                  | N  |                                                                                                    |
|                                 | 15          | 00145  | 2                       | Y         | N        | Ambulatory<br>Status         | Ambulatory<br>Status          | Ν  |                                                                                                    |
|                                 | 17.1        | 00147  | 32                      | Y         | N        | Admitting Doctor             | Admitting MD<br>HIS ID        | Ν  |                                                                                                    |
| 7                               | 17.2        | 00147  | 40                      | Y         | N        | Admitting Doctor             | Admitting MD<br>Name Last     | Ν  |                                                                                                    |
| 1USE™ \                         | 17.3        | 00147  | 20                      | Y         | N        | Admitting Doctor             | Admitting MD<br>Name First    | Ν  |                                                                                                    |
| MUSE™ v9 Cardiology Information | 19          | 00149  | 20                      | Y         | Y        | Visit Number                 | Visit Number                  | Z  | For Customer Facilities that don't have or use <i>Visit Numbers</i> , the MUSE system can use the <i>Account number</i> (from PID-18) for this field. |
| ' Inform                        | 36          | 00166  | 3                       | Y         | N        | Discharge<br>Disposition     | Discharge<br>Disposition      | Ν  |                                                                                                    |
| ation                           | 39          | 00169  | 2                       | Y         | N        | Servicing Facility           | Servicing<br>Facility         | Ν  |                                                                                                    |
|                                 | 44          | 00174  | 26                      | Υ         | N        | Admit Date/Time              | Admit Date                    | Ν  |                                                                                                    |
|                                 | 45          | 00175  | 26                      | Y         | N        | Discharge<br>Date/Time       | Discharge Date                | Ν  |                                                                                                    |
|                                 | 50          | 00180  | 20                      | Y         | N        | Alternate Visit<br>Number    | Not Applicable                | Ζ  | This value is not displayed in the MUSE application.                                                                                                  |
|                                 | 52.1        | 01274  | 32                      | Y         | N        | Other Healthcare<br>Provider | Primary Care<br>MD HIS ID     | Ζ  |                                                                                                    |
| 205956                          | 52.2        | 01274  | 40                      | Y         | N        | Other Healthcare<br>Provider | Primary Care<br>MD Name Last  | N  |                                                                                                    |
| 2059568-021B                    | 52.3        | 01274  | 20                      | Y         | N        | Other Healthcare<br>Provider | Primary Care<br>MD Name First | N  |                                                                                                    |

# Merge Patient Information Segment (MRG) Definitions

| HL7<br>Se |     | em# | MUSE<br>Field<br>Length | Supported | Required | HL7 Element<br>Name              | MUSE<br>Equivalent | TT | Notes                                         |
|-----------|-----|-----|-------------------------|-----------|----------|----------------------------------|--------------------|----|-----------------------------------------------|
| 1         | 003 | 211 | 16                      | Y         | С        | Prior Patient<br>Identifier List | Prior ID           | N  | Required for A18, A34, and A36 message types. |
| 3         | 003 | 231 | 20                      | Y         | С        | Prior Patient<br>Account Number  | Not Applicable     | N  | Required for A35 messages.                    |
| 5         | 013 | 279 | 20                      | Y         | С        | Prior Visit<br>Number            | Not Applicable     | Ν  | Required for A36, A42, A46 message types.     |

# $\operatorname{\mathfrak{S}}$ Common Order Segment (ORC) Definitions

|                                              | HL7<br>Seq | Item # | MUSE<br>Field<br>Length | Supported | Required | HL7 Element<br>Name                   | MUSE<br>Equivalent                   | TT | Notes |
|----------------------------------------------|------------|--------|-------------------------|-----------|----------|---------------------------------------|--------------------------------------|----|-------|
| •                                            | 1          | 00215  | 2                       | Υ         | Υ        | Order Control                         | Not Applicable                       | Υ  |       |
|                                              | 2          | 00216  | 22                      | Y         | Y        | Placer Order<br>Number                | Placer's Order<br>Number             | N  |       |
|                                              | 3          | 00217  | 22                      | Y         | N        | Filler Order<br>Number                | Filler's Order<br>Number             | N  |       |
|                                              | 7.4        | 00221  | 26                      | Y         | N        | Quantity/Timing<br>- Start Date/Time  | Start Date/<br>Time                  | N  |       |
| MUSE                                         | 7.6        | 00221  | 22                      | Y         | N        | Quantity/Timing<br>- Priority         | Priority                             | Υ  |       |
| MUSE <sup>TM</sup> v9 Cardiology Information | 8          | 00222  | 22                      | Y         | N        | Parent                                | Parent Order<br>Number               | N  |       |
| ardiolog                                     | 9          | 00223  | 26                      | Y         | N        | Date/Time of<br>Transaction           | Order Placed<br>Time                 | N  |       |
| y Inforn                                     | 10.1       | 00224  | 32                      | Y         | N        | Entered By - ID number                | Placed By - HIS<br>ID                | N  |       |
| nation                                       | 10.2       | 00224  | 40                      | Y         | N        | Entered By -<br>Family Name           | Placed By - last<br>name             | Ν  |       |
|                                              | 10.3       | 00224  | 20                      | Y         | N        | Entered By<br>-Given Name             | Placed By –first<br>name             | Ζ  |       |
|                                              | 12.1       | 00226  | 32                      | Y         | N        | Ordering<br>Provider - ID<br>Number   | Ordering<br>Provider — HIS<br>ID     | N  |       |
|                                              | 12.2       | 00226  | 40                      | Y         | N        | Ordering<br>Provider – Family<br>Name | Ordering<br>Provider – Last<br>Name  | Z  |       |
| 2059568-0218                                 | 12.3       | 00226  | 20                      | Y         | N        | Ordering<br>Provider – Given<br>Name  | Ordering<br>Provider – First<br>Name | N  |       |

# Observation Request Segment (OBR) Definitions (Inbound)

| 2059568-021B | HL7<br>Seq | Item # | MUSE<br>Field<br>Length | Supported | Required | HL7 Element<br>Name                  | MUSE<br>Equivalent    | TT | Notes |
|--------------|------------|--------|-------------------------|-----------|----------|--------------------------------------|-----------------------|----|-------|
|              | 1          | 00237  | 4                       | Υ         | Y        | Set ID — OBR                         | Not Applicable        | N  |       |
|              | 4.1        | 00238  | 32                      | Y         | Y        | Universal Service<br>ID — Identifier | HIS Test Type         | Y  |       |
|              | 4.2        | 00238  | 32                      | Y         | N        | Universal Service<br>ID – Text       | HIS Test Type<br>Text | N  |       |
|              | 12         | 00246  | 64                      | Υ         | N        | Danger Code                          | Not Applicable        | N  |       |
| MI IOTTMO    | 31.2       | 00263  | 80                      | Υ         | N        | Reason for Study                     | Test Reason           | N  |       |

| HL7<br>Sec | Item # | MUSE<br>Field<br>Length | Supported | Required | HL7 Element<br>Name | MUSE<br>Equivalent | TT | Notes |
|------------|--------|-------------------------|-----------|----------|---------------------|--------------------|----|-------|
| 1          | 00096  | 4                       | Υ         | Υ        | Set – ID NTE        | Not Applicable     | N  |       |
| 3          | 00098  | 80                      | Y         | N        | Comment             | Order<br>Comments  | N  |       |

# Observation Result Segment (OBX) Definitions

| 9                        |            |        |                         |           |          |                      |                                                                       |    |                                                          |
|--------------------------|------------|--------|-------------------------|-----------|----------|----------------------|-----------------------------------------------------------------------|----|----------------------------------------------------------|
| 9568-021B                | HL7<br>Seq | Item # | MUSE<br>Field<br>Length | Supported | Required | Element name         | MUSE<br>Equivalent                                                    | TT | Notes                                                    |
|                          | 1          | 00569  | 4                       | Y         | Y        | Set ID -OBX          | Not Applicable                                                        | N  | Segment <i>Repetition 1</i> contains the patient height. |
|                          |            |        |                         |           |          |                      |                                                                       |    | Segment <i>Repetition 2</i> contains the patient weight. |
| 3                        | 5.1        | 00573  | 10                      | Υ         | N        | Observation<br>Value | SegID = 1,<br>Height Value<br>in Inches<br>SegID = 2,<br>Weight Value | N  |                                                          |
| ISE                      |            |        |                         |           |          |                      | in lbs                                                                |    |                                                          |
| MUSE™ v9 Cardioloav Info | 5.2        | 00573  | 10                      | Y         | N        | Observation<br>Value | SegID - 1,<br>Height Value<br>in cm                                   | N  |                                                          |
| ioloav Inf               |            |        |                         |           |          |                      | SegID = 2,<br>Weight Value<br>in kg                                   |    |                                                          |

# $|\mathcal{P}|$ Diagnosis Segment (DG1) Definitions

| Н | L7<br>Seq | Item # | MUSE<br>field<br>length | Supported | Required | Element name             | MUSE<br>Equivalent                                                  | TT | Notes                                                                                                    |
|---|-----------|--------|-------------------------|-----------|----------|--------------------------|---------------------------------------------------------------------|----|----------------------------------------------------------------------------------------------------|
|   | 1         | 00375  | 4                       | Υ         | Υ        | Set ID -DG1              | Not Applicable                                                      | N  |                                                                                                    |
|   | 3         | 00377  | 32                      | Υ         | N        | Diagnosis Code<br>-DG1   | Primary Diagnosis Secondary Diagnosis Tertiary Diagnosis (see note) | N  | As DG1 can be a repeating group, DG1-3.1 can be used for multiple diagnoses. The MUSE system accepts up to 3 repeats and places the values in DG1-3.1 in to the <i>Primary</i> (first repeat), <i>Secondary</i> (second repeat), and <i>Tertiary</i> (third repeat) Diagnosis fields in the MUSE. system. |
|   | 4         | 00378  | 80                      | Y         | N        | Diagnosis<br>Description | Admitting<br>Diagnosis                                              | N  | From the first repetition of the DG1 segment.                                                                                                    |

# **Outbound (from MUSE) Segments**

# Explanation of Table Headings — Outbound

| Table<br>Heading     | Description                                                                                                    |
|----------------------|----------------------------------------------------------------------------------------------------|
| HL7 Seq              | This indicates the sequence numbers that can be included as part of the message.                                                                                                    |
| Item #               | The HL7 standard item identifier                                                                                                    |
| MUSE Field<br>Length | This is the maximum length of the field within the MUSE application.<br>This length does not include HL7 delimiters.                                                                                                    |
| Present A/C          | <b>A</b> (Always) indicates fields that are populated for any MUSE OB message. <b>C</b> (Conditional) indicates a field that may be populated depending on the study status, and/or study administrative or clinical completeness. |
| HL7 Element<br>Name  | This is the specific HL7 field referenced by the segment and sequence number.                                                                                                    |
| MUSE<br>Equivalent   | This indicates the field in the MUSE application that corresponds to the HL7 field.  Not applicable indicates that the field does not have a corresponding field within the MUSE application.                                      |
| Notes                | This space is provided for adding notes.                                                                                                    |

# $\Im \mid$ Message Segment (MSH) Definitions

| HL7 Seq | Item # | MUSE field length | Present<br>A/C | HL7 Element name      | MUSE Equivalent                           | Notes |
|---------|--------|-------------------|----------------|-----------------------|-------------------------------------------|-------|
| 1       | 00001  | 1                 | Υ              | Field Separator       |                                           |       |
| 2       | 00002  | 4                 | Υ              | Encoding Characters   | ^~ &                                      |       |
| 3       | 00003  | 15                | Υ              | Sending Application   | MEI MUSE                                  |       |
| 4       | 00004  | 20                | Υ              | Sending Facility      | MEI MUSE                                  |       |
| 5       | 00005  | 15                | Υ              | Receiving Application | HIS System                                |       |
| 6       | 00006  | 20                | Υ              | Receiving Facility    | CCG                                       |       |
| 7       | 00007  | 26                | Υ              | Date/Time Of Message  |                                           |       |
| 9       | 00009  | 15                | Y              | Message Type          | ORU messages will send ORU^R01            |       |
|         |        |                   |                |                       | DFT messages will send DFT^P03            |       |
| 10      | 00010  | 20                | Υ              | Message Control ID    | date/time stamp<br>CCYYM<br>MDDHH<br>MMSS |       |
| 11      | 00011  | 3                 | Υ              | Processing ID         | Р                                         |       |
| 12      | 00012  | 60                | Υ              | Version ID            | 2.4                                       |       |

# Patient ID (PID) Segment Definitions (ORU and DFT)

| HL7 Seq    | Item # | MUSE field<br>length | Present<br>A/C | HL7 Element name              | MUSE Equivalent | Notes                                                                                  |
|------------|--------|----------------------|----------------|-------------------------------|-----------------|----------------------------------------------------------------------------------------|
| 1          | 00104  | 4                    | Α              | Set ID - PID                  | Not Applicable  |                                                                                        |
| 3          | 00106  | 16                   | Α              | Patient Identifier List       | Patient ID      |                                                                                        |
| 4          | 00107  | 16                   | С              | Secondary Patient ID -<br>PID | Secondary ID    | Present if entered by user or sent to the MUSE system in the ADT registration message. |
| 5.1        | 00108  | 40                   | С              | Patient Last Name             | Last Name       | Present if entered by user or sent to the MUSE system in the ADT registration message. |
| 5.2        | 00108  | 20                   | С              | Patient First Name            | First Name      | Present if entered by user or sent to the MUSE system in the ADT registration message. |
| 7          | 00110  | 26                   | С              | Date/Time of Birth            | Date of Birth   | Present if entered by user or sent to the MUSE system in the ADT registration message. |
| 7 8 8 9 10 | 00111  | 16                   | С              | Sex                           | Sex             | Present if entered by user or sent to the MUSE system in an ADT registration message.  |
| 9          | 00112  | 64                   | С              | Patient Alias                 | Kanji Name      | Present if sent in the ADT registration message.                                       |
| 10         | 00113  | 16                   | С              | Race                          | Race            | Present if entered by user or sent to the MUSE system in the ADT registration message. |
| 11.1       | 00114  | 32                   | С              | Patient Address Line 1        | Mailing Address | Present if sent in the ADT registration message.                                       |
| 11.2       | 00114  | 32                   | С              | Patient Address Line 2        | Mailing Address | Present if sent in the ADT registration message.                                       |
| 11.3       | 00114  | 32                   | С              | City                          | City            | Present if sent in the ADT registration message.                                       |
| 11.4       | 00114  | 32                   | С              | State                         | State           | Present if sent in the ADT registration message.                                       |
| 11.5       | 00114  | 32                   | С              | Postal Code                   | Postal Code     | Present if sent in the ADT registration message.                                       |
| 11.6       | 00114  | 32                   | С              | Country Code                  | Country         | Present if sent in the ADT registration message.                                       |
| 13         | 00116  | 32                   | С              | Phone Number - Home           | Phone Number 1  | Present if sent in the ADT registration message.                                       |

# Patient ID (PID) Segment Definitions (ORU and DFT) (cont'd.)

| HL7 Seq | Item # | MUSE field length | Present<br>A/C | HL7 Element name           | MUSE Equivalent | Notes                                            |
|---------|--------|-------------------|----------------|----------------------------|-----------------|--------------------------------------------------|
| 14      | 00117  | 32                | С              | Phone Number -<br>Business | Phone Number 2  | Present if sent in the ADT registration message. |
| 18      | 00121  | 20                | С              | Patient Account<br>Number  | Account Number  | Present if sent in the ADT registration message. |
| 19      | 00122  | 16                | С              | SSN Number - Patient       | Not Applicable  | Present if sent in the ADT registration message. |

# MUSE™ v9 Cardiology Information System

# Patient Visit Segment (PV1) Descriptions (ORU and DFT)

| 9568-021R | HL7 Seq | Item # | MUSE field<br>length | Present<br>A/C | HL7 Element name                                | MUSE Equivalent            | Notes                                                                                  |
|-----------|---------|--------|----------------------|----------------|-------------------------------------------------|----------------------------|----------------------------------------------------------------------------------------|
| B         | 1       | 00131  | 4                    | А              | Set ID - PV1                                    | Not Applicable             |                                                                                        |
|           | 2       | 00132  | 16                   | С              | Patient Class                                   | Patient Class              | Present if sent in the ADT registration message.                                       |
|           | 3.1     | 00133  | 20                   | А              | Assigned Patient<br>Location - point of<br>care | MUSE Location<br>Name      |                                                                                        |
|           | 3.2     | 00133  | 20                   | С              | Assigned Patient<br>Location - Room             | Room                       | Present if entered by user or sent to the MUSE system in the ADT registration message. |
| 2         | 3.3     | 00133  | 16                   | С              | Assigned Patient<br>Location - Bed              | Bed                        | Present if entered by user or sent to the MUSE system in the ADT registration message. |
|           | 3.4     | 00133  | 8                    | А              | Assigned Patient<br>Location - Facility         | MUSE Site                  |                                                                                        |
|           | 3.7     | 00133  | 16                   | С              | Assigned Patient<br>Location - Building         | HIS Location               | Present if sent in the ADT registration message.                                       |
| -         | 3.8     | 00133  | 4                    | А              | Assigned Patient<br>Location - Floor            | MUSE Location ID           |                                                                                        |
| ` [_      | 4       | 00134  | 4                    | С              | Admission Type                                  | Admission Type             | Present if sent in the ADT registration message.                                       |
| :         | 7.1     | 00137  | 32                   | С              | Attending Doctor                                | Attending MD HIS ID        | Present if sent in the ADT registration message.                                       |
|           | 7.2     | 00137  | 40                   | С              | Attending Doctor                                | Attending MD Name<br>Last  | Present if sent in the ADT registration message.                                       |
|           | 7.3     | 00137  | 20                   | С              | Attending Doctor                                | Attending MD Name<br>First | Present if sent in the ADT registration message.                                       |
|           | 8.1     | 00138  | 32                   | С              | Referring Doctor                                | Referring MD HIS ID        | Present if entered by user or sent to the MUSE system in the ADT registration message. |
|           | 8.2     | 00138  | 40                   | С              | Referring Doctor                                | Referring MD Name<br>Last  | Present if entered by user or sent to the MUSE system in the ADT registration message. |
|           | 8.3     | 00138  | 20                   | С              | Referring Doctor                                | Referring MD Name<br>First | Present if entered by user or sent to the MUSE system in the ADT registration message. |
|           |         |        |                      |                |                                                 |                            |                                                                                        |

# Patient Visit Segment (PV1) Descriptions (ORU and DFT) (cont'd.)

|                        | HL7 Seq | Item # | MUSE field length | Present<br>A/C | HL7 Element name       | MUSE Equivalent             | Notes                                                                                  |
|------------------------|---------|--------|-------------------|----------------|------------------------|-----------------------------|----------------------------------------------------------------------------------------|
|                        | 9.1     | 00139  | 32                | С              | Consulting Doctor      | Consulting MD HIS ID        | Present if sent in the ADT registration message.                                       |
|                        | 9.2     | 00139  | 40                | С              | Consulting Doctor      | Consulting MD<br>Name Last  | Present if sent in the ADT registration message.                                       |
|                        | 9.3     | 00139  | 20                | С              | Consulting Doctor      | Consulting MD<br>Name First | Present if sent in the ADT registration message.                                       |
|                        | 10      | 00140  | 19                | С              | Hospital Service       | Hospital Service            | Present if sent in the ADT registration message.                                       |
| <u>Z</u>               | 14      | 00144  | 3                 | С              | Admit Source           | Admit Source                | Present if sent in the ADT registration message.                                       |
| MIJSEIM VO             | 15      | 00145  | 2                 | С              | Ambulatory Status      | Ambulatory Status           | Present if sent in the ADT registration message.                                       |
|                        | 17.1    | 00147  | 32                | С              | Admitting Doctor       | Admitting MD HIS ID         | Present if sent in the ADT registration message.                                       |
| Cardiology Information | 17.2    | 00147  | 40                | С              | Admitting Doctor       | Admitting MD Name<br>Last   | Present if sent in the ADT registration message.                                       |
| lv Inforr              | 17.3    | 00147  | 20                | С              | Admitting Doctor       | Admitting MD Name<br>First  | Present if sent in the ADT registration message.                                       |
| nation                 | 19      | 00149  | 20                | С              | Visit Number           | Visit Number                | Present if entered by user or sent to the MUSE system in the ADT registration message. |
|                        | 36      | 00166  | 3                 | С              | Discharge Disposition  | Discharge<br>Disposition    | Present if sent in the ADT registration message.                                       |
|                        | 39      | 00169  | 16                | С              | Servicing Facility     | Service Facility            | Present if sent in the ADT registration message.                                       |
|                        | 44      | 00174  | 26                | С              | Admit Date/Time        | Admit Date                  | Present if sent in the ADT registration message.                                       |
| 2059568-021R           | 45      | 00175  | 26                | С              | Discharge Date/Time    | Discharge Date              | Present if sent in the ADT registration message.                                       |
| 221B                   | 50      | 00180  | 20                | С              | Alternate Visit Number | Not Applicable              | Present if sent in the ADT registration message.                                       |

# Patient Visit Segment (PV1) Descriptions (ORU and DFT) (cont'd.)

| HL7 Seq | Item # | MUSE field<br>length | Present<br>A/C | HL7 Element name             | MUSE Equivalent               | Notes                                            |
|---------|--------|----------------------|----------------|------------------------------|-------------------------------|--------------------------------------------------|
| 52.1    | 01274  | 32                   | С              | Other Healthcare<br>Provider | Primary Care MD HIS<br>ID     | Present if sent in the ADT registration message. |
| 52.2    | 01274  | 40                   | С              | Other Healthcare<br>Provider | Primary Care MD<br>Last Name  | Present if sent in the ADT registration message. |
| 52.3    | 01274  | 20                   | С              | Other Healthcare<br>Provider | Primary Care MD<br>First Name | Present if sent in the ADT registration message. |

# $\stackrel{ hinspace{>}{\sim}}{\mid}$ Observation Request Segment (OBR) Definitions

| HL7 Seq | Item # | MUSE field length | Present<br>A/C | HL7 Element name                         | MUSE Equivalent                    | Notes                                                                           |
|---------|--------|-------------------|----------------|------------------------------------------|------------------------------------|---------------------------------------------------------------------------------|
| 1       | 00237  | 4                 | А              | Set ID                                   | Not Applicable                     |                                                                                 |
| 2       | 00216  | 22                | С              | Placer Order Number                      | Placer's Order<br>Number           | Present if entered by user or sent to the MUSE system in the ORM Order message. |
| 3       | 00217  | 22                | С              | Filler Order Number +                    | Filler's Order Number              | Present if sent to the MUSE system in the ORM Order message.                    |
| 4.1     | 00238  | 32                | С              | Universal Service ID -<br>Identifier     | HIS Test Type                      | Present if sent to the MUSE system in the ORM Order message.                    |
| 4.2     | 00238  | 32                | С              | Universal Service ID -<br>Text           | HIS Test Type Text                 | Present if sent to the MUSE system in the ORM Order message.                    |
| 4.5     | 00238  | 12                | А              | Universal Service ID -<br>Alternate Text | MUSE Test Name                     |                                                                                 |
| 6       | 00240  | 26                | А              | Requested Date/Time                      | Current Date/Time                  |                                                                                 |
| 7.1     | 00241  | 26                | А              | Observation<br>Date/Time #               | Test Date/Time                     | The date/time the study was performed.                                          |
| 7.2     | 00241  | 26                | А              | Observation<br>Date/Time #               | Test Time                          | Study Time is in Web format.                                                    |
| 10      | 00244  | 32                | С              | Collector Identifier                     | Medicare ID of<br>Acquisition Tech | Returned if built in MUSE Setup.                                                |
| 13.1    | 00247  | 12                | А              | Relevant Clinical Info -<br>Text         | User Defined Label                 |                                                                                 |
| 13.2    | 00247  | 10                | С              | Relevant Clinical Info                   | User Defined Text                  | If entered by a MUSE user                                                       |
| 14      | 00248  | 26                | С              | Specimen Received<br>Date/Time           | Edit Date/Time                     | Present if study was edited.                                                    |

## Observation Request Segment (OBR) Definitions (cont'd.)

| 00010 | HL7 Seq | Item # | MUSE field<br>length | Present<br>A/C | HL7 Element name                       | MUSE Equivalent                   | Notes                                                                            |
|-------|---------|--------|----------------------|----------------|----------------------------------------|-----------------------------------|----------------------------------------------------------------------------------|
|       | 16.1    | 00226  | 32                   | С              | Ordering Provider - ID<br>Number       | Ordering Provider -<br>HIS ID     | Present if sent to the MUSE system in the ORM Order message.                     |
|       | 16.2    | 00226  | 40                   | С              | Ordering Provider -<br>Family Name     | Ordering Provider -<br>Last Name  | Present if sent to the MUSE system in the ORM Order message.                     |
|       | 16.3    | 00226  | 20                   | С              | Ordering Provider -<br>Given Name      | Ordering Provider -<br>First Name | Present if sent to the MUSE system in the ORM Order message.                     |
|       | 20      | 00253  | 60                   | Α              | Filler Field 1 +                       | MUSE Test ID                      |                                                                                  |
|       | 22      | 00255  | 26                   | А              | Results Rpt/Status<br>Chng - Date/Time | Current Date/Time                 |                                                                                  |
|       | 25      | 00258  | 1                    | А              | Result Status                          | MUSE Test Status                  |                                                                                  |
|       | 29      | 00261  | 22                   | С              | Parent                                 | Parent Order<br>Number            | Present if sent to the MUSE system in the ORM Order message.                     |
|       | 31      | 00263  | 80                   | С              | Reason for Study                       | Test Reason                       | Present if entered by user or sent to the MUSE system in the ORM Order message.  |
|       | 32.1    | 00264  | 32                   | С              | Principal Result<br>Interpreter        | Overreader Medicare<br>ID         | Present if the study was overread and the overreader was assigned a Medicare ID. |
|       | 32.2    | 00264  | 40                   | С              | Principal Result<br>Interpreter        | Overreader Last<br>Name           | Present if the study was overread.                                               |
|       | 32.3    | 00264  | 20                   | С              | Principal Result<br>Interpreter        | Overreader First<br>Name          | Present if the study was overread.                                               |
|       | 32.11   | 00264  | 5                    | С              | Principal Result<br>Interpreter        | Overreader MUSE<br>User ID        | Present if the study was overread.                                               |

# 2059568-021B

## Observation Request Segment (OBR) Definitions (cont'd.)

| Н                                      | L7 Seq | Item # | MUSE field length | Present<br>A/C | HL7 Element name                | MUSE Equivalent                  | Notes                                                                            |
|----------------------------------------|--------|--------|-------------------|----------------|---------------------------------|----------------------------------|----------------------------------------------------------------------------------|
|                                        | 33.1   | 00265  | 32                | С              | Assistant Result<br>Interpreter | Fellow Medicare ID               | Present if study was read by a Fellow and the Fellow was assigned a Medicare ID. |
|                                        | 33.2   | 00265  | 40                | С              | Assistant Result<br>Interpreter | Fellow Last Name                 | Present if the study was read by a Fellow.                                       |
|                                        | 33.3   | 00265  | 20                | С              | Assistant Result<br>Interpreter | Fellow First Name                | Present if the study was read by a Fellow.                                       |
| :                                      | 33.11  | 00265  | 5                 | С              | Assistant Result<br>Interpreter | Fellow MUSE User ID              | Present if the study was read by a Fellow.                                       |
|                                        | 34.1   | 00266  | 32                | С              | Technician                      | Acquisition Tech<br>Medicare ID  |                                                                                  |
| -                                      | 34.2   | 00266  | 40                | С              | Technician                      | Acquisition Tech Last<br>Name    |                                                                                  |
|                                        | 34.3   | 00266  | 20                | С              | Technician                      | Acquisition Tech First<br>Name   |                                                                                  |
|                                        | 34.11  | 00266  | 5                 | С              | Technician                      | Acquisition Tech<br>MUSE User ID |                                                                                  |
|                                        | 35.1   | 00267  | 32                | С              | Transcriptionist                | Editor Medicare ID               | Present if study was edited and the editor was assigned a Medicare ID.           |
|                                        | 35.2   | 00267  | 40                | С              | Transcriptionist                | Editor Last Name                 | Present if the study was edited.                                                 |
| 3                                      | 35.3   | 00267  | 20                | С              | Transcriptionist                | Editor First Name                | Present if the study was edited.                                                 |
| ָרָרָרָרָרָרָרָרָרָרָרָרָרָרָרָרָרָרָר | 35.11  | 00267  | 5                 | С              | Transcriptionist                | Editor MUSE User ID              | Present if the study was edited.                                                 |
|                                        | 36     | 00268  | 26                | С              | Scheduled Date/Time             | Order Start<br>Date/Time         | Present if sent to the MUSE system in the ORM Order message.                     |

| Seq  | HL7 Item<br>Number | GE Field<br>Length | Present<br>A/C | Element Name                                    | MUSE Equivalent       | Notes                                                                                                    |
|------|--------------------|--------------------|----------------|-------------------------------------------------|-----------------------|----------------------------------------------------------------------------------------------------|
| 1    | 00355              | 4                  | А              | Set ID                                          |                       |                                                                                                    |
| 4    | 00358              | 26                 | А              | Transaction Date                                | Test Date/Time        |                                                                                                    |
| 5    | 00359              | 26                 | А              | Transaction Posting<br>Date                     | Current Date/Time     |                                                                                                    |
| 6.2  | 00360              | 8                  | А              | Transaction Type                                | CG                    | The MUSE interface only supports charge transaction types. Credits are not supported through the interface.             |
| 7.2  | 00361              | 32                 | С              | Transaction Code                                | HIS Test Type Text    | Present if sent to the MUSE system in the ORM Order message.                                                            |
| 8    | 00362              | 32                 | С              | Transaction<br>Description                      | HIS Test Type         | Present if sent to the MUSE system in the ORM Order message.                                                            |
| 10   | 00364              | 4                  | A              | Transaction Quantity                            |                       | The MUSE interface reports financial informatio on a study-by-study basis, therefore the quantifield is always one (1). |
| 16.1 | 00133              | 20                 | А              | Assigned Patient<br>Location - Point of<br>Care | MUSE Location<br>Name | MUSE Location name of where the study was performed.                                                                    |
| 16.2 | 00133              | 20                 | С              | Assigned Patient<br>Location - Room             | Room                  | Present if entered by the user or sent to the MU system in the ADT registration message.                                |
| 16.3 | 00133              | 16                 | С              | Assigned Patient<br>Location - Bed              | Bed                   | Present if entered by the user or sent to the MU system in the ADT registration message.                                |
| 16.4 | 00133              | 8                  | А              | Assigned Patient<br>Location - Facility         | MUSE Site             |                                                                                                    |
| 16.7 | 00133              | 16                 | С              | Assigned Patient<br>Location - Building         | HIS Location          | Present if sent in the ADT registration message.                                                                        |

## Financial Transaction Segment (FT1) Definitions (cont'd.)

| Seq   | HL7 Item<br>Number | GE Field<br>Length | Present<br>A/C | Element Name                         | MUSE Equivalent                   | Notes                                                                               |
|-------|--------------------|--------------------|----------------|--------------------------------------|-----------------------------------|-------------------------------------------------------------------------------------|
| 16.8  | 00133              | 4                  | А              | Assigned Patient<br>Location - Floor | MUSE Location ID                  | MUSE Location ID of where the study was performed.                                  |
| 18    | 00148              | 2                  | С              | Patient Type                         |                                   | Present if sent in the ADT registration message.                                    |
| 20.1  | 00264              | 32                 | С              | Principal Result<br>Interpreter      | Overreader Medicare<br>ID         | Present if the study was overread and the overreader was assigned a Medicare ID.    |
| 20.2  | 00264              | 40                 | С              | Principal Result<br>Interpreter      | Overreader Last<br>Name           | Present if the study was overread.                                                  |
| 20.3  | 00264              | 20                 | С              | Principal Result<br>Interpreter      | Overreader First<br>Name          | Present if the study was overread.                                                  |
| 20.11 | 00264              | 5                  | С              | Principal Result<br>Interpreter      | Overreader MUSE<br>User ID        | Present if the study was overread.                                                  |
| 21.1  | 00226              | 32                 | С              | Ordering Provider - ID number        | Ordering Provider -<br>HIS ID     | Present if sent to the MUSE system in the ORM Order message.                        |
| 21.2  | 00226              | 40                 | С              | Ordering Provider -<br>Family Name   | Ordering Provider -<br>Last Name  | Present if sent to the MUSE system in the ORM Order message.                        |
| 21.3  | 00226              | 20                 | С              | Ordering Provider -<br>Given Name    | Ordering Provider -<br>First Name | Present if sent to the MUSE system in the ORM Order message.                        |
| 23    | 00267              | 22                 | С              | Placer Order Number                  | Placer's Order<br>Number          | Present if entered by the user or sent to the MUSE system in the ORM Order message. |

## Financial Transaction Segment (FT1) Definitions (cont'd.)

|  | Seq   | HL7 Item<br>Number | GE Field<br>Length | Present<br>A/C | Element Name     | MUSE Equivalent     | Notes                                                                  |
|--|-------|--------------------|--------------------|----------------|------------------|---------------------|------------------------------------------------------------------------|
|  | 24.1  | 00267              | 32                 | С              | Transcriptionist | Editor Medicare ID  | Present if study was edited and the editor was assigned a Medicare ID. |
|  | 24.2  | 00267              | 40                 | С              | Transcriptionist | Editor Last Name    | Present if the study was edited.                                       |
|  | 24.3  | 00267              | 20                 | С              | Transcriptionist | Editor First Name   | Present if the study was edited.                                       |
|  | 24.11 | 00267              | 5                  | С              | Transcriptionist | Editor MUSE User ID | Present if the study was edited.                                       |

## $\stackrel{\mbox{\scriptsize 2d}}{\bowtie}$ Observation Result Segment (OBX) Definitions

| HL7 Seq | Item # | MUSE field length | Present<br>A/C | HL7 Element name       | MUSE Equivalent                                         | Notes           |
|---------|--------|-------------------|----------------|------------------------|---------------------------------------------------------|-----------------|
| 1       | 00569  | 4                 | А              | Set ID -OBX            |                                                         |                 |
| 2       | 00570  | 2                 | Α              | Value Type             | ST, RP. CE, TX, FT                                      | Configurable    |
| 3       | 00571  | 80                | А              | Observation Identifier | Appendix B "OBX<br>Code Tables" on<br>page 129.         |                 |
| 5       | 00573  | 65536             | С              | Observation Value      | Measurement,<br>Diagnosis, or<br>Encoded Image<br>Value | Repeating Field |
| 6       | 00574  | 60                | С              | Units                  | If Applicable                                           |                 |
| 11      | 00579  | 1                 | А              | Observ Results Status  | MUSE Test Status                                        |                 |

| HL7 Seq | Item # | MUSE field<br>length | Present<br>A/C | HL7 Element name | MUSE Equivalent                | Notes                                                                                                    |
|---------|--------|----------------------|----------------|------------------|--------------------------------|----------------------------------------------------------------------------------------------------|
| 1       | N/A    | 4                    | Α              | Set ID           | N/A                            |                                                                                                    |
| 2       | N/A    | 3                    | А              | N/A              | Waveform<br>Description        | See "Graphical Result Reporting Messages" on pag<br>20                                                            |
| 3.1     | N/A    | 10                   | А              | N/A              | Number of<br>Encrypted Bytes   | Total number of bytes in the data field.                                                                          |
| 3.2     | N/A    | 10                   | А              | N/A              | Number of<br>Unencrypted Bytes | Total number of bytes of data once the HL7 escap<br>characters are removed from the data and possib<br>UUDecoded. |
| 3.3     | N/A    | N/A                  | Α              | N/A              | Data                           |                                                                                                    |

# MUSE™ v9 Cardiology Information System

| ٢ | \          | ر |
|---|------------|---|
| ( |            | ) |
| ( | 5          | ٦ |
| ( | c          | ) |
| ( | 5          | ٦ |
| ( | 7          | ٦ |
| ( | χ          | כ |
|   | ı          |   |
| ( |            | ) |
| ٢ | $\bar{\ }$ | ر |
| Ŀ | _          | ۵ |
| Ċ | Ι          | 7 |

| HL7 Seq | Item # | MUSE field<br>length | Present<br>A/C | HL7 Element name | MUSE Equivalent                   | Notes                                                |
|---------|--------|----------------------|----------------|------------------|-----------------------------------|------------------------------------------------------|
| 1       | N/A    | 3                    | А              | N/A              | Waveform Image<br>Type            | See "Graphical Result Reporting Messages" on page 20 |
| 3.3     | N/A    | 16                   | А              | N/A              | Encoded Waveform<br>String Length |                                                      |
| 3.5     | N/A    | N/A                  | А              | N/A              | Encoded Waveform<br>String        |                                                      |
| 11      | N/A    | 1                    | Α              | N/A              | Test Status                       |                                                      |

7

## **HIS Data Management**

This section describes how to configure MUSE to perform clean-up of old HIS Patient/Visit Account and Order Data. The user can configure number of days to consider for clean up and also schedule the time when this scheduled task can run on MUSE.

## Setup

MUSE must be set up to perform clean-up of old HIS data.

- Go to Setup > Sites > HIS Settings > General.
- 2. At the *Number of days to retain visits after discharge is received* field, type a number up to 366 days. This option allows you to set the number of days to retain discharged accounts.
  - This option is for removing older visits/accounts for which a discharge transaction has been received (MUSE account status is Closed).
- 3. At the **Number of days to retain completed Orders** field, type a number up to 255 days. This option allows you to define the number of days before completed orders are purged.
  - This option is to delete completed orders that have been completed for longer than the number of days configured.

4. At the *Default number of days to retain open Orders after Order date* field, type a number up to 255 days. This option allows you to set how long you want an open order left in the open order list.

This option is to retain orders that are not fulfilled for over a specified number of days.

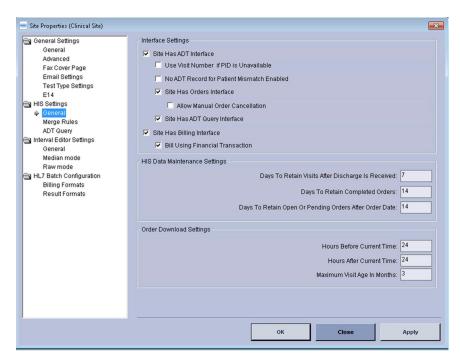

5. Click **Apply** and then click **OK**.

## **Scheduling HIS Data Maintenance**

The HIS Data Management task will clean expired Accounts/Visits, Patients and orders from the temporary HIS tables as configured in the HIS settings configuration in the above section. The user can set the time of day that the HIS Data Maintenance will run.

1. Go to **Setup>Scheduled Tasks> HIS Data Maintenance >.** Then double click to open the **General** screen.

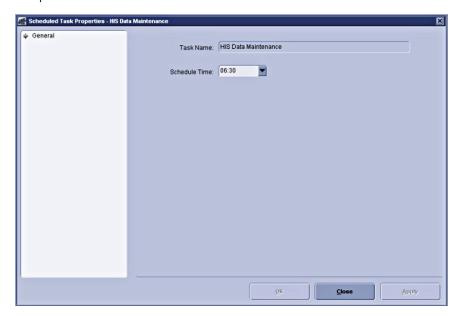

- 2. Select the **Schedule Time** to start the maintenance process.
- 3. Click Apply and then click OK.

## Maintaining the Log and Queue

This option allows the user to set the number of days the HIS Event Log entries can be held in the MUSE system before cleanup.

- Highlight Scheduled Tasks in the menu tree at the left side of the window.
- 2. Highlight **Log and Queue Maintenance**. Right-click and select **Properties**. The **Scheduled Task Property Logs and Queues** window opens.
- 3. Highlight HIS Event Log in the menu tree at the left side of the window. Set the *Days to Hold*.

- 4. Select the **XML device** if applicable.
- 5. Click **Apply**, and then **OK** when finished.

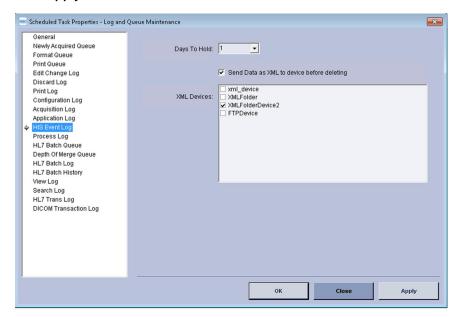

System

8

## **HL7 Implementation FAQs**

## **Frequently Asked Questions**

## **ADT Fields and Functions**

My HIS system uses ADT function A18 as an Account Number Merge, is this compatible with the MUSE system?

The MUSE system normally maps the A18 transaction to a Patient ID merge. Otherwise, the MUSE system can be configured to ignore the A18 transaction, or if the necessary data is present in the message, change the message to a message type that the MUSE system supports such as an A35. Health Level Seven Version 2.2 and later define new merge transactions that are also supported by the interface that may apply to this functionality. All merge transactions on the MUSE system require the Patient ID at a minimum.

My HIS system uses patient names larger than the MUSE system accepts. The original HIS name must be returned in result and billing messages. Will this work?

The MUSE system supports 40 character last names and 20 character first names. The system will truncate longer names.

At times, we admit patients under an alias that we want to send to the MUSE system. How does this work?

The MUSE interface and MUSE systems do not support a patient alias.

The ADT transactions A20 (patient bed status update), A21 (patient goes on a leave of absence), and A22 (patient returns from leave of absence) are not listed, does the MUSE interface support them?

No. The functions supported by the MUSE system are listed in this manual. If sent, A20, A21, and A22 transactions will error out in the HL7 interface engine. These transaction types should be filtered on the HIS side.

The PR1, GT1, IN1, ACC, and UB1 segments are not listed. Does the MUSE interface support them?

No. The segments supported by the MUSE system are listed in this manual. Depending upon the particular data sent in the PR1, GT1, IN1, ACC, or UB1 segments, the MUSE system may be optionally configured to store the data. This must be determined on a case by case basis. The data may not be viewable by the MUSE system users. The data may not be available to return in result or financial messages. Also, see next FAQ.

## Our system uses a special Z segment (Z02, ZPV, etc.). Is this accepted by the MUSE system?

Possibly. In general, the MUSE system ignores segments not listed in this manual. However, the MUSE system interface may be optionally configured to map data fields from any segment in the HL7 message to corresponding fields in the MUSE databases. If the special Z segment contains data that can be stored on the MUSE system, it can be used. For example, HL7 does not specify patient height and weight in the standard segments, but it can be sent in a special Z segment. If the MUSE system is configured to recognize the Z segment as patient height and weight, the data will be accepted. Fields mapped like this may not be viewable on the MUSE system and/or may not be available to be returned in result or financial messages.

## Our system uses system id and episode identifiers that are required in results. Can you store this information?

No. The MUSE interface does not store the system id and episode.

#### Does the MUSE system update order information in the studies on the MUSE server?

An ADT interface will update ADT information on the MUSE system; an order interface will update order information on the MUSE system. Order information is updated on a study only until the study is set to Demographics Complete status or higher.

### Orders Fields and Functions

## Our order messages may contain multiple OBR segments. Can the MUSE system accept it?

No. The MUSE system only processes one procedure per patient per message, i.e. one OBR segment per order message with quantity 1 (one).

## We order recurring studies, 1 every day for 5 days at a set time or 1 every hour for 5 hours. How does the MUSE system handle this?

The MUSE system only processes one procedure per patient per message, i.e. one OBR segment per order message with quantity 1 (one). For this example, the HIS system would generate 5 individual order messages for a single study with the requested date and time for each study.

#### The PV1 segment is listed as optional. What does that mean?

The MUSE system uses information in the PV1 segment to update ADT and visit database information. When the HIS system is sending order messages only, more information can be gathered if the PV1 segment is sent with the order message. For HIS systems sending both ADT and order messages, the PV1 segment in the order message may be used to update ADT and visit information if configured to do so.

## Our order system uses a 25-digit placer order number. Can the MUSE system accept that?

No. The MUSE system accept a maximum of 22 characters for the place order number.

#### NOTE:

Some ancillary devices accept only 9 character order numbers.

## Our order system uses order number and occurrence number to identify patient studies. Does the MUSE system store this information?

The MUSE system requires a place order number which is a key to the order database (maximum of 22 characters).

#### Can you create order numbers for studys on the MUSE system?

No. The MUSE system is considered a filler of orders, not a placer.

## Does the MUSE order interface use control codes NA, SN, OC, SS for processing orders?

No. The only order control codes applicable to the MUSE system are NW (new order), CA (cancel order), OD (Delete Order), and XO (update order).

## Can the MUSE order interface assign order numbers to order requests or create requests for orders?

No. The MUSE system is considered a filler of orders not a placer.

#### Does the MUSE system send cancel order messages to the HIS?

No. The MUSE system depends on the HIS order system to create, cancel, and change orders. The MUSE system can be configured to allow users to cancel orders locally on the MUSE system, but this does not affect the HIS order system and is not communicated to the HIS system. In general, orders should be canceled on the HIS order system, not on the MUSE system.

#### Can the MUSE system users edit orders?

No. Order information is only changed by the updates from the HIS order system.

## Result and Financial Messages Fields and Functions

#### Does the Physician ID on the MUSE system match the HIS ID?

Generally the MUSE ID and the HIS ID for physicians are not the same, however the HIS ID can be mapped, or "matched," to a MUSE user in MUSE User setup. The physicians on the MUSE system are given a User ID anywhere in the range from 1-65,535. Not all physicians in the HIS system have User IDs on the MUSE system.

## We require the Hospital ID for physicians (overreader, referring, ordering), transcriptionists, etc. Does the MUSE system use the Hospital ID?

The MUSE system uses the *Medicare ID* field in the user list to store *Hospital ID* or mnemonics that are needed for result and financial messages. This field data is entered and maintained by the customer. The HIS system can maintain a lookup table that correlates the MUSE Information *System User ID* and the *Hospital ID*.

## Our ADT and Order messages include the physician's hospital ID. We want this information returned in the results/financial messages.

The **Physician ID** information sent in the ADT and/or order messages is stored in the database **HIS ID** field up to 32 characters. When ADT and order information is matched to a study, physician information is stored with the study and can be returned in a results or financial message.

#### The only allowable status values for our results are pending and draft.

The MUSE interface has four standard report statuses, two unconfirmed statuses: Preliminary and Demographics Complete and two confirmed statuses: Final and Corrected/Revised Final. The interface can map the MUSE report status sent in the HL7 message to customer specifications.

#### Can you send the transaction dollar amount in the financial message?

The MUSE interface does not support transaction dollar amounts.

#### How does the MUSE system do credits?

The MUSE interface does not send credit messages

#### What are the options for interfacing waveform image data?

Waveform image data can be sent from the MUSE system to the HIS in an HL7 message. The image can be sent as PDF, TIFF, PostScript, PCL, and Windows Metafile. The image in the HL7 message will either be UUencoded or Base64 encoded and the HIS system will decode and display the graphics.

#### Do I need a Financial Interface and a Result Interface?

The MUSE HL7 interface option for sending HL7 financial transactions can be purchased. These are sent in real time or in batches. Some HIS systems may be able to generate charges based on the result transactions, and would therefore not require the separate financial option.

#### How and when will I receive duplicate financial messages?

There are three study states that can trigger a charge message, Newly Acquired, Demographics Complete, and Confirmed. If configured to do so, and a study is set to one of these states, a charge message is triggered and a billing message is formatted and sent to the HIS. When the billing message is properly formatted, a bit flag is set to indicate that a financial message has been sent for that test status. Note that there is a separate billing bit for each of the billing triggers (Newly Acquired, Demographics Complete, and Confirmed).

If after the first occurrence of a billing trigger a study is again set to the same state, the system will block a second financial message from being sent for that state. However, if the user has "re-bill" privileges, the user will receive a prompt and can then elect to either suppress the charge message or allow a second charge message to be generated.

#### NOTE:

You can add columns to the Edit List and Retrieval Pane to identify whether charges have been generated for a particular state. You can also find this information through a database search.

## **Communication Protocol Options**

Our communication's protocol does not follow the HL7 standard; it uses a single character acknowledgment. Can the MUSE system be configured to accept this?

The MUSE supports standard HL7 original mode acknowledgment messages, not a single character or ACK/NACK acknowledgment.

We use the HL7 standard acknowledgments. Does MUSE support sequence protocol?

No.

Our system uses TCP/IP. When our side goes down, we send a shutdown message to our interfaces and want a shutdown message sent when the MUSE side goes down.

The MUSE system does not send shutdown messages, and they will be ignored. The MUSE system functions properly without shutdown messages. The MUSE inbound interface for ADT and orders starts and opens a listening port and waits for a connection from the HIS. When the connection from the HIS is released, the MUSE

inbound side releases the connection and reopens the listening port and waits for a connection to the host. The MUSE outbound interface only makes a connection to the HIS when messages are available to send. If the connection is not accepted, the MUSE system maintains the messages as it continues to try the connection.

#### Who is the client and who is the server?

The MUSE system will be the server for ADT and order transactions (including the patient demographics query). The MUSE system will be the client for result and financial transactions. This follows "the sending application is the client" rule.

**HL7 Implementation FAQs** 

## **HL7 Interface Testing**

## Introduction

The information in this document is designed to be a guide or starting point for GE Healthcare customers to use as they develop their test plans. The customer needs to review and revise the testing information contained in the reference-only test plans and customize them to meet their site's specific workflow and data exchange requirements.

The customer is ultimately responsible for ensuring the interfaces from their information systems to the MUSE system and from the MUSE system to their information systems update the sending and receiving system as expected to support the cardiology department and hospital workflow.

In many cases, the customer's information system department will have established testing plan materials in place to use for data validation and integrated testing. In that case, they can choose not to use the test example included in this document.

The implementation of each purchased HL7 interface will vary from customer to customer depending on the site's cardiology and other departments' workflow.

## **Test Goals**

To completely exercise your system in the test environment, you should test all of the interface options and features purchased for your institution, such as ADT (Admit/Discharge/Transfer), Orders, Results, and Financials.

In addition, you should test your system under two different conditions: single transaction (functional or unit) tests and multiple transaction (end to end or integrated) tests.

| Type of Testing  | Description                                                                                                    |
|------------------|----------------------------------------------------------------------------------------------------|
| Unit Tests       | Functional or unit testing involves initiation of individual transactions and following them through the test environment to ensure that all data fields on the MUSE application are updated properly. |
| Integrated Tests | Integrated testing involves the simulation of the production workflow.                                                                                                    |

## **Customer Prerequisites for Interface Testing**

The customer must perform the following steps to confirm that all the prerequisites for testing the HL7 interface are complete.

1. Obtain a copy of the document *MUSE v9 Cardiology Information System HL7 Reference* from your GE Healthcare HL7 engineer or GE Healthcare project manager.

Review the manual.

2. Verify your test environment mirrors the production environment.

#### NOTE:

To ensure that the Unit and Integrated Testing outcomes mirror the outcomes that will occur in the Production environment, the Customer needs to ensure that the TEST HIS (Hospital Information System), EMR, and interface engine environments are set up to mirror the production HIS, EMR, and interface engine environments.

3. Participate in the HL7 specification review with the GE Healthcare HL7 engineer.

Customers that are upgrading from a prior MUSE release to a MUSE v9 system are not required to have an in-depth specification review, unless new interfaces are being implemented as part of the v9 upgrade. Existing interfaces on a MUSE installation will be configured to match the prior interface formats as closely as possible. The MUSE v9 system may require some changes to the inbound or outbound HL7 messages that were used in the prior releases.

Customers who are new to the MUSE system or who will be implementing new HL7 interfaces will be required to have an in-depth specification review with their GE Healthcare HL7 engineer.

4. Verify the connectivity and message validation.

Customers need to verify that all HL7 transactions between the MUSE system and the site's HIS/EMR systems are successfully transmitted and processed.

Initial interface connectivity and high level message validation will be completed prior to formal unit testing. These tasks are to be completed by the customer's HL7 or clinical analyst and the GE Healthcare HL7 engineer .

5. Identify and schedule resources for interface testing.

Customer resources that are typically involved with the testing are included in the list below. Be aware that the resources required for the unit and integrated testing will vary from customer to customer based on interfaces purchased, number of sites defined in the MUSE system, number of inbound HIS and outbound EMR, and billing systems sending or receiving data.

- HL7 engineer/interface analyst
- IT clinical analyst
- IT network engineer
- IT registration analyst
- IT EMR analyst
- IT hospital billing analyst
- IT technical billing analyst

- Biomedical technician
- Patient registration staff
- Health information management staff
- Nursing and clinical staff
- EKG technicians
- MUSE system administrator

## **Test Procedures**

The following is a reference-only test plan. It is important to test all aspects of your HL7 interface software. Be sure to create examples for each transaction and event type, and provide data that will test all of the options and features you have purchased.

The interface tests should be performed for each site configured on the MUSE system.

## **Test Sequence**

The MUSE HL7 Interface consists of seven standard component interfaces:

- ADT (Admit/Discharge/Transfer)
- ADT query
- Order
- Result
- Result batch
- Financial
- Financial batch

Each component is a purchasable option. The complete interface may include one or any combination of these components. However, an ADT interface is required with an Order interfaces. We also highly recommend that an Order interface be included with each Financial interface.

While this varies from customer to customer depending on the interface component options purchased, the recommended sequence for test procedures is as follows:

- Test all ADT transactions that will be supported for each site.
- Test ADT Query for each site.
- Test all Order transactions that will be supported for each site.
- Test all Result transactions that will be supported for each site.
- Test Result Batch processing for each site.
- Test all Financial transactions that will be supported for each site.
- Test Financial Batch transactions for each site.
- Test the ability of the system to successfully recover from any shutdown that may occur during transaction processing.

## **Test Templates**

Sample templates are provided for the major transaction types:

- Appendix D "ADT Test Plan Templates" on page 139
- Appendix E "Order Test Plan Templates" on page 167
- Appendix F "Results Test Plan Templates" on page 183
- Appendix G "Results and Financials Test Plan Templates" on page 245

## **Testing ADT Interface Transactions**

The GE MUSE HL7 ADT interface accepts unsolicited messages for ADT transactions from the HIS (Hospital Information System). These messages must include data for only one patient.

#### NOTE:

The MUSE v9 HL7 ADT interface does not support batch processing of ADT transaction messages.

For thorough ADT interface testing, patient admission, discharge, and transfer events entered in the HIS trigger a corresponding HL7 ADT message and event. The message and event type sent in the HL7 transaction indicates what type of workflow event took place for the patient.

To ensure that the MUSE v9 database is updated as expected by the ADT messages sent from your HIS, each HL7 event type that you will be sending to MUSE needs to be tested.

To validate that an HL7 event type updates the MUSE database as expected, perform the action that triggers the event on your HIS (for example, to trigger an A01 event, Admit an Inpatient to your hospital test system; to trigger an A02 event, Transfer an existing Inpatient to a different room/bed on your hospital system; etc.), then compare the ADT data fields entered for the patient on your HIS with the data fields populated on the Admit and Visit information screens in the MUSE system.

To simplify testing and verification of the ADT transaction processing, we separate the tests into four groups:

- Transactions that add patient data
- Transactions that change patient data
- Transactions that merge patient data
- Transactions that delete patient data

## **Testing Transactions that Add Patient Date**

The transactions that add patient data are described in the following table:

#### ADT Transactions that Add Patient Data

| HL7 Event Type | Transaction Description | Action                                               |
|----------------|-------------------------|------------------------------------------------------|
| A01            | Admit patient           | A new record is added to the MUSE database.          |
| A04            | Register a patient      | A new record is added to the MUSE database.          |
| A05            | Pre-admit a patient     | A new record is added to the MUSE database.          |
| A10            | Patient arriving        | A new record is added to the MUSE database.          |
| A13            | Cancel discharge        | A deleted record is reinstated in the MUSE database. |

These transactions primarily affect patient identification data and can be verified on the MUSE v9 system by viewing the MUSE Admitting Information and Visit Information screens.

#### NOTE:

Only HL7 event types that will be sent to the MUSE system from the HIS (Hospital Information System) need to be tested.

Use the following steps to test the ADT transactions that add patient data:

- On your test HIS, begin by admitting a new patient.
   This action triggers an A01 (Admit Patient) transaction to be sent to the MUSE system.
- 2. Log on to the test MUSE system to verify that the newly admitted patient is in the MUSE system.
  - Follow the following instructions to view patient admitting and visit information in "How to View Patient Admitting and Visit Information on the MUSE v9 System" on page 102.
- 3. Verify that the information displayed on the MUSE Admitting and Visit Information screen matches the information entered on your HIS.
  - It is highly recommended to do a field-by-field comparison between the data valued on the MUSE screens and the data valued on your HIS.
- 4. Record any field that is not valued on the MUSE system, but was valued on your HIS.
  - For example. if the *Referring Doctor* field was valued on your HIS but not on the MUSE system, you need to investigate to determine why the field was not valued.

5. Record any field that contains a value on the MUSE system that does not match the value in your HIS.

For example, if the patient's *Race* field on your HIS system was entered as "Hispanic," but the race listed on the MUSE system is "Black," you need to investigate to determine why the field was valued incorrectly.

#### NOTE:

Verification of the *Patient ID* field, as it is valued in the MUSE system, is critical. Most customers value the patient's medical record number in the *Patient ID* field. The *Patient ID* field on the MUSE system is used to uniquely identify the patient. The length and format on this field must remain consistent to ensure unique identification of the patient. During HL7 specification review, you need to determine the length and format of the *Patient ID* field.

- 6. After verifying that all of the data fields for the Admit transaction has updated the MUSE system correctly, send another transaction that adds patient data and repeat step 2.
- 7. Continue testing until all the transactions that add patient data for each site defined on the MUSE system have been tested and verified.

## **Testing Transactions that Change Patient Data**

The transactions that change patient data are described in the following table:

#### **ADT Transactions that Change Patient Data**

| HL7 Event Type | Transaction Description          | Action                                                                   |
|----------------|----------------------------------|--------------------------------------------------------------------------|
| A02            | Transfer a patient               | The patient record is changed to reflect the new location information.   |
| A06            | Transfer outpatient to inpatient | The patient record is changed to reflect the new patient classification. |
| A07            | Transfer inpatient to outpatient | The patient record is changed to reflect the new patient classification. |
| A08            | Update patient information       | The patient record is changed to reflect the new information.            |
| A03            | Discharge a patient              | Patient record (account) status changes from open to closed.             |
| A09            | Patient departing                | Patient record (account) status changes from open to closed.             |

#### ADT Transactions that Change Patient Data (cont'd.)

| HL7 Event Type | Transaction Description | Action                                                                                                    |
|----------------|-------------------------|----------------------------------------------------------------------------------------------------|
| A12            | Cancel transfer         | A patient transfer is canceled. The patient record is changed to show the location prior to the transfer.    |
| A17            | Swap patients           | Used when two patients will exchange beds. Both patient records are changed to reflect the location changes. |

#### NOTE:

system.

Only HL7 event types that will be sent to the MUSE system from the HIS need to be tested.

Use these steps to test transactions that change patient data:

- On your test HIS, begin by admitting a new patient.
   This action triggers an A01 (Admit Patient) transaction to be sent to the MUSE
- 2. Log on to the test MUSE system to verify that the newly admitted patient is in the MUSE system.
  - Follow the following instructions to view patient admitting and visit information in "How to View Patient Admitting and Visit Information on the MUSE v9 System" on page 102.
- 3. On your test HIS, select the patient admitted in step 1 and transfer the patient to another Nursing Unit Room/Bed.
- 4. Verify that the patient location room/bed displayed on the MUSE Visit Information screen matches the new patient location room or bed information entered on your HIS,
- 5. After verifying that the patient location on MUSE was updated by the Transfer transaction, send another transaction that changes patient data and verify that any data changed on the HIS is updated or changed on the MUSE Admitting and Visit Information screens.
- 6. Continue testing until all of the transactions that change patient data for each site define on MUSE have been tested and verified.

## **Testing Transactions that Merge Patient Data**

#### NOTE:

It is highly recommended that the customer's Health Information Management, Integration Team, and Cardiology Department staff review the site configuration options for the depth of the merge implementation with the GE Healthcare HL7 engineer.

The MUSE system has the ability to be configured to allow patient study demographics and visit/account information stored on the MUSE to be automatically synchronized with the HIS system when specific HL7 messages are received. This data

synchronization may be configured to operate on both confirmed and unconfirmed study data as well as the MUSE site level patient demographics data store.

The following site level settings are available to control the behavior of the depth of the merge:

#### **Site Level Merge Settings**

| Merge Level Setting                                   | Description of Depth of Merge                                                                                                 |
|-------------------------------------------------------|----------------------------------------------------------------------------------------------------|
| Update Master MUSE Patient List                       | All depth of merge HL7 messages will update the MUSE site level demographics data.                                            |
|                                                       | NOTE:  Due to high traffic of update messages, it is not recommended to enable this option.                                   |
| Update Unconfirmed Tests                              | All depth of merge HL7 messages will update unconfirmed patient tests.                                                        |
| Update Confirmed Tests for Merge<br>Transactions Only | Merge specific HL7 message will update confirmed patient tests.                                                               |
| Update Full Patient Demographics                      | Update all fields.                                                                                                    |
| Information from Merge Transactions                   | If not selected, only <b>Patient ID</b> , <b>Last Name</b> , <b>First Name</b> , and <b>Date of Birth</b> fields are updated. |

Merge-specific HL7 messages are those that change patient ID, visit and/or account identifiers to the correct values. Currently, these are the only type of messages that target confirmed patient test data. The HL7 merge event type, along with the MUSE Depth of Merge Site configuration, determines what tables are updated in the MUSE system when the message is received.

The following table describes the transactions that merge patient data:

#### **ADT Transactions that Merge Patient Data**

| HL7 Event Type | Transaction Description | Action                                                                                                    |
|----------------|-------------------------|----------------------------------------------------------------------------------------------------|
| A18            | Merge patient ID        | Visits and orders associated with one PID (Non-surviving PID) are moved to a different PID (Surviving PID.). The non-surviving PID is deleted.               |
|                |                         | NOTE: A18 functionality is reserved for backwards compatibility. Use A34 instead.                                                                            |
| A34            | Merge patient ID        | Visits and orders associated with one PID (Non-surviving PID) are moved to a different PID (Surviving PID). The non-surviving PID is deleted. (Same as A18.) |

### ADT Transactions that Merge Patient Data (cont'd.)

| HL7 Event Type | Transaction Description      | Action                                                                                                    |
|----------------|------------------------------|----------------------------------------------------------------------------------------------------|
| A35            | Merge account                | Updates account number with new account number. If a non-surviving account number exists for a specific visit number, the non-surviving account number is changed to the surviving account number.                             |
| A36            | Merge patient ID and account | Moves a specific visit associated with the non-surviving PID to the surviving PID. patient ID and account number are updated with the new patient ID and account number.                                                       |
| A42            | Merge visit                  | The visit number and all associated orders are moved to the new visit number. All orders associated with the non-surviving visit number are moved to the surviving visit number and the non-surviving visit number is deleted. |
| A46            | Merge visit                  | The visit number and all associated orders are moved to the new visit number. All orders associated with the non-surviving visit number are moved to the surviving visit number and the non-surviving visit number is deleted. |

The following table describes the behavior of the HL7 Merge transactions and the MUSE Site Depth of Merge configuration.

| Transaction                                                                                                    | MUSE Patients                                                                                                    | Test Unconfirmed                                                                                                    | Test Confirmed                                                                                                    |
|----------------------------------------------------------------------------------------------------|----------------------------------------------------------------------------------------------------|----------------------------------------------------------------------------------------------------|----------------------------------------------------------------------------------------------------|
| Merge Patient ID (A18, A34)  Move all Visits associated with the non-surviving PID to the surviving PID and then deleting the Non surviving PID             | If configured: Updates record with non-surviving PID to surviving PID and updates the Name and Date of Birth fields. If configured for full merge: Updates all patient level demographics | If configured: Updates record with non-surviving PID to surviving PID and updates the Name and Date of Birth fields. If configured for full merge: Updates all fields. | If configured: Updates record with non-surviving PID to surviving PID and updates the Name and Date of Birth fields.  If configured for full merge: Updates all patient level demographics. |
| Merge Patient ID and<br>Account (36)<br>Move a specific visit<br>associated with the<br>Non surviving Patient<br>ID to the Surviving<br>Patient ID          | fields.  No Change: Other than standard synchronization of changing demographics on tests.                                                                                                | If configured: Updates record with non-surviving PID to surviving PID and updates the Name and Date of Birth fields. If configured for full merge: Updates all fields. | If configured: Updates record with non-surviving PID to surviving PID and updates the Name and Date of Birth fields. If configured for full merge: Updates all patient level demographics.  |
| Merge Visits (A42, A46)  Move all orders associated with Non surviving Visit Number to the Surviving Visit Number and delete the Non surviving Visit Number | No Change:<br>Other than standard<br>synchronization<br>of changing<br>demographics on<br>tests.                                                                                          | If configured: Updates record with non-surviving PID to surviving PID and updates the Name and Date of Birth fields. If configured for full merge: Updates all fields. | If configured: Updates record with non-surviving PID to surviving PID and updates the Name and Date of Birth fields.  If configured for full merge: Updates all patient level demographics. |
| Merge Accounts<br>(A35)<br>Changes Account<br>Number                                                                                                    | No Change:<br>Other than standard<br>synchronization<br>of changing<br>demographics on<br>tests.                                                                                          | If configured: Updates record with non-surviving PID to surviving PID and updates the Name and Date of Birth fields. If configured for full merge: Updates all fields. | If configured: Updates record with non-surviving PID to surviving PID and updates the Name and Date of Birth fields. If configured for full merge: Updates all patient level demographics.  |

#### NOTE:

Only HL7 event types that will be sent to MUSE from the HIS need to be tested.

Use the following steps to test the ADT transactions that merge patient data:

On your test HIS, begin by admitting two (2) new patients.
 The patients should be the same sex and have the same birthdate.

- This action should trigger two A01 (Admit Patient) transactions to be sent to the MUSE system.
- 2. Log on to the test MUSE system to verify that both of the newly admitted patients are in the MUSE system.
  - Follow the following instructions to view patient admitting and visit information in "How to View Patient Admitting and Visit Information on the MUSE v9 System" on page 102.
- 3. Determine which one of the test patients entered in step 1 has the "correct" medical record number and information. This patient will have the "surviving" PID information following the merge.
- 4. On your test HIS, perform the steps to merge the medical record numbers for the patients registered in step 1 (generate A18 or A34 transaction).
  - Be sure that the patient identified in step 3 is the one that will have the "surviving" medical record number.
- 5. Verify that the patient with the "Non-Surviving" medical record number can no longer be found in MUSE using that "Non-Surviving" number.
  - Verify that any open orders, visits, and associated results for the patient with the "non-surviving" number are now displayed under the patient with the "surviving" medical record number.

#### NOTE:

The patient demographic, unconfirmed tests, and confirmed tests data will be updated according to the Site Depth of Merge configuration. For this reason, the merge test plans must be modified to meet the expected behavior for each MUSE site.

6. Test each HL7 merge event type that will be sent from the HIS system along with the Site Depth of Merge configuration for each site.

## **Testing Transactions that Delete Patient Data**

The following table describes the transactions that delete patient data:

#### **ADT Transactions that Delete Patient Data**

| HL7 Event Type | Transaction Description | Action                                                                                                    |
|----------------|-------------------------|----------------------------------------------------------------------------------------------------|
| A23            | Delete Patient          | Visit specific information is deleted.                                                                                                    |
| A11            | Cancel admit            | If no pending orders or reports are associated with the patient account that is canceled, the visit information, including open orders, is removed from the MUSE system. |

#### NOTE:

Only HL7 event types that will be sent to MUSE from the HIS need to be tested.

Use the following steps to test the ADT transactions that delete patient data:

- On your test HIS, begin by admitting a new patient.
   This action should trigger an A01 (Admit Patient) transaction to be sent to the MUSE system.
- 2. Log on to the test MUSE system to verify that the newly admitted patient is in the MUSE system.
  - Follow the following instructions to view patient admitting and visit information in "How to View Patient Admitting and Visit Information on the MUSE v9 System" on page 102.
- 3. On your test HIS, select the patient admitted in step 1 and cancel the patient admission.
- 4. Verify that all of the visit information (including open orders) is removed from the patient's record.
- 5. Continue testing until all of the transactions that change patient data for each site defined on the MUSE system have been tested and verified.

## How to View Patient Admitting and Visit Information on the MUSE v9 System

To view the data on the MUSE Admitting and Visit Information screen:

- 1. Select the **Patient** tab in the **Patient Retrieval List** panel.
- 2. Select the **ADT** radio button.
- 3. Type the patient search criteria. (Optional)
- 4. Select **Search**.

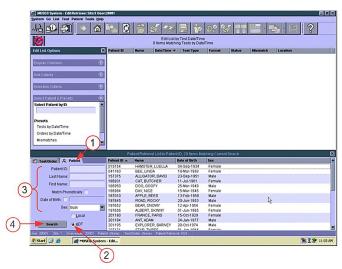

Searching with no criteria produces a list of all patients with ADT registrations in the MUSE system in the bottom right-hand panel. Note that the there is a maximum number of patients that can be displayed at a time. You may be asked to enter criteria to reduce the result set.

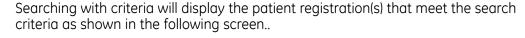

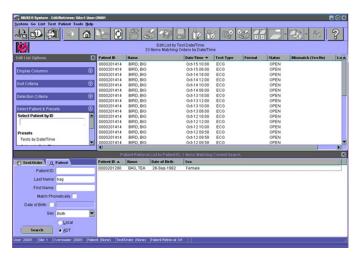

Use the following steps to view patient information.

- Select the patient row from the Patient Retrieval List.
- Press **Enter** or double-click the row. The **Patient Detail Screen** opens.

Patient Admit and Visit information sent on ADT interface transactions can be viewed on the **Admitting Information** tab and **Visit Information** tab.

The patient demographic information contained on the Admitting Information screen (1) is usually static. For example, the *Patient ID* (usually the medical record number assigned to the patient on the HIS) does not change each time the patient has a new encounter or visit at the hospital. The patient date of birth, sex, race, address, etc. are also items that do not generally change from visit to visit

The following screen shows the **Admitting Information** tab.

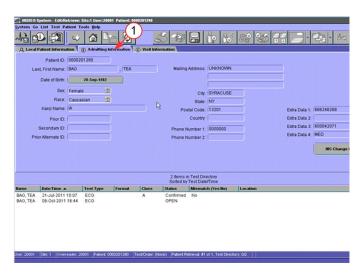

The patient demographic information contained on the Visit Information (2) screen is usually dynamic. For example, the *Account Number* usually changes each time the

patient has a new encounter or visit at the hospital. The patient location, patient class, Admitting MD, etc. generally change from visit to visit.

#### NOTE

The patient may have one or many accounts/visits that are on the MUSE system. Each visit stored on MUSE is listed in the upper section of the *Visit Information* tab. To view the data for a specific visit, highlight the visit. The data displayed in the center of the screen is related to the highlighted, specific visit.

The following screen shows the *Visit Information* tab.

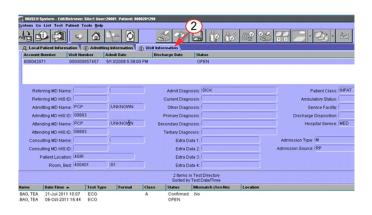

Item: 20001 | Site: 1 | Overreader: 20001 | Patient. 0000201290 | Test/Cirden: (None) | Patient Retrieval. #1 of 1, Test Directory: 0/2 | |

## **Testing Order Transactions**

The MUSE v9 HL7 Order interface accepts unsolicited messages for Order transactions from the HIS. A message can only include data for one order.

The MUSE v9 HL7 Order interface does not support batch processing of Order transaction messages.

The following table describes the Order transactions that are supported by MUSE v9 HL7 Order interface:

#### **ADT Transactions that Delete Patient Data**

| Order Control Code | Transaction Description | Action                                     |
|--------------------|-------------------------|--------------------------------------------|
| NW                 | New order               | Adds a new order to the database.          |
| СА                 | Cancel order request    | An existing order is canceled (discarded). |

#### ADT Transactions that Delete Patient Data (cont'd.)

| Order Control Code | Transaction Description   | Action                                                                                                    |
|--------------------|---------------------------|----------------------------------------------------------------------------------------------------|
| DC                 | Discontinue order request | An existing order is discontinued (discarded).                                                                                                    |
| XO                 | Change order request      | An existing order is changed.                                                                                                    |
|                    |                           | NOTE:  The MUSE system identifies unique orders by their Placer Order Number. A change to an existing order needs to have the same Placer Order Number for the MUSE system to update the target (original) order. |

Use the following steps to test the Order transactions:

- On your test HIS, begin by admitting a new patient.
   This action triggers an A01 (Admit Patient) transaction to be sent to the MUSE system.
- On your test HIS, place a new order for an EKG.
   Type the data for all comment fields available in your HIS OE (Order Entry) system.
- 3. Log on to the test MUSE system to verify that the new order for the patient is in the MUSE system.
  - Follow the following instructions to view patient order information in "How to View Patient Order Information on the MUSE System" on page 106.
- 4. Verify the information displayed on the **MUSE Order Information** screen matches the information entered on your HIS.
  - It is highly recommended to do a field-by-field comparison between the data valued on the MUSE screens and the data valued on your HIS.
  - Record any field on the MUSE system that is not valued but was valued on your HIS. For example, if the *Reason for Exam* field was valued on your HIS but not on MUSE, you need to investigate to determine why the field was not valued.
  - Record any field on MUSE that contains a value that does not match the value entered on your HIS. For example, if the *Order Priority* field on your HIS was entered as *STAT* but the *Order Priority* listed on the MUSE system is *Routine*, you need to investigate to determine why the field was valued incorrectly.

5. After verifying that all data for the new order transaction has been processed correctly, send a Change Order transaction for the same order requisition and check the various screens to verify that the appropriate data has changed.

#### NOTE:

To ensure that Change Order transactions are tested completely, make a list of all of the fields that can be changed on the HIS OE (Order Entry) screens. Make sure that tests are executed that change these fields.

Orders can be distinguished from Tests by the case of the item's status. An Order's status is all upper case letters (for example, OPEN, DISCARDED). A Test's status are noted in mixed case (for example, Newly Acquired, Confirmed).

- 6. Follow the same procedures to test the Discontinue Order Request and the Cancel Order Request.
  - Verify that the order has been discontinued or cancelled.
- 7. Continue testing steps 1 through 6 for each test type (EKG, HiRes, Holter, and Stress), each test code (Refer to list of test codes identified on the HL7 Survey.), and each Order Priority that can be selected on the HIS system.

## How to View Patient Order Information on the MUSE System

There are several ways to view patient orders on the MUSE system. Because the focus of this document is how to validate data sent from the HIS system to the MUSE system and not designed to train clinical staff on the use of the MUSE application, only one example is given.

1. Select the **Admitting Information** tab in the test MUSE system.

If the patient has the Order for MUSE tests, the orders are listed in the bottom panel of the Patient Detail screen (1).

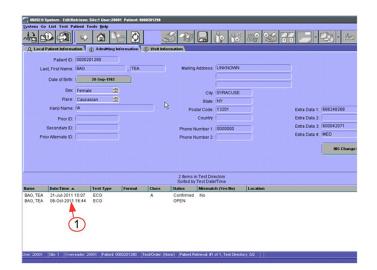

The patient in the following screen has one order for an ECG.

2. To view the *Order Information* screen, select the order (highlight the desired order and press **Enter**, or double-click on the row).

#### The **Order Information** opens.

This screen displays the details of the order that was sent from the hospital ordering system. When testing the Orders interface, verify that the data in each of the information fields matches the information that was entered in the ordering system.

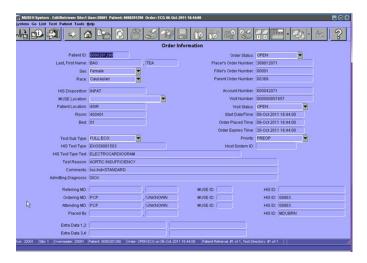

When an order is downloaded to a cart, only specific fields are transferred to the cart. The fields from the order that transfer to a cart on order download are:

- Patient Name
- Patient ID
- Date of Birth/Age
- Gender
- Race
- Referring MD

- Placer's Order Number
- Alternate ID/Secondary ID
- MUSE Location
- Room
- Ht. (height) and Wt. (weight)

#### NOTE:

Ht. and Wt. are not viewed with the patient data in the MUSE system. However, if they are sent to the MUSE system in an HL7 ADT message, they will download to the cart with the rest of the patient or order data.

## **Testing Result Transactions**

This section details how to test the MUSE v9 HL7 Results interface to ensure successful transmission and processing of preliminary, final (confirmed), and corrected (or retransmitted) result messages. It is strongly recommended that a clinical staff member view the results that post to your HIS and/or EMR. The data values of the result report on the MUSE system and the result report posted to your HIS and/or EMR should match. All data from the report on the MUSE system that was identified during the HL7 specification review to be sent on the report to your HIS/EMR needs to be present.

Each of your HIS/EMR systems that will be receiving results from MUSE needs to be tested. Each type of test (EKG, Stress, Holter and HiRes) that will be sent from the MUSE system to your HIS/EMR will need to be tested.

Several HL7 result options are available to our customers:

| HL7 Result Option | Description                                                                                                    |
|-------------------|----------------------------------------------------------------------------------------------------|
| Text              | Discrete measurements and/or measurement and interpretation summary.                                                             |
| Waveform Images   | Both digitized (UUEncoded) and waveform data points.                                                                             |
| URL Link          | A URL link can be stored on your HIS/EMR to launch the PDF image stored on the MUSE system. The link goes to MUSE Web or CV Web. |

## **Test Procedures**

The test procedures for result transactions are divided into two separate sets of instructions:

- Testing Result transactions on the MUSE system with inbound HL7 ADT interface only
- Testing Result transactions from the MUSE systems with inbound HL7 ADT and Order interface

## **Test Data**

Before the Result testing can begin, test report data must be acquired into the MUSE system.

You will need to acquire data for reference-only studies. Your GE Healthcare HL7 engineer will populate numerous sample tests for each type of test that you will be implementing (EEG, HIRes, Holter, and Stress) into your test MUSE system acquisition folder.

You will need to acquire studies for test patients from ECG carts if you purchased Order download to the ECG carts in the HL7 interface implementation.

# Testing Results on MUSE Systems with Inbound HL7 ADT Interface Only

As you select scenarios and data to test, you may want to also test "what-if" scenarios. For example, even though you have an ADT interface, what happens if the users don't attach a Visit prior to sending a preliminary or final result.

Use the following steps to test result messages on systems with an inbound HL7 ADT interface:

- Work with your GE Healthcare HL7 engineer to ensure that report distribution is set up to automatically transmit a preliminary HL7 result report for demographics complete and final EKG.
- 2. Work with your hospital's HL7 engineer and HIS system analyst to have several test patients registered on your HIS test system.
- 3. Open a newly acquired EKG on the *Edit List* using the *Tests by Date/Time* preset.

  To send test HL7 Results to the MUSE system, use the instructions in "How to Send Test HL7 Results from the MUSE System (with Inbound HL7 ADT Interface)" on page 111.
- 4. Revise **Test Date/Time** to reflect the date/time you are performing the test.
- 5. Type the medical record number for one of the active test patients registered in step 2.
  - Update the patient name to resolve the mismatch. Click on the visit number field and select a visit. Save as **Demographics Complete** to edit list.
- 6. Verify that a Result Report with a Preliminary Status was successfully received and processed by your HIS/EMR system.

#### NOTE:

- If you will not be sending preliminary results to your HIS/EMR, skip steps 5 and 6.
- 7. Log on to the MUSE system using the test doctor credentials.
- 8. Select (highlight) the Preliminary EKG study from step 5 on the *Edit List* using the *Tests by Date/Time* preset and select the *Confirm and Route* icon from the *Edit List* tool bar (be sure to select the icon with the check mark next to it, or from the menu, select Test, Save, Confirm, or Route).

9. Verify that a Result Report with a Final Status was successfully received and processed by your HIS/EMR system.

#### NOTE:

The MUSE system can send discrete text results, summary text results, UUEncoded waveform results, and URL link pointing to specific results on MUSE Web or CV Web in the result message depending on option purchased. When validating the result transactions, verify that each component that you are expecting in the ORU (result) message updates your HIS/EMR correctly.

- 10. Log on to MUSE using test doctor credentials.
- 11. Select (highlight) the Final (Confirmed) EKG study from step 8 from the Test Retrieval List. Open the confirmed study and type testing corrected report in the interpretation section. Select the *Confirm and Route* icon from the Edit List tool bar instructions.
- 12. Verify that a Result Report with a Corrected or Amended Status was successfully received and processed by your HIS/EMR system.
- 13. Following steps 1 through 12, continue testing for each MUSE site and test result type (EKG, HiRes, Holter, and Stress) that you will be sending from the MUSE system to your HIS/EMR.

#### NOTE:

MUSE does not send out HL7 Order Status Update messages. Some customers use the ORU (Result) message to create an Order Status Update message on their interface engine to send to their HIS Ordering system. You will need to include this in your customized test plans if this is a part of your hospital's workflow.

# How to Send Test HL7 Results from the MUSE System (with Inbound HL7 ADT Interface)

1. To attach ADT (Admit and Visit) information to a test on the *Edit List*, first note the PID/MRN (1) of a test patient existing in the MUSE system.

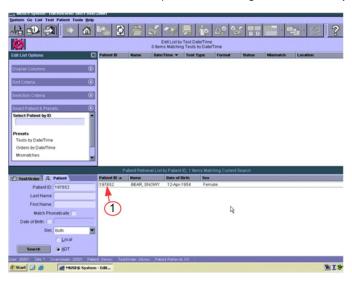

2. Open a **Newly Acquired** test (1) from the **Edit List**.

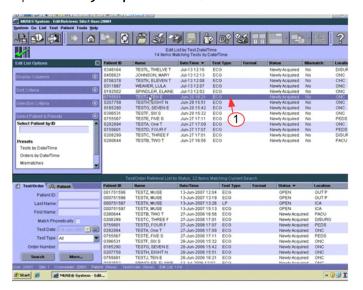

3. Note that there is no Mismatch on this test as it has the "No ADT record for patient notification message." (1)

Highlight the PID/MRN (2) on the test and enter the PID/MRN.

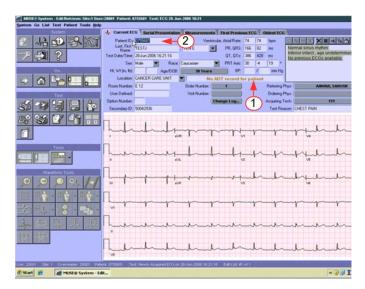

4. With the PID/MRN entered, the test now has a "HIS PID/Name Mismatch." (1)

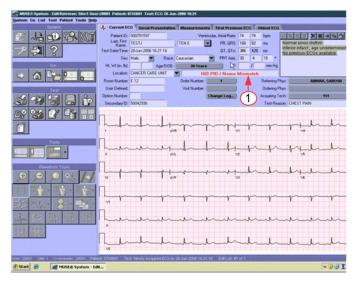

5. Correct this Mismatch by selecting the drop-down arrow next to the patient name and select the "Admitting Name" (1).

The Admitting Name is the name in the HIS database that matches the PID/MRN that you entered.

The "dummy" test used for this example had an *Order Number* associated with it

After correcting the HIS PID/Name Mismatch that there is a now a PID/Order Mismatch (1). If no order is associated with the study then "No Mismatch

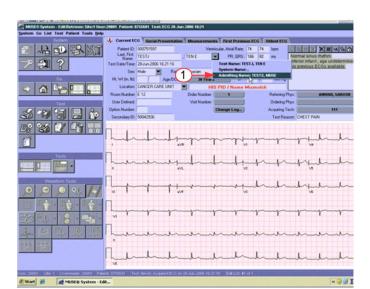

Detected" will be valued. Before correcting the PID/Order Mismatch verify that the desired Test Date/Time is valued.

#### 6. Check the **Test Date/Time**.

Many of the "dummy" tests that are entered on the system for testing have old Test Date/Times associated to them. The Test Date/Time needs to reflect the Date/Time of the Order that you are going to attach.

To change the Test Date/Time highlight the Date/Time and enter desired Date/Time (2).

#### NOTE:

The date time format must be entered in the required format. If the you want the Date/Time to be March 18, 2011 at 0900 then enter 18-Mar-2011 09:00:00.

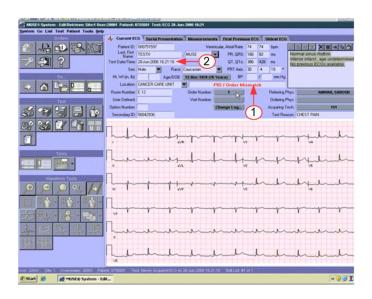

7. When testing Systems that receive ADT only some of the "dummy" test used for testing may have an order number valued. If the test has a "PID/Order Mismatch" the order number must be removed.

To remove the order number from the study Select the Order Number button (1) then Select No Order.

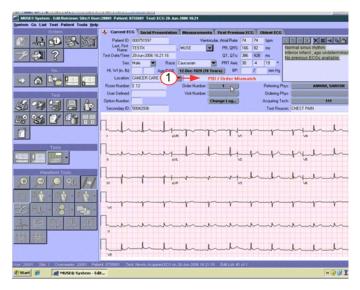

- 8. To attach the Visit number, select the *Visit Number* button (1). then Select the correct visit number from the list and Select OK.
  - Select the correct visit number from the list and click **OK**.

Once the visit is attached, then select the arrow icon (2) and save the updates as **Demographics Complete**. The updated study will be on the **Edit List** with the status **Demographics Complete**.

#### NOTE:

Attaching the *Visit Number* to the study is critical. If the PID/MRN is all that is attached to the study before it is sent to the HIS/EMR system, then none of the Visit information will be included on the HL7 result transaction. Visit information includes account number, visit number, attending doctor, location, etc. that is minimally required by most HIS/EMR systems to post a result.

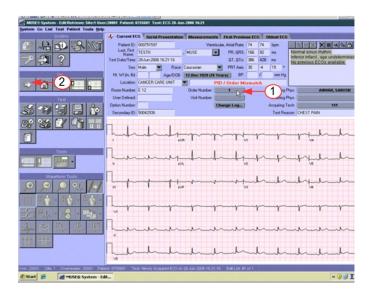

# Testing Results on MUSE System with Inbound HL7 ADT and Order Interfaces

As you select scenarios and data to test, you may want to also test "what-if" scenarios. For example, even though you have an ADT interface, what happens if the users don't attach a Visit prior to sending a preliminary or final result.

Use these steps to test result messages on systems with inbound HL7 ADT and Order interfaces.

- 1. Work with your GE Healthcare HL7 engineer to ensure that report distribution is set up to automatically transmit a preliminary HL7 result report for demographics complete and final EKG.
- 2. Work with your hospital's HL7 engineer and HIS system analyst to have several test patients registered on your HIS test system.
- 3. Open a newly acquired EKG on the *Edit List* using the *Tests by Date/Time* preset. To send test HL7 Results to the MUSE system, use the instructions in "How to Send Test HL7 Results from the MUSE System (with Inbound HL7 ADT Interface)" on page 111.
- 4. Revise **Test Date/Time** to reflect the date/time you are performing the test.

- 5. Type the medical record number for one of the active test patients registered in step 2.
  - Update the patient name to resolve the mismatch. Click on the visit number field and select a visit. Save as **Demographics Complete** to edit list.
- 6. Verify that a Result Report with a Preliminary Status was successfully received and processed by your HIS/EMR system.

#### NOTE:

If you will not be sending preliminary results to your HIS/EMR, skip steps 5 and 6.

- 7. Log on to the MUSE system using the test doctor credentials.
- 8. Select (highlight) the Preliminary EKG study from step 5 on the *Edit List* using the *Tests by Date/Time* preset and select the *Confirm and Route* icon from the *Edit List* tool bar (be sure to select the icon with the check mark next to it, or from the menu, select Test, Save, Confirm, or Route).
- 9. Verify that a Result Report with a Final Status was successfully received and processed by your HIS/EMR system.

#### NOTE:

The MUSE system can send discrete text results, summary text results, UUEncoded waveform results, and URL link pointing to specific results on MUSE Web or CV Web in the result message depending on option purchased. When validating the result transactions, verify that each component that you are expecting in the ORU (result) message updates your HIS/EMR correctly.

- 10. Log on to MUSE using test doctor credentials.
- 11. Select (highlight) the Final (Confirmed) EKG study from step 8 from the Test Retrieval List. Open the confirmed study and type testing corrected report in the interpretation section. Select the *Confirm and Route* icon from the Edit List tool bar instructions.
- 12. Verify that a Result Report with a Corrected or Amended Status was successfully received and processed by your HIS/EMR system.
- 13. Following steps 1 through 12, continue testing for each MUSE site and test result type (EKG, HiRes, Holter, and Stress) that you will be sending from the MUSE system to your HIS/EMR.

#### NOTE:

MUSE does not send out HL7 Order Status Update messages. Some customers use the ORU (Result) message to create an Order Status Update message on their interface engine to send to their HIS Ordering system. You will need to include this in your customized test plans if this is a part of your hospital's workflow.

# How to Send Test HL7 Results from MUSE System (Inbound HL7 ADT and Order Interfaces)

1. To attach an Open order to a test on the *Edit List*, first note the PID/MRN (1) of the Open order in the MUSE system.

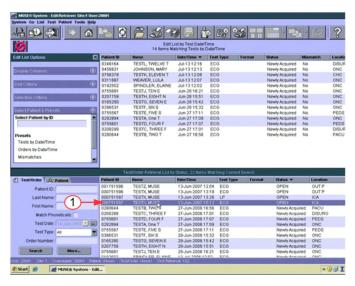

2. Open a **Newly Acquired** test (1) from the **Edit List**.

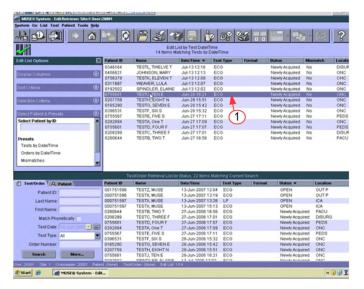

3. Note that there is no Mismatch on this test as it has the "No ADT record for patient notification message." (1)

Highlight the PID/MRN (2) on the test and enter the PID/MRN.

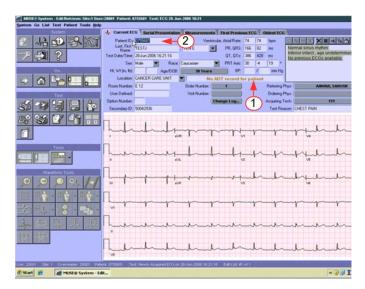

4. With the PID/MRN entered, the test now has a "HIS PID/Name Mismatch." (1)

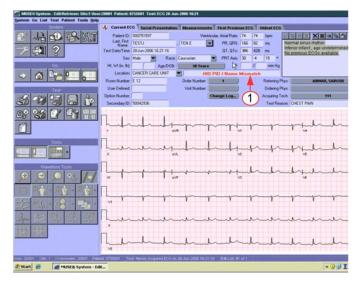

5. Correct this Mismatch by selecting the drop-down arrow next to the patient name and select the "Admitting Name" (1).

The Admitting Name is the name in the HIS database that matches the PID/MRN that you entered.

The "dummy" test used for this example had an *Order Number* associated with it

After correcting the HIS PID/Name Mismatch that there is a now a PID/Order Mismatch (1). If no order is associated with the study then "No Mismatch

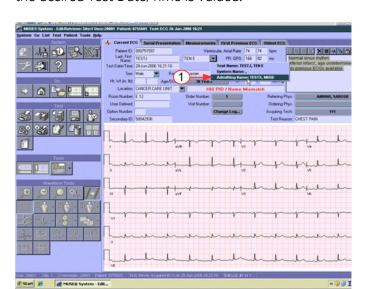

Detected" will be valued. Before correcting the PID/Order Mismatch verify that the desired Test Date/Time is valued.

#### 6. Check the **Test Date/Time**.

Many of the "dummy" tests that are entered on the system for testing have old Test Date/Times associated to them. The Test Date/Time needs to reflect the Date/Time of the Order that you are going to attach.

To change the Test Date/Time highlight the Date/Time and enter desired Date/Time (2).

#### NOTE:

The date time format must be entered in the required format. If the you want the Date/Time to be March 18, 2011 at 0900 then enter 18-Mar-2011 09:00:00.

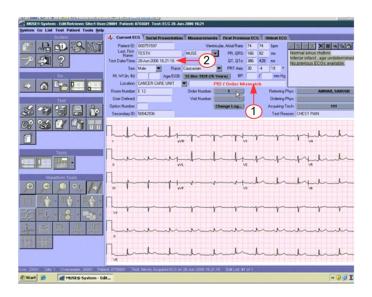

7. If the test has a "PID/Order Mismatch" (1) which means that the PID/MRN does not have the order indicated on the Order Number button, the incorrect order number must be removed and replaced with the correct order number.

Select the Order Number button (2).

8. The **Select an Order** window opens.

To remove the incorrect Order from the test, select the **No Order** button (1).

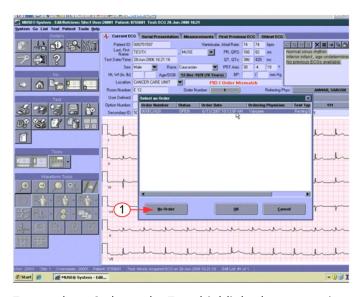

9. To attach an Order to the Test, highlight the appropriate order (1), and click **OK** (2).

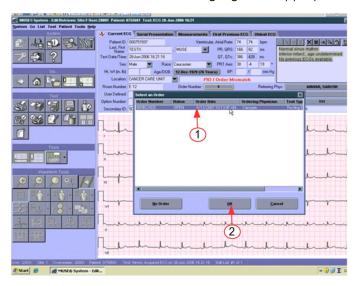

10. Verify that the test has been updated with the order details.

The *Order Number*, *Visit Number*, and *Ordering Physician* should match the information on the Order.

#### NOTE:

The Mismatch status bar reads "No Mismatch Detected".

Select the arrow icon (1) and save the updates as **Demographics Complete**. The updated study will be on the **Edit List** with the status **Demographics Complete**.

# **Testing Financial Transactions**

The purpose of this section is to test the MUSE HL7 Financial interface to ensure successful transmission and processing of financial messages. It is strongly recommended that a technical and or professional billing staff member from your hospital view the financial messages that post to your technical and or professional billing systems. The hospital is responsible for ensuring that all data required by each of the financial billing systems is included on the billing transactions. The hospital billing staff member must verify that a charge successfully posts to your technical and or professional billing system and that a bill can be generated based on the data sent in the posted charge.

Each of your technical and or professional billing systems that will be receiving billing transactions from MUSE will need to be tested. Each type of test (EKG, Stress, Holter and HiRes) that will have a billing message sent from MUSE will need to be tested.

# **Testing Financial Transactions on MUSE Systems**

These procedures are for testing financial messages. Financial messages are typically generated when a result is confirmed. GE Healthcare strongly recommends not transmitting financial messages when the result is at a Newly Acquired status, because ADT and Order information required on the billing transaction has not been validated and in some cases may be missing entirely.

- 1. Work with your GE Healthcare HL7 Engineer to ensure that each MUSE site that will be sending financial transactions are configured to send billing either on demographics complete state or final state.
- 2. Work with your hospital's HL7 engineer and HIS system analyst to have several test patients registered on your HIS test system.
- 3. Open a newly acquired EKG on the *Edit List* using the Tests by Date/Time preset.
- 4. Revise **Test Date/Time** to reflect the date/time you are performing the test.
- 5. Enter the medical record number for one of the active test patients registered in step 2.
  - Update the **Patient Name** to resolve the mismatch. Click on the **Order Number** field and select appropriate **Open Order**.
- 6. Save exam as **Demographics Complete** to **Edit List**.
- 7. If generating charges prior to final read (*Demographics Complete*), verify that a Financial Transaction Report was successfully received and processed by your technical and professional billing systems.
- 8. If generating charges on final reads, log on to the MUSE system using test doctor credentials.
  - Select (highlight) the Demographics Complete EKG study from step 6 on the *Edit List* using the Tests by Date/Time preset and select the *Confirm and Route* from the *Edit List* tool bar (be sure to select the icon with the checkmark next to it, or from the menu, select Test, Save, Confirm, or Route).

9. Verify that a Financial Transaction Report was successfully received and processed by your technical and professional billing systems.

#### NOTE

Some professional billing systems have several checkpoints that a financial transaction passes through before a bill can be generated. It is the hospital's responsibility to ensure that the message contains the information required to drop a bill.

10. Log on to the MUSE system using test doctor credentials.

Select (highlight) the Final (Confirmed) EKG study from step 8 from the **Test Retrieval List**. Open the confirmed study and type testing corrected report in the interpretation section.

Select the printer icon from the Edit List tool bar (be sure to select the printer icon with the checkmark next to it)

- 11. Verify that a Duplicate Financial transaction is not sent when the Result Report was re-confirmed.
- 12. Continue testing steps 1 through 11 for each MUSE site and test type (EKG, HiRes, Holter and Stress) that you will be sending a Financial Transaction for from the MUSE system to your technical and professional billing systems.

# **Testing Interface Transactions**

For each of the following types of transactions, work with your GE Healthcare HL7 engineer to develop testing plans. Testing steps for each interface will vary depending on each customer's site specific setup:

- ADT Ouery Interface
- Batch Result Interface
- Batch Billing Interface

# Monitoring HL7 Transactions on MUSE System

# **MUSE HIS Event Log**

You can view the HIS Event Log to view transactions that were sent to and from the MUSE system to the MUSE interface.

Additionally, you can filter the log to view specific transactions. For more information about filtering transactions, refer to MUSE v9 Cardiology Information System Operator's Manual.

1. Go to **System** > **Status** 

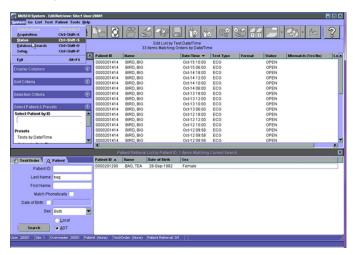

2. Select the *HIS Event Log* in the left navigation panel, (or from the menu, *View* > *HIS Event Log*).

You can see all inbound and outbound transactions from MUSE to the MUSE interface and their status.

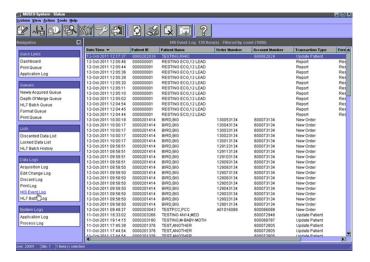

# **MUSE HIS Change Log**

The *HIS Change Log* on the *Admitting Information* screen contains a list by date and time of all HL7 transactions that were received and updated data for a patient.

- 1. Go to the **Admitting Information** tab.
- 2. To view the log, click on *HIS Change Log*.

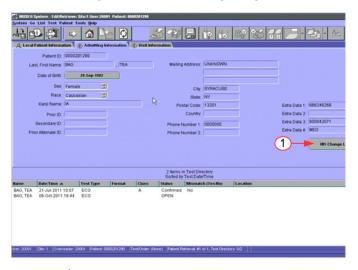

3. The date/time ADT and Order transactions that were received for the patient are displayed in the left side of the screen (1). The type of HL7 transaction that updated the patient information is listed at the top next to *Reason* (2). The MUSE table that was updated, the field name, the old value, and the new value are listed in the center of the screen (3).

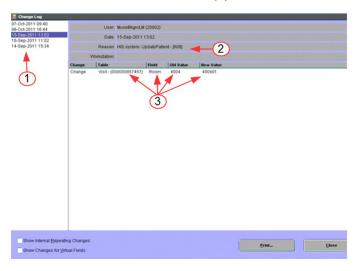

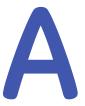

# **Abbreviations In Manual**

# **Abbreviation List**

| А        |                                                    |  |
|----------|----------------------------------------------------|--|
| Addr, AD | address                                            |  |
| ADT      | Admit/Discharge/Transfer                           |  |
| ASCII    | American Standard Code for Information Interchange |  |
| ADD      | Addendum                                           |  |
| В        |                                                    |  |
| BBS      | Bulletin Board Service                             |  |
|          | С                                                  |  |
| CE       | coded entry                                        |  |
| CHAR     | character                                          |  |
| Chg      | change                                             |  |
| СМ       | composite                                          |  |
| CN       | composite name                                     |  |
| CQ       | composite quantity with units                      |  |
| CV       | cardiovascular                                     |  |
|          | D                                                  |  |
| DIS      | Diagnostic Imaging System                          |  |
| DT       | date                                               |  |
| DSC      | Continuation Pointer                               |  |
| E        |                                                    |  |
| ECG, EKG | electrocardiogram                                  |  |
| EVN      | Event Type                                         |  |
|          | F                                                  |  |
| FTP      | File Transfer Protocol                             |  |

| FAQs | Frequently Asked Questions                           |
|------|------------------------------------------------------|
|      | G                                                    |
| GE   | General Electric Company                             |
|      | Н                                                    |
| HL7  | Health Level Seven Standard Interface                |
| HIS  | Hospital Information System                          |
|      | ı                                                    |
| ID   | identification                                       |
| IS   | Information Systems                                  |
|      | К                                                    |
| 1K   | 1024                                                 |
|      | L                                                    |
| Lic  | license                                              |
|      | M                                                    |
| MUSE | Marquette Universal System for<br>Electrocadiography |
| MRG  | Merge Patient Information                            |
| MSH  | Message Header Segment                               |
| MSA  | Message Acknowledgment                               |
|      | N                                                    |
| N    | no                                                   |
| NM   | numeric                                              |
| Num  | number                                               |
|      | 0                                                    |
| OBR  | observation request                                  |
| Obs  | observation                                          |
| OBX  | observation result                                   |
| 0    | optional                                             |
| ORC  | Common Order                                         |
|      | Р                                                    |
| PN   | part number, person name                             |
| PID  | Patient Identification                               |
| PV1  | Patient Visit                                        |
|      | Q                                                    |
| QRD  | Query Definition                                     |
| QRF  | Query Filter                                         |
|      | R                                                    |

| Req        | request                                            |  |
|------------|----------------------------------------------------|--|
| Req. Field | required field                                     |  |
| Rev        | revision                                           |  |
| RIS        | Radiological Information System                    |  |
| Rpt        | report                                             |  |
| S          |                                                    |  |
| Seq        | sequence                                           |  |
| ST         | string data                                        |  |
| Т          |                                                    |  |
| TCP/IP     | Transmission Control Protocol/Internet<br>Protocol |  |
| TN         | telephone number                                   |  |
| TS         | time stamp                                         |  |
| U          |                                                    |  |
| U          | unknown                                            |  |
|            | Y                                                  |  |
| Y/O        | yes/optional                                       |  |
| Y/R        | yes/required                                       |  |
| Y          | yes                                                |  |
| Z          |                                                    |  |
| ZPS        | custom post script                                 |  |
| ZSTRING    | null terminated string                             |  |

Abbreviations In Manual

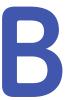

# **OBX Code Tables**

# **OBX Observation Code Tables**

The following tables provide the possible OBX measurement data available to send from the MUSE system in an HL7 ORU result message. Each of the four MUSE study types has its own set of values, identified by a code and then a description.

#### **ECG OBX Codes**

| MUSE Code | Code Description         |
|-----------|--------------------------|
| 204       | Diagnosis Class          |
| 550       | Systolic Blood Pressure  |
| 551       | Diastolic Blood Pressure |
| 552       | Ventricular Rate EKG/Min |
| 553       | Atrial Rate              |
| 554       | PR-Interval (MSEC)       |
| 555       | QRS-Interval (MSEC)      |
| 556       | QT-Interval (MSEC)       |
| 557       | QTc                      |
| 568       | P Axis                   |
| 569       | R Axis                   |
| 570       | T axis                   |

#### **HiRes OBX Codes**

| MUSE Code | Code Description                |
|-----------|---------------------------------|
| 503       | Std. QRS Duration (unfiltered)  |
| 505       | Total QRS Duration (unfiltered) |
| 502       | Number of Beats Averaged        |
| 501       | Number of Beats detected        |
| 514       | Duration of HFLA Signals <40μv> |

## HiRes OBX Codes (cont'd.)

| MUSE Code | Code Description         |
|-----------|--------------------------|
| 508       | RMS Voltage in terminal  |
| 511       | Mean voltage in terminal |

## **Stress OBX Codes**

| MUSE Code | Code Description           |
|-----------|----------------------------|
| 204       | Diagnosis Class            |
| 903       | Acquisition Device         |
| 601       | Protocol Name              |
| 607       | High End Filter (Hz)       |
| 608       | Low End Filter (1/100Hz)   |
| 609       | Max Work Load (METS*10)    |
| 610       | Time In Exercise Phase     |
| 611       | Max. Systolic BP           |
| 612       | Max Diastolic BP           |
| 613       | Max Heart Rate             |
| 614       | Max Predicted Heart Rate   |
| 13482     | Exer Nurse                 |
| 13483     | Exer Nurse Text            |
| 13484     | Attending Physician        |
| 13486     | Additional Personnel       |
| 13497     | Known Cardiac Condition    |
| 13952     | Reason For Termination     |
| 13507     | Reason for Test            |
| 13527     | Standing BP                |
| 13529     | Sitting BP                 |
| 13531     | Supine BP                  |
| 13532     | Supine DBP                 |
| 13533     | Resting BP Summary Comment |
| 13535     | ECG Rhythm Before Ex       |
| 13537     | ECG Conduction Before Ex   |
| 13539     | ECG ST/T Waves Before Ex   |
| 13544     | Target HR Formula          |
| 13546     | Stress Protocol            |
| 13493     | C-Reactive Protein Value   |
| 13550     | Rest HR                    |

## Stress OBX Codes (cont'd.)

| MUSE Code | Code Description            |
|-----------|-----------------------------|
| 13551     | Rest BP                     |
| 13553     | Rest RPP                    |
| 13554     | Rest CO                     |
| 13555     | Rest VE                     |
| 13556     | Rest VO2 Uptake             |
| 13557     | Rest PE                     |
| 13558     | Rest Resp Rate              |
| 13559     | Rest SPO2                   |
| 13560     | PeakEx RPP                  |
| 13561     | PeakEx CO                   |
| 13562     | PeakEx VE                   |
| 13563     | PeakEx VO2 Uptake           |
| 13564     | PeakEx PE                   |
| 13565     | PeakEx Resp Rate            |
| 13566     | PeakEx SPO2                 |
| 13567     | PeakEx METs                 |
| 13579     | Arrhy Before Ex (OLD)       |
| 13590     | Arrhythmias                 |
| 13601     | Arrhy After Ex (OLD)        |
| 13614     | Resting ECG                 |
| 13625     | ST Changes                  |
| 13636     | Recovery ECG Response (OLD) |
| 13649     | Duke Angina Index           |
| 13650     | Duke TM ST Dev              |
| 13651     | Duke Treadmill Score        |
| 13652     | Duke TM Score Result        |
| 13655     | Overall Impression          |
| 13663     | Chest Pain                  |
| 13969     | HR Response To Exercise     |
| 13974     | BP Response To Exercise     |
| 13979     | Functional Capacity         |
| 13981     | Patient disposition         |
| 13993     | Ergometer Units             |
| 13994     | Treadmill Speed Units       |
| 13995     | Dosage Units                |

## Stress OBX Codes (cont'd.)

| MUSE Code      | Code Description                |
|----------------|---------------------------------|
| 13514          | PTCAOnLAD Date                  |
| 13514          | PTCAORICAD Date  PTCAORICA Date |
| 13516          | PTCAOrinca Date                 |
| 13517          | CABGONLAD Date                  |
| 13517          | CABGORCA Date                   |
| 13519          | CABGONCX Date                   |
| 13520          | PTCAOnLAD                       |
|                | PTCAORCA                        |
| 13521<br>13522 | PTCAOnCx                        |
| 13523          | CABGONLAD                       |
| 13524          | CABGONRCA                       |
| 13525          | CABGOnCx                        |
| 14005          |                                 |
|                | Modality                        |
| 13569          | Rest to Peak Delta HR           |
| 13570          | Rest to Peak Delta Systolic BP  |
| 13571          | Rest to Peak Delta Diastolic BP |
| 13572          | Rest to Peak Delta RPP          |
| 13573          | Rest to Peak Delta CO           |
| 13574          | Rest to Peak Delta VE Count     |
| 13575          | Rest to Peak Delta VO2 Uptake   |
| 13576          | Rest to Peak Delta PE           |
| 13577          | Rest to Peak Delta Resp. Rate   |
| 13578          | Rest to Peak Delta SPO2         |
| 13753          | Max ST Occurred In Exercise     |
| 13754          | Max ST Occurred In Recovery     |
| 13759          | Target HR Reached               |
| 13760          | Recovery One Min RPP            |
| 13761          | Recovery Three Min RPP          |
| 13762          | Final RPP                       |
| 13765          | Final HR                        |
| 13766          | Final Systolic BP               |
| 13767          | Final Diastolic BP              |
| 13769          | Recovery One Min HR             |
| 13770          | Recovery One Min Delta HR       |
| 13771          | Recovery One Min Systolic BP    |

## Stress OBX Codes (cont'd.)

| MUSE Code | Code Description                     |
|-----------|--------------------------------------|
| 13772     | Recovery One Min Delta Systolic BP   |
| 13773     | Recovery One Min Diastolic BP        |
| 13774     | Recovery Three Min HR                |
| 13775     | Recovery Three Min Delta HR          |
| 13776     | Recovery Three Min Systolic BP       |
| 13777     | Recovery Three Min Delta Systolic BP |
| 13778     | Recovery Three Min Diastolic BP      |
| 13783     | HR at Max ST                         |
| 13784     | Systolic BP at Max ST                |
| 13785     | Diastolic BP at Max ST               |
| 13667     | RPP at Max ST                        |
| 13789     | Peak to Rest Systolic BP Ratio       |
| 13790     | Peak to Rest HR Ratio                |
| 13791     | Peak to Rest RPP Ratio               |
| 13934     | Worst ST Depression Lead             |
| 13937     | Aux Lead 1                           |
| 13938     | Aux Lead 2                           |
| 13939     | Aux Lead 3                           |
| 13940     | Aux Lead 4                           |
| 13941     | Aux Lead 5                           |
| 13942     | Aux Lead 6                           |
| 13943     | Aux Lead 7                           |
| 13944     | Aux Lead 8                           |
| 13947     | PE Scale Used                        |
| 615       | % of Max Predicted HR                |
| 14006     | PeakEx HR                            |
| 14007     | PeakEx Systolic BP                   |
| 14008     | PeakEx Diastolic BP                  |
| 13494     | Test Type Label                      |
| 14012     | PeakEx % of Max Predicted HR         |

## **Holter OBX Codes**

| MUSE Code | Code Description |
|-----------|------------------|
| 909       | Hookup Date      |
| 910       | Hookup Time      |

## Holter OBX Codes (cont'd.)

| MUSE Code | Code Description                    |
|-----------|-------------------------------------|
| 2302      | Record Duration                     |
| 2304      | # of QRS Complexes                  |
| 2309      | # of Ventricular Ectopics           |
| 2311      | # of Ventricular isolated beats     |
| 2312      | # of Ventricular Bigeminal          |
| 2313      | # of Ventricular Couplets           |
| 2314      | # of Ventricular Runs               |
| 2315      | # of Ventricular Beats in Runs      |
| 2318      | # of longest Ventricular beats      |
| 2317      | Longest Ventricular Rate            |
| 2323      | # of Fastest Ventricular Beats      |
| 2322      | Fastest Ventricular Rate            |
| 2310      | # of Supraventricular Ectopics      |
| 2326      | # of Supraventricular Isolated      |
| 2328      | # of Supraventricular Runs          |
| 2327      | # of Supraventricular Couplets      |
| 2329      | # of Supraventricular Beats in Runs |
| 2332      | # of Longest Supraventricular       |
| 2331      | Longest Supraventricular Rate       |
| 2337      | Fastest Supraventricular Rate       |
| 2378      | Avg Heart Rate                      |
| 2345      | Max Heart Rate                      |
| 2341      | Min Heart Rate                      |
| 2375      | Longest RR                          |
| 2346      | Max Heart Rate Time/Date            |
| 2342      | Min Heart Rate Time/Date            |
| 2376      | Longest RR Date/Time                |
| 2349      | Max ST Level Channel 1              |
| 2351      | Max ST Level Channel 1 Date/Time    |
| 2350      | Min ST Level Channel 1              |
| 2353      | Min ST Level Channel 1 Date/Time    |
| 2356      | Max ST Level Channel 2              |
| 2358      | Max ST Level Channel 2 Date/Time    |
| 2357      | Min ST Level Channel 2              |

## Holter OBX Codes (cont'd.)

| MUSE Code | Code Description                 |  | Code Description |  |
|-----------|----------------------------------|--|------------------|--|
| 2360      | Min ST Level Channel 2 Date/Time |  |                  |  |
| 2363      | Max ST Level Channel 3           |  |                  |  |
| 2365      | Max ST Level Channel 3 Date/Time |  |                  |  |
| 2364      | Min ST Level Channel 3           |  |                  |  |
| 2367      | Min ST Level Channel 3 Date/Time |  |                  |  |

### **OBX Code Tables**

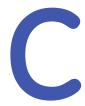

# **Waveform Processing Rules**

# **Encoding and Encryption**

Since HL7 does not support the transfer of binary data, the waveform image in the HL7 file is UUEncoded. UUEncoding is a method that transforms binary data into ASCII characters. The one exception to this is a waveform image in Postscript format. Postscript does not contain binary data. The component of the Z segment that contains the image data will be Level 2 Postscript information and requires no decoding.

All of the waveform images are also "encrypted" using the standard HL7 escape sequences. HL7 mandates that all the characters in a message are printable characters. The HL7 escape characters allow non-printable characters to be sent in the messages. The HL7 escape characters are also used if any of the data contains the HL7 encoding characters.

Due to the UUEncoding and "encrypting" of the waveform image, the following steps are required to extract the image from the HL7 file:

- 1. Process the image data and remove all HL7 escape character sequences.
- 2. UUDecode the image.

Below is a brief explanation on the encryption used for the Z segment UUencoded waveforms. These rules would need to be reversed to decrypt the segment.

The rules for using Escape sequences are as follows:

(Assuming the HL7 Escape Character is '\' if not substitute the correct character into the examples)

### **Encryption Rules**

| If the data contains the          | translate to |
|-----------------------------------|--------------|
| HL7 Field Character               | "/F/"        |
| HL7 Component Character           | "\\$\"       |
| HL7 Subcomponent Character        | "\T\"        |
| HL7 Repetition Character          | "\R\"        |
| HL7 Escape Character              | "\E\"        |
| Contains a Nonprintable Character | "\X0D\"      |

Multiple escape sequences would simply be multiples of the above rules. An example is a carriage return, line feed sequence, which would be "\X0DX\\X0AX\" or the HL7 field and HL7 component characters in sequence would be "\F\\S\"

# **Decryption**

Decrypting waveforms works backwards

#### **Decryption Rules**

| The Character | must be replaced by                                            |  |
|---------------|----------------------------------------------------------------|--|
| \F\           | the printable field separator (usually   )                     |  |
| \S\           | the printable component separator (usually ^ )                 |  |
| \T\           | the printable subcomponent separator (usually &)               |  |
| \R\           | the printable repetition separator (usually ~)                 |  |
| \E\           | the printable escape character (usually 0x5c, or \)            |  |
| \Xdd\         | the nonprintable control character it represents. For example: |  |
|               | \X0A\ must be replaced by a 0A (Line Feed)                     |  |
|               | \X0D\ must be replaced by a 0D (Carriage Return)               |  |

The replacements need to be performed on the entire actual waveform and cannot be performed using pattern recognition. The decoding of the data should be performed by reading each character and then decoding the sequences as they occur.

The waveform data begins in the third component of the waveform field.

Below is an example of the Z segment and the waveform component structure:

ZPD|1|PDF|97991^80501^begin 644 WAV.DAT\X0D\\X0A\M)5...

ZPD 3.1 - size in bytes of the waveform prior to decryption and uudecoding

ZPD 3.2 - size in bytes of the waveform after decryption and prior to decoding

ZPD 3.3 - waveform data

Following is a small sample of the waveform data before and after the decoding process.

#### **HL7 Encoded Data**

begin 644 WAV.DAT\X0D\\X0A\\M)5|\$1BTQ+C`\*)>+CS]/H"B`@-2`P(\T\]B:CP\E\+U1Y<\T\4@+T-A=\T\%L;V<@+U!A\X0D\\X0A\\M9V5S(#\$@,"!2("]/=71L:6YE<R`R(#'@4CX\S\96Y D;V)J"B`@-B`P(\T\]B:

## **HL7 Decoded Data**

begin 644 WAV.DAT M)5!\$1BTQ+C`\*)>+CS]/H"B`@-2`P(&]B:CP\+U1Y<&4@+T-A=&%L;V<@+U!A M9V5S(#\$@,"!2("]/=71L:6YE<R`R(#'@4CX^96YD;V)J"B`@-B`P(&]B:

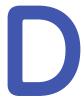

# **ADT Test Plan Templates**

# Introduction

The series of test plan templates presented in this section are designed to be a guide or starting point for you to use as you develop the test plans for your hospital. You need to review and revise the testing information presented here to meet your hospital's workflow and data exchange requirements.

The templates for ADT testing are divided into four sets:

- "ADT Transactions for Adding Patient Data" on page 140
- "ADT Transactions for Changing Patient Data" on page 155
- "ADT Transactions for Deleting Patient Data" on page 163

If you choose to use the test plan templates in this document, first read Chapter 9 "HL7 Interface Testing" on page 91. The document contains valuable information to consider when developing and customizing your test plans. It also contains instructions on how to validate the data fields that are sent from your hospital information system (HIS) to the MUSE system. Keep the document handy as you will want to refer to it during testing.

The HL7 Message and Event Types that are supported by the MUSE v9 system are listed below. To ensure that the MUSE v9 database is updated as expected by the HL7 messages sent from your HIS, each HL7 Message and Event type that you will be sending to the MUSE system needs to be tested. Each Test Type Result and Billing message that will be updating your HIS also need to be tested.

#### NOTE

To ensure the test mirrors production as closely as possible, it is strongly suggested that your hospital's registration staff perform the registration functions on your HIS for testing. Likewise, clinical or clerical staff that routinely enters orders for the tests supported on MUSE should perform the order functions on your HIS for testing. For testing purposes. confirm that all fields that are to be sent to MUSE are populated (such as, phone number, order comments, referring physician etc.).

When validating results sent from the MUSE system to your HIS, be sure to have clinicians (nurses, physicians, etc.), who will be viewing the results in production, validate that the result posted to the EMR contains the data from the result report on the MUSE system that they are expecting to view.

When validating billing sent from the MUSE system to your HIS, have the staff from your hospital and technical billing areas validate that the charges post are as expected and contain all data required to create an invoice.

The following table contains the information that you will be capturing for each test:

| Type of<br>Information to<br>Record | Description                                                                                                    |
|-------------------------------------|----------------------------------------------------------------------------------------------------|
| Pass/Fail/NA                        | Record one of the following valid values for the test:  PASS Indicates that the data field on the MUSE system contains the expected value.                      |
|                                     | FAIL     Indicates that the data field on the MUSE system does not contain the expected value. The field could also be empty.                                   |
|                                     | NA     Indicates that a value for this data field was not or will not be sent from your HIS system.                                                             |
| Comments                            | Record any comments about the test results. Especially, capture any comments that can help clarify if a test did not pass.                                      |
| Validated by                        | Record the name and role of the person who is validating that each data field is populated during the test. Also, record the date the validation was completed. |
|                                     | For example, Molly Brown, HL7 Engineer, 15 December 2015.                                                                                                    |

# **ADT Transactions for Adding Patient Data**

The following test templates are designed to support testing of ADT transactions for adding patient data. The test templates are for the following HL7 event types:

- "A01 Admit Patient" on page 140
- "A04 Register Outpatient" on page 142
- "A04 Register Emergency Patient" on page 144
- "A10 Patient Arriving" on page 146
- "A13 Cancel Patient Discharge" on page 148
- "A05 Pre-Admit Inpatient" on page 150
- "A05 Pre-Admit Outpatient" on page 152

# A01 - Admit Patient

Use the following table templates to build and customize your own tables to collect test results for messages and event types sent between your hospital information system and the MUSE system.

#### A01 – Admit Patient on MUSE Admitting Information Screen (Test 1A)

| MUSE Field       | Pass/Fail/<br>NA | Comments |
|------------------|------------------|----------|
| Patient ID       |                  |          |
| Last, First Name |                  |          |

## A01 – Admit Patient on MUSE Admitting Information Screen (Test 1A) (cont'd.)

| MUSE Field                    | Pass/Fail/<br>NA | Comments |
|-------------------------------|------------------|----------|
| Date of Birth                 |                  |          |
| Sex                           |                  |          |
| Race                          |                  |          |
| Kanji Name                    |                  |          |
| Prior ID                      |                  |          |
| Alternate ID                  |                  |          |
| Prior Alternate ID            |                  |          |
| Mailing Address (first line)  |                  |          |
| Mailing Address (second line) |                  |          |
| City                          |                  |          |
| State                         |                  |          |
| Postal Code                   |                  |          |
| Country                       |                  |          |
| Phone Number 1                |                  |          |
| Phone Number 2                |                  |          |
| Admit Extra Data 1            |                  |          |
| Admit Extra Data 2            |                  |          |
| Admit Extra Data 3            |                  |          |
| Admit Extra Data 4            |                  |          |
| Validated By:                 |                  |          |
| Name:                         |                  |          |
| Role:                         |                  |          |
| Date:                         |                  |          |

## A01 - Admit Patient on MUSE Visit Information Screen (Test 1B)

| MUSE Field          | Pass/Fail/<br>NA | Comments |
|---------------------|------------------|----------|
| Account Number      |                  |          |
| Visit Number        |                  |          |
| Admit Date          |                  |          |
| Discharge Date      |                  |          |
| Status              |                  |          |
| Referring MD Name   |                  |          |
| Referring MD HIS ID |                  |          |

### A01 - Admit Patient on MUSE Visit Information Screen (Test 1B) (cont'd.)

| MUSE Field             | Pass/Fail/<br>NA | Comments |
|------------------------|------------------|----------|
| Admitting MD Name      |                  |          |
| Admitting MD HIS ID    |                  |          |
| Attending MD Name      |                  |          |
| Attending MD HIS ID    |                  |          |
| Consulting MD Name     |                  |          |
| Consulting MD HIS ID   |                  |          |
| Primary Care MD Name   |                  |          |
| Primary Care MD HIS ID |                  |          |
| Patient Location       |                  |          |
| Room, Bed              |                  |          |
| Admit Diagnosi:        |                  |          |
| Primary Diagnosis      |                  |          |
| Secondary Diagnosis    |                  |          |
| Tertiary Diagnosis     |                  |          |
| Visit Extra Data 1     |                  |          |
| Visit Extra Data 2     |                  |          |
| Visit Extra Data 3     |                  |          |
| Visit Extra Data 4     |                  |          |
| Patient Class          |                  |          |
| Ambulatory Status      |                  |          |
| Service Facility       |                  |          |
| Discharge Disposition  |                  |          |
| Hospital Service       |                  |          |
| Admission Type         |                  |          |
| Admission Source       |                  |          |
| Validated By:          |                  |          |
| Name:                  |                  |          |
| Role:                  |                  |          |
| Date:                  |                  |          |

# **A04 – Register Outpatient**

Use the following table templates to build and customize your own tables to collect test results for messages and event types sent between your hospital information system and the MUSE system.

## A04 – Register Outpatient on MUSE Admitting Information Screen (Test 2A)

| MUSE Field                    | Pass/Fail/<br>NA | Comments |
|-------------------------------|------------------|----------|
| Patient ID                    |                  |          |
| Last, First Name:             |                  |          |
| Date of Birth                 |                  |          |
| Sex                           |                  |          |
| Race                          |                  |          |
| Kanji Name                    |                  |          |
| Prior ID                      |                  |          |
| Alternate ID                  |                  |          |
| Prior Alternate ID            |                  |          |
| Mailing Address (first line)  |                  |          |
| Mailing Address (second line) |                  |          |
| City                          |                  |          |
| State                         |                  |          |
| Postal Code                   |                  |          |
| Country                       |                  |          |
| Phone Number 1                |                  |          |
| Phone Number 2                |                  |          |
| Admit Extra Data 1            |                  |          |
| Admit Extra Data 2            |                  |          |
| Admit Extra Data 3            |                  |          |
| Admit Extra Data 4            |                  |          |
| Validated By:                 |                  |          |
| Name:                         |                  |          |
| Role:                         |                  |          |
| Date:                         |                  |          |

## A04 – Register Outpatient on MUSE Visit Information Screen (Test 2B)

| MUSE Field        | Pass/Fail/<br>NA | Comments |
|-------------------|------------------|----------|
| Account Number    |                  |          |
| Visit Number      |                  |          |
| Admit Date        |                  |          |
| Discharge Date    |                  |          |
| Status            |                  |          |
| Referring MD Name |                  |          |

## A04 - Register Outpatient on MUSE Visit Information Screen (Test 2B) (cont'd.)

| MUSE Field             | Pass/Fail/<br>NA | Comments |
|------------------------|------------------|----------|
| Referring MD HIS ID    |                  |          |
| Admitting MD Name      |                  |          |
| Admitting MD HIS ID    |                  |          |
| Attending MD Name      |                  |          |
| Attending MD HIS ID    |                  |          |
| Consulting MD Name     |                  |          |
| Consulting MD HIS ID   |                  |          |
| Primary Care MD Name   |                  |          |
| Primary Care MD HIS ID |                  |          |
| Patient Location       |                  |          |
| Room, Bed              |                  |          |
| Admit Diagnosis        |                  |          |
| Primary Diagnosis      |                  |          |
| Secondary Diagnosis    |                  |          |
| Tertiary Diagnosis     |                  |          |
| Visit Extra Data 1     |                  |          |
| Visit Extra Data 2     |                  |          |
| Visit Extra Data 3     |                  |          |
| Visit Extra Data 4     |                  |          |
| Patient Class:         |                  |          |
| Ambulatory Status      |                  |          |
| Service Facility       |                  |          |
| Discharge Disposition  |                  |          |
| Hospital Service:      |                  |          |
| Admission Type         |                  |          |
| Admission Source:      |                  |          |
| Validated By:          | •                |          |
| Name:                  |                  |          |
| Role:                  |                  |          |
| Date:                  |                  |          |

# **A04 – Register Emergency Patient**

Use the following table templates to build and customize your own tables to collect test results for messages and event types sent between your hospital information system and the MUSE system.

### A04 – Register Emergency Patient on MUSE Admitting Information Screen (Test 3A)

| MUSE Field                     | Pass/Fail/<br>NA | Comments |
|--------------------------------|------------------|----------|
| Patient ID:                    |                  |          |
| Last, First Name:              |                  |          |
| Date of Birth:                 |                  |          |
| Sex:                           |                  |          |
| Race:                          |                  |          |
| Kanji Name:                    |                  |          |
| Prior ID:                      |                  |          |
| Alternate ID:                  |                  |          |
| Prior Alternate ID:            |                  |          |
| Mailing Address (first line):  |                  |          |
| Mailing Address (second line): |                  |          |
| City:                          |                  |          |
| State:                         |                  |          |
| Postal Code:                   |                  |          |
| Country:                       |                  |          |
| Phone Number 1:                |                  |          |
| Phone Number 2:                |                  |          |
| Admit Extra Data 1:            |                  |          |
| Admit Extra Data 2:            |                  |          |
| Admit Extra Data 3:            |                  |          |
| Admit Extra Data 4:            |                  |          |
| Validated By:                  | -                |          |
| Name:                          |                  |          |
| Role:                          |                  |          |
| Date:                          |                  |          |

### A04 – Register Emergency Patient on MUSE Visit Information Screen (Test 3B)

| MUSE Field        | Pass/Fail/<br>NA | Comments |
|-------------------|------------------|----------|
| Account Number    |                  |          |
| Visit Number      |                  |          |
| Admit Date        |                  |          |
| Discharge Date    |                  |          |
| Status            |                  |          |
| Referring MD Name |                  |          |

#### A04 - Register Emergency Patient on MUSE Visit Information Screen (Test 3B) (cont'd.)

| MUSE Field             | Pass/Fail/<br>NA | Comments |
|------------------------|------------------|----------|
| Referring MD HIS ID    |                  |          |
| Admitting MD Name      |                  |          |
| Admitting MD HIS ID    |                  |          |
| Attending MD Name      |                  |          |
| Attending MD HIS ID    |                  |          |
| Consulting MD Name     |                  |          |
| Consulting MD HIS ID   |                  |          |
| Primary Care MD Name   |                  |          |
| Primary Care MD HIS ID |                  |          |
| Patient Location       |                  |          |
| Room, Bed              |                  |          |
| Admit Diagnosis        |                  |          |
| Primary Diagnosis      |                  |          |
| Secondary Diagnosis    |                  |          |
| Tertiary Diagnosis     |                  |          |
| Visit Extra Data 1     |                  |          |
| Visit Extra Data 2     |                  |          |
| Visit Extra Data 3     |                  |          |
| Visit Extra Data 4     |                  |          |
| Patient Class          |                  |          |
| Ambulatory Status      |                  |          |
| Service Facility       |                  |          |
| Discharge Disposition  |                  |          |
| Hospital Service       |                  |          |
| Admission Type         |                  |          |
| Admission Source       |                  |          |
| Validated By:          |                  |          |
| Name:                  |                  |          |
| Role:                  |                  |          |
| Date:                  |                  |          |

## A10 - Patient Arriving

Use the following table templates to build and customize your own tables to collect test results for messages and event types sent between your hospital information system and the MUSE system.

### A10 - Patient Arriving on MUSE Admitting Information Screen (Test 4A)

| MUSE Field                    | Pass/Fail/<br>NA | Comments |
|-------------------------------|------------------|----------|
| Patient ID                    |                  |          |
| Last, First Name              |                  |          |
| Date of Birth                 |                  |          |
| Sex                           |                  |          |
| Race                          |                  |          |
| Kanji Name                    |                  |          |
| Prior ID                      |                  |          |
| Alternate ID                  |                  |          |
| Prior Alternate ID            |                  |          |
| Mailing Address (first line)  |                  |          |
| Mailing Address (second line) |                  |          |
| City                          |                  |          |
| State                         |                  |          |
| Postal Code                   |                  |          |
| Country                       |                  |          |
| Phone Number 1                |                  |          |
| Phone Number 2                |                  |          |
| Admit Extra Data 1            |                  |          |
| Admit Extra Data 2            |                  |          |
| Admit Extra Data 3            |                  |          |
| Admit Extra Data 4            |                  |          |
| Validated By:                 |                  |          |
| Name:                         |                  |          |
| Role:                         |                  |          |
| Date:                         |                  |          |

### A10 - Patient Arriving on MUSE Visit Information Screen (Test 4B)

| MUSE Field        | Pass/Fail/<br>NA | Comments |
|-------------------|------------------|----------|
| Account Number    |                  |          |
| Visit Number      |                  |          |
| Admit Date        |                  |          |
| Discharge Date    |                  |          |
| Status            |                  |          |
| Referring MD Name |                  |          |

#### A10 - Patient Arriving on MUSE Visit Information Screen (Test 4B) (cont'd.)

| MUSE Field             | Pass/Fail/<br>NA | Comments |
|------------------------|------------------|----------|
| Referring MD HIS ID    |                  |          |
| Admitting MD Name      |                  |          |
| Admitting MD HIS ID    |                  |          |
| Attending MD Name      |                  |          |
| Attending MD HIS ID    |                  |          |
| Consulting MD Name     |                  |          |
| Consulting MD HIS ID   |                  |          |
| Primary Care MD Name   |                  |          |
| Primary Care MD HIS ID |                  |          |
| Patient Location       |                  |          |
| Room, Bed              |                  |          |
| Admit Diagnosis        |                  |          |
| Primary Diagnosis      |                  |          |
| Secondary Diagnosis    |                  |          |
| Tertiary Diagnosis     |                  |          |
| Visit Extra Data 1     |                  |          |
| Visit Extra Data 2     |                  |          |
| Visit Extra Data 3     |                  |          |
| Visit Extra Data 4     |                  |          |
| Patient Class          |                  |          |
| Ambulatory Status      |                  |          |
| Service Facility       |                  |          |
| Discharge Disposition  |                  |          |
| Hospital Service       |                  |          |
| Admission Type         |                  |          |
| Admission Source       |                  |          |
| Validated By:          |                  |          |
| Name:                  |                  |          |
| Role:                  |                  |          |
| Date:                  |                  |          |

## **A13 – Cancel Patient Discharge**

Use the following table templates to build and customize your own tables to collect test results for messages and event types sent between your hospital information system and the MUSE system.

### A13 – Cancel Patient Discharge on MUSE Admitting Information Screen (Test 5A)

| MUSE Field                    | Pass/Fail/<br>NA | Comments |
|-------------------------------|------------------|----------|
| Patient ID                    |                  |          |
| Last, First Name              |                  |          |
| Date of Birth                 |                  |          |
| Sex                           |                  |          |
| Race                          |                  |          |
| Kanji Name                    |                  |          |
| Prior ID                      |                  |          |
| Alternate ID                  |                  |          |
| Prior Alternate ID            |                  |          |
| Mailing Address (first line)  |                  |          |
| Mailing Address (second line) |                  |          |
| City                          |                  |          |
| State                         |                  |          |
| Postal Code                   |                  |          |
| Country                       |                  |          |
| Phone Number 1                |                  |          |
| Phone Number 2                |                  |          |
| Admit Extra Data 1            |                  |          |
| Admit Extra Data 2            |                  |          |
| Admit Extra Data 3            |                  |          |
| Admit Extra Data 4            |                  |          |
| Validated By:                 | -                |          |
| Name:                         |                  |          |
| Role:                         |                  |          |
| Date:                         |                  |          |

### A13 – Cancel Patient Discharge on MUSE Visit Information Screen (Test 5B)

| MUSE Field        | Pass/Fail/<br>NA | Comments |
|-------------------|------------------|----------|
| Account Number    |                  |          |
| Visit Number      |                  |          |
| Admit Date        |                  |          |
| Discharge Date    |                  |          |
| Status            |                  |          |
| Referring MD Name |                  |          |

### A13 - Cancel Patient Discharge on MUSE Visit Information Screen (Test 5B) (cont'd.)

| MUSE Field             | Pass/Fail/<br>NA | Comments |
|------------------------|------------------|----------|
| Referring MD HIS ID    |                  |          |
| Admitting MD Name      |                  |          |
| Admitting MD HIS ID    |                  |          |
| Attending MD Name      |                  |          |
| Attending MD HIS ID    |                  |          |
| Consulting MD Name     |                  |          |
| Consulting MD HIS ID   |                  |          |
| Primary Care MD Name   |                  |          |
| Primary Care MD HIS ID |                  |          |
| Patient Location       |                  |          |
| Room, Bed              |                  |          |
| Admit Diagnosis        |                  |          |
| Primary Diagnosis      |                  |          |
| Secondary Diagnosis    |                  |          |
| Tertiary Diagnosis     |                  |          |
| Visit Extra Data 1     |                  |          |
| Visit Extra Data 2     |                  |          |
| Visit Extra Data 3     |                  |          |
| Visit Extra Data 4     |                  |          |
| Patient Class          |                  |          |
| Ambulatory Status      |                  |          |
| Service Facility       |                  |          |
| Discharge Disposition  |                  |          |
| Hospital Service       |                  |          |
| Admission Type         |                  |          |
| Admission Source       |                  |          |
| Validated By:          | -                |          |
| Name:                  |                  |          |
| Role:                  |                  |          |
| Date:                  |                  |          |

## **A05 - Pre-Admit Inpatient**

Use the following table templates to build and customize your own tables to collect test results for messages and event types sent between your hospital information system and the MUSE system.

### A05 - Pre-Admit Inpatient on MUSE Admitting Information Screen (Test 6A)

| MUSE Field                    | Pass/Fail/<br>NA | Comments |
|-------------------------------|------------------|----------|
| Patient ID                    |                  |          |
| Last, First Name              |                  |          |
| Date of Birth                 |                  |          |
| Sex                           |                  |          |
| Race                          |                  |          |
| Kanji Name                    |                  |          |
| Prior ID                      |                  |          |
| Alternate ID                  |                  |          |
| Prior Alternate ID            |                  |          |
| Mailing Address (first line)  |                  |          |
| Mailing Address (second line) |                  |          |
| City                          |                  |          |
| State                         |                  |          |
| Postal Code                   |                  |          |
| Country                       |                  |          |
| Phone Number 1                |                  |          |
| Phone Number 2                |                  |          |
| Admit Extra Data 1            |                  |          |
| Admit Extra Data 2            |                  |          |
| Admit Extra Data 3            |                  |          |
| Admit Extra Data 4            |                  |          |
| Validated By:                 | -                |          |
| Name:                         |                  |          |
| Role:                         |                  |          |
| Date:                         |                  |          |

### A05 - Pre-Admit Inpatient on MUSE Visit Information Screen (Test 6B)

| MUSE Field        | Pass/Fail/<br>NA | Comments |
|-------------------|------------------|----------|
| Account Number    |                  |          |
| Visit Number      |                  |          |
| Admit Date        |                  |          |
| Discharge Date    |                  |          |
| Status            |                  |          |
| Referring MD Name |                  |          |

#### A05 - Pre-Admit Inpatient on MUSE Visit Information Screen (Test 6B) (cont'd.)

| MUSE Field             | Pass/Fail/<br>NA | Comments |
|------------------------|------------------|----------|
| Referring MD HIS ID    |                  |          |
| Admitting MD Name      |                  |          |
| Admitting MD HIS ID    |                  |          |
| Attending MD Name      |                  |          |
| Attending MD HIS ID    |                  |          |
| Consulting MD Name     |                  |          |
| Consulting MD HIS ID   |                  |          |
| Primary Care MD Name   |                  |          |
| Primary Care MD HIS ID |                  |          |
| Patient Location       |                  |          |
| Room, Bed              |                  |          |
| Admit Diagnosis        |                  |          |
| Primary Diagnosis      |                  |          |
| Secondary Diagnosis    |                  |          |
| Tertiary Diagnosis     |                  |          |
| Visit Extra Data 1     |                  |          |
| Visit Extra Data 2     |                  |          |
| Visit Extra Data 3     |                  |          |
| Visit Extra Data 4     |                  |          |
| Patient Class          |                  |          |
| Ambulatory Status      |                  |          |
| Service Facility       |                  |          |
| Discharge Disposition  |                  |          |
| Hospital Service       |                  |          |
| Admission Type         |                  |          |
| Admission Source       |                  |          |
| Validated By:          |                  |          |
| Name:                  |                  |          |
| Role:                  |                  |          |
| Date:                  |                  |          |

## A05 - Pre-Admit Outpatient

Use the following table templates to build and customize your own tables to collect test results for messages and event types sent between your hospital information system and the MUSE system.

### A05 - Pre-Admit Outpatient on MUSE Admitting Information Screen (Test 7A)

| MUSE Field                    | Pass/Fail/<br>NA | Comments |
|-------------------------------|------------------|----------|
| Patient ID                    |                  |          |
| Last, First Name              |                  |          |
| Date of Birth                 |                  |          |
| Sex                           |                  |          |
| Race                          |                  |          |
| Kanji Name                    |                  |          |
| Prior ID                      |                  |          |
| Alternate ID                  |                  |          |
| Prior Alternate ID            |                  |          |
| Mailing Address (first line)  |                  |          |
| Mailing Address (second line) |                  |          |
| City                          |                  |          |
| State                         |                  |          |
| Postal Code                   |                  |          |
| Country                       |                  |          |
| Phone Number 1                |                  |          |
| Phone Number 2                |                  |          |
| Admit Extra Data 1            |                  |          |
| Admit Extra Data 2            |                  |          |
| Admit Extra Data 3            |                  |          |
| Admit Extra Data 4            |                  |          |
| Validated By:                 | -                |          |
| Name:                         |                  |          |
| Role:                         |                  |          |
| Date:                         |                  |          |

### A05 – Pre-Admit Inpatient on MUSE Visit Information Screen (Test 7B)

| MUSE Field        | Pass/Fail/<br>NA | Comments |
|-------------------|------------------|----------|
| Account Number    |                  |          |
| Visit Number      |                  |          |
| Admit Date        |                  |          |
| Discharge Date    |                  |          |
| Status            |                  |          |
| Referring MD Name |                  |          |

### A05 - Pre-Admit Inpatient on MUSE Visit Information Screen (Test 7B) (cont'd.)

| MUSE Field             | Pass/Fail/<br>NA | Comments |
|------------------------|------------------|----------|
| Referring MD HIS ID    |                  |          |
| Admitting MD Name      |                  |          |
| Admitting MD HIS ID    |                  |          |
| Attending MD Name      |                  |          |
| Attending MD HIS ID    |                  |          |
| Consulting MD Name     |                  |          |
| Consulting MD HIS ID   |                  |          |
| Primary Care MD Name   |                  |          |
| Primary Care MD HIS ID |                  |          |
| Patient Location       |                  |          |
| Room, Bed              |                  |          |
| Admit Diagnosis        |                  |          |
| Primary Diagnosis      |                  |          |
| Secondary Diagnosis    |                  |          |
| Tertiary Diagnosis     |                  |          |
| Visit Extra Data 1     |                  |          |
| Visit Extra Data 2     |                  |          |
| Visit Extra Data 3     |                  |          |
| Visit Extra Data 4     |                  |          |
| Patient Class          |                  |          |
| Ambulatory Status      |                  |          |
| Service Facility       |                  |          |
| Discharge Disposition  |                  |          |
| Hospital Service       |                  |          |
| Admission Type         |                  |          |
| Admission Source       |                  |          |
| Validated By:          |                  |          |
| Name:                  |                  |          |
| Role:                  |                  |          |
| Date:                  |                  |          |

## **ADT Transactions for Changing Patient Data**

The following test templates are designed to support testing of ADT transactions for changing patient data. The test templates are for the following HL7 event types:

- "A08 Update Patient Information Change Date of Birth" on page 155
- "A08 Update Patient Information Change Race" on page 156
- "A08 Update Patient Information Change Sex" on page 156
- "A08 Update Patient Information Change Street Address" on page 157
- "A08 Update Patient Information Change Patient Name" on page 157
- "A08 Update Admitting MD Name and HIS ID" on page 158
- "A02 Transfer Patient Location" on page 159
- "A06 Transfer Outpatient to Inpatient" on page 159
- "A07 Transfer Inpatient to Outpatient" on page 160
- "A12 Cancel Patient Transfer" on page 161
- "A17 Swap Patient Locations" on page 161
- "A03 Discharge Patient" on page 162
- "A09 Patient Departing" on page 163

## A08 – Update Patient Information – Change Date of Birth

Use the following table template to build and customize your own table to collect test results for messages and event types sent between your hospital information system and the MUSE system.

# A08 – Update Patient Information: Change Date of Birth on MUSE Admitting Information Screen (Test 8)

| MUSE Field         | Pass/Fail/<br>NA | Comments |
|--------------------|------------------|----------|
| Patient ID         |                  |          |
| Last, First Name   |                  |          |
| OLD Date of Birth: |                  |          |
| Validated By:      |                  |          |
| Name:              |                  |          |
| Role:              |                  |          |
| Date:              |                  |          |

### A08 – Update Patient Information – Change Race

Use the following table template to build and customize your own table to collect test results for messages and event types sent between your hospital information system and the MUSE system.

#### NOTE:

Be sure to test each Race Code that you will be sending from your HIS to the MUSE system.

#### A08 – Update Patient Information: Change Race on MUSE Admitting Information Screen (Test 9)

| MUSE Field       | Pass/<br>Fail/NA | Comments |
|------------------|------------------|----------|
| Patient ID       |                  |          |
| Last, First Name |                  |          |
| OLD Race:        |                  |          |
| Validated By:    |                  |          |
| Name:            |                  |          |
| Role:            |                  |          |
| Date:            |                  |          |

## A08 – Update Patient Information – Change Sex

Use the following table template to build and customize your own table to collect test results for messages and event types sent between your hospital information system and the MUSE system.

#### NOTE

Be sure to test each Gender Code that you will be sending from your hospital information system to the MUSE system.

#### A08 – Update Patient Information: Change Sex on MUSE Admitting Information Screen (Test 10)

| MUSE Field        | Pass/<br>Fail/NA | Comments |
|-------------------|------------------|----------|
| Patient ID:       |                  |          |
| Last, First Name: |                  |          |
| OLD Sex:          |                  |          |
| NEW Sex:          |                  |          |

# A08 – Update Patient Information: Change Sex on MUSE Admitting Information Screen (Test 10) (cont'd.)

| MUSE Field    | Pass/<br>Fail/NA | Comments |
|---------------|------------------|----------|
|               |                  |          |
| Validated By: |                  |          |
| Name:         |                  |          |
| Role:         |                  |          |
| Date:         |                  |          |

## A08 - Update Patient Information - Change Street Address

Use the following table template to build and customize your own table to collect test results for messages and event types sent between your hospital information system and the MUSE system.

# A08 – Update Patient Information: Change Street Address on MUSE Admitting Information Screen (Test 11)

| MUSE Field                                               | Pass/<br>Fail/NA | Comments |
|----------------------------------------------------------|------------------|----------|
| Patient ID:                                              |                  |          |
| Last, First Name:                                        |                  |          |
| OLD Mailing Address Line 1:  NEW Mailing Address Line 1: |                  |          |
| Validated By:                                            |                  |          |
| Name:                                                    |                  |          |
| Role:                                                    |                  |          |
| Date:                                                    |                  |          |

### A08 – Update Patient Information – Change Patient Name

Use the following table template to build and customize your own table to collect test results for messages and event types sent between your hospital information system and the MUSE system.

# A08 – Update Patient Information: Change Patient Name on MUSE Admitting Information Screen (Test 12)

| MUSE Field                                   | Pass/<br>Fail/NA | Comments |
|----------------------------------------------|------------------|----------|
| Patient ID                                   |                  |          |
| OLD Last, First Name:  NEW Last, First Name: |                  |          |
|                                              |                  |          |
| Validated By:                                |                  |          |
| Name:                                        |                  |          |
| Role:                                        |                  |          |
| Date:                                        |                  |          |

## A08 – Update Admitting MD Name and HIS ID

Use the following table template to build and customize your own table to collect test results for messages and event types sent between your hospital information system and the MUSE system.

### A08 – Update Admitting MD Name and HIS ID on MUSE Visit Information Screen (Test 13)

| MUSE Field               | Pass/<br>Fail/NA | Comments |
|--------------------------|------------------|----------|
| Patient Account Number:  |                  |          |
| Last, First Name:        |                  |          |
| OLD Admitting MD Name:   |                  |          |
| OLD Admitting MD HIS ID: |                  |          |
| NEW Admitting MD Name:   |                  |          |
| NEW Admitting MD HIS ID: |                  |          |

#### A08 - Update Admitting MD Name and HIS ID on MUSE Visit Information Screen (Test 13) (cont'd.)

| MUSE Field    | Pass/<br>Fail/NA | Comments |
|---------------|------------------|----------|
|               |                  |          |
| Validated By: |                  |          |
| Name:         |                  |          |
| Role:         |                  |          |
| Date:         |                  |          |

### **A02 – Transfer Patient Location**

Use the following table template to build and customize your own table to collect test results for messages and event types sent between your hospital information system and the MUSE system.

#### A02 – Transfer Patient Location on MUSE Visit Information Screen (Test 14)

| MUSE Field              | Pass/Fail/<br>NA | Comments |
|-------------------------|------------------|----------|
| Patient Account Number: |                  |          |
| Last, First Name:       |                  |          |
| OLD Patient Location:   |                  |          |
| Validated By:           | -                |          |
| Name:                   |                  |          |
| Role:                   |                  |          |
| Date:                   |                  |          |

## A06 – Transfer Outpatient to Inpatient

Use the following table template to build and customize your own table to collect test results for messages and event types sent between your hospital information system and the MUSE system.

#### A06 – Transfer Outpatient to Inpatient on MUSE Visit Information Screen (Test 15)

| MUSE Field              | Pass/Fail/<br>NA | Comments |
|-------------------------|------------------|----------|
| Patient Account Number: |                  |          |
| Last, First Name:       |                  |          |
| OLD Patient Location:   |                  |          |

### A06 – Transfer Outpatient to Inpatient on MUSE Visit Information Screen (Test 15) (cont'd.)

| MUSE Field            | Pass/Fail/<br>NA | Comments |
|-----------------------|------------------|----------|
| NEW Patient Location: |                  |          |
| OLD Patient Class:    |                  |          |
| NEW Patient Class:    |                  |          |
| Validated By:         |                  |          |
| Name:                 |                  |          |
| Role:                 |                  |          |
| Date:                 |                  |          |

## **A07 – Transfer Inpatient to Outpatient**

Use the following table template to build and customize your own table to collect test results for messages and event types sent between your hospital information system and the MUSE system.

#### A07 – Transfer Inpatient to Outpatient on MUSE Visit Information Screen (Test 16)

| MUSE Field              | Pass/Fail/<br>NA | Comments |
|-------------------------|------------------|----------|
| Patient Account Number: |                  |          |
| Last, First Name:       |                  |          |
| OLD Patient Location:   |                  |          |
| NEW Patient Location:   |                  |          |
| OLD Patient Class:      |                  |          |
| NEW Patient Class:      |                  |          |
| Validated By:           |                  |          |
| Name:                   |                  |          |
| Role:                   |                  |          |
| Date:                   |                  |          |
|                         |                  |          |

### **A12 - Cancel Patient Transfer**

Use the following table template to build and customize your own table to collect test results for messages and event types sent between your hospital information system and the MUSE system.

#### A12 - Cancel Patient Transfer on MUSE Visit Information Screen (Test 17)

| MUSE Field              | Pass/Fail/<br>NA | Comments |
|-------------------------|------------------|----------|
| Patient Account Number: |                  |          |
| Last, First Name:       |                  |          |
| OLD Patient Location:   |                  |          |
| NEW Patient Location:   |                  |          |
|                         |                  |          |
|                         |                  |          |
| Validated By:           |                  |          |
| Name:                   |                  |          |
| Role:                   |                  |          |
| Date:                   |                  |          |

## **A17 – Swap Patient Locations**

Use the following table template to build and customize your own table to collect test results for messages and event types sent between your hospital information system and the MUSE system.

#### A17 – Swap Patient Locations on MUSE Visit Information Screen (Test 18)

| MUSE Field                        | Pass/Fail/<br>NA | Comments |
|-----------------------------------|------------------|----------|
| Patient A                         |                  |          |
| Patient Account Number:           |                  |          |
| Patient B Patient Account Number: |                  |          |
| Patient A<br>Last, First Name:    |                  |          |
| Patient B<br>Last, First Name:    |                  |          |

#### A17 - Swap Patient Locations on MUSE Visit Information Screen (Test 18) (cont'd.)

| MUSE Field            | Pass/Fail/<br>NA | Comments |
|-----------------------|------------------|----------|
| Patient A:            |                  |          |
| OLD Patient Location: |                  |          |
|                       |                  |          |
| NEW Patient Location: |                  |          |
|                       |                  |          |
| Patient B:            |                  |          |
| OLD Patient Class:    |                  |          |
|                       |                  |          |
| NEW Patient Class:    |                  |          |
|                       |                  |          |
| Validated By:         |                  |          |
| Name:                 |                  |          |
| Role:                 |                  |          |
| Date:                 |                  |          |

## A03 - Discharge Patient

Use the following table template to build and customize your own table to collect test results for messages and event types sent between your hospital information system and the MUSE system.

### A03 – Discharge Patient on MUSE Visit Information Screen (Test 19)

| MUSE Field              | Pass/Fail/<br>NA | Comments |
|-------------------------|------------------|----------|
| Patient Account Number: |                  |          |
| Last, First Name:       |                  |          |
| OLD Status:             |                  |          |
| Discharge Date:         |                  |          |

#### A03 – Discharge Patient on MUSE Visit Information Screen (Test 19) (cont'd.)

| MUSE Field    | Pass/Fail/<br>NA | Comments |
|---------------|------------------|----------|
|               |                  |          |
| Validated By: |                  |          |
| Name:         |                  |          |
| Role:         |                  |          |
| Date:         |                  |          |

### **A09 - Patient Departing**

Use the following table template to build and customize your own table to collect test results for messages and event types sent between your hospital information system and the MUSE system.

#### A09 – Patient Departing on MUSE Visit Information Screen (Test 20)

| MUSE Field              | Pass/Fail/<br>NA | Comments |
|-------------------------|------------------|----------|
| Patient Account Number: |                  |          |
| Last, First Name:       |                  |          |
| OLD Status:             |                  |          |
| NEW Status:             |                  |          |
| Discharge Date:         |                  |          |
| Validated By:           |                  |          |
| Name:                   |                  |          |
| Role:                   |                  |          |
| Date:                   |                  |          |

# **ADT Transactions for Deleting Patient Data**

The following test templates are designed to support testing of ADT transactions for deleting patient data. The test templates are for the following HL7 event types:

- "TA11 Cancel Patient Admit" on page 164
- "A23 Delete Patient" on page 164

### TA11 - Cancel Patient Admit

Use the following table template to build and customize your own table to collect test results for messages and event types sent between your hospital information system and the MUSE system.

#### NOTE:

Before beginning your test, confirm that there are no pending or completed Orders or Results associated with the selected account. Also make certain you pick a test patient whose MUSE account is closed.

#### NOTE:

If the test patient does not have any pending or completed orders or results tied to the account that is canceled, the Encounter (Account and Visit) information will be deleted from the MUSE system upon cancellation of the patient admit.

#### A11 - Cancel Patient Admit on MUSE Visit Information Screen (Test 21)

| MUSE Field                                                                                                    | Pass/Fail/<br>NA | Comments |
|----------------------------------------------------------------------------------------------------|------------------|----------|
| Patient Account Number:                                                                                                    |                  |          |
| Last, First Name:                                                                                                    |                  |          |
| OLD Account Number:  NOTE:  Verify that the test patient's account and visit information is no longer listed on the patient's Visit Information screen. |                  |          |
| Validated By:                                                                                                    |                  |          |
| Name:                                                                                                    |                  |          |
| Role:                                                                                                    |                  |          |
| Date:                                                                                                    |                  |          |

### A23 - Delete Patient

Use the following table template to build and customize your own table to collect test results for messages and event types sent between your hospital information system and the MUSE system.

#### NOTE:

Before beginning your test, confirm that there are no pending or completed Orders or Results associated with the selected account. Also make certain you pick a test patient whose MUSE account is closed.

#### NOTE:

If the test patient does not have any pending or completed orders or results tied to the account that is canceled, the Encounter (Account and Visit) information will be deleted from the MUSE system upon cancellation of the patient admit.

#### A23 – Delete Patient on MUSE Visit Information Screen (Test 22)

| MUSE Field                                                                                                    | Pass/Fail/<br>NA | Comments |
|----------------------------------------------------------------------------------------------------|------------------|----------|
| Patient Account Number:                                                                                                    |                  |          |
| Last, First Name:                                                                                                    |                  |          |
| OLD Account Number:  NOTE:  Verify that the test patient's account and visit information is no longer listed on the patient's Visit Information screen. |                  |          |
| Validated By:                                                                                                    |                  |          |
| Name:                                                                                                    |                  |          |
| Role:                                                                                                    |                  |          |
| Date:                                                                                                    |                  |          |

**ADT Test Plan Templates** 

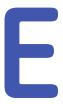

# **Order Test Plan Templates**

### Introduction

The information in this test plan template is designed to be a guide or starting point for you to use as you develop the test plans for your hospital. You need to review and revise the testing information presented here to meet your hospital's workflow and data exchange requirements.

The templates for testing orders are divided into the following sets:

- "New Orders" on page 168
- "Change Orders" on page 174
- "Order Priority" on page 177
- "New EKG Orders with a Future Date" on page 179
- "Multiple Occurrence EKG Order" on page 179
- "Cancel EKG Order" on page 180
- "Discontinue EKG Order" on page 181

If you choose to use the test plan templates in this document, first read Chapter 9 "HL7 Interface Testing" on page 91. The document contains valuable information to consider when developing and customizing your test plans. It also contains instructions on how to validate the data fields that are sent from your hospital information system (HIS) to the MUSE system. Keep the document handy as you will want to refer to it during testing.

The HL7 Message and Event Types that are supported by the MUSE v9 system are listed below. To ensure that the MUSE v9 database is updated as expected by the HL7 messages sent from your HIS, each HL7 Message and Event type that you will be sending to the MUSE system needs to be tested. Each Test Type Result and Billing messages that will be updating your HIS also need to be tested.

#### NOTE:

To ensure the test mirrors production as closely as possible, it is strongly suggested that your hospital's registration staff perform the registration functions on your HIS for testing. Likewise, clinical or clerical staff that routinely enters orders for the tests supported on MUSE should perform the order functions on your HIS for testing. For testing purposes. confirm that all fields that are to be sent to MUSE are populated (such as, phone number, order comments, referring physician etc.).

When validating results sent from the MUSE system to your HIS, be sure to have clinicians (nurses, physicians, etc.), who will be viewing the results in production, validate that the result posted to the EMR contains the data from the result report on the MUSE system that they are expecting to view.

When validating billing sent from the MUSE system to your HIS, have the staff from your hospital and technical billing areas validate that the charges post are as expected and contain all data required to create an invoice.

The following table contains the information that you will be capturing for each test:

| Type of<br>Information to<br>Record | Description                                                                                                    |
|-------------------------------------|----------------------------------------------------------------------------------------------------|
| Pass/Fail/NA                        | Record one of the following valid values for the test:  PASS Indicates that the data field on the MUSE system contains the expected value.  FAIL                                                                                                    |
|                                     | <ul> <li>Indicates that the data field on the MUSE system does not contain the expected value. The field could also be empty.</li> <li>NA</li> <li>Indicates that a value for this data field was not or will not be sent from your HIS system.</li> </ul> |
| Comments                            | Record any comments about the test results. Especially, capture any comments that can help clarify if a test did not pass.                                                                                                    |
| Validated by                        | Record the name and role of the person who is validating that each data field is populated during the test. Also, record the date the validation was completed.                                                                                            |
|                                     | For example, Molly Brown, HL7 Engineer, 15 December 2015.                                                                                                    |

### **New Orders**

The following links direct you to templates for the following HL7 order control codes:

- "NW New Order EKG" on page 168
- "NW New Order Signal Averaged" on page 170
- "NW New Order Holter" on page 171
- "NW New Order Stress" on page 173

### NW - New Order - EKG

Use the following table template to build and customize your own table to collect test results for messages and event types sent between your HIS and the MUSE system.

#### NW - New Order - EKG on MUSE Order Information Screen (Test 1)

| MUSE Field       | Pass/Fail/<br>NA | Comments |
|------------------|------------------|----------|
| Patient ID       |                  |          |
| Last, First Name |                  |          |
| Sex              |                  |          |

### NW - New Order - EKG on MUSE Order Information Screen (Test 1) (cont'd.)

| MUSE Field            | Pass/Fail/<br>NA | Comments |
|-----------------------|------------------|----------|
| Race                  |                  |          |
| HIS Disposition       |                  |          |
| MUSE Location         |                  |          |
| Patient Location      |                  |          |
| Room                  |                  |          |
| Bed                   |                  |          |
| Test Type             |                  |          |
| HIS Test Type         |                  |          |
| Test Reason           |                  |          |
| Comments              |                  |          |
| Admitting Diagnosis   |                  |          |
| Referring MD:         |                  |          |
| MUSE ID               |                  |          |
| HIS ID                |                  |          |
| Ordering MD           |                  |          |
| MUSE ID               |                  |          |
| HIS ID                |                  |          |
| Attending MD          |                  |          |
| MUSE ID               |                  |          |
| HIS ID                |                  |          |
| Placed By             |                  |          |
| HIS ID                |                  |          |
| Extra Data 1          |                  |          |
| Extra Data 2          |                  |          |
| Extra Data 3          |                  |          |
| Extra Data 4          |                  |          |
| Order Status          |                  |          |
| Placer's Order Number |                  |          |
| Filler's Order Number |                  |          |
| Parent Order Number   |                  |          |
| Account Number        |                  |          |
| Visit Number          |                  |          |
| Visit Status          |                  |          |
| Start Date/Time       |                  |          |

#### NW - New Order - EKG on MUSE Order Information Screen (Test 1) (cont'd.)

| MUSE Field         | Pass/Fail/<br>NA | Comments |
|--------------------|------------------|----------|
| Order Placed Time  |                  |          |
| Order Expires Time |                  |          |
| Priority           |                  |          |
| Validated By:      |                  |          |
| Name:              |                  |          |
| Role:              |                  |          |
| Date:              |                  |          |

## NW - New Order - Signal Averaged

Use the following table template to build and customize your own table to collect test results for messages and event types sent between your HIS and the MUSE system.

#### NW - New Order - Signal Averaged on MUSE Order Information Screen (Test 2)

| MUSE Field          | Pass/Fail/<br>NA | Comments |
|---------------------|------------------|----------|
| Patient ID          |                  |          |
| Last, First Name    |                  |          |
| Sex                 |                  |          |
| Race                |                  |          |
| HIS Disposition     |                  |          |
| MUSE Location       |                  |          |
| Patient Location    |                  |          |
| Room                |                  |          |
| Bed                 |                  |          |
| Test Type           |                  |          |
| HIS Test Type       |                  |          |
| Test Reason         |                  |          |
| Comments            |                  |          |
| Admitting Diagnosis |                  |          |
| Referring MD        |                  |          |
| MUSE ID             |                  |          |
| HIS ID              |                  |          |
| Ordering MD         |                  |          |
| MUSE ID             |                  |          |
| HIS ID              |                  |          |

#### NW - New Order - Signal Averaged on MUSE Order Information Screen (Test 2) (cont'd.)

| MUSE Field            | Pass/Fail/<br>NA | Comments |
|-----------------------|------------------|----------|
| Attending MD          |                  |          |
| MUSE ID               |                  |          |
| HIS ID                |                  |          |
| Placed By             |                  |          |
| HIS ID                |                  |          |
| Extra Data 1          |                  |          |
| Extra Data 2          |                  |          |
| Extra Data 3          |                  |          |
| Extra Data 4          |                  |          |
| Order Status          |                  |          |
| Placer's Order Number |                  |          |
| Filler's Order Number |                  |          |
| Parent Order Number   |                  |          |
| Account Number        |                  |          |
| Visit Number          |                  |          |
| Visit Status          |                  |          |
| Start Date/Time       |                  |          |
| Order Placed Time     |                  |          |
| Order Expires Time    |                  |          |
| Priority              |                  |          |
| Validated By:         | -                |          |
| Name:                 |                  |          |
| Role:                 |                  |          |
| Date:                 |                  |          |

### NW - New Order - Holter

Use the following table template to build and customize your own table to collect test results for messages and event types sent between your HIS and the MUSE system.

#### NW - New Order - Holter on MUSE Order Information Screen (Test 3)

| MUSE Field       | Pass/Fail/<br>NA | Comments |
|------------------|------------------|----------|
| Patient ID       |                  |          |
| Last, First Name |                  |          |
| Sex              |                  |          |
| Race             |                  |          |

### NW - New Order - Holter on MUSE Order Information Screen (Test 3) (cont'd.)

| MUSE Field            | Pass/Fail/<br>NA | Comments |
|-----------------------|------------------|----------|
| HIS Disposition       |                  |          |
| MUSE Location         |                  |          |
| Patient Location      |                  |          |
| Room                  |                  |          |
| Bed                   |                  |          |
| Test Type             |                  |          |
| HIS Test Type         |                  |          |
| Test Reason           |                  |          |
| Comments              |                  |          |
| Admitting Diagnosis   |                  |          |
| Referring MD          |                  |          |
| MUSE ID               |                  |          |
| HIS ID                |                  |          |
| Ordering MD           |                  |          |
| MUSE ID               |                  |          |
| HIS ID                |                  |          |
| Attending MD          |                  |          |
| MUSE ID               |                  |          |
| HIS ID                |                  |          |
| Placed By             |                  |          |
| HIS ID                |                  |          |
| Extra Data 1          |                  |          |
| Extra Data 2          |                  |          |
| Extra Data 3          |                  |          |
| Extra Data 4          |                  |          |
| Order Status          |                  |          |
| Placer's Order Number |                  |          |
| Filler's Order Number |                  |          |
| Parent Order Number   |                  |          |
| Account Number        |                  |          |
| Visit Number          |                  |          |
| Visit Status          |                  |          |
| Start Date/Time       |                  |          |
| Order Placed Time     |                  |          |

#### NW - New Order - Holter on MUSE Order Information Screen (Test 3) (cont'd.)

| MUSE Field         | Pass/Fail/<br>NA | Comments |
|--------------------|------------------|----------|
| Order Expires Time |                  |          |
| Priority           |                  |          |
| Validated By:      |                  |          |
| Name:              |                  |          |
| Role:              |                  |          |
| Date:              |                  |          |

## **NW - New Order - Stress**

Use the following table template to build and customize your own table to collect test results for messages and event types sent between your HIS and the MUSE system.

#### NW - New Order - Stress on MUSE Order Information Screen (Test 4)

| MUSE Field          | Pass/Fail/<br>NA | Comments |
|---------------------|------------------|----------|
| Patient ID:         |                  |          |
| Last, First Name    |                  |          |
| Sex                 |                  |          |
| Race                |                  |          |
| HIS Disposition     |                  |          |
| MUSE Location       |                  |          |
| Patient Location    |                  |          |
| Room                |                  |          |
| Bed                 |                  |          |
| Test Type           |                  |          |
| HIS Test Type       |                  |          |
| Test Reason         |                  |          |
| Comments            |                  |          |
| Admitting Diagnosis |                  |          |
| Referring MD        |                  |          |
| MUSE ID             |                  |          |
| HIS ID              |                  |          |
| Ordering MD         |                  |          |
| MUSE ID             |                  |          |
| HIS ID              |                  |          |
| Attending MD        |                  |          |
| MUSE ID             |                  |          |

#### NW - New Order - Stress on MUSE Order Information Screen (Test 4) (cont'd.)

| MUSE Field            | Pass/Fail/<br>NA | Comments |
|-----------------------|------------------|----------|
| HIS ID                |                  |          |
| Placed By             |                  |          |
| HIS ID                |                  |          |
| Extra Data 1          |                  |          |
| Extra Data 2          |                  |          |
| Extra Data 3          |                  |          |
| Extra Data 4          |                  |          |
| Order Status          |                  |          |
| Placer's Order Number |                  |          |
| Filler's Order Number |                  |          |
| Parent Order Number   |                  |          |
| Account Number        |                  |          |
| Visit Number          |                  |          |
| Visit Status          |                  |          |
| Start Date/Time       |                  |          |
| Order Placed Time     |                  |          |
| Order Expires Time    |                  |          |
| Priority              |                  |          |
| Validated By:         |                  |          |
| Name:                 |                  |          |
| Role:                 |                  |          |
| Date:                 |                  |          |

# **Change Orders**

- "XO Change Order EKG" on page 174
- "XO Change Order Signal Averaged" on page 175
- "XO Change Order Holter" on page 176
- "XO Change Order Stress" on page 176

## **XO - Change Order - EKG**

Use the following table template to build and customize your own table to collect test results for messages and event types sent between your HIS and the MUSE system.

### XO – Change Order – EKG on MUSE Order Information Screen (Test 5)

| MUSE Field             | Pass/Fail/<br>NA | Comments |
|------------------------|------------------|----------|
| Patient ID             |                  |          |
| Last, First Name       |                  |          |
| Placer's Order Number: |                  |          |
| OLD Test Reason:       |                  |          |
| NEW Test Reason:       |                  |          |
| Validated By:          |                  |          |
| Name:                  |                  |          |
| Role:                  |                  |          |
| Date:                  |                  |          |

## **XO - Change Order - Signal Averaged**

Use the following table template to build and customize your own table to collect test results for messages and event types sent between your HIS and the MUSE system.

#### XO - Change Order - Signal Averaged on MUSE Order Information Screen (Test 6)

| MUSE Field             | Pass/Fail/<br>NA | Comments |
|------------------------|------------------|----------|
| Patient ID:            |                  |          |
| Last, First Name:      |                  |          |
| Placer's Order Number: |                  |          |
| OLD Start Date/Time:   |                  |          |
| NEW Start Date/Time:   |                  |          |
| Validated By:          | I                | 1        |
| Name:                  |                  |          |
| Role:                  |                  |          |
| Date:                  |                  |          |

## **XO - Change Order - Holter**

Use the following table template to build and customize your own table to collect test results for messages and event types sent between your HIS and the MUSE system.

#### XO - Change Order - Holter on MUSE Order Information Screen (Test 7)

| MUSE Field             | Pass/Fail/<br>NA | Comments |
|------------------------|------------------|----------|
| Patient ID:            |                  |          |
| Last, First Name:      |                  |          |
| Placer's Order Number: |                  |          |
|                        |                  |          |
|                        |                  |          |
| OLD Ordering MD:       |                  |          |
| Name:                  |                  |          |
| MUSE ID:               |                  |          |
| HIS ID:                |                  |          |
|                        |                  |          |
| NEW Ordering MD:       |                  |          |
| Name:                  |                  |          |
| MUSE ID:               |                  |          |
| HIS ID:                |                  |          |
|                        |                  |          |
| Validated By:          |                  |          |
| Name:                  |                  |          |
| Role:                  |                  |          |
| Date:                  |                  |          |

## **XO - Change Order - Stress**

Use the following table template to build and customize your own table to collect test results for messages and event types sent between your HIS and the MUSE system.

### XO - Change Order - Stress on MUSE Order Information Screen (Test 8)

| MUSE Field             | Pass/Fail/<br>NA | Comments |
|------------------------|------------------|----------|
| Patient ID:            |                  |          |
| Last, First Name:      |                  |          |
| Placer's Order Number: |                  |          |
| OLD Comment:           |                  |          |

### XO - Change Order - Stress on MUSE Order Information Screen (Test 8) (cont'd.)

| MUSE Field    | Pass/Fail/<br>NA | Comments |
|---------------|------------------|----------|
| NEW Comment:  |                  |          |
| Validated By: |                  |          |
| Name:         |                  |          |
| Role:         |                  |          |
| Date:         |                  |          |

# **Order Priority**

To fully test order priority, be certain to enter an order with each of the order priorities available on your HIS (e.g., Routine, STAT, ASAP).

- "NW Enter Order EKG STAT Priority" on page 177
- "NW Enter Order EKG Routine Priority" on page 178
- "NW Enter Order EKG ASAP Priority" on page 178

## NW - Enter Order - EKG STAT Priority

Use the following table template to build and customize your own table to collect test results for messages and event types sent between your HIS and the MUSE system.

#### NW - Enter Order - EKG STAT Priority on MUSE Order Information Screen (Test 9)

| MUSE Field                                                  | Pass/Fail/<br>NA | Comments |
|-------------------------------------------------------------|------------------|----------|
| Patient ID:                                                 |                  |          |
| Last, First Name:                                           |                  |          |
| Placer's Order Number:  ——————————————————————————————————— |                  |          |
| Validated By: Name: Role: Date:                             | 1                |          |

## NW - Enter Order - EKG Routine Priority

Use the following table template to build and customize your own table to collect test results for messages and event types sent between your HIS and the MUSE system.

NW - Enter Order - EKG Routine Priority on MUSE Order Information Screen (Test 10)

| MUSE Field             | Pass/Fail/<br>NA | Comments |
|------------------------|------------------|----------|
| Patient ID:            |                  |          |
| Last, First Name:      |                  |          |
| Placer's Order Number: |                  |          |
| Priority: Routine      |                  |          |
| Validated By:          |                  |          |
| Name:                  |                  |          |
| Role:                  |                  |          |
| Date:                  |                  |          |

## NW - Enter Order - EKG ASAP Priority

Use the following table template to build and customize your own table to collect test results for messages and event types sent between your HIS and the MUSE system.

NW - Enter Order - EKG ASAP Priority on MUSE Order Information Screen (Test 11)

| MUSE Field                                                  | Pass/Fail/<br>NA | Comments |
|-------------------------------------------------------------|------------------|----------|
| Patient ID:                                                 |                  |          |
| Last, First Name:                                           |                  |          |
| Placer's Order Number:  ——————————————————————————————————— |                  |          |
| Validated By: Name: Role: Date:                             |                  |          |

## New EKG Orders with a Future Date

Use the following table template to build and customize your own table to collect test results for messages and event types sent between your HIS and the MUSE system.

#### NOTE

In the following sample, the order is dated 3 days from the current date.

#### NW - New Order - Future Dated EKG Order on MUSE Order Information (Test 12)

| MUSE Field             | Pass/Fail/<br>NA | Comments |
|------------------------|------------------|----------|
| Patient ID:            |                  |          |
| Last, First Name:      |                  |          |
| Placer's Order Number: |                  |          |
| Start Date/Time:       |                  |          |
| Order Placed Time:     |                  |          |
| Order Expires Time:    |                  |          |
| Validated By:          |                  |          |
| Name:                  |                  |          |
| Role:                  |                  |          |
| Date:                  |                  |          |

# Multiple Occurrence EKG Order

Use the following table template to build and customize your own table to collect test results for messages and event types sent between your HIS and the MUSE system.

#### NOTE

In the following sample, the order is scheduled to occur at 0800 for each of the next 3 days.

#### NW - New Order - Multiple Occurrence EKG Order on MUSE Order Information Screen (Test 13)

| MUSE Field             | Pass/Fail/<br>NA | Comments |
|------------------------|------------------|----------|
| Patient ID:            |                  |          |
| Last, First Name:      |                  |          |
| First Occurrence       |                  |          |
| Placer's Order Number: |                  |          |
| Filler's Order Number: |                  |          |
| Start Date/Time:       |                  |          |
| Order Placed Time:     |                  |          |

# NW – New Order – Multiple Occurrence EKG Order on MUSE Order Information Screen (Test 13) (cont'd.)

| MUSE Field                                                                                              | Pass/Fail/<br>NA | Comments |
|----------------------------------------------------------------------------------------------------|------------------|----------|
| Second Occurrence  Placer's Order Number:  Filler's Order Number:  Start Date/Time:  Order Placed Time: |                  |          |
| Third Occurrence  Placer's Order Number:  Filler's Order Number:  Start Date/Time:  Order Placed Time:  |                  |          |
| Validated By:<br>Name:<br>Role:<br>Date:                                                                |                  |          |

## **Cancel EKG Order**

Use the following table template to build and customize your own table to collect test results for messages and event types sent between your HIS and the MUSE system.

#### CA - Cancel Order - EKG on MUSE Order Information Screen (Test 14)

| MUSE Field                          | Pass/Fail/<br>NA | Comments |
|-------------------------------------|------------------|----------|
| Patient ID:                         |                  |          |
| Last, First Name:                   |                  |          |
| Placer's Order Number:              |                  |          |
| OLD Order Status: NEW Order Status: |                  |          |
| Validated By:<br>Name:              |                  |          |
| Role:<br>Date:                      |                  |          |

# **Discontinue EKG Order**

Use the following table template to build and customize your own table to collect test results for messages and event types sent between your HIS and the MUSE system.

#### OD - Discontinue - EKG on MUSE Order Information Screen (Test 15)

| MUSE Field                          | Pass/Fail/<br>NA | Comments |
|-------------------------------------|------------------|----------|
| Patient ID:                         |                  |          |
| Last, First Name:                   |                  |          |
| Placer's Order Number:              |                  |          |
| OLD Order Status: NEW Order Status: |                  |          |
| Validated By: Name: Role:           |                  |          |
| Date:                               |                  |          |

**Order Test Plan Templates** 

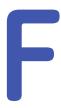

# Results Test Plan Templates

### Introduction

The information in this test plan template is designed to be a guide or starting point for you to use as you develop the test plans for your hospital. You need to review and revise the testing information presented here to meet your hospital's workflow and data exchange requirements.

The test templates in this section are divided into two sets: one for hospitals only using the ADT interface and one for those hospitals using the ADT and Orders interfaces. Each set contains templates for the following result statuses: preliminary results, demographic complete results, final results, and corrected results. Each result status has templates for the following test types: EKG, HiRes, Holter, and Stress.

The following links are for test templates to be used only with the ADT interface.

- "MUSE Preliminary Results on ADT Interface Only" on page 184
- "MUSE Demographic Complete Results on ADT Interface Only" on page 191
- "MUSE Final Results on ADT Interface Only" on page 198
- "MUSE Corrected Results on ADT Interface Only" on page 204

The following sections are for test templates to be used with the ADT and Orders interfaces.

- "MUSE Preliminary Results on ADT and Orders Interface" on page 212
- "MUSE Demographic Complete Results on ADT and Orders Interface" on page 220
- "MUSE Final Results on ADT and Orders Interface" on page 228
- "MUSE Corrected Results on ADT and Orders Interfaces" on page 236

If you choose to use the test plan templates in this document, first read Chapter 9 "HL7 Interface Testing" on page 91. The document contains valuable information to consider when developing and customizing your test plans. It also contains instructions on how to validate the data fields that are sent from your hospital

information system (HIS) to the MUSE system. Keep the document handy as you will want to refer to it during testing.

#### NOTE:

To ensure the test mirrors production as closely as possible, it is strongly suggested that your hospital's registration staff perform the registration functions on your HIS for testing. Likewise, clinical or clerical staff that routinely enters orders for the tests supported on the MUSE system should perform the order functions on your HIS for testing. For testing purposes. confirm that all fields that are to be sent to the MUSE system are populated (such as, phone number, order comments, referring physician etc.).

When validating results sent from the MUSE system to your HIS, be sure to have clinicians (nurses, physicians, etc.), who will be viewing the results in production, validate that the result posted to the EMR contains the data from the result report on the MUSE system that they are expecting to view.

When validating billing sent from the MUSE system to your HIS, have the staff from your hospital and technical billing areas validate that the charges post are as expected and contain all data required to create an invoice.

The following table contains the information that you will be capturing for each test:

|                                     | , , , , ,                                                                                                    |
|-------------------------------------|----------------------------------------------------------------------------------------------------|
| Type of<br>Information to<br>Record | Description                                                                                                    |
| Pass/Fail/NA                        | Record one of the following valid values for the test:  • PASS                                                                                                  |
|                                     | Indicates that the data field on the MUSE system contains the expected value.                                                                                   |
|                                     | FAIL     Indicates that the data field on the MUSE system does not contain the expected value. The field could also be empty.                                   |
|                                     | NA     Indicates that a value for this data field was not or will not be sent from your HIS system.                                                             |
| Comments                            | Record any comments about the test results. Especially, capture any comments that can help clarify if a test did not pass.                                      |
| Validated by                        | Record the name and role of the person who is validating that each data field is populated during the test. Also, record the date the validation was completed. |
|                                     | For example, Molly Brown, HL7 Engineer, 15 December 2015.                                                                                                    |

# **MUSE Preliminary Results on ADT Interface Only**

### **Preliminary Results for EKG**

### Preliminary Result – EKG on ADT Interface Only (Test 1)

| Patient ID: Last, First Name: Study Date: Test Instruction: 1. On the MUSE system, attach Visit to Study. 2. Save Update. 3. Print result to HL7 device.  System: (Enter name of HIS/EMR system where Result is expected to post. If Result message is to post to multiple systems, create a form for each system.)  Format: (Enter type of Result information sent to the MUSE system, for example, Discrete Test Data, Test Summany, URI. link to MUSE Web, Embedded waveform.)  Hospital Requirements. See the example in the next row. Customized PRN for your hospital's requirements.)  Exam Date/Time valued at beginning of Text Summary  Hospital Requirements for URL (Enter specific hospital-requested requirements. See the example in the next row. Customized PRN for your hospital's requirements.)  When Image icon is selected, the PDF report for the patient is displayed.  Hospital Requirements for Embedded Waveform (Enter specific hospital-requested requirements see the example in the next row. Customized PRN for your hospital's requirements.)  When Image icon is selected, the PDF report for the patient is displayed.  Hospital Requirements for Embedded Waveform (Enter specific hospital-requested requirements.) See the example in the next row. Customized PRN for your hospital's requirements.)  When Image icon is selected, the PDF report for the patient is displayed.                                                                                                    | HIS/EMR View/Print                                                                                                    | PASS/FAIL/<br>NA | Comments                                   |  |  |
|----------------------------------------------------------------------------------------------------|----------------------------------------------------------------------------------------------------|------------------|--------------------------------------------|--|--|
| Study Date: Test Instruction: 1. On the MUSE system, attach Visit to Study. 2. Save Update. 3. Print result to HL7 device.  System: IEnter name of HIS/EMR system where Result is expected to post. If Result message is to post to multiple systems, create a form for each system.)  Format: IEnter type of Result information sent to the MUSE system, or example, Discrete Test Data, Test Summary, URL link to MUSE Web, Embedded waveform.]  Hospital Requirements for Text Results  (Enter specific hospital-requested requirements for equirements).  Exam Date/Time valued at beginning of Text Summary  Hospital Requirements for URL  (Enter specific hospital-requested requirements. See the example in the next row. Customized PRN for your hospital's requirements.)  When Image icon is selected, the PDF report for the patient is displayed.  User is not prompted to enter Login or Password to view URL.  Hospital Requirements for Embedded Waveform  (Enter specific hospital-requested requirements. See the example in the next row. Customized PRN for your hospital's requirements.)  When Image icon is selected, the PDF report for the patient is displayed.  Hospital Requirements for Embedded Waveform  (Enter specific hospital-requested requirements. See the example in the next row. Customized PRN for your hospital's requirements.)                                                                                                    | Patient ID:                                                                                                    |                  |                                            |  |  |
| Test Instruction:  1. On the MUSE system, attach Visit to Study. 2. Save Update. 3. Print result to HL7 device.  System: [Enter name of HIS/EMR system where Result is expected to post. If Result message is to post to multiple systems, create o form for each system.]  Format: [Enter type of Result information sent to the MUSE system, for example, Discrete Test Data, Test Summary, URL link to MUSE Web, Embedded waveform.]  Hospital Requirements For Text Results [Enter specific hospital-requested requirements for Text Results [Enter specific hospital-requested requirements for sequirements.]  Exam Date/Time valued at beginning of Text Summary  Hospital Requirements for URL  [Enter specific hospital-requested requirements. See the example in the next row. Customized PRN for your hospital's requirements.]  When Image icon is selected, the PDF report for the patient is displayed.  Hospital Requirements for Embedded Waveform  [Enter specific hospital-requested requirements. See the example in the next row. Customized PRN for your hospital-requested requirements. See the example in the next row. Customized PRN for your hospital-requested requirements. See the example in the next row. Customized PRN for your hospital-requested requirements. See the example in the next row. Customized PRN for your hospital-requested requirements. See the example in the next row. Customized PRN for your hospital-requested requirements. See the example in the next row. Customized PRN for your hospital-requirements. | Last, First Name:                                                                                                    |                  |                                            |  |  |
| 1. On the MUSE system, attach Visit to Study. 2. Save Update. 3. Print result to HL7 device.  System: (Enter name of HIS/EMR system where Result is expected to post. If Result message is to post to multiple systems, create a form for each system)  Format: (Enter type of Result information sent to the MUSE system, for example, Discrete Test Data, Test Summary, URL link to MUSE Web, Embedded waveform.)  Hospital Requirements for Text Results (Enter specific hospital-requested requirements. See the example in the next row. Customized PRN for your hospital's requirements.)  Exam Date/Time valued at beginning of Text Summary  Hospital Requirements for URL (Enter specific hospital-requested requirements. See the example in the next row. Customized PRN for your hospital's requirements.)  When Image icon is selected, the PDF report for the patient is displayed.  User is not prompted to enter Login or Password to view URL.  Hospital Requirements for Embedded Waveform (Enter specific hospital-requested requirements. See the example in the next row. Customized PRN for your hospital's requirements.                                                                                                    | Study Date:                                                                                                    |                  |                                            |  |  |
| 2. Save Update. 3. Print result to HL7 device.  System: (Enter name of HIS/EMR system where Result is expected to post. If Result message is to post to multiple systems, create a form for each system)  Format: (Enter type of Result information sent to the MUSE system, for example, Discrete Test Data, Test Summany, URL link to MUSE Web, Embedded waveform.)  Hospital Requirements for Text Results (Enter specific hospital-requested requirements. See the example in the next row. Customized PRN for your hospital's requirements.)  Exam Date/Time valued at beginning of Text Summary  Hospital Requirements for URL (Enter specific hospital-requested requirements. See the example in the next row. Customized PRN for your hospital's requirements.)  When Image icon is selected, the PDF report for the patient is displayed.  User is not prompted to enter Login or Password to view URL.  Hospital Requirements for Embedded Waveform (Enter specific hospital-requested requirements. See the example in the next row. Customized PRN for your hospital's requirements.  When Image icon is selected, the PDF report for the patient is displayed.  When Image icon is selected, the PDF report  When Image icon is selected, the PDF report                                                                                                    | Test Instruction:                                                                                                    |                  |                                            |  |  |
| 3. Print result to HL7 device.  System:  (Enter name of HIS/EMR system where Result is expected to post. If Result message is to post to multiple systems, create a form for each system.)  Format:  (Enter type of Result information sent to the MUSE system, for example, Discrete Test Data, Test Summary, URL link to MUSE Web, Embedded waveform.)  Hospital Requirements for Text Results  (Enter specific hospital-requested requirements. See the example in the next row. Customized PRN for your hospital's requirements.)  Exam Date/Time valued at beginning of Text Summary  Hospital Requirements for URL  (Enter specific hospital-requested requirements. See the example in the next row. Customized PRN for your hospital's requirements.)  When Image icon is selected, the PDF report for the potient is displayed.  User is not prompted to enter Login or Password to view URL.  Hospital Requirements for Embedded Waveform  (Enter specific hospital-requested requirements. See the example in the next row. Customized PRN for your hospital's requirements.)                                                                                                    | 1. On the MUSE system, attach Visit to Study.                                                                                            |                  |                                            |  |  |
| System: (Enter name of HIS/EMR system where Result is expected to post. If Result message is to post to multiple systems, create a form for each system.)  Format: (Enter type of Result information sent to the MUSE system, for example, Discrete Test Dato, Test Summary, URL link to MUSE Web, Embedded waveform.)  Hospital Requirements for Text Results (Enter specific hospital-requested requirements. See the example in the next row. Customized PRN for your hospital's requirements.)  Exam Date/Time valued at beginning of Text Summary  Hospital Requirements for URL (Enter specific hospital-requested requirements. See the example in the next row. Customized PRN for your hospital's requirements.)  When Image icon is selected, the PDF report for the patient is displayed.  User is not prompted to enter Login or Password to view URL.  Hospital Requirements for Embedded Waveform (Enter specific hospital-requested requirements. See the example in the next row. Customized PRN for your hospital's requirements.)  When Image icon is selected, the PDF report for the patient is displayed.  Hospital Requirements for Embedded Waveform (Enter specific hospital-requested requirements. See the example in the next row. Customized PRN for your hospital's requirements.)                                                                                                    | 2. Save Update.                                                                                                    |                  |                                            |  |  |
| (Enter name of HIS/EMR system where Result is expected to post. If Result message is to post to multiple systems, create a form for each system.)  Format: (Enter type of Result information sent to the MUSE system, for example, Discrete Test Data, Test Summary, URL link to MUSE Web, Embedded waveform.)  Hospital Requirements for Text Results (Enter specific hospital-requested requirements. See the example in the next row. Customized PRN for your hospital's requirements.)  Exam Date/Time valued at beginning of Text Summary  Hospital Requirements for URL (Enter specific hospital-requested requirements. See the example in the next row. Customized PRN for your hospital's requirements.)  When Image icon is selected, the PDF report for the patient is displayed.  User is not prompted to enter Login or Password to view URL.  Hospital Requirements for Embedded Waveform  (Enter specific hospital-requested requirements. See the example in the next row. Customized PRN for your hospital's requirements.)  When Image icon is selected, the PDF report for the patient is displayed.  User is not prompted to enter Login or Password to view URL.  Hospital Requirements for Embedded Waveform  (Enter specific hospital-requested requirements. See the example in the next row. Customized PRN for your hospital's requirements.)                                                                                                    | 3. Print result to HL7 device.                                                                                                    |                  |                                            |  |  |
| (Enter type of Result information sent to the MUSE system, for example, Discrete Text Data, Test Summary, URL link to MUSE Web, Embedded waveform.)  Hospital Requirements for Text Results  (Enter specific hospital-requested requirements. See the example in the next row. Customized PRN for your hospital's requirements.)  Exam Date/Time valued at beginning of Text Summary  Hospital Requirements for URL  (Enter specific hospital-requested requirements. See the example in the next row. Customized PRN for your hospital's requirements.)  When Image icon is selected, the PDF report for the patient is displayed.  User is not prompted to enter Login or Password to view URL.  Hospital Requirements for Embedded Waveform  (Enter specific hospital-requested requirements. See the example in the next row. Customized PRN for your hospital's requirements.)                                                                                                    | (Enter name of HIS/EMR system where Result is expected to post. If Result message is to post to multiple systems, create a form for each |                  |                                            |  |  |
| Exam Date/Time valued at beginning of Text Summary                                                                                                    | (Enter type of Result information sent to the<br>MUSE system, for example, Discrete Test<br>Data, Test Summary, URL link to MUSE Web,    |                  |                                            |  |  |
| Exam Date/Time valued at beginning of Text Summary  Hospital Requirements for URL  (Enter specific hospital-requested requirements. See the example in the next row. Customized PRN for your hospital's requirements.)  When Image icon is selected, the PDF report for the patient is displayed.  User is not prompted to enter Login or Password to view URL.  Hospital Requirements for Embedded Waveform  (Enter specific hospital-requested requirements. See the example in the next row. Customized PRN for your hospital's requirements.)  When Image icon is selected, the PDF report  When Image icon is selected, the PDF report                                                                                                    | Hospital Requirements for Text Results                                                                                                   |                  |                                            |  |  |
| Summary  Hospital Requirements for URL  (Enter specific hospital-requested requirements. See the example in the next row. Customized PRN for your hospital's requirements.)  When Image icon is selected, the PDF report for the patient is displayed.  User is not prompted to enter Login or Password to view URL.  Hospital Requirements for Embedded Waveform  (Enter specific hospital-requested requirements. See the example in the next row. Customized PRN for your hospital's requirements.)  When Image icon is selected, the PDF report                                                                                                    |                                                                                                    |                  |                                            |  |  |
| (Enter specific hospital-requested requirements. See the example in the next row. Customized PRN for your hospital's requirements.)  When Image icon is selected, the PDF report for the patient is displayed.  User is not prompted to enter Login or Password to view URL.  Hospital Requirements for Embedded Waveform  (Enter specific hospital-requested requirements. See the example in the next row. Customized PRN for your hospital's requirements.)  When Image icon is selected, the PDF report                                                                                                    |                                                                                                    |                  |                                            |  |  |
| (Enter specific hospital-requested requirements. See the example in the next row. Customized PRN for your hospital's requirements.)  When Image icon is selected, the PDF report for the patient is displayed.  User is not prompted to enter Login or Password to view URL.  Hospital Requirements for Embedded Waveform  (Enter specific hospital-requested requirements. See the example in the next row. Customized PRN for your hospital's requirements.)  When Image icon is selected, the PDF report                                                                                                    |                                                                                                    |                  |                                            |  |  |
| (Enter specific hospital-requested requirements. See the example in the next row. Customized PRN for your hospital's requirements.)  When Image icon is selected, the PDF report for the patient is displayed.  User is not prompted to enter Login or Password to view URL.  Hospital Requirements for Embedded Waveform  (Enter specific hospital-requested requirements. See the example in the next row. Customized PRN for your hospital's requirements.)  When Image icon is selected, the PDF report                                                                                                    |                                                                                                    |                  |                                            |  |  |
| (Enter specific hospital-requested requirements. See the example in the next row. Customized PRN for your hospital's requirements.)  When Image icon is selected, the PDF report for the patient is displayed.  User is not prompted to enter Login or Password to view URL.  Hospital Requirements for Embedded Waveform  (Enter specific hospital-requested requirements. See the example in the next row. Customized PRN for your hospital's requirements.)  When Image icon is selected, the PDF report                                                                                                    |                                                                                                    |                  |                                            |  |  |
| (Enter specific hospital-requested requirements. See the example in the next row. Customized PRN for your hospital's requirements.)  When Image icon is selected, the PDF report for the patient is displayed.  User is not prompted to enter Login or Password to view URL.  Hospital Requirements for Embedded Waveform  (Enter specific hospital-requested requirements. See the example in the next row. Customized PRN for your hospital's requirements.)  When Image icon is selected, the PDF report                                                                                                    |                                                                                                    |                  |                                            |  |  |
| When Image icon is selected, the PDF report for the patient is displayed.  User is not prompted to enter Login or Password to view URL.  Hospital Requirements for Embedded Waveform  (Enter specific hospital-requested requirements. See the example in the next row. Customized PRN for your hospital's requirements.)  When Image icon is selected, the PDF report                                                                                                    | •                                                                                                    | •                |                                            |  |  |
| User is not prompted to enter Login or Password to view URL.  Hospital Requirements for Embedded Waveform  (Enter specific hospital-requested requirements. See the example in the next row. Customized PRN for your hospital's requirements.)  When Image icon is selected, the PDF report                                                                                                    |                                                                                                    |                  |                                            |  |  |
| Password to view URL.  Hospital Requirements for Embedded Waveform  (Enter specific hospital-requested requirements. See the example in the next row. Customized PRN for your hospital's requirements.)  When Image icon is selected, the PDF report                                                                                                    |                                                                                                    |                  |                                            |  |  |
| (Enter specific hospital-requested requirements. See the example in the next row. Customized PRN for your hospital's requirements.)  When Image icon is selected, the PDF report                                                                                                    |                                                                                                    |                  |                                            |  |  |
| (Enter specific hospital-requested requirements. See the example in the next row. Customized PRN for your hospital's requirements.)  When Image icon is selected, the PDF report                                                                                                    |                                                                                                    |                  |                                            |  |  |
| (Enter specific hospital-requested requirements. See the example in the next row. Customized PRN for your hospital's requirements.)  When Image icon is selected, the PDF report                                                                                                    |                                                                                                    |                  |                                            |  |  |
| (Enter specific hospital-requested requirements. See the example in the next row. Customized PRN for your hospital's requirements.)  When Image icon is selected, the PDF report                                                                                                    |                                                                                                    |                  |                                            |  |  |
| (Enter specific hospital-requested requirements. See the example in the next row. Customized PRN for your hospital's requirements.)  When Image icon is selected, the PDF report                                                                                                    |                                                                                                    |                  |                                            |  |  |
|                                                                                                    | (Enter specific hospital-requested requirements.                                                                                         | See the example  | e in the next row. Customized PRN for your |  |  |
|                                                                                                    |                                                                                                    |                  |                                            |  |  |

#### Preliminary Result – EKG on ADT Interface Only (Test 1) (cont'd.)

| HIS/EMR View/Print                                                                                                    | PASS/FAIL/<br>NA                | Comments |  |  |
|----------------------------------------------------------------------------------------------------|---------------------------------|----------|--|--|
| If result report contains multiple pages, each page is displayed.                                                                   |                                 |          |  |  |
|                                                                                                    |                                 |          |  |  |
|                                                                                                    |                                 |          |  |  |
| Hospital I                                                                                                    | Hospital Requirements for Other |          |  |  |
| (Enter specific hospital-requested requirements. See the example in the next row. Customized PRN for your hospital's requirements.) |                                 |          |  |  |
| Report Status is Preliminary.                                                                                                    |                                 |          |  |  |
|                                                                                                    |                                 |          |  |  |
|                                                                                                    |                                 |          |  |  |
|                                                                                                    |                                 |          |  |  |
| Validated By:                                                                                                    |                                 |          |  |  |
| Name:                                                                                                    |                                 |          |  |  |
| Role:                                                                                                    |                                 |          |  |  |
| Date:                                                                                                    |                                 |          |  |  |

# **Preliminary Results for HiRes**

Use the following table template to build and customize your own table to collect test results for messages and event types from your HIS/EMS to the MUSE system.

#### Preliminary Result – HiRes on ADT Interface Only (Test 2)

| HIS/EMR View/Print                                                                                                    | PASS/FAIL/<br>NA | Comments |
|----------------------------------------------------------------------------------------------------|------------------|----------|
| Patient ID:                                                                                                    |                  |          |
| Last, First Name:                                                                                                    |                  |          |
| Study Date:                                                                                                    |                  |          |
| Test Instruction:                                                                                                    |                  |          |
| 1. On the MUSE system, attach Visit to Study.                                                                                                    |                  |          |
| 2. Save Update.                                                                                                    |                  |          |
| 3. Print result to HL7 device.                                                                                                    |                  |          |
| System: (Enter name of HIS/EMR system where Result is expected to post. If Result message is to post to multiple systems, create a form for each system.)   |                  |          |
| Format: (Enter type of Result information sent to the MUSE system, for example, Discrete Test Data, Test Summary, URL link to MUSE Web, Embedded waveform.) |                  |          |

#### Preliminary Result – HiRes on ADT Interface Only (Test 2) (cont'd.)

| HIS/EMR View/Print                                                                                                    | PASS/FAIL/<br>NA                     | Comments      |
|----------------------------------------------------------------------------------------------------|--------------------------------------|---------------|
| Hospital Req                                                                                                    | uirements for 1                      | Text Results  |
| (Enter specific hospital-requested requirements.<br>hosp                                                                                     | See the example<br>ital's requiremen |               |
| Exam Date/Time valued at beginning of Text<br>Summary                                                                                        |                                      |               |
|                                                                                                    |                                      |               |
|                                                                                                    |                                      |               |
|                                                                                                    |                                      |               |
|                                                                                                    |                                      |               |
| ·                                                                                                    | Requirements                         |               |
| (Enter specific hospital-requested requirements.<br>hosp                                                                                     | See the example<br>ital's requiremen |               |
| When Image icon is selected, the PDF report for the patient is displayed.                                                                    |                                      |               |
| User is not prompted to enter Login or Password to view URL.                                                                                 |                                      |               |
|                                                                                                    |                                      |               |
|                                                                                                    |                                      |               |
|                                                                                                    |                                      |               |
|                                                                                                    |                                      |               |
| Hospital Requirer                                                                                                    | nents for Embe                       | dded Waveform |
| (Enter specific hospital-requested requirements. See the example in the next row. Customized PRN for your hospital's requirements.)          |                                      |               |
| When Image icon is selected, the PDF report for the patient is displayed.                                                                    |                                      |               |
| If result report contains multiple pages, each page is displayed.                                                                            |                                      |               |
|                                                                                                    |                                      |               |
|                                                                                                    |                                      |               |
|                                                                                                    |                                      |               |
| Hospital Requirements for Other<br>(Enter specific hospital-requested requirements. See the example in the next row. Customized PRN for your |                                      |               |
|                                                                                                    | ital's requiremer<br>I               | ILS./         |
| Report Status is Preliminary.                                                                                                    |                                      |               |
|                                                                                                    |                                      |               |
|                                                                                                    |                                      |               |

#### Preliminary Result - HiRes on ADT Interface Only (Test 2) (cont'd.)

| HIS/EMR View/Print | PASS/FAIL/<br>NA | Comments |
|--------------------|------------------|----------|
|                    |                  |          |
| Validated By:      |                  |          |
| Name:              |                  |          |
| Role:              |                  |          |
| Date:              |                  |          |

# **Preliminary Results for Holter**

Use the following table template to build and customize your own table to collect test results for messages and event types from your HIS/EMS to the MUSE system.

#### Preliminary Result – Holter on ADT Interface Only (Test 3)

| HIS/EMR View/Print                                                                                                    | PASS/FAIL/<br>NA                     | Comments     |
|----------------------------------------------------------------------------------------------------|--------------------------------------|--------------|
| Patient ID:                                                                                                    |                                      |              |
| Last, First Name:                                                                                                    |                                      |              |
| Study Date:                                                                                                    |                                      |              |
| Test Instruction:                                                                                                    |                                      |              |
| 1. On the MUSE system, attach Visit to Study.                                                                                                    |                                      |              |
| 2. Save Update.                                                                                                    |                                      |              |
| 3. Print result to HL7 device.                                                                                                    |                                      |              |
| System: (Enter name of HIS/EMR system where Result is expected to post. If Result message is to post to multiple systems, create a form for each system.)   |                                      |              |
| Format: (Enter type of Result information sent to the MUSE system, for example, Discrete Test Data, Test Summary, URL link to MUSE Web, Embedded waveform.) |                                      |              |
| Hospital Req                                                                                                    | uirements for 1                      | Text Results |
| (Enter specific hospital-requested requirements.<br>hospi                                                                                                   | See the example<br>ital's requiremen |              |
| Exam Date/Time valued at beginning of Text<br>Summary                                                                                                    |                                      |              |
|                                                                                                    |                                      |              |
|                                                                                                    |                                      |              |
|                                                                                                    |                                      |              |
|                                                                                                    |                                      |              |

#### Preliminary Result – Holter on ADT Interface Only (Test 3) (cont'd.)

| HIS/EMR View/Print                                                        | PASS/FAIL/<br>NA                    | Comments                                            |
|---------------------------------------------------------------------------|-------------------------------------|-----------------------------------------------------|
| Hospital                                                                  | Requirements                        | for URL                                             |
| (Enter specific hospital-requested requirements.<br>hosp                  | See the exampl<br>ital's requireme  |                                                     |
| When Image icon is selected, the PDF report for the patient is displayed. |                                     |                                                     |
| User is not prompted to enter Login or Password to view URL.              |                                     |                                                     |
|                                                                           |                                     |                                                     |
|                                                                           |                                     |                                                     |
|                                                                           |                                     |                                                     |
|                                                                           | <u> </u>                            |                                                     |
| Hospital Requirer                                                         |                                     |                                                     |
| (Enter specific hospital-requested requirements.<br>hosp                  | See the examplital's requiremen     | e in the next row. Customized PRN for your<br>nts.) |
| When Image icon is selected, the PDF report for the patient is displayed. |                                     |                                                     |
| If result report contains multiple pages, each page is displayed.         |                                     |                                                     |
|                                                                           |                                     |                                                     |
|                                                                           |                                     |                                                     |
|                                                                           |                                     |                                                     |
| Hospital I                                                                | Requirements f                      | or Other                                            |
| (Enter specific hospital-requested requirements.<br>hosp                  | See the exampl<br>ital's requiremen |                                                     |
| Report Status is Preliminary.                                             |                                     |                                                     |
|                                                                           |                                     |                                                     |
|                                                                           |                                     |                                                     |
|                                                                           |                                     |                                                     |
| Validated By:                                                             |                                     |                                                     |
| Name:                                                                     |                                     |                                                     |
| Role:                                                                     |                                     |                                                     |
| Date:                                                                     |                                     |                                                     |

# **MUSE Preliminary Results for Stress**

### Preliminary Result – Stress on ADT Interface Only (Test 4)

| Patient ID: Last, First Name: Study Date: Test Instruction: 1. On the MUSE system, attach Visit to Study. 2. Save Update. 3. Print result to HL7 device.  System: (Enter name of HIS/EMR system where Result is expected to post. If Result message is to post to multiple systems, create a form for each system.)  Format: (Enter type of Result information sent to the MUSE system, for example, Discrete Test Data, Test Summany, URI. link to MUSE Web, Embedded waveform.)  Hospital Requirements. See the example in the next row. Customized PRN for your hospital's requirements.)  Exam Date/Time valued at beginning of Text Summary  Hospital Requirements for URL (Enter specific hospital-requested requirements. See the example in the next row. Customized PRN for your hospital's requirements.)  When Image icon is selected, the PDF report for the patient is displayed.  Hospital Requirements for Embedded Waveform (Enter specific hospital-requested requirements see the example in the next row. Customized PRN for your hospital's requirements.)  When Image icon is selected, the PDF report for the patient is displayed.  Hospital Requirements for Embedded Waveform (Enter specific hospital-requested requirements.) See the example in the next row. Customized PRN for your hospital's requirements.)  When Image icon is selected, the PDF report for the patient is displayed.                                                                                                    | HIS/EMR View/Print                                                                                                    | PASS/FAIL/<br>NA | Comments                                   |  |  |
|----------------------------------------------------------------------------------------------------|----------------------------------------------------------------------------------------------------|------------------|--------------------------------------------|--|--|
| Study Date: Test Instruction: 1. On the MUSE system, attach Visit to Study. 2. Save Update. 3. Print result to HL7 device.  System: IEnter name of HIS/EMR system where Result is expected to post. If Result message is to post to multiple systems, create a form for each system.)  Format: IEnter type of Result information sent to the MUSE system, or example, Discrete Test Data, Test Summary, URL link to MUSE Web, Embedded waveform.]  Hospital Requirements for Text Results  (Enter specific hospital-requested requirements for equirements).  Exam Date/Time valued at beginning of Text Summary  Hospital Requirements for URL  (Enter specific hospital-requested requirements. See the example in the next row. Customized PRN for your hospital's requirements.)  When Image icon is selected, the PDF report for the patient is displayed.  User is not prompted to enter Login or Password to view URL.  Hospital Requirements for Embedded Waveform  (Enter specific hospital-requested requirements. See the example in the next row. Customized PRN for your hospital's requirements.)  When Image icon is selected, the PDF report for the patient is displayed.  Hospital Requirements for Embedded Waveform  (Enter specific hospital-requested requirements. See the example in the next row. Customized PRN for your hospital's requirements.)                                                                                                    | Patient ID:                                                                                                    |                  |                                            |  |  |
| Test Instruction:  1. On the MUSE system, attach Visit to Study. 2. Save Update. 3. Print result to HL7 device.  System: [Enter name of HIS/EMR system where Result is expected to post. If Result message is to post to multiple systems, create o form for each system.]  Format: [Enter type of Result information sent to the MUSE system, for example, Discrete Test Data, Test Summary, URL link to MUSE Web, Embedded waveform.]  Hospital Requirements For Text Results [Enter specific hospital-requested requirements for Text Results [Enter specific hospital-requested requirements for sequirements.]  Exam Date/Time valued at beginning of Text Summary  Hospital Requirements for URL  [Enter specific hospital-requested requirements. See the example in the next row. Customized PRN for your hospital's requirements.]  When Image icon is selected, the PDF report for the patient is displayed.  Hospital Requirements for Embedded Waveform  [Enter specific hospital-requested requirements. See the example in the next row. Customized PRN for your hospital-requested requirements. See the example in the next row. Customized PRN for your hospital-requested requirements. See the example in the next row. Customized PRN for your hospital-requested requirements. See the example in the next row. Customized PRN for your hospital-requested requirements. See the example in the next row. Customized PRN for your hospital-requested requirements. See the example in the next row. Customized PRN for your hospital-requirements. | Last, First Name:                                                                                                    |                  |                                            |  |  |
| 1. On the MUSE system, attach Visit to Study. 2. Save Update. 3. Print result to HL7 device.  System: (Enter name of HIS/EMR system where Result is expected to post. If Result message is to post to multiple systems, create a form for each system)  Format: (Enter type of Result information sent to the MUSE system, for example, Discrete Test Data, Test Summary, URL link to MUSE Web, Embedded waveform.)  Hospital Requirements for Text Results (Enter specific hospital-requested requirements. See the example in the next row. Customized PRN for your hospital's requirements.)  Exam Date/Time valued at beginning of Text Summary  Hospital Requirements for URL (Enter specific hospital-requested requirements. See the example in the next row. Customized PRN for your hospital's requirements.)  When Image icon is selected, the PDF report for the patient is displayed.  User is not prompted to enter Login or Password to view URL.  Hospital Requirements for Embedded Waveform (Enter specific hospital-requested requirements. See the example in the next row. Customized PRN for your hospital's requirements.                                                                                                    | Study Date:                                                                                                    |                  |                                            |  |  |
| 2. Save Update. 3. Print result to HL7 device.  System: (Enter name of HIS/EMR system where Result is expected to post. If Result message is to post to multiple systems, create a form for each system)  Format: (Enter type of Result information sent to the MUSE system, for example, Discrete Test Data, Test Summany, URL link to MUSE Web, Embedded waveform.)  Hospital Requirements for Text Results (Enter specific hospital-requested requirements. See the example in the next row. Customized PRN for your hospital's requirements.)  Exam Date/Time valued at beginning of Text Summary  Hospital Requirements for URL (Enter specific hospital-requested requirements. See the example in the next row. Customized PRN for your hospital's requirements.)  When Image icon is selected, the PDF report for the patient is displayed.  User is not prompted to enter Login or Password to view URL.  Hospital Requirements for Embedded Waveform (Enter specific hospital-requested requirements. See the example in the next row. Customized PRN for your hospital's requirements.  When Image icon is selected, the PDF report for the patient is displayed.  When Image icon is selected, the PDF report  When Image icon is selected, the PDF report                                                                                                    | Test Instruction:                                                                                                    |                  |                                            |  |  |
| 3. Print result to HL7 device.  System:  (Enter name of HIS/EMR system where Result is expected to post. If Result message is to post to multiple systems, create a form for each system.)  Format:  (Enter type of Result information sent to the MUSE system, for example, Discrete Test Data, Test Summary, URL link to MUSE Web, Embedded waveform.)  Hospital Requirements for Text Results  (Enter specific hospital-requested requirements. See the example in the next row. Customized PRN for your hospital's requirements.)  Exam Date/Time valued at beginning of Text Summary  Hospital Requirements for URL  (Enter specific hospital-requested requirements. See the example in the next row. Customized PRN for your hospital's requirements.)  When Image icon is selected, the PDF report for the potient is displayed.  User is not prompted to enter Login or Password to view URL.  Hospital Requirements for Embedded Waveform  (Enter specific hospital-requested requirements. See the example in the next row. Customized PRN for your hospital's requirements.)                                                                                                    | 1. On the MUSE system, attach Visit to Study.                                                                                            |                  |                                            |  |  |
| System: (Enter name of HIS/EMR system where Result is expected to post. If Result message is to post to multiple systems, create a form for each system.)  Format: (Enter type of Result information sent to the MUSE system, for example, Discrete Test Dato, Test Summary, URL link to MUSE Web, Embedded waveform.)  Hospital Requirements for Text Results (Enter specific hospital-requested requirements. See the example in the next row. Customized PRN for your hospital's requirements.)  Exam Date/Time valued at beginning of Text Summary  Hospital Requirements for URL (Enter specific hospital-requested requirements. See the example in the next row. Customized PRN for your hospital's requirements.)  When Image icon is selected, the PDF report for the patient is displayed.  User is not prompted to enter Login or Password to view URL.  Hospital Requirements for Embedded Waveform (Enter specific hospital-requested requirements. See the example in the next row. Customized PRN for your hospital's requirements.)  When Image icon is selected, the PDF report for the patient is displayed.  Hospital Requirements for Embedded Waveform (Enter specific hospital-requested requirements. See the example in the next row. Customized PRN for your hospital's requirements.)                                                                                                    | 2. Save Update.                                                                                                    |                  |                                            |  |  |
| (Enter name of HIS/EMR system where Result is expected to post. If Result message is to post to multiple systems, create a form for each system.)  Format: (Enter type of Result information sent to the MUSE system, for example, Discrete Test Data, Test Summary, URL link to MUSE Web, Embedded waveform.)  Hospital Requirements for Text Results (Enter specific hospital-requested requirements. See the example in the next row. Customized PRN for your hospital's requirements.)  Exam Date/Time valued at beginning of Text Summary  Hospital Requirements for URL (Enter specific hospital-requested requirements. See the example in the next row. Customized PRN for your hospital's requirements.)  When Image icon is selected, the PDF report for the patient is displayed.  User is not prompted to enter Login or Password to view URL.  Hospital Requirements for Embedded Waveform  (Enter specific hospital-requested requirements. See the example in the next row. Customized PRN for your hospital's requirements.)  When Image icon is selected, the PDF report for the patient is displayed.  User is not prompted to enter Login or Password to view URL.  Hospital Requirements for Embedded Waveform  (Enter specific hospital-requested requirements. See the example in the next row. Customized PRN for your hospital's requirements.)                                                                                                    | 3. Print result to HL7 device.                                                                                                    |                  |                                            |  |  |
| (Enter type of Result information sent to the MUSE system, for example, Discrete Text Data, Test Summary, URL link to MUSE Web, Embedded waveform.)  Hospital Requirements for Text Results  (Enter specific hospital-requested requirements. See the example in the next row. Customized PRN for your hospital's requirements.)  Exam Date/Time valued at beginning of Text Summary  Hospital Requirements for URL  (Enter specific hospital-requested requirements. See the example in the next row. Customized PRN for your hospital's requirements.)  When Image icon is selected, the PDF report for the patient is displayed.  User is not prompted to enter Login or Password to view URL.  Hospital Requirements for Embedded Waveform  (Enter specific hospital-requested requirements. See the example in the next row. Customized PRN for your hospital's requirements.)                                                                                                    | (Enter name of HIS/EMR system where Result is expected to post. If Result message is to post to multiple systems, create a form for each |                  |                                            |  |  |
| Exam Date/Time valued at beginning of Text Summary                                                                                                    | (Enter type of Result information sent to the<br>MUSE system, for example, Discrete Test<br>Data, Test Summary, URL link to MUSE Web,    |                  |                                            |  |  |
| Exam Date/Time valued at beginning of Text Summary  Hospital Requirements for URL  (Enter specific hospital-requested requirements. See the example in the next row. Customized PRN for your hospital's requirements.)  When Image icon is selected, the PDF report for the patient is displayed.  User is not prompted to enter Login or Password to view URL.  Hospital Requirements for Embedded Waveform  (Enter specific hospital-requested requirements. See the example in the next row. Customized PRN for your hospital's requirements.)  When Image icon is selected, the PDF report  When Image icon is selected, the PDF report                                                                                                    | Hospital Requirements for Text Results                                                                                                   |                  |                                            |  |  |
| Summary  Hospital Requirements for URL  (Enter specific hospital-requested requirements. See the example in the next row. Customized PRN for your hospital's requirements.)  When Image icon is selected, the PDF report for the patient is displayed.  User is not prompted to enter Login or Password to view URL.  Hospital Requirements for Embedded Waveform  (Enter specific hospital-requested requirements. See the example in the next row. Customized PRN for your hospital's requirements.)  When Image icon is selected, the PDF report                                                                                                    |                                                                                                    |                  |                                            |  |  |
| (Enter specific hospital-requested requirements. See the example in the next row. Customized PRN for your hospital's requirements.)  When Image icon is selected, the PDF report for the patient is displayed.  User is not prompted to enter Login or Password to view URL.  Hospital Requirements for Embedded Waveform  (Enter specific hospital-requested requirements. See the example in the next row. Customized PRN for your hospital's requirements.)  When Image icon is selected, the PDF report                                                                                                    |                                                                                                    |                  |                                            |  |  |
| (Enter specific hospital-requested requirements. See the example in the next row. Customized PRN for your hospital's requirements.)  When Image icon is selected, the PDF report for the patient is displayed.  User is not prompted to enter Login or Password to view URL.  Hospital Requirements for Embedded Waveform  (Enter specific hospital-requested requirements. See the example in the next row. Customized PRN for your hospital's requirements.)  When Image icon is selected, the PDF report                                                                                                    |                                                                                                    |                  |                                            |  |  |
| (Enter specific hospital-requested requirements. See the example in the next row. Customized PRN for your hospital's requirements.)  When Image icon is selected, the PDF report for the patient is displayed.  User is not prompted to enter Login or Password to view URL.  Hospital Requirements for Embedded Waveform  (Enter specific hospital-requested requirements. See the example in the next row. Customized PRN for your hospital's requirements.)  When Image icon is selected, the PDF report                                                                                                    |                                                                                                    |                  |                                            |  |  |
| (Enter specific hospital-requested requirements. See the example in the next row. Customized PRN for your hospital's requirements.)  When Image icon is selected, the PDF report for the patient is displayed.  User is not prompted to enter Login or Password to view URL.  Hospital Requirements for Embedded Waveform  (Enter specific hospital-requested requirements. See the example in the next row. Customized PRN for your hospital's requirements.)  When Image icon is selected, the PDF report                                                                                                    |                                                                                                    |                  |                                            |  |  |
| (Enter specific hospital-requested requirements. See the example in the next row. Customized PRN for your hospital's requirements.)  When Image icon is selected, the PDF report for the patient is displayed.  User is not prompted to enter Login or Password to view URL.  Hospital Requirements for Embedded Waveform  (Enter specific hospital-requested requirements. See the example in the next row. Customized PRN for your hospital's requirements.)  When Image icon is selected, the PDF report                                                                                                    |                                                                                                    |                  |                                            |  |  |
| When Image icon is selected, the PDF report for the patient is displayed.  User is not prompted to enter Login or Password to view URL.  Hospital Requirements for Embedded Waveform  (Enter specific hospital-requested requirements. See the example in the next row. Customized PRN for your hospital's requirements.)  When Image icon is selected, the PDF report                                                                                                    | •                                                                                                    | •                |                                            |  |  |
| User is not prompted to enter Login or Password to view URL.  Hospital Requirements for Embedded Waveform  (Enter specific hospital-requested requirements. See the example in the next row. Customized PRN for your hospital's requirements.)  When Image icon is selected, the PDF report                                                                                                    |                                                                                                    |                  |                                            |  |  |
| Password to view URL.  Hospital Requirements for Embedded Waveform  (Enter specific hospital-requested requirements. See the example in the next row. Customized PRN for your hospital's requirements.)  When Image icon is selected, the PDF report                                                                                                    |                                                                                                    |                  |                                            |  |  |
| (Enter specific hospital-requested requirements. See the example in the next row. Customized PRN for your hospital's requirements.)  When Image icon is selected, the PDF report                                                                                                    |                                                                                                    |                  |                                            |  |  |
| (Enter specific hospital-requested requirements. See the example in the next row. Customized PRN for your hospital's requirements.)  When Image icon is selected, the PDF report                                                                                                    |                                                                                                    |                  |                                            |  |  |
| (Enter specific hospital-requested requirements. See the example in the next row. Customized PRN for your hospital's requirements.)  When Image icon is selected, the PDF report                                                                                                    |                                                                                                    |                  |                                            |  |  |
| (Enter specific hospital-requested requirements. See the example in the next row. Customized PRN for your hospital's requirements.)  When Image icon is selected, the PDF report                                                                                                    |                                                                                                    |                  |                                            |  |  |
| (Enter specific hospital-requested requirements. See the example in the next row. Customized PRN for your hospital's requirements.)  When Image icon is selected, the PDF report                                                                                                    |                                                                                                    |                  |                                            |  |  |
|                                                                                                    | (Enter specific hospital-requested requirements.                                                                                         | See the example  | e in the next row. Customized PRN for your |  |  |
|                                                                                                    |                                                                                                    |                  |                                            |  |  |

#### Preliminary Result – Stress on ADT Interface Only (Test 4) (cont'd.)

| HIS/EMR View/Print                                                                                                    | PASS/FAIL/<br>NA             | Comments |  |
|----------------------------------------------------------------------------------------------------|------------------------------|----------|--|
| If result report contains multiple pages, each page is displayed.                                                                   |                              |          |  |
|                                                                                                    |                              |          |  |
|                                                                                                    |                              |          |  |
| Hospital Requirements for Other                                                                                                    |                              |          |  |
| (Enter specific hospital-requested requirements. See the example in the next row. Customized PRN for your hospital's requirements.) |                              |          |  |
| Report Status is Preliminary.                                                                                                    | eport Status is Preliminary. |          |  |
|                                                                                                    |                              |          |  |
|                                                                                                    |                              |          |  |
|                                                                                                    |                              |          |  |
| Validated By:                                                                                                    |                              |          |  |
| Name:                                                                                                    |                              |          |  |
| Role:                                                                                                    |                              |          |  |
| Date:                                                                                                    |                              |          |  |

# MUSE Demographic Complete Results on ADT Interface Only

# **Demographic Complete Results for EKG**

Use the following table template to build and customize your own table to collect test results for messages and event types from your HIS/EMS to the MUSE system.

#### Demographic Complete Result – EKG on ADT Interface Only (Test 5)

| HIS/EMR View/Print                                                                                                    | PASS/FAIL/<br>NA | Comments |
|----------------------------------------------------------------------------------------------------|------------------|----------|
| Patient ID:                                                                                                    |                  |          |
| Last, First Name:                                                                                                    |                  |          |
| Study Date:                                                                                                    |                  |          |
| Test Instruction:                                                                                                    |                  |          |
| 1. On the MUSE system, attach Visit to Study.                                                                                                    |                  |          |
| 2. Save as Demographic Complete.                                                                                                    |                  |          |
| System: (Enter name of HIS/EMR system where Result is expected to post. If Result message is to post to multiple systems, create a form for each system.) |                  |          |

#### Demographic Complete Result – EKG on ADT Interface Only (Test 5) (cont'd.)

| HIS/EMR View/Print                                                                                                    | PASS/FAIL/<br>NA                   | Comments     |  |
|----------------------------------------------------------------------------------------------------|------------------------------------|--------------|--|
| Format: (Enter type of Result information sent to the MUSE system, for example, Discrete Test Data, Test Summary, URL link to MUSE Web, Embedded waveform.) |                                    |              |  |
| Hospital Req                                                                                                    | uirements for 1                    | Text Results |  |
| (Enter specific hospital-requested requirements. hosp                                                                                                    | See the exampl<br>ital's requireme |              |  |
| Exam Date/Time valued at beginning of Text<br>Summary                                                                                                    |                                    |              |  |
|                                                                                                    |                                    |              |  |
|                                                                                                    |                                    |              |  |
|                                                                                                    |                                    |              |  |
|                                                                                                    | De avvise se ente                  | for UDI      |  |
| (Enter specific hospital-requested requirements.                                                                                                    | Requirements                       |              |  |
|                                                                                                    | ital's requiremen                  |              |  |
| When Image icon is selected, the PDF report for the patient is displayed.                                                                                   |                                    |              |  |
| User is not prompted to enter Login or Password to view URL.                                                                                                |                                    |              |  |
|                                                                                                    |                                    |              |  |
|                                                                                                    |                                    |              |  |
|                                                                                                    |                                    |              |  |
|                                                                                                    |                                    |              |  |
| Hospital Requirements for Embedded Waveform                                                                                                    |                                    |              |  |
| (Enter specific hospital-requested requirements. See the example in the next row. Customized PRN for your hospital's requirements.)                         |                                    |              |  |
| When Image icon is selected, the PDF report for the patient is displayed.                                                                                   |                                    |              |  |
| If result report contains multiple pages, each page is displayed.                                                                                           |                                    |              |  |
|                                                                                                    |                                    |              |  |
|                                                                                                    |                                    |              |  |
|                                                                                                    |                                    |              |  |
| Hospital Requirements for Other                                                                                                    |                                    |              |  |
| (Enter specific hospital-requested requirements. See the example in the next row. Customized PRN for your hospital's requirements.)                         |                                    |              |  |
| Report Status is Preliminary.                                                                                                    |                                    |              |  |
|                                                                                                    |                                    |              |  |
|                                                                                                    |                                    |              |  |

#### Demographic Complete Result – EKG on ADT Interface Only (Test 5) (cont'd.)

| HIS/EMR View/Print | PASS/FAIL/<br>NA | Comments |
|--------------------|------------------|----------|
|                    |                  |          |
| Validated By:      |                  |          |
| Name:              |                  |          |
| Role:              |                  |          |
| Date:              |                  |          |

# **MUSE Demographic Complete Results for HiRes**

Use the following table template to build and customize your own table to collect test results for messages and event types from your HIS/EMS to the MUSE system.

#### Demographic Complete Result – HiRes on ADT Interface Only (Test 6)

| HIS/EMR View/Print                                                                                                    | PASS/FAIL/<br>NA | Comments     |
|----------------------------------------------------------------------------------------------------|------------------|--------------|
| Patient ID:                                                                                                    |                  |              |
| Last, First Name:                                                                                                    |                  |              |
| Study Date:                                                                                                    |                  |              |
| Test Instruction:                                                                                                    |                  |              |
| 1. On the MUSE system, attach Visit to Study.                                                                                                    |                  |              |
| 2. Save as Demographic Complete.                                                                                                    |                  |              |
| System: (Enter name of HIS/EMR system where Result is expected to post. If Result message is to post to multiple systems, create a form for each system.)   |                  |              |
| Format: (Enter type of Result information sent to the MUSE system, for example, Discrete Test Data, Test Summary, URL link to MUSE Web, Embedded waveform.) |                  |              |
| Hospital Req                                                                                                    | uirements for 1  | Text Results |
| (Enter specific hospital-requested requirements. See the example in the next row. Customized PRN for your hospital's requirements.)                         |                  |              |
| Exam Date/Time valued at beginning of Text<br>Summary                                                                                                    |                  |              |
|                                                                                                    |                  |              |
| Hospital Requirements for URL  (Enter specific hospital-requested requirements. See the example in the next row. Customized PRN for your                    |                  |              |

2059568-021B

hospital's requirements.)

#### Demographic Complete Result – HiRes on ADT Interface Only (Test 6) (cont'd.)

| HIS/EMR View/Print                                                                                                    | PASS/FAIL/<br>NA                   | Comments      |
|----------------------------------------------------------------------------------------------------|------------------------------------|---------------|
| When Image icon is selected, the PDF report for the patient is displayed.                                                                                                 |                                    |               |
| User is not prompted to enter Login or Password to view URL.                                                                                                    |                                    |               |
|                                                                                                    |                                    |               |
|                                                                                                    |                                    |               |
|                                                                                                    |                                    |               |
| Hospital Requiren                                                                                                    | nents for Embe                     | dded Waveform |
| (Enter specific hospital-requested requirements.<br>hosp                                                                                                    | See the exampl<br>ital's requireme |               |
| When Image icon is selected, the PDF report for the patient is displayed.                                                                                                 |                                    |               |
| If result report contains multiple pages, each page is displayed.                                                                                                    |                                    |               |
|                                                                                                    |                                    |               |
|                                                                                                    |                                    |               |
| Hospital F                                                                                                    | l<br>Requirements fo               | or Other      |
| Hospital Requirements for Other<br>(Enter specific hospital-requested requirements. See the example in the next row. Customized PRN for your<br>hospital's requirements.) |                                    |               |
| Report Status is Preliminary.                                                                                                    |                                    |               |
|                                                                                                    |                                    |               |
|                                                                                                    |                                    |               |
| Validated By:                                                                                                    |                                    |               |
| Name:                                                                                                    |                                    |               |
| Role:                                                                                                    |                                    |               |
| Date:                                                                                                    |                                    |               |

# **Demographic Complete Results for Holter**

### Demographic Complete Result – Holter on ADT Interface Only (Test 7)

| HIS/EMR View/Print                                                                                                    | PASS/FAIL/<br>NA                     | Comments                                            |
|----------------------------------------------------------------------------------------------------|--------------------------------------|-----------------------------------------------------|
| Patient ID:                                                                                                    |                                      |                                                     |
| Last, First Name:                                                                                                    |                                      |                                                     |
| Study Date:                                                                                                    |                                      |                                                     |
| Test Instruction:                                                                                                    |                                      |                                                     |
| 1. On the MUSE system, attach Visit to Study.                                                                                                    |                                      |                                                     |
| 2. Save as Demographic Complete.                                                                                                    |                                      |                                                     |
| System: (Enter name of HIS/EMR system where Result is expected to post. If Result message is to post to multiple systems, create a form for each system.)                        |                                      |                                                     |
| Format: (Enter type of Result information sent to the MUSE system, for example, Discrete Test Data, Test Summary, URL link to MUSE Web, Embedded waveform.)                      |                                      |                                                     |
| Hospital Req                                                                                                    | uirements for 1                      | Text Results                                        |
| (Enter specific hospital-requested requirements. hosp                                                                                                    | See the example<br>ital's requiremen | e in the next row. Customized PRN for your<br>nts.) |
| Exam Date/Time valued at beginning of Text<br>Summary                                                                                                    |                                      |                                                     |
|                                                                                                    |                                      |                                                     |
|                                                                                                    |                                      |                                                     |
|                                                                                                    |                                      |                                                     |
|                                                                                                    |                                      |                                                     |
| Hospital Requirements for URL  (Enter specific hospital-requested requirements. See the example in the next row. Customized PRN for your hospital's requirements.)               |                                      |                                                     |
| When Image icon is selected, the PDF report for the patient is displayed.                                                                                                    |                                      |                                                     |
| User is not prompted to enter Login or Password to view URL.                                                                                                    |                                      |                                                     |
|                                                                                                    |                                      |                                                     |
|                                                                                                    |                                      |                                                     |
|                                                                                                    |                                      |                                                     |
|                                                                                                    |                                      |                                                     |
| Hospital Requirements for Embedded Waveform  (Enter specific hospital-requested requirements. See the example in the next row. Customized PRN for your hospital's requirements.) |                                      |                                                     |
| When Image icon is selected, the PDF report for the patient is displayed.                                                                                                    |                                      |                                                     |

#### Demographic Complete Result – Holter on ADT Interface Only (Test 7) (cont'd.)

| HIS/EMR View/Print                                                                                                    | PASS/FAIL/<br>NA | Comments |
|----------------------------------------------------------------------------------------------------|------------------|----------|
| If result report contains multiple pages, each page is displayed.                                                                   |                  |          |
|                                                                                                    |                  |          |
|                                                                                                    |                  |          |
| Hospital F                                                                                                    | Requirements f   | or Other |
| (Enter specific hospital-requested requirements. See the example in the next row. Customized PRN for your hospital's requirements.) |                  |          |
| Report Status is Preliminary.                                                                                                    |                  |          |
|                                                                                                    |                  |          |
|                                                                                                    |                  |          |
|                                                                                                    |                  |          |
| Validated By:                                                                                                    |                  |          |
| Name:                                                                                                    |                  |          |
| Role:                                                                                                    |                  |          |
| Date:                                                                                                    |                  |          |

# **Demographic Complete Results for Stress**

Use the following table template to build and customize your own table to collect test results for messages and event types from your HIS/EMS to the MUSE system.

#### Demographic Complete Result – Stress on ADT Interface Only (Test)

| HIS/EMR View/Print                                                                                                    | PASS/FAIL/<br>NA | Comments |
|----------------------------------------------------------------------------------------------------|------------------|----------|
| Patient ID:                                                                                                    |                  |          |
| Last, First Name:                                                                                                    |                  |          |
| Study Date:                                                                                                    |                  |          |
| Test Instruction:                                                                                                    |                  |          |
| 1. On the MUSE system, attach Visit to Study.                                                                                                    |                  |          |
| 2. Save as Demographic Complete.                                                                                                    |                  |          |
| System: (Enter name of HIS/EMR system where Result is expected to post. If Result message is to post to multiple systems, create a form for each system.)   |                  |          |
| Format: (Enter type of Result information sent to the MUSE system, for example, Discrete Test Data, Test Summary, URL link to MUSE Web, Embedded waveform.) |                  |          |

#### Demographic Complete Result – Stress on ADT Interface Only (Test) (cont'd.)

| HIS/EMR View/Print                                                                                                    | PASS/FAIL/<br>NA                                                                                                    | Comments |  |  |
|----------------------------------------------------------------------------------------------------|----------------------------------------------------------------------------------------------------|----------|--|--|
| Hospital Requirements for Text Results                                                                                                    |                                                                                                    |          |  |  |
|                                                                                                    | (Enter specific hospital-requested requirements. See the example in the next row. Customized PRN for your hospital's requirements.) |          |  |  |
| Exam Date/Time valued at beginning of Text<br>Summary                                                                                     |                                                                                                    |          |  |  |
|                                                                                                    |                                                                                                    |          |  |  |
|                                                                                                    |                                                                                                    |          |  |  |
|                                                                                                    |                                                                                                    |          |  |  |
|                                                                                                    |                                                                                                    |          |  |  |
| ·                                                                                                    | Requirements                                                                                                    |          |  |  |
| (Enter specific hospital-requested requirements.<br>hosp                                                                                  | See the example<br>ital's requiremen                                                                                                |          |  |  |
| When Image icon is selected, the PDF report for the patient is displayed.                                                                 |                                                                                                    |          |  |  |
| User is not prompted to enter Login or Password to view URL.                                                                              |                                                                                                    |          |  |  |
|                                                                                                    |                                                                                                    |          |  |  |
|                                                                                                    |                                                                                                    |          |  |  |
|                                                                                                    |                                                                                                    |          |  |  |
|                                                                                                    |                                                                                                    |          |  |  |
| Hospital Requirements for Embedded Waveform                                                                                               |                                                                                                    |          |  |  |
| (Enter specific hospital-requested requirements. See the example in the next row. Customized PRN for your hospital's requirements.)       |                                                                                                    |          |  |  |
| When Image icon is selected, the PDF report for the patient is displayed.                                                                 |                                                                                                    |          |  |  |
| If result report contains multiple pages, each page is displayed.                                                                         |                                                                                                    |          |  |  |
|                                                                                                    |                                                                                                    |          |  |  |
|                                                                                                    |                                                                                                    |          |  |  |
|                                                                                                    |                                                                                                    |          |  |  |
| Hospital Requirements for Other (Enter specific hospital-requested requirements. See the example in the next row. Customized PRN for your |                                                                                                    |          |  |  |
|                                                                                                    | ital's requiremer<br>I                                                                                                    | ILS./    |  |  |
| Report Status is Preliminary.                                                                                                    |                                                                                                    |          |  |  |
|                                                                                                    |                                                                                                    |          |  |  |
|                                                                                                    |                                                                                                    |          |  |  |

#### Demographic Complete Result – Stress on ADT Interface Only (Test) (cont'd.)

| HIS/EMR View/Print | PASS/FAIL/<br>NA | Comments |
|--------------------|------------------|----------|
|                    |                  |          |
| Validated By:      |                  |          |
| Name:              |                  |          |
| Role:              |                  |          |
| Date:              |                  |          |

# **MUSE Final Results on ADT Interface Only**

### **Final Result for EKG**

Use the following table template to build and customize your own table to collect test results for messages and event types from your HIS/EMS to the MUSE system.

#### Final Result – EKG on ADT Interface Only (Test 9)

| HIS/EMR View/Print                                                                                                    | PASS/FAIL/<br>NA | Comments |
|----------------------------------------------------------------------------------------------------|------------------|----------|
| Patient ID:                                                                                                    |                  |          |
| Last, First Name:                                                                                                    |                  |          |
| Study Date:                                                                                                    |                  |          |
| Test Instruction:                                                                                                    |                  |          |
| 1. On the MUSE system, attach Visit to Study.                                                                                                    |                  |          |
| 2. Save as Update.                                                                                                    |                  |          |
| 3. Confirm and route to HL7 device.                                                                                                    |                  |          |
| System: (Enter name of HIS/EMR system where Result is expected to post. If Result message is to post to multiple systems, create a form for each system.)   |                  |          |
| Format: (Enter type of Result information sent to the MUSE system, for example, Discrete Test Data, Test Summary, URL link to MUSE Web, Embedded waveform.) |                  |          |
| Hospital Requirements for Text Results                                                                                                    |                  |          |
| (Enter specific hospital-requested requirements. See the example in the next row. Customized PRN for your hospital's requirements.)                         |                  |          |
| Exam Date/Time valued at beginning of Text<br>Summary                                                                                                    |                  |          |
| Confirmed by Date/Time valued                                                                                                    |                  |          |
|                                                                                                    |                  |          |
|                                                                                                    |                  |          |

#### Final Result - EKG on ADT Interface Only (Test 9) (cont'd.)

| HIS/EMR View/Print                                                                                                    | PASS/FAIL/<br>NA                   | Comments                                            |  |
|----------------------------------------------------------------------------------------------------|------------------------------------|-----------------------------------------------------|--|
|                                                                                                    |                                    |                                                     |  |
| Hospital                                                                                                    | Requirements                       | for URL                                             |  |
| (Enter specific hospital-requested requirements. hosp                                                                                                    | See the exampl<br>ital's requireme | e in the next row. Customized PRN for your<br>nts.) |  |
| When Image icon is selected, the PDF report for the patient is displayed.                                                                                                    |                                    |                                                     |  |
| User is not prompted to enter Login or Password to view URL.                                                                                                    |                                    |                                                     |  |
|                                                                                                    |                                    |                                                     |  |
|                                                                                                    |                                    |                                                     |  |
|                                                                                                    |                                    |                                                     |  |
| Hospital Poquiror                                                                                                    | nonts for Embo                     | ddod Wayoform                                       |  |
| Hospital Requirements for Embedded Waveform  (Enter specific hospital-requested requirements. See the example in the next row. Customized PRN for your hospital's requirements.)                                                                                                    |                                    |                                                     |  |
| When Image icon is selected, the PDF report for the patient is displayed.                                                                                                    |                                    |                                                     |  |
| If result report contains multiple pages, each page is displayed.                                                                                                    |                                    |                                                     |  |
|                                                                                                    |                                    |                                                     |  |
|                                                                                                    |                                    |                                                     |  |
|                                                                                                    | <u> </u>                           |                                                     |  |
| The state of the state of the s | Requirements f                     |                                                     |  |
| (Enter specific hospital-requested requirements. See the example in the next row. Customized PRN for your hospital's requirements.)                                                                                                    |                                    |                                                     |  |
| Report Status is Preliminary.                                                                                                    |                                    |                                                     |  |
|                                                                                                    |                                    |                                                     |  |
|                                                                                                    |                                    |                                                     |  |
|                                                                                                    |                                    |                                                     |  |
| Validated By:                                                                                                    |                                    |                                                     |  |
| Name:                                                                                                    |                                    |                                                     |  |
| Role:                                                                                                    |                                    |                                                     |  |
| Date:                                                                                                    |                                    |                                                     |  |

# **Final Result for HiRes**

### Final Result - HiRes on ADT Interface Only (Test 10)

| HIS/EMR View/Print                                                                                                    | PASS/FAIL/<br>NA                     | Comments             |
|----------------------------------------------------------------------------------------------------|--------------------------------------|----------------------|
| Patient ID:                                                                                                    |                                      |                      |
| Last, First Name:                                                                                                    |                                      |                      |
| Study Date:                                                                                                    |                                      |                      |
| Test Instruction:                                                                                                    |                                      |                      |
| 1. On the MUSE system, attach Visit to Study.                                                                                                    |                                      |                      |
| 2. Save as Update.                                                                                                    |                                      |                      |
| 3. Confirm and route to HL7 device.                                                                                                    |                                      |                      |
| System: (Enter name of HIS/EMR system where Result is expected to post. If Result message is to post to multiple systems, create a form for each system.)   |                                      |                      |
| Format: (Enter type of Result information sent to the MUSE system, for example, Discrete Test Data, Test Summary, URL link to MUSE Web, Embedded waveform.) |                                      |                      |
| Hospital Req                                                                                                    | uirements for 1                      | Text Results         |
| (Enter specific hospital-requested requirements. hosp.                                                                                                    | See the example<br>ital's requiremen |                      |
| Exam Date/Time valued at beginning of Text<br>Summary                                                                                                    |                                      |                      |
| Confirmed by Date/Time valued                                                                                                    |                                      |                      |
|                                                                                                    |                                      |                      |
|                                                                                                    |                                      |                      |
|                                                                                                    |                                      |                      |
| Hospital                                                                                                    | Requirements                         | for URL              |
| (Enter specific hospital-requested requirements. See the example in the next row. Customized PRN for your hospital's requirements.)                         |                                      |                      |
| When Image icon is selected, the PDF report for the patient is displayed.                                                                                   |                                      |                      |
| User is not prompted to enter Login or Password to view URL.                                                                                                |                                      |                      |
|                                                                                                    |                                      |                      |
|                                                                                                    |                                      |                      |
|                                                                                                    |                                      |                      |
|                                                                                                    |                                      |                      |
| Hospital Requiren                                                                                                    |                                      |                      |
| (Enter specific hospital-requested requirements.                                                                                                    | See the example<br>ital's requiremen |                      |
| When Image icon is selected, the PDF report for the patient is displayed.                                                                                   |                                      |                      |
| 200 MUSETM V                                                                                                    | 9 Cardiology Info                    | rmation 2059568-0218 |

#### Final Result - HiRes on ADT Interface Only (Test 10) (cont'd.)

| HIS/EMR View/Print                                                | PASS/FAIL/<br>NA                    | Comments                                            |
|-------------------------------------------------------------------|-------------------------------------|-----------------------------------------------------|
| If result report contains multiple pages, each page is displayed. |                                     |                                                     |
|                                                                   |                                     |                                                     |
|                                                                   |                                     |                                                     |
|                                                                   |                                     |                                                     |
| Hospital I                                                        | Requirements f                      | or Other                                            |
| (Enter specific hospital-requested requirements. hosp             | See the exampl<br>ital's requiremen | e in the next row. Customized PRN for your<br>nts.) |
| Report Status is Preliminary.                                     |                                     |                                                     |
|                                                                   |                                     |                                                     |
|                                                                   |                                     |                                                     |
|                                                                   |                                     |                                                     |
| Validated By:                                                     |                                     |                                                     |
| Name:                                                             |                                     |                                                     |
| Role:                                                             |                                     |                                                     |
| Date:                                                             |                                     |                                                     |

## **Final Result for Holter**

Use the following table template to build and customize your own table to collect test results for messages and event types from your HIS/EMS to the MUSE system.

#### Final Result - Holter on ADT Interface Only (Test 11)

| HIS/EMR View/Print                                                                                                    | PASS/FAIL/<br>NA | Comments |
|----------------------------------------------------------------------------------------------------|------------------|----------|
| Patient ID:                                                                                                    |                  |          |
| Last, First Name:                                                                                                    |                  |          |
| Study Date:                                                                                                    |                  |          |
| Test Instruction:                                                                                                    |                  |          |
| 1. On the MUSE system, attach Visit to Study.                                                                                                    |                  |          |
| 2. Save as Update.                                                                                                    |                  |          |
| 3. Confirm and route to HL7 device.                                                                                                    |                  |          |
| System: (Enter name of HIS/EMR system where Result is expected to post. If Result message is to post to multiple systems, create a form for each system.)   |                  |          |
| Format: (Enter type of Result information sent to the MUSE system, for example, Discrete Test Data, Test Summary, URL link to MUSE Web, Embedded waveform.) |                  |          |

### Final Result – Holter on ADT Interface Only (Test 11) (cont'd.)

| HIS/EMR View/Print                                                        | PASS/FAIL/<br>NA                                | Comments                                   |  |
|---------------------------------------------------------------------------|-------------------------------------------------|--------------------------------------------|--|
| Hospital Requirements for Text Results                                    |                                                 |                                            |  |
| (Enter specific hospital-requested requirements.<br>hosp                  | See the exampl<br>pital's requiremen            |                                            |  |
| Exam Date/Time valued at beginning of Text<br>Summary                     |                                                 |                                            |  |
| Confirmed by Date/Time valued                                             |                                                 |                                            |  |
|                                                                           |                                                 |                                            |  |
| (Enter specific hospital-requested requirements.                          | Requirements See the exampl pital's requirement | e in the next row. Customized PRN for your |  |
| When Image icon is selected, the PDF report for the patient is displayed. |                                                 |                                            |  |
| User is not prompted to enter Login or Password to view URL.              |                                                 |                                            |  |
|                                                                           |                                                 |                                            |  |
|                                                                           |                                                 |                                            |  |
| Hospital Require                                                          | ments for Embe                                  | dded Waveform                              |  |
| (Enter specific hospital-requested requirements.<br>hosp                  | See the exampl<br>pital's requiremen            |                                            |  |
| When Image icon is selected, the PDF report for the patient is displayed. |                                                 |                                            |  |
| If result report contains multiple pages, each page is displayed.         |                                                 |                                            |  |
|                                                                           |                                                 |                                            |  |
| Hospital                                                                  | Requirements f                                  | or Other                                   |  |
| (Enter specific hospital-requested requirements.                          | •                                               | e in the next row. Customized PRN for your |  |
| Report Status is Preliminary.                                             |                                                 |                                            |  |
|                                                                           |                                                 |                                            |  |

#### Final Result - Holter on ADT Interface Only (Test 11) (cont'd.)

| HIS/EMR View/Print | PASS/FAIL/<br>NA | Comments |
|--------------------|------------------|----------|
|                    |                  |          |
| Validated By:      |                  |          |
| Name:              |                  |          |
| Role:              |                  |          |
| Date:              |                  |          |

## **Final Result for Stress**

Use the following table template to build and customize your own table to collect test results for messages and event types from your HIS/EMS to the MUSE system.

#### Final Result – Stress on ADT Interface Only (Test 12)

| HIS/EMR View/Print                                                                                                    | PASS/FAIL/<br>NA                     | Comments     |
|----------------------------------------------------------------------------------------------------|--------------------------------------|--------------|
| Patient ID:                                                                                                    |                                      |              |
| Last, First Name:                                                                                                    |                                      |              |
| Study Date:                                                                                                    |                                      |              |
| Test Instruction:                                                                                                    |                                      |              |
| 1. On the MUSE system, attach Visit to Study.                                                                                                    |                                      |              |
| 2. Save as Update.                                                                                                    |                                      |              |
| 3. Confirm and route to HL7 device.                                                                                                    |                                      |              |
| System: (Enter name of HIS/EMR system where Result is expected to post. If Result message is to post to multiple systems, create a form for each system.)   |                                      |              |
| Format: (Enter type of Result information sent to the MUSE system, for example, Discrete Test Data, Test Summary, URL link to MUSE Web, Embedded waveform.) |                                      |              |
| Hospital Req                                                                                                    | uirements for 1                      | Text Results |
| (Enter specific hospital-requested requirements. hosp.                                                                                                    | See the example<br>ital's requiremen |              |
| Exam Date/Time valued at beginning of Text<br>Summary                                                                                                    |                                      |              |
| Confirmed by Date/Time valued                                                                                                    |                                      |              |
|                                                                                                    |                                      |              |
|                                                                                                    |                                      |              |
|                                                                                                    |                                      |              |

#### Final Result - Stress on ADT Interface Only (Test 12) (cont'd.)

| HIS/EMR View/Print                                                                                                    | PASS/FAIL/<br>NA                                                                                                    | Comments                                                                                                    |  |
|----------------------------------------------------------------------------------------------------|----------------------------------------------------------------------------------------------------|----------------------------------------------------------------------------------------------------|--|
| Hospital Requirements for URL                                                                                                    |                                                                                                    |                                                                                                    |  |
| (Enter specific hospital-requested requirements.<br>hosp                                                                                                    | See the examplital's requiremen                                                                                                    | e in the next row. Customized PRN for your<br>nts.)                                                                                                    |  |
| When Image icon is selected, the PDF report for the patient is displayed.                                                                                                    |                                                                                                    |                                                                                                    |  |
| User is not prompted to enter Login or Password to view URL.                                                                                                    |                                                                                                    |                                                                                                    |  |
|                                                                                                    |                                                                                                    |                                                                                                    |  |
|                                                                                                    |                                                                                                    |                                                                                                    |  |
|                                                                                                    | :                                                                                                    |                                                                                                    |  |
| Hospital Requirements for Embedded Waveform  (Enter specific hospital-requested requirements. See the example in the next row. Customized PRN for your hospital's requirements.)                                                                                                    |                                                                                                    |                                                                                                    |  |
| When Image icon is selected, the PDF report for the patient is displayed.                                                                                                    |                                                                                                    |                                                                                                    |  |
| If result report contains multiple pages, each page is displayed.                                                                                                    |                                                                                                    |                                                                                                    |  |
|                                                                                                    |                                                                                                    |                                                                                                    |  |
|                                                                                                    |                                                                                                    |                                                                                                    |  |
|                                                                                                    |                                                                                                    |                                                                                                    |  |
| •                                                                                                    | •                                                                                                    |                                                                                                    |  |
| (Enter specific hospital-requested requirements. See the example in the next row. Customized PRN for your hospital's requirements.)                                                                                                    |                                                                                                    |                                                                                                    |  |
| Report Status is Preliminary.                                                                                                    |                                                                                                    |                                                                                                    |  |
|                                                                                                    |                                                                                                    |                                                                                                    |  |
|                                                                                                    |                                                                                                    |                                                                                                    |  |
|                                                                                                    |                                                                                                    |                                                                                                    |  |
| · ·                                                                                                    |                                                                                                    |                                                                                                    |  |
|                                                                                                    |                                                                                                    |                                                                                                    |  |
| Date:                                                                                                    |                                                                                                    |                                                                                                    |  |
| When Image icon is selected, the PDF report for the patient is displayed.  User is not prompted to enter Login or Password to view URL.  Hospital Requirem (Enter specific hospital-requested requirements. hosp.)  When Image icon is selected, the PDF report for the patient is displayed.  If result report contains multiple pages, each page is displayed.  Hospital F (Enter specific hospital-requested requirements. hosp.)  Report Status is Preliminary.  Validated By: Name: Role: | Requirements See the examplital's requirements for Ember See the examplital's requirements Requirements for See the examplital's requirements for See the example See the example See the exam | e in the next row. Customized PRN for your nts.)  edded Waveform e in the next row. Customized PRN for your nts.)  or Other e in the next row. Customized PRN for your |  |

# **MUSE Corrected Results on ADT Interface Only**

## **Corrected Result for EKG**

## Corrected Result – EKG on ADT Interface Only (Test 13)

| HIS/EMR View/Print                                                                                                    | PASS/FAIL/<br>NA                     | Comments                                            |
|----------------------------------------------------------------------------------------------------|--------------------------------------|-----------------------------------------------------|
| Patient ID:<br>Last, First Name:                                                                                                    |                                      |                                                     |
| Study Date:                                                                                                    |                                      |                                                     |
| Test Instruction:                                                                                                    |                                      |                                                     |
| On the MUSE system, open the confirmed study.                                                                                                    |                                      |                                                     |
| 2. Add free text to the interpretation section.                                                                                                    |                                      |                                                     |
| 3. Confirm and route to HL7 device.                                                                                                    |                                      |                                                     |
| System: (Enter name of HIS/EMR system where Result is expected to post. If Result message is to post to multiple systems, create a form for each system.)   |                                      |                                                     |
| Format: (Enter type of Result information sent to the MUSE system, for example, Discrete Test Data, Test Summary, URL link to MUSE Web, Embedded waveform.) |                                      |                                                     |
| Hospital Req                                                                                                    | uirements for T                      | Text Results                                        |
| (Enter specific hospital-requested requirements. hospi                                                                                                    | See the example<br>ital's requiremer | e in the next row. Customized PRN for your<br>nts.) |
| Exam Date/Time valued at beginning of Text<br>Summary                                                                                                    |                                      |                                                     |
| Confirmed by Date/Time valued or Reconfirmed by Date/Time valued                                                                                            |                                      |                                                     |
| Text entered for correction valued                                                                                                    |                                      |                                                     |
|                                                                                                    |                                      |                                                     |
|                                                                                                    |                                      |                                                     |
| Hospital                                                                                                    | Requirements                         | for URL                                             |
| (Enter specific hospital-requested requirements.<br>hospi                                                                                                   | See the example<br>ital's requiremer |                                                     |
| When Image icon is selected, the PDF report for the patient is displayed.                                                                                   |                                      |                                                     |
| User is not prompted to enter Login or Password to view URL.                                                                                                |                                      |                                                     |
|                                                                                                    |                                      |                                                     |
|                                                                                                    |                                      |                                                     |
|                                                                                                    |                                      |                                                     |
|                                                                                                    |                                      |                                                     |

#### Corrected Result - EKG on ADT Interface Only (Test 13) (cont'd.)

| HIS/EMR View/Print                                                        | PASS/FAIL/<br>NA                    | Comments                                            |
|---------------------------------------------------------------------------|-------------------------------------|-----------------------------------------------------|
| Hospital Requirer                                                         | ments for Embe                      | dded Waveform                                       |
| (Enter specific hospital-requested requirements. hosp                     | See the exampl<br>ital's requiremen |                                                     |
| When Image icon is selected, the PDF report for the patient is displayed. |                                     |                                                     |
| If result report contains multiple pages, each page is displayed.         |                                     |                                                     |
|                                                                           |                                     |                                                     |
| Hospital I                                                                | Requirements f                      | or Other                                            |
| (Enter specific hospital-requested requirements. hosp                     | See the examplital's requiremen     | e in the next row. Customized PRN for your<br>nts.) |
| Report Status is Preliminary.                                             |                                     |                                                     |
|                                                                           |                                     |                                                     |
|                                                                           |                                     |                                                     |
|                                                                           |                                     |                                                     |
| Validated By:                                                             |                                     |                                                     |
| Name:                                                                     |                                     |                                                     |
| Role:                                                                     |                                     |                                                     |
| Date:                                                                     |                                     |                                                     |

### **Corrected Result for HiRes**

## Corrected Result – HiRes on ADT Interface Only (Test 14)

| HIS/EMR View/Print                                                                                                    | PASS/FAIL/<br>NA                     | Comments     |
|----------------------------------------------------------------------------------------------------|--------------------------------------|--------------|
| Patient ID:                                                                                                    |                                      |              |
| Last, First Name:                                                                                                    |                                      |              |
| Study Date:                                                                                                    |                                      |              |
| Test Instruction:                                                                                                    |                                      |              |
| On the MUSE system, open the confirmed study.                                                                                                    |                                      |              |
| 2. Add free text to the interpretation section.                                                                                                    |                                      |              |
| 3. Confirm and route to HL7 device.                                                                                                    |                                      |              |
| System: (Enter name of HIS/EMR system where Result is expected to post. If Result message is to post to multiple systems, create a form for each system.)   |                                      |              |
| Format: (Enter type of Result information sent to the MUSE system, for example, Discrete Test Data, Test Summary, URL link to MUSE Web, Embedded waveform.) |                                      |              |
| Hospital Req                                                                                                    | uirements for 1                      | Text Results |
| (Enter specific hospital-requested requirements. hosp.                                                                                                    | See the example<br>ital's requiremen |              |
| Exam Date/Time valued at beginning of Text<br>Summary                                                                                                    |                                      |              |
| Confirmed by Date/Time valued or Reconfirmed by Date/Time valued                                                                                            |                                      |              |
| Text entered for correction valued                                                                                                    |                                      |              |
|                                                                                                    |                                      |              |
|                                                                                                    |                                      |              |
| Hospital                                                                                                    | Requirements                         | for URL      |
| (Enter specific hospital-requested requirements. hosp                                                                                                    | See the example<br>ital's requiremen |              |
| When Image icon is selected, the PDF report for the patient is displayed.                                                                                   |                                      |              |
| User is not prompted to enter Login or Password to view URL.                                                                                                |                                      |              |
|                                                                                                    |                                      |              |
|                                                                                                    |                                      |              |
|                                                                                                    |                                      |              |
|                                                                                                    |                                      |              |
|                                                                                                    |                                      |              |
|                                                                                                    |                                      |              |

#### Corrected Result - HiRes on ADT Interface Only (Test 14) (cont'd.)

| HIS/EMR View/Print                                                        | PASS/FAIL/<br>NA                                                                                                    | Comments      |  |
|---------------------------------------------------------------------------|----------------------------------------------------------------------------------------------------|---------------|--|
| Hospital Requirer                                                         | ments for Embe                                                                                                    | dded Waveform |  |
| (Enter specific hospital-requested requirements. hosp                     | See the exampl<br>ital's requiremen                                                                                                 |               |  |
| When Image icon is selected, the PDF report for the patient is displayed. |                                                                                                    |               |  |
| If result report contains multiple pages, each page is displayed.         |                                                                                                    |               |  |
|                                                                           |                                                                                                    |               |  |
| Hospital I                                                                | Requirements f                                                                                                    | or Other      |  |
|                                                                           | (Enter specific hospital-requested requirements. See the example in the next row. Customized PRN for your hospital's requirements.) |               |  |
| Report Status is Preliminary.                                             |                                                                                                    |               |  |
|                                                                           |                                                                                                    |               |  |
|                                                                           |                                                                                                    |               |  |
| Validated By:                                                             | •                                                                                                    |               |  |
| Name:                                                                     |                                                                                                    |               |  |
| Role:                                                                     |                                                                                                    |               |  |
| Date:                                                                     |                                                                                                    |               |  |

# **Corrected Result for Holter**

### Corrected Result – Holter on ADT Interface Only (Test 15)

| HIS/EMR View/Print                                                                                                    | PASS/FAIL/<br>NA                     | Comments                                            |
|----------------------------------------------------------------------------------------------------|--------------------------------------|-----------------------------------------------------|
| Patient ID:<br>Last, First Name:                                                                                                    |                                      |                                                     |
| Study Date:                                                                                                    |                                      |                                                     |
| Test Instruction:                                                                                                    |                                      |                                                     |
| On the MUSE system, open the confirmed study.                                                                                                    |                                      |                                                     |
| 2. Add free text to the interpretation section.                                                                                                    |                                      |                                                     |
| 3. Confirm and route to HL7 device.                                                                                                    |                                      |                                                     |
| System: (Enter name of HIS/EMR system where Result is expected to post. If Result message is to post to multiple systems, create a form for each system.)   |                                      |                                                     |
| Format: (Enter type of Result information sent to the MUSE system, for example, Discrete Test Data, Test Summary, URL link to MUSE Web, Embedded waveform.) |                                      |                                                     |
| Hospital Req                                                                                                    | uirements for T                      | Text Results                                        |
| (Enter specific hospital-requested requirements. hospi                                                                                                    | See the example<br>ital's requiremer | e in the next row. Customized PRN for your<br>nts.) |
| Exam Date/Time valued at beginning of Text<br>Summary                                                                                                    |                                      |                                                     |
| Confirmed by Date/Time valued or Reconfirmed by Date/Time valued                                                                                            |                                      |                                                     |
| Text entered for correction valued                                                                                                    |                                      |                                                     |
|                                                                                                    |                                      |                                                     |
|                                                                                                    |                                      |                                                     |
| Hospital                                                                                                    | Requirements                         | for URL                                             |
| (Enter specific hospital-requested requirements.<br>hospi                                                                                                   | See the example<br>ital's requiremer |                                                     |
| When Image icon is selected, the PDF report for the patient is displayed.                                                                                   |                                      |                                                     |
| User is not prompted to enter Login or Password to view URL.                                                                                                |                                      |                                                     |
|                                                                                                    |                                      |                                                     |
|                                                                                                    |                                      |                                                     |
|                                                                                                    |                                      |                                                     |
|                                                                                                    |                                      |                                                     |

#### Corrected Result - Holter on ADT Interface Only (Test 15) (cont'd.)

| HIS/EMR View/Print                                                        | PASS/FAIL/<br>NA                    | Comments                                            |
|---------------------------------------------------------------------------|-------------------------------------|-----------------------------------------------------|
| Hospital Requirer                                                         | ments for Embe                      | dded Waveform                                       |
| (Enter specific hospital-requested requirements. hosp                     | See the exampl<br>ital's requiremen |                                                     |
| When Image icon is selected, the PDF report for the patient is displayed. |                                     |                                                     |
| If result report contains multiple pages, each page is displayed.         |                                     |                                                     |
|                                                                           |                                     |                                                     |
| Hospital I                                                                | Requirements f                      | or Other                                            |
| (Enter specific hospital-requested requirements. hosp                     | See the examplital's requiremen     | e in the next row. Customized PRN for your<br>nts.) |
| Report Status is Preliminary.                                             |                                     |                                                     |
|                                                                           |                                     |                                                     |
|                                                                           |                                     |                                                     |
|                                                                           |                                     |                                                     |
| Validated By:                                                             |                                     |                                                     |
| Name:                                                                     |                                     |                                                     |
| Role:                                                                     |                                     |                                                     |
| Date:                                                                     |                                     |                                                     |

### **Corrected Result for Stress**

### Corrected Result – Stress on ADT Interface Only (Test 16)

| HIS/EMR View/Print                                                                                                    | PASS/FAIL/<br>NA | Comments     |
|----------------------------------------------------------------------------------------------------|------------------|--------------|
| Patient ID:<br>Last, First Name:                                                                                                    |                  |              |
| Study Date:                                                                                                    |                  |              |
| Test Instruction:                                                                                                    |                  |              |
| On the MUSE system, open the confirmed study.                                                                                                    |                  |              |
| 2. Add free text to the interpretation section.                                                                                                    |                  |              |
| 3. Confirm and route to HL7 device.                                                                                                    |                  |              |
| System: (Enter name of HIS/EMR system where Result is expected to post. If Result message is to post to multiple systems, create a form for each system.)   |                  |              |
| Format: (Enter type of Result information sent to the MUSE system, for example, Discrete Test Data, Test Summary, URL link to MUSE Web, Embedded waveform.) |                  |              |
| Hospital Req                                                                                                    | uirements for T  | Text Results |
| (Enter specific hospital-requested requirements. See the example in the next row. Customized PRN for your hospital's requirements.)                         |                  |              |
| Exam Date/Time valued at beginning of Text<br>Summary                                                                                                    |                  |              |
| Confirmed by Date/Time valued or Reconfirmed by Date/Time valued                                                                                            |                  |              |
| Text entered for correction valued                                                                                                    |                  |              |
|                                                                                                    |                  |              |
|                                                                                                    |                  |              |
| Hospital                                                                                                    | Requirements     | for URL      |
| (Enter specific hospital-requested requirements. See the example in the next row. Customized PRN for your hospital's requirements.)                         |                  |              |
| When Image icon is selected, the PDF report for the patient is displayed.                                                                                   |                  |              |
| User is not prompted to enter Login or Password to view URL.                                                                                                |                  |              |
|                                                                                                    |                  |              |
|                                                                                                    |                  |              |
|                                                                                                    |                  |              |
|                                                                                                    |                  |              |

#### Corrected Result - Stress on ADT Interface Only (Test 16) (cont'd.)

| HIS/EMR View/Print                                                                                                    | PASS/FAIL/<br>NA                            | Comments |  |  |
|----------------------------------------------------------------------------------------------------|---------------------------------------------|----------|--|--|
| Hospital Requirer                                                                                                    | Hospital Requirements for Embedded Waveform |          |  |  |
| (Enter specific hospital-requested requirements. See the example in the next row. Customized PRN for your hospital's requirements.) |                                             |          |  |  |
| When Image icon is selected, the PDF report for the patient is displayed.                                                           |                                             |          |  |  |
| If result report contains multiple pages, each page is displayed.                                                                   |                                             |          |  |  |
|                                                                                                    |                                             |          |  |  |
| Hospital I                                                                                                    | Requirements f                              | or Other |  |  |
| (Enter specific hospital-requested requirements. See the example in the next row. Customized PRN for your hospital's requirements.) |                                             |          |  |  |
| Report Status is Preliminary.                                                                                                    |                                             |          |  |  |
|                                                                                                    |                                             |          |  |  |
|                                                                                                    |                                             |          |  |  |
|                                                                                                    |                                             |          |  |  |
| Validated By:                                                                                                    |                                             |          |  |  |
| Name:                                                                                                    |                                             |          |  |  |
| Role:                                                                                                    |                                             |          |  |  |
| Date:                                                                                                    |                                             |          |  |  |

# MUSE Preliminary Results on ADT and Orders Interface

# **Preliminary Results for EKG**

### Preliminary Result – EKG on ADT Interface and Orders Interface (Test 1)

| HIS/EMR View/Print                                                                                                    | PASS/FAIL/<br>NA | Comments     |
|----------------------------------------------------------------------------------------------------|------------------|--------------|
| Patient ID:                                                                                                    |                  |              |
| Last, First Name:                                                                                                    |                  |              |
| Study Date:                                                                                                    |                  |              |
| Test Instruction:                                                                                                    |                  |              |
| On the MUSE system, attach order to study.                                                                                                    |                  |              |
| 2. Save Update.                                                                                                    |                  |              |
| 3. Print result to HL7 device.                                                                                                    |                  |              |
| System: (Enter name of HIS/EMR system where Result is expected to post. If Result message is to post to multiple systems, create a form for each system.)   |                  |              |
| Format: (Enter type of Result information sent to the MUSE system, for example, Discrete Test Data, Test Summary, URL link to MUSE Web, Embedded waveform.) |                  |              |
| Hospital Req                                                                                                    | uirements for 1  | Text Results |
| (Enter specific hospital-requested requirements. See the example in the next row. Customized PRN for your hospital's requirements.)                         |                  |              |
| Exam Date/Time valued at beginning of Text<br>Summary                                                                                                    |                  |              |
|                                                                                                    |                  |              |
|                                                                                                    |                  |              |
|                                                                                                    |                  |              |
|                                                                                                    |                  |              |
|                                                                                                    | Requirements     |              |
| (Enter specific hospital-requested requirements. See the example in the next row. Customized PRN for your hospital's requirements.)                         |                  |              |
| When Image icon is selected, the PDF report for the patient is displayed.                                                                                   |                  |              |
| User is not prompted to enter Login or Password to view URL.                                                                                                |                  |              |
|                                                                                                    |                  |              |
|                                                                                                    |                  |              |
|                                                                                                    |                  |              |
|                                                                                                    |                  |              |
|                                                                                                    |                  |              |
|                                                                                                    |                  |              |

#### Preliminary Result – EKG on ADT Interface and Orders Interface (Test 1) (cont'd.)

| HIS/EMR View/Print                                                                                                    | PASS/FAIL/<br>NA                                                                                                    | Comments |  |
|----------------------------------------------------------------------------------------------------|----------------------------------------------------------------------------------------------------|----------|--|
| Hospital Requirements for Embedded Waveform  [Enter specific hospital requested requirements. See the evample in the pout row. Customized DRN for your                                                    |                                                                                                    |          |  |
|                                                                                                    | (Enter specific hospital-requested requirements. See the example in the next row. Customized PRN for your hospital's requirements.) |          |  |
| When Image icon is selected, the PDF report for the patient is displayed.                                                                                                    |                                                                                                    |          |  |
| If result report contains multiple pages, each page is displayed.                                                                                                    |                                                                                                    |          |  |
|                                                                                                    |                                                                                                    |          |  |
|                                                                                                    |                                                                                                    |          |  |
| Hospital Requirements for Other  (Enter specific hospital-requested requirements. See the example in the next row. Customized PRN for your hospital's requirements.)                                      |                                                                                                    |          |  |
| Report Status is Preliminary.                                                                                                    |                                                                                                    |          |  |
| Order Status is updated.  NOTE:  The MUSE v9.x system does not transmit Order Status Update transactions, but many customers use the ORU (result) message to create update message to their Order System. |                                                                                                    |          |  |
| Validated By:                                                                                                    | <u> </u>                                                                                                    |          |  |
| Name:                                                                                                    |                                                                                                    |          |  |
| Role:                                                                                                    |                                                                                                    |          |  |
| Date:                                                                                                    |                                                                                                    |          |  |

# **Preliminary Results for HiRes**

### Preliminary Result – HiRes on ADT Interface and Orders Interface (Test 2)

| HIS/EMR View/Print                                                                                                    | PASS/FAIL/<br>NA | Comments     |
|----------------------------------------------------------------------------------------------------|------------------|--------------|
| Patient ID:                                                                                                    |                  |              |
| Last, First Name:                                                                                                    |                  |              |
| Study Date:                                                                                                    |                  |              |
| Test Instruction:                                                                                                    |                  |              |
| On the MUSE system, attach order to study.                                                                                                    |                  |              |
| 2. Save Update.                                                                                                    |                  |              |
| 3. Print result to HL7 device.                                                                                                    |                  |              |
| System: (Enter name of HIS/EMR system where Result is expected to post. If Result message is to post to multiple systems, create a form for each system.)   |                  |              |
| Format: (Enter type of Result information sent to the MUSE system, for example, Discrete Test Data, Test Summary, URL link to MUSE Web, Embedded waveform.) |                  |              |
| Hospital Req                                                                                                    | uirements for 1  | Text Results |
| (Enter specific hospital-requested requirements. See the example in the next row. Customized PRN for your hospital's requirements.)                         |                  |              |
| Exam Date/Time valued at beginning of Text<br>Summary                                                                                                    |                  |              |
|                                                                                                    |                  |              |
|                                                                                                    |                  |              |
|                                                                                                    |                  |              |
|                                                                                                    |                  |              |
|                                                                                                    | Requirements     |              |
| (Enter specific hospital-requested requirements. See the example in the next row. Customized PRN for your hospital's requirements.)                         |                  |              |
| When Image icon is selected, the PDF report for the patient is displayed.                                                                                   |                  |              |
| User is not prompted to enter Login or Password to view URL.                                                                                                |                  |              |
|                                                                                                    |                  |              |
|                                                                                                    |                  |              |
|                                                                                                    |                  |              |
|                                                                                                    |                  |              |
|                                                                                                    |                  |              |
|                                                                                                    |                  |              |

#### Preliminary Result – HiRes on ADT Interface and Orders Interface (Test 2) (cont'd.)

| HIS/EMR View/Print                                                                                                    | PASS/FAIL/<br>NA | Comments |  |
|----------------------------------------------------------------------------------------------------|------------------|----------|--|
| Hospital Requirements for Embedded Waveform                                                                                                    |                  |          |  |
| (Enter specific hospital-requested requirements. See the example in the next row. Customized PRN for your hospital's requirements.)                                            |                  |          |  |
| When Image icon is selected, the PDF report for the patient is displayed.                                                                                                    |                  |          |  |
| If result report contains multiple pages, each page is displayed.                                                                                                    |                  |          |  |
|                                                                                                    |                  |          |  |
|                                                                                                    |                  |          |  |
|                                                                                                    |                  |          |  |
| Hospital Requirements for Other  (Enter specific hospital-requested requirements. See the example in the next row. Customized PRN for your hospital's requirements.)           |                  |          |  |
| Report Status is Preliminary.                                                                                                    |                  |          |  |
| Order Status is updated.                                                                                                    |                  |          |  |
| NOTE: The MUSE v9.x system does not transmit Order Status Update transactions, but many customers use the ORU (result) message to create update message to their Order System. |                  |          |  |
|                                                                                                    |                  |          |  |
|                                                                                                    |                  |          |  |
| Validated By:                                                                                                    |                  |          |  |
| Name:                                                                                                    |                  |          |  |
| Role:                                                                                                    |                  |          |  |
| Date:                                                                                                    |                  |          |  |

# **Preliminary Results for Holter**

## Preliminary Result – Holter on ADT Interface and Orders Interface (Test 3)

| HIS/EMR View/Print                                                                                                    | PASS/FAIL/<br>NA                    | Comments     |
|----------------------------------------------------------------------------------------------------|-------------------------------------|--------------|
| Patient ID:                                                                                                    |                                     |              |
| Last, First Name:                                                                                                    |                                     |              |
| Study Date:                                                                                                    |                                     |              |
| Test Instruction:                                                                                                    |                                     |              |
| On the MUSE system, attach order to study.                                                                                                    |                                     |              |
| 2. Save Update.                                                                                                    |                                     |              |
| 3. Print result to HL7 device.                                                                                                    |                                     |              |
| System: (Enter name of HIS/EMR system where Result is expected to post. If Result message is to post to multiple systems, create a form for each system.)   |                                     |              |
| Format: (Enter type of Result information sent to the MUSE system, for example, Discrete Test Data, Test Summary, URL link to MUSE Web, Embedded waveform.) |                                     |              |
| Hospital Req                                                                                                    | uirements for 1                     | Fext Results |
| (Enter specific hospital-requested requirements. See the example in the next row. Customized PRN for your hospital's requirements.)                         |                                     |              |
| Exam Date/Time valued at beginning of Text<br>Summary                                                                                                    |                                     |              |
|                                                                                                    |                                     |              |
|                                                                                                    |                                     |              |
|                                                                                                    |                                     |              |
|                                                                                                    |                                     |              |
| •                                                                                                    | Requirements                        |              |
| (Enter specific hospital-requested requirements.<br>hosp                                                                                                    | See the exampl<br>ital's requiremen |              |
| When Image icon is selected, the PDF report for the patient is displayed.                                                                                   |                                     |              |
| User is not prompted to enter Login or Password to view URL.                                                                                                |                                     |              |
|                                                                                                    |                                     |              |
|                                                                                                    |                                     |              |
|                                                                                                    |                                     |              |
|                                                                                                    |                                     |              |
|                                                                                                    |                                     |              |
|                                                                                                    |                                     |              |

### Preliminary Result – Holter on ADT Interface and Orders Interface (Test 3) (cont'd.)

| HIS/EMR View/Print                                                                                                    | PASS/FAIL/<br>NA                   | Comments      |  |
|----------------------------------------------------------------------------------------------------|------------------------------------|---------------|--|
| Hospital Requiren                                                                                                    | nents for Embe                     | dded Waveform |  |
| (Enter specific hospital-requested requirements.<br>hosp                                                                                                    | See the exampl<br>ital's requireme |               |  |
| When Image icon is selected, the PDF report for the patient is displayed.                                                                                                    |                                    |               |  |
| If result report contains multiple pages, each page is displayed.                                                                                                    |                                    |               |  |
|                                                                                                    |                                    |               |  |
|                                                                                                    |                                    |               |  |
|                                                                                                    |                                    |               |  |
| Hospital Requirements for Other (Enter specific hospital-requested requirements. See the example in the next row. Customized PRN for your hospital's requirements.)            |                                    |               |  |
| Report Status is Preliminary.                                                                                                    |                                    |               |  |
| Order Status is updated.                                                                                                    |                                    |               |  |
| NOTE: The MUSE v9.x system does not transmit Order Status Update transactions, but many customers use the ORU (result) message to create update message to their Order System. |                                    |               |  |
|                                                                                                    |                                    |               |  |
|                                                                                                    |                                    |               |  |
| Validated By:                                                                                                    |                                    |               |  |
| Name:                                                                                                    |                                    |               |  |
| Role:                                                                                                    |                                    |               |  |
| Date:                                                                                                    |                                    |               |  |

## **Preliminary Results for Stress**

## Preliminary Result – Stress on ADT Interface and Orders Interface (Test 4)

| HIS/EMR View/Print                                                                                                    | PASS/FAIL/<br>NA                    | Comments     |
|----------------------------------------------------------------------------------------------------|-------------------------------------|--------------|
| Patient ID:                                                                                                    |                                     |              |
| Last, First Name:                                                                                                    |                                     |              |
| Study Date:                                                                                                    |                                     |              |
| Test Instruction:                                                                                                    |                                     |              |
| On the MUSE system, attach order to study.                                                                                                    |                                     |              |
| 2. Save Update.                                                                                                    |                                     |              |
| 3. Print result to HL7 device.                                                                                                    |                                     |              |
| System: (Enter name of HIS/EMR system where Result is expected to post. If Result message is to post to multiple systems, create a form for each system.)   |                                     |              |
| Format: (Enter type of Result information sent to the MUSE system, for example, Discrete Test Data, Test Summary, URL link to MUSE Web, Embedded waveform.) |                                     |              |
| Hospital Req                                                                                                    | uirements for 1                     | Fext Results |
| (Enter specific hospital-requested requirements. See the example in the next row. Customized PRN for your hospital's requirements.)                         |                                     |              |
| Exam Date/Time valued at beginning of Text<br>Summary                                                                                                    |                                     |              |
|                                                                                                    |                                     |              |
|                                                                                                    |                                     |              |
|                                                                                                    |                                     |              |
|                                                                                                    |                                     |              |
| •                                                                                                    | Requirements                        |              |
| (Enter specific hospital-requested requirements.<br>hosp                                                                                                    | See the exampl<br>ital's requiremen |              |
| When Image icon is selected, the PDF report for the patient is displayed.                                                                                   |                                     |              |
| User is not prompted to enter Login or Password to view URL.                                                                                                |                                     |              |
|                                                                                                    |                                     |              |
|                                                                                                    |                                     |              |
|                                                                                                    |                                     |              |
|                                                                                                    |                                     |              |
|                                                                                                    |                                     |              |
|                                                                                                    |                                     |              |

### Preliminary Result – Stress on ADT Interface and Orders Interface (Test 4) (cont'd.)

| HIS/EMR View/Print                                                                                                    | PASS/FAIL/<br>NA                   | Comments      |  |
|----------------------------------------------------------------------------------------------------|------------------------------------|---------------|--|
| Hospital Requiren                                                                                                    | nents for Embe                     | dded Waveform |  |
| (Enter specific hospital-requested requirements.<br>hosp                                                                                                    | See the exampl<br>ital's requireme |               |  |
| When Image icon is selected, the PDF report for the patient is displayed.                                                                                                    |                                    |               |  |
| If result report contains multiple pages, each page is displayed.                                                                                                    |                                    |               |  |
|                                                                                                    |                                    |               |  |
|                                                                                                    |                                    |               |  |
|                                                                                                    |                                    |               |  |
| Hospital Requirements for Other (Enter specific hospital-requested requirements. See the example in the next row. Customized PRN for your hospital's requirements.)            |                                    |               |  |
| Report Status is Preliminary.                                                                                                    |                                    |               |  |
| Order Status is updated.                                                                                                    |                                    |               |  |
| NOTE: The MUSE v9.x system does not transmit Order Status Update transactions, but many customers use the ORU (result) message to create update message to their Order System. |                                    |               |  |
|                                                                                                    |                                    |               |  |
|                                                                                                    |                                    |               |  |
| Validated By:                                                                                                    |                                    |               |  |
| Name:                                                                                                    |                                    |               |  |
| Role:                                                                                                    |                                    |               |  |
| Date:                                                                                                    |                                    |               |  |

# MUSE Demographic Complete Results on ADT and Orders Interface

## **Demographic Complete Results for EKG**

## Demographic Complete Result – EKG on ADT Interface and Orders Interface (Test 5)

| HIS/EMR View/Print                                                                                                    | PASS/FAIL/<br>NA                     | Comments |
|----------------------------------------------------------------------------------------------------|--------------------------------------|----------|
| Patient ID:                                                                                                    |                                      |          |
| Last, First Name:                                                                                                    |                                      |          |
| Study Date:                                                                                                    |                                      |          |
| Test Instruction:                                                                                                    |                                      |          |
| On the MUSE system, attach order to study.                                                                                                    |                                      |          |
| 2. Save as Demographics Complete.                                                                                                    |                                      |          |
| System: (Enter name of HIS/EMR system where Result is expected to post. If Result message is to post to multiple systems, create a form for each system.)                   |                                      |          |
| Format: (Enter type of Result information sent to the MUSE system, for example, Discrete Test Data, Test Summary, URL link to MUSE Web, Embedded waveform.)                 |                                      |          |
| Hospital Requirements for Text Results  (Enter specific hospital-requested requirements. See the example in the next row. Customized PRN for your hospital's requirements.) |                                      |          |
| Exam Date/Time valued at beginning of Text<br>Summary                                                                                                    |                                      |          |
|                                                                                                    |                                      |          |
|                                                                                                    |                                      |          |
|                                                                                                    |                                      |          |
|                                                                                                    |                                      |          |
| Hospital                                                                                                    | Requirements                         | for URL  |
| (Enter specific hospital-requested requirements. hospi                                                                                                    | See the example<br>ital's requiremen |          |
| When Image icon is selected, the PDF report for the patient is displayed.                                                                                                   |                                      |          |
| User is not prompted to enter Login or Password to view URL.                                                                                                    |                                      |          |
|                                                                                                    |                                      |          |
|                                                                                                    |                                      |          |
|                                                                                                    |                                      |          |
|                                                                                                    |                                      |          |
| Hospital Requirements for Embedded Waveform  (Enter specific hospital-requested requirements. See the example in the next row. Customized PRN for your                      |                                      |          |

(Enter specific hospital-requested requirements. See the example in the next row. Customized PRN for your hospital's requirements.)

## Demographic Complete Result – EKG on ADT Interface and Orders Interface (Test 5) (cont'd.)

| HIS/EMR View/Print                                                                                                    | PASS/FAIL/<br>NA                  | Comments |
|----------------------------------------------------------------------------------------------------|-----------------------------------|----------|
| When Image icon is selected, the PDF report for the patient is displayed.                                                                                                    |                                   |          |
| If result report contains multiple pages, each page is displayed.                                                                                                    |                                   |          |
|                                                                                                    |                                   |          |
|                                                                                                    | <br>Requirements fo               |          |
| (Enter specific hospital-requested requirements.<br>hosp                                                                                                    | See the example ital's requiremen |          |
| Report Status is Preliminary.                                                                                                    |                                   |          |
| Order Status is updated.                                                                                                    |                                   |          |
| NOTE: The MUSE v9.x system does not transmit Order Status Update transactions, but many customers use the ORU (result) message to create update message to their Order System. |                                   |          |
|                                                                                                    |                                   |          |
| Validated By:                                                                                                    | 1                                 |          |
| Name:                                                                                                    |                                   |          |
| Role:                                                                                                    |                                   |          |
| Date:                                                                                                    |                                   |          |

# **Demographic Complete Results for HiRes**

## Demographic Complete Result – HiRes on ADT Interface and Orders Interface (Test 6)

| HIS/EMR View/Print                                                                                                    | PASS/FAIL/<br>NA    | Comments                                   |  |
|----------------------------------------------------------------------------------------------------|---------------------|--------------------------------------------|--|
| Patient ID:                                                                                                    |                     |                                            |  |
| Last, First Name:                                                                                                    |                     |                                            |  |
| Study Date:                                                                                                    |                     |                                            |  |
| Test Instruction:                                                                                                    |                     |                                            |  |
| On the MUSE system, attach order to study.                                                                                                    |                     |                                            |  |
| 2. Save as Demographics Complete.                                                                                                    |                     |                                            |  |
| System: (Enter name of HIS/EMR system where Result is expected to post. If Result message is to post to multiple systems, create a form for each system.)   |                     |                                            |  |
| Format: (Enter type of Result information sent to the MUSE system, for example, Discrete Test Data, Test Summary, URL link to MUSE Web, Embedded waveform.) |                     |                                            |  |
| Hospital Req                                                                                                    | uirements for 1     | Text Results                               |  |
| (Enter specific hospital-requested requirements. See the example in the next row. Customized PRN for your hospital's requirements.)                         |                     |                                            |  |
| Exam Date/Time valued at beginning of Text<br>Summary                                                                                                    |                     |                                            |  |
|                                                                                                    |                     |                                            |  |
|                                                                                                    |                     |                                            |  |
|                                                                                                    |                     |                                            |  |
|                                                                                                    |                     |                                            |  |
| Hospital                                                                                                    | Requirements        | for URL                                    |  |
| (Enter specific hospital-requested requirements. See the example in the next row. Customized PRN for your hospital's requirements.)                         |                     |                                            |  |
| When Image icon is selected, the PDF report for the patient is displayed.                                                                                   |                     |                                            |  |
| User is not prompted to enter Login or Password to view URL.                                                                                                |                     |                                            |  |
|                                                                                                    |                     |                                            |  |
|                                                                                                    |                     |                                            |  |
|                                                                                                    |                     |                                            |  |
|                                                                                                    |                     |                                            |  |
|                                                                                                    |                     |                                            |  |
| Hospital Requirements for Embedded Waveform                                                                                                    |                     |                                            |  |
| (Enter specific hospital-requested requirements.                                                                                                    |                     | e in the next row. Customized PRN for your |  |
| 11050                                                                                                    | itai s requirerrier | 160./                                      |  |

## Demographic Complete Result – HiRes on ADT Interface and Orders Interface (Test 6) (cont'd.)

| HIS/EMR View/Print                                                                                                    | PASS/FAIL/<br>NA                | Comments |
|----------------------------------------------------------------------------------------------------|---------------------------------|----------|
| When Image icon is selected, the PDF report for the patient is displayed.                                                                                                    |                                 |          |
| If result report contains multiple pages, each page is displayed.                                                                                                    |                                 |          |
|                                                                                                    |                                 |          |
| Hospital (                                                                                                    | Requirements f                  | or Other |
| (Enter specific hospital-requested requirements. hosp                                                                                                    | See the examplital's requiremen |          |
| Report Status is Preliminary.                                                                                                    |                                 |          |
| Order Status is updated.                                                                                                    |                                 |          |
| NOTE:  The MUSE v9.x system does not transmit Order Status Update transactions, but many customers use the ORU (result) message to create update message to their Order System. |                                 |          |
|                                                                                                    |                                 |          |
| W. P. L. v. 1.0                                                                                                    |                                 | <u> </u> |
| Validated By:                                                                                                    |                                 |          |
| Name:                                                                                                    |                                 |          |
| Role:                                                                                                    |                                 |          |
| Date:                                                                                                    |                                 |          |

# **Demographic Complete Results for Holter**

## Demographic Complete Result – Holter on ADT Interface and Orders Interface (Test 7)

| HIS/EMR View/Print                                                                                                    | PASS/FAIL/<br>NA                     | Comments |
|----------------------------------------------------------------------------------------------------|--------------------------------------|----------|
| Patient ID:                                                                                                    |                                      |          |
| Last, First Name:                                                                                                    |                                      |          |
| Study Date:                                                                                                    |                                      |          |
| Test Instruction:                                                                                                    |                                      |          |
| On the MUSE system, attach order to study.                                                                                                    |                                      |          |
| 2. Save as Demographics Complete.                                                                                                    |                                      |          |
| System: (Enter name of HIS/EMR system where Result is expected to post. If Result message is to post to multiple systems, create a form for each system.)                   |                                      |          |
| Format: (Enter type of Result information sent to the MUSE system, for example, Discrete Test Data, Test Summary, URL link to MUSE Web, Embedded waveform.)                 |                                      |          |
| Hospital Requirements for Text Results  (Enter specific hospital-requested requirements. See the example in the next row. Customized PRN for your hospital's requirements.) |                                      |          |
| Exam Date/Time valued at beginning of Text<br>Summary                                                                                                    |                                      |          |
|                                                                                                    |                                      |          |
|                                                                                                    |                                      |          |
|                                                                                                    |                                      |          |
|                                                                                                    |                                      |          |
| Hospital                                                                                                    | Requirements                         | for URL  |
| (Enter specific hospital-requested requirements. hospi                                                                                                    | See the example<br>ital's requiremen |          |
| When Image icon is selected, the PDF report for the patient is displayed.                                                                                                   |                                      |          |
| User is not prompted to enter Login or Password to view URL.                                                                                                    |                                      |          |
|                                                                                                    |                                      |          |
|                                                                                                    |                                      |          |
|                                                                                                    |                                      |          |
|                                                                                                    |                                      |          |
| Hospital Requirements for Embedded Waveform  (Enter specific hospital-requested requirements. See the example in the next row. Customized PRN for your                      |                                      |          |

(Enter specific hospital-requested requirements. See the example in the next row. Customized PRN for your hospital's requirements.)

## Demographic Complete Result – Holter on ADT Interface and Orders Interface (Test 7) (cont'd.)

| HIS/EMR View/Print                                                                                                    | PASS/FAIL/<br>NA | Comments |
|----------------------------------------------------------------------------------------------------|------------------|----------|
| When Image icon is selected, the PDF report for the patient is displayed.                                                                                                    |                  |          |
| If result report contains multiple pages, each page is displayed.                                                                                                    |                  |          |
|                                                                                                    |                  |          |
| Hospital                                                                                                    | <br>             | or Other |
| Hospital Requirements for Other  (Enter specific hospital-requested requirements. See the example in the next row. Customized PRN for your hospital's requirements.)            |                  |          |
| Report Status is Preliminary.                                                                                                    |                  |          |
| Order Status is updated.                                                                                                    |                  |          |
| NOTE:  The MUSE v9.x system does not transmit Order Status Update transactions, but many customers use the ORU (result) message to create update message to their Order System. |                  |          |
|                                                                                                    |                  |          |
|                                                                                                    |                  |          |
| Validated By:                                                                                                    |                  |          |
| Name:                                                                                                    |                  |          |
| Role:                                                                                                    |                  |          |
| Date:                                                                                                    |                  |          |

# **Demographic Complete Results for Stress**

## Demographic Complete Result – Stress on ADT Interface and Orders Interface (Test 8)

| HIS/EMR View/Print                                                                                                    | PASS/FAIL/<br>NA                  | Comments     |  |
|----------------------------------------------------------------------------------------------------|-----------------------------------|--------------|--|
| Patient ID:                                                                                                    |                                   |              |  |
| Last, First Name:                                                                                                    |                                   |              |  |
| Study Date:                                                                                                    |                                   |              |  |
| Test Instruction:                                                                                                    |                                   |              |  |
| On the MUSE system, attach order to study.                                                                                                    |                                   |              |  |
| 2. Save as Demographics Complete.                                                                                                    |                                   |              |  |
| System: (Enter name of HIS/EMR system where Result is expected to post. If Result message is to post to multiple systems, create a form for each system.)   |                                   |              |  |
| Format: (Enter type of Result information sent to the MUSE system, for example, Discrete Test Data, Test Summary, URL link to MUSE Web, Embedded waveform.) |                                   |              |  |
| Hospital Req                                                                                                    | uirements for T                   | Γext Results |  |
| (Enter specific hospital-requested requirements.                                                                                                    | See the example ital's requiremen |              |  |
| Exam Date/Time valued at beginning of Text<br>Summary                                                                                                    |                                   |              |  |
|                                                                                                    |                                   |              |  |
|                                                                                                    |                                   |              |  |
|                                                                                                    |                                   |              |  |
|                                                                                                    | <u> </u>                          |              |  |
| Hospital                                                                                                    | Requirements                      | for URL      |  |
| (Enter specific hospital-requested requirements. hospi                                                                                                    | See the example ital's requiremen |              |  |
| When Image icon is selected, the PDF report for the patient is displayed.                                                                                   |                                   |              |  |
| User is not prompted to enter Login or Password to view URL.                                                                                                |                                   |              |  |
|                                                                                                    |                                   |              |  |
|                                                                                                    |                                   |              |  |
|                                                                                                    |                                   |              |  |
|                                                                                                    |                                   |              |  |
| Hospital Requirements for Embedded Waveform                                                                                                    |                                   |              |  |
| (Enter specific hospital-requested requirements. See the example in the next row. Customized PRN for your                                                   |                                   |              |  |

hospital's requirements.)

### Demographic Complete Result – Stress on ADT Interface and Orders Interface (Test 8) (cont'd.)

| HIS/EMR View/Print                                                                                                    | PASS/FAIL/<br>NA                    | Comments |
|----------------------------------------------------------------------------------------------------|-------------------------------------|----------|
| When Image icon is selected, the PDF report for the patient is displayed.                                                                                                    |                                     |          |
| If result report contains multiple pages, each page is displayed.                                                                                                    |                                     |          |
|                                                                                                    |                                     |          |
| Hospital I                                                                                                    | Requirements f                      | or Other |
| (Enter specific hospital-requested requirements.<br>hosp                                                                                                    | See the exampl<br>ital's requiremen |          |
| Report Status is Preliminary.                                                                                                    |                                     |          |
| Order Status is updated.                                                                                                    |                                     |          |
| NOTE:  The MUSE v9.x system does not transmit Order Status Update transactions, but many customers use the ORU (result) message to create update message to their Order System. |                                     |          |
|                                                                                                    |                                     |          |
|                                                                                                    |                                     |          |
| Validated By:                                                                                                    |                                     |          |
| Name:                                                                                                    |                                     |          |
| Role:                                                                                                    |                                     |          |
| Date:                                                                                                    |                                     |          |

# **MUSE Final Results on ADT and Orders Interface**

## Final Results for EKG

## Final Result – EKG on ADT Interface and Orders Interface (Test 9)

| HIS/EMR View/Print                                                                                                    | PASS/FAIL/<br>NA                                                                                                    | Comments |  |
|----------------------------------------------------------------------------------------------------|----------------------------------------------------------------------------------------------------|----------|--|
| Patient ID:                                                                                                    |                                                                                                    |          |  |
| Last, First Name:                                                                                                    |                                                                                                    |          |  |
| Study Date:                                                                                                    |                                                                                                    |          |  |
| Test Instruction:                                                                                                    |                                                                                                    |          |  |
| On the MUSE system, attach order to study.                                                                                                    |                                                                                                    |          |  |
| 2. Save update.                                                                                                    |                                                                                                    |          |  |
| 3. Confirm and route to HL7 device.                                                                                                    |                                                                                                    |          |  |
| System: (Enter name of HIS/EMR system where Result is expected to post. If Result message is to post to multiple systems, create a form for each system.)   |                                                                                                    |          |  |
| Format: (Enter type of Result information sent to the MUSE system, for example, Discrete Test Data, Test Summary, URL link to MUSE Web, Embedded waveform.) |                                                                                                    |          |  |
| Hospital Requirements for Text Results                                                                                                    |                                                                                                    |          |  |
|                                                                                                    | (Enter specific hospital-requested requirements. See the example in the next row. Customized PRN for your hospital's requirements.) |          |  |
| Exam Date/Time valued at beginning of Text<br>Summary                                                                                                    |                                                                                                    |          |  |
|                                                                                                    |                                                                                                    |          |  |
|                                                                                                    |                                                                                                    |          |  |
|                                                                                                    |                                                                                                    |          |  |
|                                                                                                    |                                                                                                    |          |  |
| Hospital                                                                                                    | Requirements                                                                                                    | for URL  |  |
| (Enter specific hospital-requested requirements. See the example in the next row. Customized PRN for your hospital's requirements.)                         |                                                                                                    |          |  |
| When Image icon is selected, the PDF report for the patient is displayed.                                                                                   |                                                                                                    |          |  |
| User is not prompted to enter Login or Password to view URL.                                                                                                |                                                                                                    |          |  |
|                                                                                                    |                                                                                                    |          |  |
|                                                                                                    |                                                                                                    |          |  |
|                                                                                                    |                                                                                                    |          |  |
|                                                                                                    |                                                                                                    |          |  |
|                                                                                                    |                                                                                                    |          |  |
|                                                                                                    |                                                                                                    |          |  |

### Final Result – EKG on ADT Interface and Orders Interface (Test 9) (cont'd.)

| HIS/EMR View/Print                                                                                                    | PASS/FAIL/<br>NA                   | Comments      |  |
|----------------------------------------------------------------------------------------------------|------------------------------------|---------------|--|
| Hospital Requiren                                                                                                    | nents for Embe                     | dded Waveform |  |
| (Enter specific hospital-requested requirements. hosp                                                                                                    | See the exampl<br>ital's requireme |               |  |
| When Image icon is selected, the PDF report for the patient is displayed.                                                                                                    |                                    |               |  |
| If result report contains multiple pages, each page is displayed.                                                                                                    |                                    |               |  |
|                                                                                                    |                                    |               |  |
|                                                                                                    |                                    |               |  |
|                                                                                                    |                                    |               |  |
| Hospital Requirements for Other  (Enter specific hospital-requested requirements. See the example in the next row. Customized PRN for your hospital's requirements.)           |                                    |               |  |
| Report Status is Preliminary.                                                                                                    |                                    |               |  |
| Order Status is updated.                                                                                                    |                                    |               |  |
| NOTE: The MUSE v9.x system does not transmit Order Status Update transactions, but many customers use the ORU (result) message to create update message to their Order System. |                                    |               |  |
|                                                                                                    |                                    |               |  |
|                                                                                                    |                                    |               |  |
| Validated By:                                                                                                    |                                    |               |  |
| Name:                                                                                                    |                                    |               |  |
| Role:                                                                                                    |                                    |               |  |
| Date:                                                                                                    |                                    |               |  |

## **Final Results for HiRes**

## Final Result – HiRes on ADT Interface and Orders Interface (Test 10)

| HIS/EMR View/Print                                                                                                    | PASS/FAIL/<br>NA                | Comments |  |
|----------------------------------------------------------------------------------------------------|---------------------------------|----------|--|
| Patient ID:                                                                                                    |                                 |          |  |
| Last, First Name:                                                                                                    |                                 |          |  |
| Study Date:                                                                                                    |                                 |          |  |
| Test Instruction:                                                                                                    |                                 |          |  |
| On the MUSE system, attach order to study.                                                                                                    |                                 |          |  |
| 2. Save update.                                                                                                    |                                 |          |  |
| 3. Confirm and route to HL7 device.                                                                                                    |                                 |          |  |
| System: (Enter name of HIS/EMR system where Result is expected to post. If Result message is to post to multiple systems, create a form for each system.)   |                                 |          |  |
| Format: (Enter type of Result information sent to the MUSE system, for example, Discrete Test Data, Test Summary, URL link to MUSE Web, Embedded waveform.) |                                 |          |  |
| Hospital Requirements for Text Results                                                                                                    |                                 |          |  |
| (Enter specific hospital-requested requirements. See the example in the next row. Customized PRN for your hospital's requirements.)                         |                                 |          |  |
| Exam Date/Time valued at beginning of Text<br>Summary                                                                                                    |                                 |          |  |
|                                                                                                    |                                 |          |  |
|                                                                                                    |                                 |          |  |
|                                                                                                    |                                 |          |  |
|                                                                                                    |                                 |          |  |
|                                                                                                    | Requirements                    |          |  |
| (Enter specific hospital-requested requirements. hosp                                                                                                    | See the examplital's requiremen |          |  |
| When Image icon is selected, the PDF report for the patient is displayed.                                                                                   |                                 |          |  |
| User is not prompted to enter Login or Password to view URL.                                                                                                |                                 |          |  |
|                                                                                                    |                                 |          |  |
|                                                                                                    |                                 |          |  |
|                                                                                                    |                                 |          |  |
|                                                                                                    |                                 |          |  |
|                                                                                                    |                                 |          |  |
|                                                                                                    |                                 |          |  |

### Final Result – HiRes on ADT Interface and Orders Interface (Test 10) (cont'd.)

| HIS/EMR View/Print                                                                                                    | PASS/FAIL/<br>NA                   | Comments      |  |
|----------------------------------------------------------------------------------------------------|------------------------------------|---------------|--|
| Hospital Requiren                                                                                                    | nents for Embe                     | dded Waveform |  |
| (Enter specific hospital-requested requirements. hosp                                                                                                    | See the exampl<br>ital's requireme |               |  |
| When Image icon is selected, the PDF report for the patient is displayed.                                                                                                    |                                    |               |  |
| If result report contains multiple pages, each page is displayed.                                                                                                    |                                    |               |  |
|                                                                                                    |                                    |               |  |
|                                                                                                    |                                    |               |  |
|                                                                                                    |                                    |               |  |
| Hospital Requirements for Other  (Enter specific hospital-requested requirements. See the example in the next row. Customized PRN for your hospital's requirements.)           |                                    |               |  |
| Report Status is Preliminary.                                                                                                    |                                    |               |  |
| Order Status is updated.                                                                                                    |                                    |               |  |
| NOTE: The MUSE v9.x system does not transmit Order Status Update transactions, but many customers use the ORU (result) message to create update message to their Order System. |                                    |               |  |
|                                                                                                    |                                    |               |  |
|                                                                                                    |                                    |               |  |
| Validated By:                                                                                                    |                                    |               |  |
| Name:                                                                                                    |                                    |               |  |
| Role:                                                                                                    |                                    |               |  |
| Date:                                                                                                    |                                    |               |  |

## **Final Results for Holter**

## Final Result – Holter on ADT Interface and Orders Interface (Test 11)

| HIS/EMR View/Print                                                                                                    | PASS/FAIL/<br>NA                                                                                                    | Comments     |  |
|----------------------------------------------------------------------------------------------------|----------------------------------------------------------------------------------------------------|--------------|--|
| Patient ID:                                                                                                    |                                                                                                    |              |  |
| Last, First Name:                                                                                                    |                                                                                                    |              |  |
| Study Date:                                                                                                    |                                                                                                    |              |  |
| Test Instruction:                                                                                                    |                                                                                                    |              |  |
| On the MUSE system, attach order to study.                                                                                                    |                                                                                                    |              |  |
| 2. Save update.                                                                                                    |                                                                                                    |              |  |
| 3. Confirm and route to HL7 device.                                                                                                    |                                                                                                    |              |  |
| System: (Enter name of HIS/EMR system where Result is expected to post. If Result message is to post to multiple systems, create a form for each system.)          |                                                                                                    |              |  |
| Format: (Enter type of Result information sent to the MUSE system, for example, Discrete Test Data, Test Summary, URL link to MUSE Web, Embedded waveform.)        |                                                                                                    |              |  |
| Hospital Req                                                                                                    | uirements for T                                                                                                    | Fext Results |  |
|                                                                                                    | (Enter specific hospital-requested requirements. See the example in the next row. Customized PRN for your hospital's requirements.) |              |  |
| Exam Date/Time valued at beginning of Text<br>Summary                                                                                                    |                                                                                                    |              |  |
|                                                                                                    |                                                                                                    |              |  |
|                                                                                                    |                                                                                                    |              |  |
|                                                                                                    |                                                                                                    |              |  |
|                                                                                                    | <u> </u>                                                                                                    | 5 1101       |  |
| Hospital Requirements for URL  (Enter specific hospital-requested requirements. See the example in the next row. Customized PRN for your hospital's requirements.) |                                                                                                    |              |  |
| When Image icon is selected, the PDF report for the patient is displayed.                                                                                          |                                                                                                    |              |  |
| User is not prompted to enter Login or Password to view URL.                                                                                                    |                                                                                                    |              |  |
|                                                                                                    |                                                                                                    |              |  |
|                                                                                                    |                                                                                                    |              |  |
|                                                                                                    |                                                                                                    |              |  |
|                                                                                                    |                                                                                                    |              |  |
|                                                                                                    |                                                                                                    |              |  |
|                                                                                                    | <u> </u>                                                                                                    |              |  |

## Final Result – Holter on ADT Interface and Orders Interface (Test 11) (cont'd.)

| HIS/EMR View/Print                                                                                                    | PASS/FAIL/<br>NA                   | Comments      |  |
|----------------------------------------------------------------------------------------------------|------------------------------------|---------------|--|
| Hospital Requiren                                                                                                    | nents for Embe                     | dded Waveform |  |
| (Enter specific hospital-requested requirements. hosp                                                                                                    | See the exampl<br>ital's requireme |               |  |
| When Image icon is selected, the PDF report for the patient is displayed.                                                                                                    |                                    |               |  |
| If result report contains multiple pages, each page is displayed.                                                                                                    |                                    |               |  |
|                                                                                                    |                                    |               |  |
|                                                                                                    |                                    |               |  |
|                                                                                                    |                                    |               |  |
| Hospital Requirements for Other  (Enter specific hospital-requested requirements. See the example in the next row. Customized PRN for your hospital's requirements.)           |                                    |               |  |
| Report Status is Preliminary.                                                                                                    |                                    |               |  |
| Order Status is updated.                                                                                                    |                                    |               |  |
| NOTE: The MUSE v9.x system does not transmit Order Status Update transactions, but many customers use the ORU (result) message to create update message to their Order System. |                                    |               |  |
|                                                                                                    |                                    |               |  |
|                                                                                                    |                                    |               |  |
| Validated By:                                                                                                    |                                    |               |  |
| Name:                                                                                                    |                                    |               |  |
| Role:                                                                                                    |                                    |               |  |
| Date:                                                                                                    |                                    |               |  |

## **Final Results for Stress**

## Final Result – Stress on ADT Interface and Orders Interface (Test 12)

| HIS/EMR View/Print                                                                                                    | PASS/FAIL/<br>NA                       | Comments                                            |  |  |
|----------------------------------------------------------------------------------------------------|----------------------------------------|-----------------------------------------------------|--|--|
| Patient ID:                                                                                                    |                                        |                                                     |  |  |
| Last, First Name:                                                                                                    |                                        |                                                     |  |  |
| Study Date:                                                                                                    |                                        |                                                     |  |  |
| Test Instruction:                                                                                                    |                                        |                                                     |  |  |
| On the MUSE system, attach order to study.                                                                                                    |                                        |                                                     |  |  |
| 2. Save update.                                                                                                    |                                        |                                                     |  |  |
| 3. Confirm and route to HL7 device.                                                                                                    |                                        |                                                     |  |  |
| System: (Enter name of HIS/EMR system where Result is expected to post. If Result message is to post to multiple systems, create a form for each system.)   |                                        |                                                     |  |  |
| Format: (Enter type of Result information sent to the MUSE system, for example, Discrete Test Data, Test Summary, URL link to MUSE Web, Embedded waveform.) |                                        |                                                     |  |  |
| Hospital Req                                                                                                    | Hospital Requirements for Text Results |                                                     |  |  |
| (Enter specific hospital-requested requirements.                                                                                                    | See the example<br>ital's requiremen   | e in the next row. Customized PRN for your<br>nts.) |  |  |
| Exam Date/Time valued at beginning of Text<br>Summary                                                                                                    |                                        |                                                     |  |  |
|                                                                                                    |                                        |                                                     |  |  |
|                                                                                                    |                                        |                                                     |  |  |
|                                                                                                    |                                        |                                                     |  |  |
|                                                                                                    |                                        |                                                     |  |  |
| Hospital                                                                                                    | Requirements                           | for URL                                             |  |  |
| (Enter specific hospital-requested requirements. See the example in the next row. Customized PRN for your hospital's requirements.)                         |                                        |                                                     |  |  |
| When Image icon is selected, the PDF report for the patient is displayed.                                                                                   |                                        |                                                     |  |  |
| User is not prompted to enter Login or Password to view URL.                                                                                                |                                        |                                                     |  |  |
|                                                                                                    |                                        |                                                     |  |  |
|                                                                                                    |                                        |                                                     |  |  |
|                                                                                                    |                                        |                                                     |  |  |
|                                                                                                    |                                        |                                                     |  |  |
|                                                                                                    |                                        |                                                     |  |  |
|                                                                                                    |                                        |                                                     |  |  |

### Final Result – Stress on ADT Interface and Orders Interface (Test 12) (cont'd.)

| HIS/EMR View/Print                                                                                                    | PASS/FAIL/<br>NA  | Comments                                   |
|----------------------------------------------------------------------------------------------------|-------------------|--------------------------------------------|
| Hospital Requiren (Enter specific hospital-requested requirements.                                                                                                    | See the example   | e in the next row. Customized PRN for your |
| hosp                                                                                                    | ital's requiremer | nts.)                                      |
| When Image icon is selected, the PDF report for the patient is displayed.                                                                                                    |                   |                                            |
| If result report contains multiple pages, each page is displayed.                                                                                                    |                   |                                            |
|                                                                                                    |                   |                                            |
|                                                                                                    |                   |                                            |
|                                                                                                    |                   |                                            |
| Hospital F                                                                                                    | Requirements f    | or Other                                   |
| (Enter specific hospital-requested requirements. See the example in the next row. Customized PRN for your hospital's requirements.)                                            |                   |                                            |
| Report Status is Preliminary.                                                                                                    |                   |                                            |
| Order Status is updated.                                                                                                    |                   |                                            |
| NOTE: The MUSE v9.x system does not transmit Order Status Update transactions, but many customers use the ORU (result) message to create update message to their Order System. |                   |                                            |
|                                                                                                    |                   |                                            |
|                                                                                                    |                   |                                            |
| Validated By:                                                                                                    |                   |                                            |
| Name:                                                                                                    |                   |                                            |
| Role:                                                                                                    |                   |                                            |
| Date:                                                                                                    |                   |                                            |

# MUSE Corrected Results on ADT and Orders Interfaces

## **Corrected Result for EKG**

## Corrected Result – EKG on ADT and Orders Interfaces (Test 13)

| HIS/EMR View/Print                                                                                                    | PASS/FAIL/<br>NA  | Comments |
|----------------------------------------------------------------------------------------------------|-------------------|----------|
| Patient ID:                                                                                                    |                   |          |
| Last, First Name:                                                                                                    |                   |          |
| Study Date:                                                                                                    |                   |          |
| Test Instruction:                                                                                                    |                   |          |
| On the MUSE system, open the confirmed study.                                                                                                    |                   |          |
| 2. Add free text to the interpretation section.                                                                                                    |                   |          |
| 3. Confirm and route to HL7 device.                                                                                                    |                   |          |
| System: (Enter name of HIS/EMR system where Result is expected to post. If Result message is to post to multiple systems, create a form for each system.)                  |                   |          |
| Format: (Enter type of Result information sent to the MUSE system, for example, Discrete Test Data, Test Summary, URL link to MUSE Web, Embedded waveform.)                |                   |          |
| Hospital Requirements for Text Results (Enter specific hospital-requested requirements. See the example in the next row. Customized PRN for your hospital's requirements.) |                   |          |
| Exam Date/Time valued at beginning of Text<br>Summary                                                                                                    |                   |          |
| Confirmed by Date/Time valued or Reconfirmed by Date/Time valued                                                                                                    |                   |          |
| Text entered for correction valued                                                                                                    |                   |          |
|                                                                                                    |                   |          |
|                                                                                                    |                   |          |
| Hospital Requirements for URL (Enter specific hospital-requested requirements. See the example in the next row. Customized PRN for your                                    |                   |          |
|                                                                                                    | ital's requiremei | nts.)    |
| When Image icon is selected, the PDF report for the patient is displayed.                                                                                                  |                   |          |
| User is not prompted to enter Login or Password to view URL.                                                                                                    |                   |          |
|                                                                                                    |                   |          |
|                                                                                                    |                   |          |
|                                                                                                    |                   |          |
|                                                                                                    |                   |          |
|                                                                                                    |                   |          |

### Corrected Result – EKG on ADT and Orders Interfaces (Test 13) (cont'd.)

| HIS/EMR View/Print                                                                                                    | PASS/FAIL/<br>NA                   | Comments      |  |
|----------------------------------------------------------------------------------------------------|------------------------------------|---------------|--|
| Hospital Requiren                                                                                                    | nents for Embe                     | dded Waveform |  |
| (Enter specific hospital-requested requirements. hosp                                                                                                    | See the exampl<br>ital's requireme |               |  |
| When Image icon is selected, the PDF report for the patient is displayed.                                                                                                    |                                    |               |  |
| If result report contains multiple pages, each page is displayed.                                                                                                    |                                    |               |  |
|                                                                                                    |                                    |               |  |
|                                                                                                    |                                    |               |  |
|                                                                                                    |                                    |               |  |
| Hospital Requirements for Other  (Enter specific hospital-requested requirements. See the example in the next row. Customized PRN for your hospital's requirements.)           |                                    |               |  |
| Report Status is Preliminary.                                                                                                    |                                    |               |  |
| Order Status is updated.                                                                                                    |                                    |               |  |
| NOTE: The MUSE v9.x system does not transmit Order Status Update transactions, but many customers use the ORU (result) message to create update message to their Order System. |                                    |               |  |
|                                                                                                    |                                    |               |  |
|                                                                                                    |                                    |               |  |
| Validated By:                                                                                                    |                                    |               |  |
| Name:                                                                                                    |                                    |               |  |
| Role:                                                                                                    |                                    |               |  |
| Date:                                                                                                    |                                    |               |  |

## **Corrected Result for HiRes**

## Corrected Result – HiRes on ADT and Orders Interfaces (Test 14)

| HIS/EMR View/Print                                                                                                    | PASS/FAIL/<br>NA                   | Comments |  |
|----------------------------------------------------------------------------------------------------|------------------------------------|----------|--|
| Patient ID:                                                                                                    |                                    |          |  |
| Last, First Name:                                                                                                    |                                    |          |  |
| Study Date:                                                                                                    |                                    |          |  |
| Test Instruction:                                                                                                    |                                    |          |  |
| On the MUSE system, open the confirmed study.                                                                                                    |                                    |          |  |
| 2. Add free text to the interpretation section.                                                                                                    |                                    |          |  |
| 3. Confirm and route to HL7 device.                                                                                                    |                                    |          |  |
| System: (Enter name of HIS/EMR system where Result is expected to post. If Result message is to post to multiple systems, create a form for each system.)   |                                    |          |  |
| Format: (Enter type of Result information sent to the MUSE system, for example, Discrete Test Data, Test Summary, URL link to MUSE Web, Embedded waveform.) |                                    |          |  |
| Hospital Requirements for Text Results                                                                                                    |                                    |          |  |
| (Enter specific hospital-requested requirements. hosp                                                                                                    | See the exampl<br>ital's requireme |          |  |
| Exam Date/Time valued at beginning of Text<br>Summary                                                                                                    |                                    |          |  |
| Confirmed by Date/Time valued or Reconfirmed by Date/Time valued                                                                                            |                                    |          |  |
| Text entered for correction valued                                                                                                    |                                    |          |  |
|                                                                                                    |                                    |          |  |
|                                                                                                    |                                    |          |  |
| Hospital                                                                                                    | Requirements                       | for URL  |  |
| (Enter specific hospital-requested requirements. See the example in the next row. Customized PRN for your hospital's requirements.)                         |                                    |          |  |
| When Image icon is selected, the PDF report for the patient is displayed.                                                                                   |                                    |          |  |
| User is not prompted to enter Login or Password to view URL.                                                                                                |                                    |          |  |
|                                                                                                    |                                    |          |  |
|                                                                                                    |                                    |          |  |
|                                                                                                    |                                    |          |  |
|                                                                                                    |                                    |          |  |
|                                                                                                    |                                    |          |  |

### Corrected Result - HiRes on ADT and Orders Interfaces (Test 14) (cont'd.)

| HIS/EMR View/Print                                                                                                    | PASS/FAIL/<br>NA | Comments                                   |  |
|----------------------------------------------------------------------------------------------------|------------------|--------------------------------------------|--|
| Hospital Requirer<br>(Enter specific hospital-requested requirements.<br>hosp                                                                                                    |                  | e in the next row. Customized PRN for your |  |
| When Image icon is selected, the PDF report for the patient is displayed.                                                                                                    |                  |                                            |  |
| If result report contains multiple pages, each page is displayed.                                                                                                    |                  |                                            |  |
|                                                                                                    |                  |                                            |  |
| Hospital Requirements for Other  (Enter specific hospital-requested requirements. See the example in the next row. Customized PRN for your hospital's requirements.)                                      |                  |                                            |  |
| Report Status is Preliminary.                                                                                                    |                  |                                            |  |
| Order Status is updated.  NOTE:  The MUSE v9.x system does not transmit Order Status Update transactions, but many customers use the ORU (result) message to create update message to their Order System. |                  |                                            |  |
|                                                                                                    |                  |                                            |  |
|                                                                                                    |                  |                                            |  |
| Validated By:                                                                                                    |                  |                                            |  |
| Name:<br>Role:                                                                                                    |                  |                                            |  |
| Date:                                                                                                    |                  |                                            |  |

## **Corrected Result for Holter**

## Corrected Result – Holter on ADT and Orders Interfaces (Test 15)

| HIS/EMR View/Print                                                                                                    | PASS/FAIL/<br>NA                   | Comments                                            |
|----------------------------------------------------------------------------------------------------|------------------------------------|-----------------------------------------------------|
| Patient ID:                                                                                                    |                                    |                                                     |
| Last, First Name:                                                                                                    |                                    |                                                     |
| Study Date:                                                                                                    |                                    |                                                     |
| Test Instruction:                                                                                                    |                                    |                                                     |
| On the MUSE system, open the confirmed study.                                                                                                    |                                    |                                                     |
| 2. Add free text to the interpretation section.                                                                                                    |                                    |                                                     |
| 3. Confirm and route to HL7 device.                                                                                                    |                                    |                                                     |
| System: (Enter name of HIS/EMR system where Result is expected to post. If Result message is to post to multiple systems, create a form for each system.)   |                                    |                                                     |
| Format: (Enter type of Result information sent to the MUSE system, for example, Discrete Test Data, Test Summary, URL link to MUSE Web, Embedded waveform.) |                                    |                                                     |
| Hospital Req                                                                                                    | uirements for 1                    | Text Results                                        |
| (Enter specific hospital-requested requirements.<br>hosp                                                                                                    | See the exampl<br>ital's requireme | e in the next row. Customized PRN for your<br>nts.) |
| Exam Date/Time valued at beginning of Text<br>Summary                                                                                                    |                                    |                                                     |
| Confirmed by Date/Time valued or Reconfirmed by Date/Time valued                                                                                            |                                    |                                                     |
| Text entered for correction valued                                                                                                    |                                    |                                                     |
|                                                                                                    |                                    |                                                     |
|                                                                                                    |                                    |                                                     |
| Hospital                                                                                                    | Requirements                       | for URL                                             |
| (Enter specific hospital-requested requirements.<br>hosp                                                                                                    | See the exampl<br>ital's requireme |                                                     |
| When Image icon is selected, the PDF report for the patient is displayed.                                                                                   |                                    |                                                     |
| User is not prompted to enter Login or Password to view URL.                                                                                                |                                    |                                                     |
|                                                                                                    |                                    |                                                     |
|                                                                                                    |                                    |                                                     |
|                                                                                                    |                                    |                                                     |
|                                                                                                    |                                    |                                                     |
|                                                                                                    | l .                                |                                                     |

### Corrected Result – Holter on ADT and Orders Interfaces (Test 15) (cont'd.)

| HIS/EMR View/Print                                                                                                    | PASS/FAIL/<br>NA                   | Comments |
|----------------------------------------------------------------------------------------------------|------------------------------------|----------|
| Hospital Requirements for Embedded Waveform                                                                                                    |                                    |          |
| (Enter specific hospital-requested requirements. hosp                                                                                                    | See the exampl<br>ital's requireme |          |
| When Image icon is selected, the PDF report for the patient is displayed.                                                                                                    |                                    |          |
| If result report contains multiple pages, each page is displayed.                                                                                                    |                                    |          |
|                                                                                                    |                                    |          |
|                                                                                                    |                                    |          |
|                                                                                                    |                                    |          |
| Hospital Requirements for Other (Enter specific hospital-requested requirements. See the example in the next row. Customized PRN for your hospital's requirements.)            |                                    |          |
| Report Status is Preliminary.                                                                                                    |                                    |          |
| Order Status is updated.                                                                                                    |                                    |          |
| NOTE: The MUSE v9.x system does not transmit Order Status Update transactions, but many customers use the ORU (result) message to create update message to their Order System. |                                    |          |
|                                                                                                    |                                    |          |
|                                                                                                    |                                    |          |
| Validated By:                                                                                                    |                                    |          |
| Name:                                                                                                    |                                    |          |
| Role:                                                                                                    |                                    |          |
| Date:                                                                                                    |                                    |          |

## **Corrected Result for Stress**

## Corrected Result – Stress on ADT and Orders Interfaces (Test 16)

| HIS/EMR View/Print                                                                                                    | PASS/FAIL/<br>NA                     | Comments                                            |
|----------------------------------------------------------------------------------------------------|--------------------------------------|-----------------------------------------------------|
| Patient ID:                                                                                                    |                                      |                                                     |
| Last, First Name:                                                                                                    |                                      |                                                     |
| Study Date:                                                                                                    |                                      |                                                     |
| Test Instruction:                                                                                                    |                                      |                                                     |
| <ol> <li>On the MUSE system, open the confirmed study.</li> </ol>                                                                                           |                                      |                                                     |
| 2. Add free text to the interpretation section.                                                                                                    |                                      |                                                     |
| 3. Confirm and route to HL7 device.                                                                                                    |                                      |                                                     |
| System: (Enter name of HIS/EMR system where Result is expected to post. If Result message is to post to multiple systems, create a form for each system.)   |                                      |                                                     |
| Format: (Enter type of Result information sent to the MUSE system, for example, Discrete Test Data, Test Summary, URL link to MUSE Web, Embedded waveform.) |                                      |                                                     |
| Hospital Req                                                                                                    | uirements for 1                      | Text Results                                        |
| (Enter specific hospital-requested requirements. hospi                                                                                                    | See the example<br>ital's requiremen | e in the next row. Customized PRN for your<br>nts.) |
| Exam Date/Time valued at beginning of Text<br>Summary                                                                                                    |                                      |                                                     |
| Confirmed by Date/Time valued or Reconfirmed by Date/Time valued                                                                                            |                                      |                                                     |
| Text entered for correction valued                                                                                                    |                                      |                                                     |
|                                                                                                    |                                      |                                                     |
|                                                                                                    |                                      |                                                     |
| Hospital                                                                                                    | Requirements                         | for URL                                             |
| (Enter specific hospital-requested requirements. hospi                                                                                                    | See the example<br>ital's requiremen |                                                     |
| When Image icon is selected, the PDF report for the patient is displayed.                                                                                   |                                      |                                                     |
| User is not prompted to enter Login or Password to view URL.                                                                                                |                                      |                                                     |
|                                                                                                    |                                      |                                                     |
|                                                                                                    |                                      |                                                     |
|                                                                                                    |                                      |                                                     |
|                                                                                                    |                                      |                                                     |
|                                                                                                    |                                      |                                                     |

## Corrected Result – Stress on ADT and Orders Interfaces (Test 16) (cont'd.)

| HIS/EMR View/Print                                                                                                    | PASS/FAIL/<br>NA                                                                                                    | Comments |  |
|----------------------------------------------------------------------------------------------------|----------------------------------------------------------------------------------------------------|----------|--|
| Hospital Requirer                                                                                                    | Hospital Requirements for Embedded Waveform                                                                                         |          |  |
|                                                                                                    | (Enter specific hospital-requested requirements. See the example in the next row. Customized PRN for your hospital's requirements.) |          |  |
| When Image icon is selected, the PDF report for the patient is displayed.                                                                                                    |                                                                                                    |          |  |
| If result report contains multiple pages, each page is displayed.                                                                                                    |                                                                                                    |          |  |
|                                                                                                    |                                                                                                    |          |  |
| Hospital I                                                                                                    | Requirements f                                                                                                    | or Other |  |
| (Enter specific hospital-requested requirements.<br>hosp                                                                                                    | See the example<br>ital's requiremen                                                                                                |          |  |
| Report Status is Preliminary.                                                                                                    |                                                                                                    |          |  |
| Order Status is updated.                                                                                                    |                                                                                                    |          |  |
| NOTE: The MUSE v9.x system does not transmit Order Status Update transactions, but many customers use the ORU (result) message to create update message to their Order System. |                                                                                                    |          |  |
|                                                                                                    |                                                                                                    |          |  |
|                                                                                                    |                                                                                                    |          |  |
| Validated By:                                                                                                    |                                                                                                    |          |  |
| Name:                                                                                                    |                                                                                                    |          |  |
| Role:                                                                                                    |                                                                                                    |          |  |
| Date:                                                                                                    |                                                                                                    |          |  |

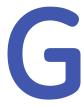

# Results and Financials Test Plan Templates

## Introduction

The information in this test plan template is designed to be a guide or starting point for you to use as you develop the test plans for your hospital. You need to review and revise the testing information presented here to meet your hospital's workflow and data exchange requirements.

The testing templates presented in this section are set up to record the following result statuses: Preliminary results, Demographic Complete results, Final results, and Corrected results. Each result status has templates for the following test types: EKG, Hi-Res, Holter, and Stress.

The following links direct you to the testing templates for the related result statuses:

- "MUSE Preliminary Results and Billing" on page 246
- "MUSE Demographic Complete Results and Billing" on page 254
- "MUSE Final Results and Billing" on page 261
- "MUSE Corrected Results and Billing" on page 269

The testing templates for Results and Billing are for those customers who have both the ADT and Orders interfaces.

In many cases, the customer's information system department will have established testing plan materials in place to use for data validation and integrated testing. In that case, they can choose not to use the test example included in this document.

If you choose to use the test plan templates in this document, first read Chapter 9 "HL7 Interface Testing" on page 91. The document contains valuable information to consider when developing and customizing your test plans. It also contains instructions on how to validate the data fields that are sent from your hospital

information system (HIS) to the MUSE system. Keep the document handy as you will want to refer to it during testing.

#### NOTE:

To ensure the test mirrors production as closely as possible, it is strongly suggested that your hospital's registration staff perform the registration functions on your HIS for testing. Likewise, clinical or clerical staff that routinely enters orders for the tests supported on the MUSE system should perform the order functions on your HIS for testing. For testing purposes. confirm that all fields that are to be sent to the MUSE system are populated (such as, phone number, order comments, referring physician etc.).

When validating results sent from the MUSE system to your HIS, be sure to have clinicians (nurses, physicians, etc.), who will be viewing the results in production, validate that the result posted to the EMR contains the data from the result report on the MUSE system that they are expecting to view.

When validating billing sent from the MUSE system to your HIS, have the staff from your hospital and technical billing areas validate that the charges post are as expected and contain all data required to create an invoice.

The following table contains the information that you will be capturing for each test:

| Type of<br>Information to<br>Record | Description                                                                                                    |
|-------------------------------------|----------------------------------------------------------------------------------------------------|
| Pass/Fail/NA                        | Record one of the following valid values for the test:  PASS Indicates that the data field on the MUSE system contains the expected value.                      |
|                                     | FAIL     Indicates that the data field on the MUSE system does not contain the expected value. The field could also be empty.                                   |
|                                     | NA     Indicates that a value for this data field was not or will not be sent from your HIS system.                                                             |
| Comments                            | Record any comments about the test results. Especially, capture any comments that can help clarify if a test did not pass.                                      |
| Validated by                        | Record the name and role of the person who is validating that each data field is populated during the test. Also, record the date the validation was completed. |
|                                     | For example, Molly Brown, HL7 Engineer, 15 December 2015.                                                                                                    |

# **MUSE Preliminary Results and Billing**

## **Preliminary Results and Billing for EKG**

## Preliminary Result – EKG (Test 1)

| HIS/EMR View/Print                                                                                                    | PASS/FAIL/<br>NA                                           | Comments                                   |
|----------------------------------------------------------------------------------------------------|------------------------------------------------------------|--------------------------------------------|
| Patient ID:                                                                                                    |                                                            |                                            |
| Last, First Name:                                                                                                    |                                                            |                                            |
| Study Date:                                                                                                    |                                                            |                                            |
| Test Instruction:                                                                                                    |                                                            |                                            |
| <ol> <li>On the MUSE system, attach Order to<br/>Study.</li> </ol>                                                                                                    |                                                            |                                            |
| 2. Save Update.                                                                                                    |                                                            |                                            |
| 3. Print result to HL7 device.                                                                                                    |                                                            |                                            |
| System: (Enter name of HIS/EMR system where Result is expected to post. If the Result message is to post to multiple systems, create a form for each system.)                                                  |                                                            |                                            |
| Format: (Enter the type of Result information sent to the MUSE system, for example, Discrete Test Data, Test Summary, URL link to MUSE Web, Embedded waveform.)                                                |                                                            |                                            |
| Billing transaction received and posted successfully (Enter name of Financial system where Billing is expected to post. If the Billing message is to post to multiple systems, create a form for each system.) |                                                            |                                            |
| Hospital Requirements for Text Results  (Enter specific hospital-requested requirements. See the example in the next row. Customized PRN for your hospital's requirements.)                                    |                                                            |                                            |
| Exam Date/Time valued at beginning of Text<br>Summary                                                                                                    |                                                            |                                            |
|                                                                                                    |                                                            |                                            |
|                                                                                                    |                                                            |                                            |
|                                                                                                    |                                                            |                                            |
|                                                                                                    |                                                            |                                            |
| (Enter specific hospital-requested requirements.                                                                                                    | <b>Requirements</b><br>See the example<br>tal's requiremen | e in the next row. Customized PRN for your |
| When Image icon is selected, the PDF report for the patient is displayed.                                                                                                    |                                                            |                                            |
| User is not prompted to enter Login or Password to view URL.                                                                                                    |                                                            |                                            |
|                                                                                                    |                                                            |                                            |
|                                                                                                    |                                                            |                                            |
|                                                                                                    |                                                            |                                            |

### Preliminary Result - EKG (Test 1) (cont'd.)

| HIS/EMR View/Print                                                                                                    | PASS/FAIL/<br>NA                   | Comments      |
|----------------------------------------------------------------------------------------------------|------------------------------------|---------------|
|                                                                                                    |                                    |               |
| Hospital Requiren                                                                                                    | nents for Embe                     | dded Waveform |
| (Enter specific hospital-requested requirements.<br>hosp                                                                            | See the exampl<br>ital's requireme |               |
| When Image icon is selected, the PDF report for the patient is displayed.                                                           |                                    |               |
| If result report contains multiple pages, each page is displayed.                                                                   |                                    |               |
|                                                                                                    |                                    |               |
|                                                                                                    |                                    |               |
|                                                                                                    |                                    |               |
| Hospital F                                                                                                    | Requirements f                     | or Other      |
| (Enter specific hospital-requested requirements. See the example in the next row. Customized PRN for your hospital's requirements.) |                                    |               |
| Report Status is Preliminary.                                                                                                    |                                    |               |
| Patient Change posts on Financial system.                                                                                           |                                    |               |
|                                                                                                    |                                    |               |
|                                                                                                    |                                    |               |
| Validated By:                                                                                                    |                                    |               |
| Name:                                                                                                    |                                    |               |
| Role:                                                                                                    |                                    |               |
| Date:                                                                                                    |                                    |               |

# **Preliminary Results and Billing for HiRes**

## Preliminary Result – HiRes (Test 2)

| HIS/EMR View/Print                                                                                                    | PASS/FAIL/<br>NA                                           | Comments                                   |
|----------------------------------------------------------------------------------------------------|------------------------------------------------------------|--------------------------------------------|
| Patient ID:                                                                                                    |                                                            |                                            |
| Last, First Name:                                                                                                    |                                                            |                                            |
| Study Date:                                                                                                    |                                                            |                                            |
| Test Instruction:                                                                                                    |                                                            |                                            |
| <ol> <li>On the MUSE system, attach Order to<br/>Study.</li> </ol>                                                                                                    |                                                            |                                            |
| 2. Save Update.                                                                                                    |                                                            |                                            |
| 3. Print result to HL7 device.                                                                                                    |                                                            |                                            |
| System: (Enter name of HIS/EMR system where Result is expected to post. If Result message is to post to multiple systems, create a form for each system.)                                                      |                                                            |                                            |
| Format: (Enter type of Result information sent to the MUSE system, for example, Discrete Test Data, Test Summary, URL link to MUSE Web, Embedded waveform.)                                                    |                                                            |                                            |
| Billing transaction received and posted successfully (Enter name of Financial system where Billing is expected to post. If the Billing message is to post to multiple systems, create a form for each system.) |                                                            |                                            |
| Hospital Requirements for Text Results  (Enter specific hospital-requested requirements. See the example in the next row. Customized PRN for your hospital's requirements.)                                    |                                                            |                                            |
| Exam Date/Time valued at beginning of Text<br>Summary                                                                                                    |                                                            |                                            |
|                                                                                                    |                                                            |                                            |
|                                                                                                    |                                                            |                                            |
|                                                                                                    |                                                            |                                            |
|                                                                                                    |                                                            | <u> </u>                                   |
| (Enter specific hospital-requested requirements.                                                                                                    | <b>Requirements</b><br>See the example<br>tal's requiremen | e in the next row. Customized PRN for your |
| When Image icon is selected, the PDF report for the patient is displayed.                                                                                                    |                                                            |                                            |
| User is not prompted to enter Login or Password to view URL.                                                                                                    |                                                            |                                            |
|                                                                                                    |                                                            |                                            |
|                                                                                                    |                                                            |                                            |
|                                                                                                    |                                                            |                                            |

### Preliminary Result - HiRes (Test 2) (cont'd.)

| HIS/EMR View/Print                                                                                                    | PASS/FAIL/<br>NA                   | Comments      |
|----------------------------------------------------------------------------------------------------|------------------------------------|---------------|
|                                                                                                    |                                    |               |
| Hospital Requirer                                                                                                    | nents for Embe                     | dded Waveform |
| (Enter specific hospital-requested requirements. hosp                                                                                                    | See the exampl<br>ital's requireme |               |
| When Image icon is selected, the PDF report for the patient is displayed.                                                                                            |                                    |               |
| If result report contains multiple pages, each page is displayed.                                                                                                    |                                    |               |
|                                                                                                    |                                    |               |
|                                                                                                    |                                    |               |
| Hospital Requirements for Other  (Enter specific hospital-requested requirements. See the example in the next row. Customized PRN for your hospital's requirements.) |                                    |               |
| Report Status is Preliminary.                                                                                                    |                                    |               |
| Patient Change posts on Financial system.                                                                                                    |                                    |               |
|                                                                                                    |                                    |               |
|                                                                                                    |                                    |               |
| Validated By:                                                                                                    |                                    |               |
| Name:                                                                                                    |                                    |               |
| Role:                                                                                                    |                                    |               |
| Date:                                                                                                    |                                    |               |

# **Preliminary Results and Billing for Holter**

## Preliminary Result – Holter (Test 3)

| HIS/EMR View/Print                                                                                                    | PASS/FAIL/<br>NA                                     | Comments                                   |
|----------------------------------------------------------------------------------------------------|------------------------------------------------------|--------------------------------------------|
| Patient ID:                                                                                                    |                                                      |                                            |
| Last, First Name:                                                                                                    |                                                      |                                            |
| Study Date:                                                                                                    |                                                      |                                            |
| Test Instruction:                                                                                                    |                                                      |                                            |
| <ol> <li>On the MUSE system, attach Order to<br/>Study.</li> </ol>                                                                                                    |                                                      |                                            |
| 2. Save Update.                                                                                                    |                                                      |                                            |
| 3. Print result to HL7 device.                                                                                                    |                                                      |                                            |
| System: (Enter name of HIS/EMR system where Result is expected to post. If Result message is to post to multiple systems, create a form for each system.)                                                      |                                                      |                                            |
| Format: (Enter type of Result information sent to the MUSE system, for example, Discrete Test Data, Test Summary, URL link to MUSE Web, Embedded waveform.)                                                    |                                                      |                                            |
| Billing transaction received and posted successfully (Enter name of Financial system where Billing is expected to post. If the Billing message is to post to multiple systems, create a form for each system.) |                                                      |                                            |
| Hospital Requirements for Text Results  (Enter specific hospital-requested requirements. See the example in the next row. Customized PRN for your hospital's requirements.)                                    |                                                      |                                            |
| Exam Date/Time valued at beginning of Text<br>Summary                                                                                                    |                                                      |                                            |
|                                                                                                    |                                                      |                                            |
|                                                                                                    |                                                      |                                            |
|                                                                                                    |                                                      |                                            |
|                                                                                                    | Dii                                                  |                                            |
| (Enter specific hospital-requested requirements.                                                                                                    | Requirements<br>See the example<br>ital's requiremen | e in the next row. Customized PRN for your |
| When Image icon is selected, the PDF report for the patient is displayed.                                                                                                    |                                                      |                                            |
| User is not prompted to enter Login or Password to view URL.                                                                                                    |                                                      |                                            |
|                                                                                                    |                                                      |                                            |
|                                                                                                    |                                                      |                                            |
|                                                                                                    |                                                      |                                            |

### Preliminary Result - Holter (Test 3) (cont'd.)

| HIS/EMR View/Print                                                                                                    | PASS/FAIL/<br>NA                                                                                                    | Comments      |  |
|----------------------------------------------------------------------------------------------------|----------------------------------------------------------------------------------------------------|---------------|--|
|                                                                                                    |                                                                                                    |               |  |
| Hospital Requirer                                                                                                    | nents for Embe                                                                                                    | dded Waveform |  |
|                                                                                                    | (Enter specific hospital-requested requirements. See the example in the next row. Customized PRN for your hospital's requirements.) |               |  |
| When Image icon is selected, the PDF report for the patient is displayed.                                                                                                 |                                                                                                    |               |  |
| If result report contains multiple pages, each page is displayed.                                                                                                    |                                                                                                    |               |  |
|                                                                                                    |                                                                                                    |               |  |
| Hospital I                                                                                                    | l<br>Poquiromento f                                                                                                    | or Other      |  |
| Hospital Requirements for Other<br>(Enter specific hospital-requested requirements. See the example in the next row. Customized PRN for your<br>hospital's requirements.) |                                                                                                    |               |  |
| Report Status is Preliminary.                                                                                                    |                                                                                                    |               |  |
| Patient Changes posts on Financial system.                                                                                                    |                                                                                                    |               |  |
|                                                                                                    |                                                                                                    |               |  |
|                                                                                                    |                                                                                                    |               |  |
| Validated By:                                                                                                    |                                                                                                    |               |  |
| Name:                                                                                                    |                                                                                                    |               |  |
| Role:                                                                                                    |                                                                                                    |               |  |
| Date:                                                                                                    |                                                                                                    |               |  |

# **Preliminary Results and Billing for Stress**

### Test 4– reliminary Result – Stress (Test 4)

| HIS/EMR View/Print                                                                                                    | PASS/FAIL/<br>NA                                    | Comments                                   |  |
|----------------------------------------------------------------------------------------------------|-----------------------------------------------------|--------------------------------------------|--|
| Patient ID:                                                                                                    |                                                     |                                            |  |
| Last, First Name:                                                                                                    |                                                     |                                            |  |
| Study Date:                                                                                                    |                                                     |                                            |  |
| Test Instruction:                                                                                                    |                                                     |                                            |  |
| <ol> <li>On the MUSE system, attach Order to<br/>Study.</li> </ol>                                                                                          |                                                     |                                            |  |
| 2. Save Update.                                                                                                    |                                                     |                                            |  |
| 3. Print result to HL7 device.                                                                                                    |                                                     |                                            |  |
| System: (Enter name of HIS/EMR system where Result is expected to post. If Result message is to post to multiple systems, create a form for each system.)   |                                                     |                                            |  |
| Format: (Enter type of Result information sent to the MUSE system, for example, Discrete Test Data, Test Summary, URL link to MUSE Web, Embedded waveform.) |                                                     |                                            |  |
| Hospital Requirements for Text Results                                                                                                    |                                                     |                                            |  |
| (Enter specific hospital-requested requirements. See the example in the next row. Customized PRN for your hospital's requirements.)                         |                                                     |                                            |  |
| Exam Date/Time valued at beginning of Text<br>Summary                                                                                                    |                                                     |                                            |  |
|                                                                                                    |                                                     |                                            |  |
|                                                                                                    |                                                     |                                            |  |
|                                                                                                    |                                                     |                                            |  |
|                                                                                                    |                                                     |                                            |  |
| (Enter specific hospital-requested requirements.                                                                                                    | Requirements<br>See the example<br>tal's requiremen | e in the next row. Customized PRN for your |  |
| When Image icon is selected, the PDF report for the patient is displayed.                                                                                   |                                                     |                                            |  |
| User is not prompted to enter Login or Password to view URL.                                                                                                |                                                     |                                            |  |
|                                                                                                    |                                                     |                                            |  |
| ·                                                                                                    |                                                     |                                            |  |
| ·                                                                                                    |                                                     |                                            |  |
|                                                                                                    |                                                     |                                            |  |
| Hospital Requiren                                                                                                    | nents for Embe                                      | dded Waveform                              |  |
| (Enter specific hospital-requested requirements.                                                                                                    | See the example<br>ital's requiremen                |                                            |  |

### Test 4- reliminary Result - Stress (Test 4) (cont'd.)

| HIS/EMR View/Print                                                                                                    | PASS/FAIL/<br>NA                | Comments |  |  |
|----------------------------------------------------------------------------------------------------|---------------------------------|----------|--|--|
| When Image icon is selected, the PDF report for the patient is displayed.                                                           |                                 |          |  |  |
| If result report contains multiple pages, each page is displayed.                                                                   |                                 |          |  |  |
|                                                                                                    |                                 |          |  |  |
|                                                                                                    |                                 |          |  |  |
| •                                                                                                    | Hospital Requirements for Other |          |  |  |
| (Enter specific hospital-requested requirements. See the example in the next row. Customized PRN for your hospital's requirements.) |                                 |          |  |  |
| Report Status is Preliminary.                                                                                                    | Report Status is Preliminary.   |          |  |  |
| Patient Change posts on Financial system.                                                                                           |                                 |          |  |  |
|                                                                                                    |                                 |          |  |  |
|                                                                                                    |                                 |          |  |  |
| Validated By:                                                                                                    |                                 |          |  |  |
| Name:                                                                                                    |                                 |          |  |  |
| Role:                                                                                                    |                                 |          |  |  |
| Date:                                                                                                    |                                 |          |  |  |

# **MUSE Demographic Complete Results and Billing**

# Demographic Complete Results and Billing for EKG

Use the following table template to build and customize your own table to collect test results for messages and event types from your HIS/EMS to the MUSE system.

#### Demographic Complete Result – EKG (Test 5)

|                   | HIS/EMR View/Print                                                                                                    | PASS/FAIL/<br>NA | Comments |
|-------------------|----------------------------------------------------------------------------------------------------|------------------|----------|
| Pat               | cient ID:                                                                                                    |                  |          |
| Las               | st, First Name:                                                                                                    |                  |          |
| Stu               | dy Date:                                                                                                    |                  |          |
| Tes               | t Instruction:                                                                                                    |                  |          |
| 1.                | On the MUSE system, attach Order to Study.                                                                                                    |                  |          |
| 2.                | Save as Demographic Complete.                                                                                                    |                  |          |
| (En<br>exp<br>pos | stem:<br>ter name of HIS/EMR system where Result is<br>pected to post. If the Result message is to<br>st to multiple systems, create a form for each<br>tem.) |                  |          |

### Demographic Complete Result – EKG (Test 5) (cont'd.)

| HIS/EMR View/Print                                                                                                    | PASS/FAIL/<br>NA | Comments                                   |  |  |  |
|----------------------------------------------------------------------------------------------------|------------------|--------------------------------------------|--|--|--|
| Format: (Enter the type of Result information sent to the MUSE system, for example, Discrete Test Data, Test Summary, URL link to MUSE Web, Embedded waveform.)                                                |                  |                                            |  |  |  |
| Billing transaction received and posted successfully (Enter name of Financial system where Billing is expected to post. If the Billing message is to post to multiple systems, create a form for each system.) |                  |                                            |  |  |  |
| Hospital Req                                                                                                    | uirements for T  | Text Results                               |  |  |  |
| (Enter specific hospital-requested requirements.                                                                                                    |                  | e in the next row. Customized PRN for your |  |  |  |
| Exam Date/Time valued at beginning of Text<br>Summary                                                                                                    |                  |                                            |  |  |  |
|                                                                                                    |                  |                                            |  |  |  |
|                                                                                                    |                  |                                            |  |  |  |
|                                                                                                    |                  |                                            |  |  |  |
|                                                                                                    |                  |                                            |  |  |  |
| Hospital Requirements for URL (Enter specific hospital-requested requirements. See the example in the next row. Customized PRN for your hospital's requirements.)                                              |                  |                                            |  |  |  |
| When Image icon is selected, the PDF report for the patient is displayed.                                                                                                    |                  |                                            |  |  |  |
| User is not prompted to enter Login or Password to view URL.                                                                                                    |                  |                                            |  |  |  |
|                                                                                                    |                  |                                            |  |  |  |
|                                                                                                    |                  |                                            |  |  |  |
|                                                                                                    |                  |                                            |  |  |  |
| Hospital Boquiron                                                                                                    |                  |                                            |  |  |  |
| Hospital Requirements for Embedded Waveform  (Enter specific hospital-requested requirements. See the example in the next row. Customized PRN for your hospital's requirements.)                               |                  |                                            |  |  |  |
| When Image icon is selected, the PDF report for the patient is displayed.                                                                                                    |                  |                                            |  |  |  |
| If result report contains multiple pages, each page is displayed.                                                                                                    |                  |                                            |  |  |  |
|                                                                                                    |                  |                                            |  |  |  |
|                                                                                                    |                  |                                            |  |  |  |
|                                                                                                    |                  |                                            |  |  |  |

### Demographic Complete Result – EKG (Test 5) (cont'd.)

| HIS/EMR View/Print                                                                                                    | PASS/FAIL/<br>NA | Comments |
|----------------------------------------------------------------------------------------------------|------------------|----------|
| Hospital F                                                                                                    | Requirements fo  | or Other |
| (Enter specific hospital-requested requirements. See the example in the next row. Customized PRN for your hospital's requirements.) |                  |          |
| Report Status is Preliminary.                                                                                                    |                  |          |
| Patient Change posts on Financial system.                                                                                           |                  |          |
|                                                                                                    |                  |          |
|                                                                                                    |                  |          |
| Validated By:                                                                                                    |                  |          |
| Name:                                                                                                    |                  |          |
| Role:                                                                                                    |                  |          |
| Date:                                                                                                    |                  |          |

# Demographic Complete Results and Billing for HiRes

Use the following table template to build and customize your own table to collect test results for messages and event types from your HIS/EMS to the MUSE system.

### Demographic Complete Result – HiRes (Test 6)

|                     | HIS/EMR View/Print                                                                                                    | PASS/FAIL/<br>NA | Comments |
|---------------------|----------------------------------------------------------------------------------------------------|------------------|----------|
| Pat                 | ient ID:                                                                                                    |                  |          |
| Las                 | t, First Name:                                                                                                    |                  |          |
| Stu                 | dy Date:                                                                                                    |                  |          |
| Tes                 | t Instruction:                                                                                                    |                  |          |
| 1.                  | On the MUSE system, attach Order to Study.                                                                                                    |                  |          |
| 2.                  | Save as Demographic Complete.                                                                                                    |                  |          |
| 3.                  | Print result to HL7 device.                                                                                                    |                  |          |
| (Ént<br>exp<br>to r | tem:<br>ter name of HIS/EMR system where Result is<br>sected to post. If Result message is to post<br>multiple systems, create a form for each<br>tem.)    |                  |          |
| (Ent<br>MU<br>Dat   | mat:<br>ter type of Result information sent to the<br>SE system, for example, Discrete Test<br>a, Test Summary, URL link to MUSE Web,<br>bedded waveform.) |                  |          |

### Demographic Complete Result – HiRes (Test 6) (cont'd.)

| HIS/EMR View/Print                                                                                                    | PASS/FAIL/<br>NA                                                | Comments                                   |
|----------------------------------------------------------------------------------------------------|-----------------------------------------------------------------|--------------------------------------------|
| Billing transaction received and posted successfully (Enter name of Financial system where Billing is expected to post. If the Billing message is to post to multiple systems, create a form for each system.) |                                                                 |                                            |
| Hospital Req                                                                                                    | uirements for 1                                                 | Text Results                               |
| (Enter specific hospital-requested requirements.<br>hospi                                                                                                    | See the example<br>ital's requiremen                            |                                            |
| Exam Date/Time valued at beginning of Text<br>Summary                                                                                                    |                                                                 |                                            |
|                                                                                                    |                                                                 |                                            |
|                                                                                                    |                                                                 |                                            |
|                                                                                                    |                                                                 |                                            |
| Hospital                                                                                                    | Requirements                                                    | for URL                                    |
| (Enter specific hospital-requested requirements.                                                                                                    | •                                                               | e in the next row. Customized PRN for your |
| When Image icon is selected, the PDF report for the patient is displayed.                                                                                                    |                                                                 |                                            |
| User is not prompted to enter Login or Password to view URL.                                                                                                    |                                                                 |                                            |
|                                                                                                    |                                                                 |                                            |
|                                                                                                    |                                                                 |                                            |
|                                                                                                    |                                                                 |                                            |
|                                                                                                    |                                                                 |                                            |
| Hospital Requirements for Embedded Waveform  (Enter specific hospital-requested requirements. See the example in the next row. Customized PRN for your hospital's requirements.)                               |                                                                 |                                            |
| When Image icon is selected, the PDF report for the patient is displayed.                                                                                                    |                                                                 |                                            |
| If result report contains multiple pages, each page is displayed.                                                                                                    |                                                                 |                                            |
|                                                                                                    |                                                                 |                                            |
|                                                                                                    |                                                                 |                                            |
|                                                                                                    |                                                                 |                                            |
| (Enter specific hospital-requested requirements.                                                                                                    | <b>Requirements f</b> o<br>See the examplo<br>ital's requiremen | e in the next row. Customized PRN for your |
| Report Status is Preliminary.                                                                                                    |                                                                 |                                            |
| Patient Change posts on Financial system.                                                                                                    |                                                                 |                                            |
|                                                                                                    |                                                                 |                                            |

### Demographic Complete Result - HiRes (Test 6) (cont'd.)

| HIS/EMR View/Print | PASS/FAIL/<br>NA | Comments |
|--------------------|------------------|----------|
|                    |                  |          |
|                    |                  |          |
| Validated By:      |                  |          |
| Name:              |                  |          |
| Role:              |                  |          |
| Date:              |                  |          |

# **Demographic Complete Results and Billing for Holter**

Use the following table template to build and customize your own table to collect test results for messages and event types from your HIS/EMS to the MUSE system.

### Demographic Complete Result – Holter (Test 7)

| HIS/EMR View/Print                                                                                                    | PASS/FAIL/<br>NA | Comments |
|----------------------------------------------------------------------------------------------------|------------------|----------|
| Patient ID:                                                                                                    |                  |          |
| Last, First Name:                                                                                                    |                  |          |
| Study Date:                                                                                                    |                  |          |
| Test Instruction:                                                                                                    |                  |          |
| On the MUSE system, attach Order to Study.                                                                                                    |                  |          |
| 2. Save as Demographic Complete.                                                                                                    |                  |          |
| 3. Print result to HL7 device.                                                                                                    |                  |          |
| System: (Enter name of HIS/EMR system where Result is expected to post. If Result message is to post to multiple systems, create a form for each system.)                                                      |                  |          |
| Format: (Enter type of Result information sent to the MUSE system, for example, Discrete Test Data, Test Summary, URL link to MUSE Web, Embedded waveform.)                                                    |                  |          |
| Billing transaction received and posted successfully (Enter name of Financial system where Billing is expected to post. If the Billing message is to post to multiple systems, create a form for each system.) |                  |          |
| Hospital Requirements for Text Results                                                                                                    |                  |          |
| (Enter specific hospital-requested requirements. See the example in the next row. Customized PRN for your hospital's requirements.)                                                                            |                  |          |
| Exam Date/Time valued at beginning of Text<br>Summary                                                                                                    |                  |          |

### Demographic Complete Result – Holter (Test 7) (cont'd.)

| HIS/EMR View/Print                                                                                                    | PASS/FAIL/<br>NA                | Comments                                            |
|----------------------------------------------------------------------------------------------------|---------------------------------|-----------------------------------------------------|
|                                                                                                    |                                 |                                                     |
|                                                                                                    |                                 |                                                     |
|                                                                                                    |                                 |                                                     |
|                                                                                                    |                                 |                                                     |
| ·                                                                                                    | Requirements                    |                                                     |
| (Enter specific hospital-requested requirements.<br>hosp                                                                                                    | See the examplital's requiremen | e in the next row. Customized PRN for your<br>nts.) |
| When Image icon is selected, the PDF report for the patient is displayed.                                                                                           |                                 |                                                     |
| User is not prompted to enter Login or Password to view URL.                                                                                                    |                                 |                                                     |
|                                                                                                    |                                 |                                                     |
|                                                                                                    |                                 |                                                     |
|                                                                                                    |                                 |                                                     |
| Hospital Requiren                                                                                                    | nents for Embe                  | <br>                                                |
| (Enter specific hospital-requested requirements.                                                                                                    |                                 | e in the next row. Customized PRN for your          |
| When Image icon is selected, the PDF report for the patient is displayed.                                                                                           |                                 |                                                     |
| If result report contains multiple pages, each page is displayed.                                                                                                   |                                 |                                                     |
|                                                                                                    |                                 |                                                     |
|                                                                                                    |                                 |                                                     |
|                                                                                                    |                                 |                                                     |
| Hospital Requirements for Other (Enter specific hospital-requested requirements. See the example in the next row. Customized PRN for your hospital's requirements.) |                                 |                                                     |
| Report Status is Preliminary.                                                                                                    |                                 |                                                     |
| Patient Changes posts on Financial system.                                                                                                    |                                 |                                                     |
|                                                                                                    |                                 |                                                     |
|                                                                                                    |                                 |                                                     |
| Validated By:                                                                                                    |                                 |                                                     |
| Name:                                                                                                    |                                 |                                                     |
| Role:                                                                                                    |                                 |                                                     |
| Date:                                                                                                    |                                 |                                                     |

# **Demographic Complete Results and Billing for Stress**

Use the following table template to build and customize your own table to collect test results for messages and event types from your HIS/EMS to the MUSE system.

Demographic Complete Result – Stress (Test 8)

| HIS/EMR View/Print                                                                                                    | PASS/FAIL/<br>NA                                           | Comments                                   |
|----------------------------------------------------------------------------------------------------|------------------------------------------------------------|--------------------------------------------|
| Patient ID:<br>Last, First Name:<br>Study Date:                                                                                                    |                                                            |                                            |
| Test Instruction: 1. On the MUSE system, attach Order to Study.                                                                                                    |                                                            |                                            |
| <ol> <li>Save as Demographic Complete.</li> <li>Print result to HL7 device.</li> </ol>                                                                                      |                                                            |                                            |
| System: (Enter name of HIS/EMR system where Result is expected to post. If Result message is to post to multiple systems, create a form for each system.)                   |                                                            |                                            |
| Format: (Enter type of Result information sent to the MUSE system, for example, Discrete Test Data, Test Summary, URL link to MUSE Web, Embedded waveform.)                 |                                                            |                                            |
| Hospital Requirements for Text Results  (Enter specific hospital-requested requirements. See the example in the next row. Customized PRN for your hospital's requirements.) |                                                            |                                            |
| Exam Date/Time valued at beginning of Text<br>Summary                                                                                                    |                                                            |                                            |
|                                                                                                    |                                                            |                                            |
|                                                                                                    |                                                            |                                            |
|                                                                                                    |                                                            |                                            |
| Enter specific hospital-requested requirements.                                                                                                    | <b>Requirements</b><br>See the example<br>tal's requiremen | e in the next row. Customized PRN for your |
| When Image icon is selected, the PDF report for the patient is displayed.                                                                                                   |                                                            |                                            |
| User is not prompted to enter Login or Password to view URL.                                                                                                    |                                                            |                                            |
|                                                                                                    |                                                            |                                            |
|                                                                                                    |                                                            |                                            |
|                                                                                                    |                                                            |                                            |

### Demographic Complete Result – Stress (Test 8) (cont'd.)

| HIS/EMR View/Print                                                                                                    | PASS/FAIL/<br>NA                | Comments      |
|----------------------------------------------------------------------------------------------------|---------------------------------|---------------|
| Hospital Requirer                                                                                                    | ments for Embe                  | dded Waveform |
| (Enter specific hospital-requested requirements. hosp                                                                               | See the examplital's requiremen |               |
| When Image icon is selected, the PDF report for the patient is displayed.                                                           |                                 |               |
| If result report contains multiple pages, each page is displayed.                                                                   |                                 |               |
|                                                                                                    |                                 |               |
| Hospital I                                                                                                    | Requirements f                  | or Other      |
| (Enter specific hospital-requested requirements. See the example in the next row. Customized PRN for your hospital's requirements.) |                                 |               |
| Report Status is Preliminary.                                                                                                    |                                 |               |
| Patient Change posts on Financial system.                                                                                           |                                 |               |
|                                                                                                    |                                 |               |
|                                                                                                    |                                 |               |
| Validated By:                                                                                                    |                                 |               |
| Name:                                                                                                    |                                 |               |
| Role:                                                                                                    |                                 |               |
| Date:                                                                                                    |                                 |               |

# **MUSE Final Results and Billing**

### Final Results and Billing for EKG

### Final Result - EKG (Test 9)

| HIS/EMR View/Print                                                                                                    | PASS/FAIL/<br>NA                                              | Comments                                   |
|----------------------------------------------------------------------------------------------------|---------------------------------------------------------------|--------------------------------------------|
| Patient ID:                                                                                                    |                                                               |                                            |
| Last, First Name:                                                                                                    |                                                               |                                            |
| Study Date:                                                                                                    |                                                               |                                            |
| Test Instruction:                                                                                                    |                                                               |                                            |
| On the MUSE system, attach Order to Study.                                                                                                    |                                                               |                                            |
| 2. Save Update.                                                                                                    |                                                               |                                            |
| 3. Confirm and route to HL7 device.                                                                                                    |                                                               |                                            |
| System: (Enter name of HIS/EMR system where Result is expected to post. If the Result message is to post to multiple systems, create a form for each system.)                                                  |                                                               |                                            |
| Format: (Enter the type of Result information sent to the MUSE system, for example, Discrete Test Data, Test Summary, URL link to MUSE Web, Embedded waveform.)                                                |                                                               |                                            |
| Billing transaction received and posted successfully (Enter name of Financial system where Billing is expected to post. If the Billing message is to post to multiple systems, create a form for each system.) |                                                               |                                            |
| (Enter specific hospital-requested requirements.                                                                                                    | <b>uirements for 1</b><br>See the exampl<br>ital's requiremen | e in the next row. Customized PRN for your |
| Exam Date/Time valued at beginning of Text<br>Summary                                                                                                    |                                                               |                                            |
|                                                                                                    |                                                               |                                            |
|                                                                                                    |                                                               |                                            |
|                                                                                                    |                                                               |                                            |
|                                                                                                    |                                                               |                                            |
| (Enter specific hospital-requested requirements.                                                                                                    | <b>Requirements</b><br>See the example<br>ital's requiremen   | e in the next row. Customized PRN for your |
| When Image icon is selected, the PDF report for the patient is displayed.                                                                                                    |                                                               |                                            |
| User is not prompted to enter Login or Password to view URL.                                                                                                    |                                                               |                                            |
|                                                                                                    |                                                               |                                            |
|                                                                                                    |                                                               |                                            |
|                                                                                                    |                                                               |                                            |

### Final Result - EKG (Test 9) (cont'd.)

| HIS/EMR View/Print                                                                                                    | PASS/FAIL/<br>NA                   | Comments      |
|----------------------------------------------------------------------------------------------------|------------------------------------|---------------|
|                                                                                                    |                                    |               |
| Hospital Requiren                                                                                                    | nents for Embe                     | dded Waveform |
| (Enter specific hospital-requested requirements.                                                                                    | See the exampl<br>ital's requireme |               |
| When Image icon is selected, the PDF report for the patient is displayed.                                                           |                                    |               |
| If result report contains multiple pages, each page is displayed.                                                                   |                                    |               |
|                                                                                                    |                                    |               |
|                                                                                                    |                                    |               |
|                                                                                                    |                                    |               |
| Hospital F                                                                                                    | Requirements f                     | or Other      |
| (Enter specific hospital-requested requirements. See the example in the next row. Customized PRN for your hospital's requirements.) |                                    |               |
| Report Status is Preliminary.                                                                                                    |                                    |               |
| Patient Change posts on Financial system.                                                                                           |                                    |               |
|                                                                                                    |                                    |               |
|                                                                                                    |                                    |               |
| Validated By:                                                                                                    |                                    |               |
| Name:                                                                                                    |                                    |               |
| Role:                                                                                                    |                                    |               |
| Date:                                                                                                    |                                    |               |

# Final Results and Billing for HiRes

### Final Result - HiRes (Test 10)

| HIS/EMR View/Print                                                                                                    | PASS/FAIL/<br>NA                                              | Comments                                   |
|----------------------------------------------------------------------------------------------------|---------------------------------------------------------------|--------------------------------------------|
| Patient ID:                                                                                                    |                                                               |                                            |
| Last, First Name:                                                                                                    |                                                               |                                            |
| Study Date:                                                                                                    |                                                               |                                            |
| Test Instruction:                                                                                                    |                                                               |                                            |
| On the MUSE system, attach Order to Study.                                                                                                    |                                                               |                                            |
| 2. Save Update.                                                                                                    |                                                               |                                            |
| 3. Confirm and route to HL7 device.                                                                                                    |                                                               |                                            |
| System: (Enter name of HIS/EMR system where Result is expected to post. If Result message is to post to multiple systems, create a form for each system.)                                                      |                                                               |                                            |
| Format: (Enter type of Result information sent to the MUSE system, for example, Discrete Test Data, Test Summary, URL link to MUSE Web, Embedded waveform.)                                                    |                                                               |                                            |
| Billing transaction received and posted successfully (Enter name of Financial system where Billing is expected to post. If the Billing message is to post to multiple systems, create a form for each system.) |                                                               |                                            |
| (Enter specific hospital-requested requirements.                                                                                                    | <b>uirements for 1</b><br>See the exampl<br>ital's requiremen | e in the next row. Customized PRN for your |
| Exam Date/Time valued at beginning of Text<br>Summary                                                                                                    |                                                               |                                            |
|                                                                                                    |                                                               |                                            |
|                                                                                                    |                                                               |                                            |
|                                                                                                    |                                                               |                                            |
|                                                                                                    |                                                               |                                            |
| (Enter specific hospital-requested requirements.                                                                                                    | <b>Requirements</b><br>See the example<br>ital's requiremen   | e in the next row. Customized PRN for your |
| When Image icon is selected, the PDF report for the patient is displayed.                                                                                                    |                                                               |                                            |
| User is not prompted to enter Login or Password to view URL.                                                                                                    |                                                               |                                            |
|                                                                                                    | _                                                             |                                            |
|                                                                                                    |                                                               |                                            |
|                                                                                                    |                                                               |                                            |

### Final Result - HiRes (Test 10) (cont'd.)

| HIS/EMR View/Print                                                                                                    | PASS/FAIL/<br>NA                   | Comments      |
|----------------------------------------------------------------------------------------------------|------------------------------------|---------------|
|                                                                                                    |                                    |               |
| Hospital Requiren                                                                                                    | nents for Embe                     | dded Waveform |
| (Enter specific hospital-requested requirements.<br>hospi                                                                           | See the exampl<br>ital's requireme |               |
| When Image icon is selected, the PDF report for the patient is displayed.                                                           |                                    |               |
| If result report contains multiple pages, each page is displayed.                                                                   |                                    |               |
|                                                                                                    |                                    |               |
|                                                                                                    |                                    |               |
|                                                                                                    |                                    |               |
| Hospital F                                                                                                    | Requirements f                     | or Other      |
| (Enter specific hospital-requested requirements. See the example in the next row. Customized PRN for your hospital's requirements.) |                                    |               |
| Report Status is Preliminary.                                                                                                    |                                    |               |
| Patient Change posts on Financial system.                                                                                           |                                    |               |
|                                                                                                    |                                    |               |
|                                                                                                    |                                    |               |
| Validated By:                                                                                                    |                                    |               |
| Name:                                                                                                    |                                    |               |
| Role:                                                                                                    |                                    |               |
| Date:                                                                                                    |                                    |               |

# Final Results and Billing for Holter

### Final Result - Holter (Test 11)

| HIS/EMR View/Print                                                                                                    | PASS/FAIL/<br>NA                                           | Comments                                   |
|----------------------------------------------------------------------------------------------------|------------------------------------------------------------|--------------------------------------------|
| Patient ID:                                                                                                    |                                                            |                                            |
| Last, First Name:                                                                                                    |                                                            |                                            |
| Study Date:                                                                                                    |                                                            |                                            |
| Test Instruction:                                                                                                    |                                                            |                                            |
| On the MUSE system, attach Order to Study.                                                                                                    |                                                            |                                            |
| 2. Save Update.                                                                                                    |                                                            |                                            |
| 3. Confirm and route to HL7 device.                                                                                                    |                                                            |                                            |
| System: (Enter name of HIS/EMR system where Result is expected to post. If Result message is to post to multiple systems, create a form for each system.)                                                      |                                                            |                                            |
| Format: (Enter type of Result information sent to the MUSE system, for example, Discrete Test Data, Test Summary, URL link to MUSE Web, Embedded waveform.)                                                    |                                                            |                                            |
| Billing transaction received and posted successfully (Enter name of Financial system where Billing is expected to post. If the Billing message is to post to multiple systems, create a form for each system.) |                                                            |                                            |
| (Enter specific hospital-requested requirements.                                                                                                    | uirements for 1<br>See the exampl<br>ital's requiremen     | e in the next row. Customized PRN for your |
| Exam Date/Time valued at beginning of Text<br>Summary                                                                                                    |                                                            |                                            |
| ,                                                                                                    |                                                            |                                            |
|                                                                                                    |                                                            |                                            |
|                                                                                                    |                                                            |                                            |
|                                                                                                    |                                                            |                                            |
| (Enter specific hospital-requested requirements.                                                                                                    | <b>Requirements</b><br>See the exampl<br>ital's requiremen | e in the next row. Customized PRN for your |
| When Image icon is selected, the PDF report for the patient is displayed.                                                                                                    |                                                            |                                            |
| User is not prompted to enter Login or Password to view URL.                                                                                                    |                                                            |                                            |
|                                                                                                    |                                                            |                                            |
|                                                                                                    |                                                            |                                            |
|                                                                                                    | <u> </u>                                                   |                                            |

### Final Result - Holter (Test 11) (cont'd.)

| HIS/EMR View/Print                                                                                                    | PASS/FAIL/<br>NA                   | Comments                                            |  |
|----------------------------------------------------------------------------------------------------|------------------------------------|-----------------------------------------------------|--|
|                                                                                                    |                                    |                                                     |  |
| Hospital Requiren                                                                                                    | nents for Embe                     | dded Waveform                                       |  |
| (Enter specific hospital-requested requirements. See the example in the next row. Customized PRN for your hospital's requirements.) |                                    |                                                     |  |
| When Image icon is selected, the PDF report for the patient is displayed.                                                           |                                    |                                                     |  |
| If result report contains multiple pages, each page is displayed.                                                                   |                                    |                                                     |  |
|                                                                                                    |                                    |                                                     |  |
|                                                                                                    |                                    |                                                     |  |
|                                                                                                    |                                    |                                                     |  |
| Hospital F                                                                                                    | Requirements f                     | or Other                                            |  |
| (Enter specific hospital-requested requirements.<br>hosp                                                                            | See the exampl<br>ital's requireme | e in the next row. Customized PRN for your<br>nts.) |  |
| Report Status is Preliminary.                                                                                                    |                                    |                                                     |  |
| Patient Changes posts on Financial system.                                                                                          |                                    |                                                     |  |
|                                                                                                    |                                    |                                                     |  |
|                                                                                                    |                                    |                                                     |  |
| Validated By:                                                                                                    |                                    |                                                     |  |
| Name:                                                                                                    |                                    |                                                     |  |
| Role:                                                                                                    |                                    |                                                     |  |
| Date:                                                                                                    |                                    |                                                     |  |

# **Final Results and Billing for Stress**

### Final Result - Stress (Test 12)

| HIS/EMR View/Print                                                                                                    | PASS/FAIL/<br>NA                    | Comments                                   |
|----------------------------------------------------------------------------------------------------|-------------------------------------|--------------------------------------------|
| Patient ID:<br>Last, First Name:                                                                                                    |                                     |                                            |
| Study Date:                                                                                                    |                                     |                                            |
| Test Instruction:                                                                                                    |                                     |                                            |
| <ol> <li>On the MUSE system, attach Order to<br/>Study.</li> </ol>                                                                                          |                                     |                                            |
| 2. Save Update.                                                                                                    |                                     |                                            |
| 3. Confirm and route to HL7 device.                                                                                                    |                                     |                                            |
| System: (Enter name of HIS/EMR system where Result is expected to post. If Result message is to post to multiple systems, create a form for each system.)   |                                     |                                            |
| Format: (Enter type of Result information sent to the MUSE system, for example, Discrete Test Data, Test Summary, URL link to MUSE Web, Embedded waveform.) |                                     |                                            |
| Hospital Req                                                                                                    | uirements for 1                     | Text Results                               |
| (Enter specific hospital-requested requirements. See the example in the next row. Customized PRN for your hospital's requirements.)                         |                                     |                                            |
| Exam Date/Time valued at beginning of Text<br>Summary                                                                                                    |                                     |                                            |
|                                                                                                    |                                     |                                            |
|                                                                                                    |                                     |                                            |
|                                                                                                    |                                     |                                            |
|                                                                                                    |                                     |                                            |
| ·                                                                                                    | Requirements                        |                                            |
| (Enter specific hospital-requested requirements. hospi                                                                                                    | See the example<br>tal's requiremen |                                            |
| When Image icon is selected, the PDF report for the patient is displayed.                                                                                   |                                     |                                            |
| User is not prompted to enter Login or Password to view URL.                                                                                                |                                     |                                            |
|                                                                                                    |                                     |                                            |
|                                                                                                    |                                     |                                            |
|                                                                                                    |                                     |                                            |
|                                                                                                    |                                     |                                            |
| Hospital Requiren (Enter specific hospital-requested requirements.                                                                                          |                                     | e in the next row. Customized PRN for your |

#### Final Result - Stress (Test 12) (cont'd.)

| HIS/EMR View/Print                                                                                                    | PASS/FAIL/<br>NA | Comments |
|----------------------------------------------------------------------------------------------------|------------------|----------|
| When Image icon is selected, the PDF report for the patient is displayed.                                                           |                  |          |
| If result report contains multiple pages, each page is displayed.                                                                   |                  |          |
|                                                                                                    |                  |          |
| Hospital (                                                                                                    | Requirements for | or Other |
| (Enter specific hospital-requested requirements. See the example in the next row. Customized PRN for your hospital's requirements.) |                  |          |
| Report Status is Preliminary.                                                                                                    |                  |          |
| Patient Change posts on Financial system.                                                                                           |                  |          |
|                                                                                                    |                  |          |
| Validated By:                                                                                                    |                  |          |
| Name:                                                                                                    |                  |          |
| Role:                                                                                                    |                  |          |
| Date:                                                                                                    |                  |          |

# **MUSE Corrected Results and Billing**

# Corrected Results and Billing for EKG

### **Corrected Result – EKG (Test 13)**

| HIS/EMR View/Print                                                                                                    | PASS/FAIL/<br>NA                                                                                                    | Comments |  |  |
|----------------------------------------------------------------------------------------------------|----------------------------------------------------------------------------------------------------|----------|--|--|
| Patient ID:                                                                                                    |                                                                                                    |          |  |  |
| Last, First Name:                                                                                                    |                                                                                                    |          |  |  |
| Study Date:                                                                                                    |                                                                                                    |          |  |  |
| Test Instruction:                                                                                                    |                                                                                                    |          |  |  |
| On the MUSE system, open the confirmed study.                                                                                                    |                                                                                                    |          |  |  |
| 2. Add free text in the interpretation section.                                                                                                    |                                                                                                    |          |  |  |
| 3. Confirm and route to HL7 device.                                                                                                    |                                                                                                    |          |  |  |
| System: (Enter name of HIS/EMR system where Result is expected to post. If the Result message is to post to multiple systems, create a form for each system.)                                                  |                                                                                                    |          |  |  |
| Format: (Enter the type of Result information sent to the MUSE system, for example, Discrete Test Data, Test Summary, URL link to MUSE Web, Embedded waveform.)                                                |                                                                                                    |          |  |  |
| Billing transaction received and posted successfully (Enter name of Financial system where Billing is expected to post. If the Billing message is to post to multiple systems, create a form for each system.) |                                                                                                    |          |  |  |
| (Enter specific hospital-requested requirements.                                                                                                    | Hospital Requirements for Text Results (Enter specific hospital-requested requirements. See the example in the next row. Customized PRN for your hospital's requirements.) |          |  |  |
| Exam Date/Time valued at beginning of Text<br>Summary                                                                                                    |                                                                                                    |          |  |  |
| Confirmed by Date/Time or Reconfirmed Date/Time valued.                                                                                                    |                                                                                                    |          |  |  |
| Text entered for correction valued.                                                                                                    |                                                                                                    |          |  |  |
|                                                                                                    |                                                                                                    |          |  |  |
| Llocalitat                                                                                                    | Paguiramanta                                                                                                    | for LIPI |  |  |
| Hospital Requirements for URL  (Enter specific hospital-requested requirements. See the example in the next row. Customized PRN for your hospital's requirements.)                                             |                                                                                                    |          |  |  |
| When Image icon is selected, the PDF report for the patient is displayed.                                                                                                    |                                                                                                    |          |  |  |
| User is not prompted to enter Login or Password to view URL.                                                                                                    |                                                                                                    |          |  |  |
|                                                                                                    |                                                                                                    |          |  |  |
|                                                                                                    | <u> </u>                                                                                                    |          |  |  |

### Corrected Result - EKG (Test 13) (cont'd.)

| HIS/EMR View/Print                                                                                                    | PASS/FAIL/<br>NA                   | Comments                                            |  |
|----------------------------------------------------------------------------------------------------|------------------------------------|-----------------------------------------------------|--|
|                                                                                                    |                                    |                                                     |  |
|                                                                                                    |                                    |                                                     |  |
| Hospital Requiren                                                                                                    | nents for Embe                     | dded Waveform                                       |  |
| (Enter specific hospital-requested requirements.<br>hosp                                                                            | See the exampl<br>ital's requireme | e in the next row. Customized PRN for your<br>nts.) |  |
| When Image icon is selected, the PDF report for the patient is displayed.                                                           |                                    |                                                     |  |
| If result report contains multiple pages, each page is displayed.                                                                   |                                    |                                                     |  |
|                                                                                                    |                                    |                                                     |  |
|                                                                                                    |                                    |                                                     |  |
|                                                                                                    |                                    |                                                     |  |
| •                                                                                                    | Requirements f                     |                                                     |  |
| (Enter specific hospital-requested requirements. See the example in the next row. Customized PRN for your hospital's requirements.) |                                    |                                                     |  |
| Report Status is Preliminary.                                                                                                    |                                    |                                                     |  |
| Verify duplicate charge di not post to Financial system.                                                                            |                                    |                                                     |  |
|                                                                                                    |                                    |                                                     |  |
|                                                                                                    |                                    |                                                     |  |
| Validated By:                                                                                                    |                                    |                                                     |  |
| Name:                                                                                                    |                                    |                                                     |  |
| Role:                                                                                                    |                                    |                                                     |  |
| Date:                                                                                                    |                                    |                                                     |  |

# **Corrected Results and Billing for HiRes**

### Corrected Result - HiRes (Test 14)

| HIS/EMR View/Print                                                                                                    | PASS/FAIL/<br>NA | Comments |  |
|----------------------------------------------------------------------------------------------------|------------------|----------|--|
| Patient ID:                                                                                                    |                  |          |  |
| Last, First Name:                                                                                                    |                  |          |  |
| Study Date:                                                                                                    |                  |          |  |
| Test Instruction:                                                                                                    |                  |          |  |
| 1. On the MUSE system, open the confirmed study.                                                                                                    |                  |          |  |
| 2. Add free text in the interpretation section.                                                                                                    |                  |          |  |
| 3. Confirm and route to HL7 device.                                                                                                    |                  |          |  |
| System: (Enter name of HIS/EMR system where Result is expected to post. If Result message is to post to multiple systems, create a form for each system.)                                                      |                  |          |  |
| Format: (Enter type of Result information sent to the MUSE system, for example, Discrete Test Data, Test Summary, URL link to MUSE Web, Embedded waveform.)                                                    |                  |          |  |
| Billing transaction received and posted successfully (Enter name of Financial system where Billing is expected to post. If the Billing message is to post to multiple systems, create a form for each system.) |                  |          |  |
| Hospital Requirements for Text Results  (Enter specific hospital-requested requirements. See the example in the next row. Customized PRN for your hospital's requirements.)                                    |                  |          |  |
| Exam Date/Time valued at beginning of Text<br>Summary                                                                                                    |                  |          |  |
| Confirmed by Date/Time or Reconfirmed Date/Time valued.                                                                                                    |                  |          |  |
| Text entered for correction valued.                                                                                                    |                  |          |  |
|                                                                                                    |                  |          |  |
|                                                                                                    |                  |          |  |
| Hospital Requirements for URL  (Enter specific hospital-requested requirements. See the example in the next row. Customized PRN for your hospital's requirements.)                                             |                  |          |  |
| When Image icon is selected, the PDF report for the patient is displayed.                                                                                                    |                  |          |  |
| User is not prompted to enter Login or<br>Password to view URL.                                                                                                    |                  |          |  |
|                                                                                                    |                  |          |  |
|                                                                                                    |                  |          |  |

#### Corrected Result - HiRes (Test 14) (cont'd.)

| HIS/EMR View/Print                                                                                                    | PASS/FAIL/<br>NA                     | Comments                                            |  |
|----------------------------------------------------------------------------------------------------|--------------------------------------|-----------------------------------------------------|--|
|                                                                                                    |                                      |                                                     |  |
|                                                                                                    |                                      |                                                     |  |
| Hospital Requiren                                                                                                    | nents for Embe                       | dded Waveform                                       |  |
| (Enter specific hospital-requested requirements.<br>hosp                                                                            | See the example<br>ital's requiremen | e in the next row. Customized PRN for your<br>nts.) |  |
| When Image icon is selected, the PDF report for the patient is displayed.                                                           |                                      |                                                     |  |
| If result report contains multiple pages, each page is displayed.                                                                   |                                      |                                                     |  |
|                                                                                                    |                                      |                                                     |  |
|                                                                                                    |                                      |                                                     |  |
|                                                                                                    |                                      |                                                     |  |
| •                                                                                                    | Requirements for                     |                                                     |  |
| (Enter specific hospital-requested requirements. See the example in the next row. Customized PRN for your hospital's requirements.) |                                      |                                                     |  |
| Report Status is Preliminary.                                                                                                    |                                      |                                                     |  |
| Verify duplicate charge di not post to Financial system.                                                                            |                                      |                                                     |  |
|                                                                                                    |                                      |                                                     |  |
|                                                                                                    |                                      |                                                     |  |
| Validated By:                                                                                                    |                                      |                                                     |  |
| Name:                                                                                                    |                                      |                                                     |  |
| Role:                                                                                                    |                                      |                                                     |  |
| Date:                                                                                                    |                                      |                                                     |  |

# **Corrected Results and Billing for Holter**

### **Corrected Result - Holter (Test 15)**

| HIS/EMR View/Print                                                                                                    | PASS/FAIL/<br>NA | Comments |  |  |  |
|----------------------------------------------------------------------------------------------------|------------------|----------|--|--|--|
| Patient ID:                                                                                                    |                  |          |  |  |  |
| Last, First Name:                                                                                                    |                  |          |  |  |  |
| Study Date:                                                                                                    |                  |          |  |  |  |
| Test Instruction:                                                                                                    |                  |          |  |  |  |
| 1. On the MUSE system, open the confirmed study.                                                                                                    |                  |          |  |  |  |
| 2. Add free text in the interpretation section.                                                                                                    |                  |          |  |  |  |
| 3. Confirm and route to HL7 device.                                                                                                    |                  |          |  |  |  |
| System: (Enter name of HIS/EMR system where Result is expected to post. If Result message is to post to multiple systems, create a form for each system.)                                                      |                  |          |  |  |  |
| Format: (Enter type of Result information sent to the MUSE system, for example, Discrete Test Data, Test Summary, URL link to MUSE Web, Embedded waveform.)                                                    |                  |          |  |  |  |
| Billing transaction received and posted successfully (Enter name of Financial system where Billing is expected to post. If the Billing message is to post to multiple systems, create a form for each system.) |                  |          |  |  |  |
| Hospital Requirements for Text Results  (Enter specific hospital-requested requirements. See the example in the next row. Customized PRN for your hospital's requirements.)                                    |                  |          |  |  |  |
| Exam Date/Time valued at beginning of Text<br>Summary                                                                                                    |                  |          |  |  |  |
| Confirmed by Date/Time or Reconfirmed Date/Time valued.                                                                                                    |                  |          |  |  |  |
| Text entered for correction valued.                                                                                                    |                  |          |  |  |  |
|                                                                                                    |                  |          |  |  |  |
|                                                                                                    |                  |          |  |  |  |
| Hospital Requirements for URL  (Enter specific hospital-requested requirements. See the example in the next row. Customized PRN for your hospital's requirements.)                                             |                  |          |  |  |  |
| When Image icon is selected, the PDF report for the patient is displayed.                                                                                                    |                  |          |  |  |  |
| User is not prompted to enter Login or<br>Password to view URL.                                                                                                    |                  |          |  |  |  |
|                                                                                                    |                  |          |  |  |  |
|                                                                                                    |                  |          |  |  |  |

#### Corrected Result - Holter (Test 15) (cont'd.)

| HIS/EMR View/Print                                                                                                    | PASS/FAIL/<br>NA | Comments      |  |  |  |
|----------------------------------------------------------------------------------------------------|------------------|---------------|--|--|--|
|                                                                                                    |                  |               |  |  |  |
|                                                                                                    |                  |               |  |  |  |
| Hospital Requiren                                                                                                    | nents for Embe   | dded Waveform |  |  |  |
| (Enter specific hospital-requested requirements. See the example in the next row. Customized PRN for your hospital's requirements.) |                  |               |  |  |  |
| When Image icon is selected, the PDF report for the patient is displayed.                                                           |                  |               |  |  |  |
| If result report contains multiple pages, each page is displayed.                                                                   |                  |               |  |  |  |
|                                                                                                    |                  |               |  |  |  |
|                                                                                                    |                  |               |  |  |  |
|                                                                                                    |                  |               |  |  |  |
| •                                                                                                    | Requirements for |               |  |  |  |
| (Enter specific hospital-requested requirements. See the example in the next row. Customized PRN for your hospital's requirements.) |                  |               |  |  |  |
| Report Status is Preliminary.                                                                                                    |                  |               |  |  |  |
| Verify duplicate charge di not post to Financial system.                                                                            |                  |               |  |  |  |
|                                                                                                    |                  |               |  |  |  |
|                                                                                                    |                  |               |  |  |  |
| Validated By:                                                                                                    |                  |               |  |  |  |
| Name:                                                                                                    |                  |               |  |  |  |
| Role:                                                                                                    |                  |               |  |  |  |
| Date:                                                                                                    |                  |               |  |  |  |

# **Corrected Results and Billing for Stress**

### **Corrected Result - Stress (Test 16)**

| HIS/EMR View/Print                                                                                                    | PASS/FAIL/<br>NA                    | Comments     |  |  |
|----------------------------------------------------------------------------------------------------|-------------------------------------|--------------|--|--|
| Patient ID:                                                                                                    |                                     |              |  |  |
| Last, First Name:                                                                                                    |                                     |              |  |  |
| Study Date:                                                                                                    |                                     |              |  |  |
| Test Instruction:                                                                                                    |                                     |              |  |  |
| 1. On the MUSE system, open the confirmed study.                                                                                                    |                                     |              |  |  |
| 2. Add free text in the interpretation section.                                                                                                    |                                     |              |  |  |
| 3. Confirm and route to HL7 device.                                                                                                    |                                     |              |  |  |
| System: (Enter name of HIS/EMR system where Result is expected to post. If Result message is to post to multiple systems, create a form for each system.)          |                                     |              |  |  |
| Format: (Enter type of Result information sent to the MUSE system, for example, Discrete Test Data, Test Summary, URL link to MUSE Web, Embedded waveform.)        |                                     |              |  |  |
| Hospital Req                                                                                                    | uirements for 1                     | Text Results |  |  |
| (Enter specific hospital-requested requirements. hospi                                                                                                    | See the example<br>tal's requiremen |              |  |  |
| Exam Date/Time valued at beginning of Text<br>Summary                                                                                                    |                                     |              |  |  |
| Confirmed by Date/Time or Reconfirmed Date/Time valued.                                                                                                    |                                     |              |  |  |
| Text entered for correction valued.                                                                                                    |                                     |              |  |  |
|                                                                                                    |                                     |              |  |  |
|                                                                                                    |                                     |              |  |  |
| Hospital Requirements for URL  (Enter specific hospital-requested requirements. See the example in the next row. Customized PRN for your hospital's requirements.) |                                     |              |  |  |
| When Image icon is selected, the PDF report for the patient is displayed.                                                                                          |                                     |              |  |  |
| User is not prompted to enter Login or Password to view URL.                                                                                                    |                                     |              |  |  |
|                                                                                                    |                                     |              |  |  |
|                                                                                                    |                                     |              |  |  |
|                                                                                                    |                                     |              |  |  |
|                                                                                                    |                                     |              |  |  |
| Hospital Requirements for Embedded Waveform  [Enter specific hospital-requested requirements. See the example in the next row. Customized PRN for your             |                                     |              |  |  |

hospital's requirements.)

### Corrected Result – Stress (Test 16) (cont'd.)

| HIS/EMR View/Print                                                        | PASS/FAIL/<br>NA                     | Comments                                            |
|---------------------------------------------------------------------------|--------------------------------------|-----------------------------------------------------|
| When Image icon is selected, the PDF report for the patient is displayed. |                                      |                                                     |
| If result report contains multiple pages, each page is displayed.         |                                      |                                                     |
|                                                                           |                                      |                                                     |
|                                                                           |                                      |                                                     |
| Hospital F                                                                | Requirements fo                      | or Other                                            |
| (Enter specific hospital-requested requirements.<br>hosp                  | See the example<br>ital's requiremen | e in the next row. Customized PRN for your<br>nts.) |
| Report Status is Preliminary.                                             |                                      |                                                     |
| Verify duplicate charge di not post to Financial system.                  |                                      |                                                     |
|                                                                           |                                      |                                                     |
| Validated By:                                                             | l                                    | L                                                   |
| Name:                                                                     |                                      |                                                     |
| Role:                                                                     |                                      |                                                     |
| Date:                                                                     |                                      |                                                     |

Results and Financials Test Plan Templates

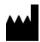

GE Medical Systems Information Technologies, Inc. 8200 West Tower Avenue Milwaukee, WI 53223 USA
Tel: +1 414 355 5000
+1 800 558 7044 (US Only)
Fax: +1 414 355 3790

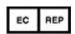

GE Medical Systems Information Technologies GmbH Munzinger Straße 5 79111 Freiburg Germany Tel: +49 761 45 43 -0 Fax: +49 761 45 43 -233

### **Asia Headquarters**

Asia Hedaquarters
GE Medical Systems
Information Technologies, Inc.
Asia; GE (China) Co., Ltd.
1 Huatuo Road
Zhangjiang Hi-tech Park Pudong
Shanghai, People's Republic of China 201203
Tel: +86 21 3877 7888
Fax: +86 21 3877 7451

GE Medical Systems Information Technologies, Inc., a General Electric Company, going to market as GE Healthcare.

www.gehealthcare.com

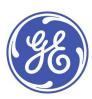